# cisco.

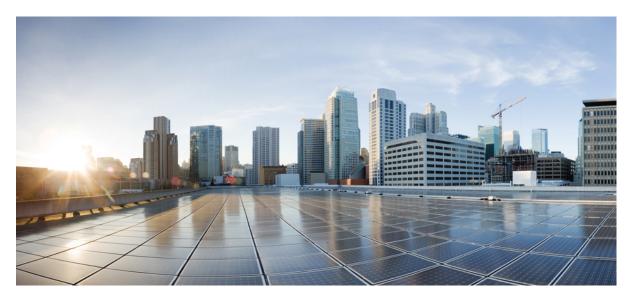

# IP Routing Configuration Guide, Cisco IOS XE Cupertino 17.9.x (Catalyst 9200 Switches)

First Published: 2022-08-01

### **Americas Headquarters**

Cisco Systems, Inc. 170 West Tasman Drive San Jose, CA 95134-1706 USA http://www.cisco.com Tel: 408 526-4000 800 553-NETS (6387) Fax: 408 527-0883 THE SPECIFICATIONS AND INFORMATION REGARDING THE PRODUCTS IN THIS MANUAL ARE SUBJECT TO CHANGE WITHOUT NOTICE. ALL STATEMENTS, INFORMATION, AND RECOMMENDATIONS IN THIS MANUAL ARE BELIEVED TO BE ACCURATE BUT ARE PRESENTED WITHOUT WARRANTY OF ANY KIND, EXPRESS OR IMPLIED. USERS MUST TAKE FULL RESPONSIBILITY FOR THEIR APPLICATION OF ANY PRODUCTS.

THE SOFTWARE LICENSE AND LIMITED WARRANTY FOR THE ACCOMPANYING PRODUCT ARE SET FORTH IN THE INFORMATION PACKET THAT SHIPPED WITH THE PRODUCT AND ARE INCORPORATED HEREIN BY THIS REFERENCE. IF YOU ARE UNABLE TO LOCATE THE SOFTWARE LICENSE OR LIMITED WARRANTY, CONTACT YOUR CISCO REPRESENTATIVE FOR A COPY.

The Cisco implementation of TCP header compression is an adaptation of a program developed by the University of California, Berkeley (UCB) as part of UCB's public domain version of the UNIX operating system. All rights reserved. Copyright © 1981, Regents of the University of California.

NOTWITHSTANDING ANY OTHER WARRANTY HEREIN, ALL DOCUMENT FILES AND SOFTWARE OF THESE SUPPLIERS ARE PROVIDED "AS IS" WITH ALL FAULTS. CISCO AND THE ABOVE-NAMED SUPPLIERS DISCLAIM ALL WARRANTIES, EXPRESSED OR IMPLIED, INCLUDING, WITHOUT LIMITATION, THOSE OF MERCHANTABILITY, FITNESS FOR A PARTICULAR PURPOSE AND NONINFRINGEMENT OR ARISING FROM A COURSE OF DEALING, USAGE, OR TRADE PRACTICE.

IN NO EVENT SHALL CISCO OR ITS SUPPLIERS BE LIABLE FOR ANY INDIRECT, SPECIAL, CONSEQUENTIAL, OR INCIDENTAL DAMAGES, INCLUDING, WITHOUT LIMITATION, LOST PROFITS OR LOSS OR DAMAGE TO DATA ARISING OUT OF THE USE OR INABILITY TO USE THIS MANUAL, EVEN IF CISCO OR ITS SUPPLIERS HAVE BEEN ADVISED OF THE POSSIBILITY OF SUCH DAMAGES.

Any Internet Protocol (IP) addresses and phone numbers used in this document are not intended to be actual addresses and phone numbers. Any examples, command display output, network topology diagrams, and other figures included in the document are shown for illustrative purposes only. Any use of actual IP addresses or phone numbers in illustrative content is unintentional and coincidental.

All printed copies and duplicate soft copies of this document are considered uncontrolled. See the current online version for the latest version.

Cisco has more than 200 offices worldwide. Addresses and phone numbers are listed on the Cisco website at www.cisco.com/go/offices.

Cisco and the Cisco logo are trademarks or registered trademarks of Cisco and/or its affiliates in the U.S. and other countries. To view a list of Cisco trademarks, go to this URL: https://www.cisco.com/c/en/us/about/legal/trademarks.html. Third-party trademarks mentioned are the property of their respective owners. The use of the word partner does not imply a partnership relationship between Cisco and any other company. (1721R)

© 2022 Cisco Systems, Inc. All rights reserved.

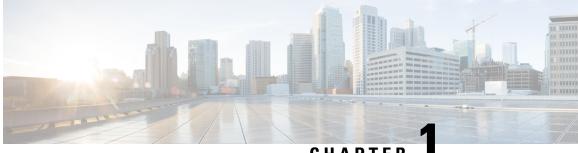

### CHAPTER

# **Configuring Bidirectional Forwarding Detection**

This document describes how to enable the Bidirectional Forwarding Detection (BFD) protocol. BFD is a detection protocol that is designed to provide fast forwarding path failure detection times for all media types, encapsulations, topologies, and routing protocols.

BFD provides a consistent failure detection method for network administrators, in addition to fast forwarding path failure detection. Because the network administrator can use BFD to detect forwarding path failures at a uniform rate, rather than the variable rates for different routing protocol hello mechanisms, network profiling and planning will be easier, and reconvergence time will be consistent and predictable.

- Prerequisites for Bidirectional Forwarding Detection, on page 1
- Restrictions for Bidirectional Forwarding Detection, on page 1
- Information About Bidirectional Forwarding Detection, on page 2
- How to Configure Bidirectional Forwarding Detection, on page 4
- Feature History for Configuring Bidirectional Forwarding Detection, on page 19

# **Prerequisites for Bidirectional Forwarding Detection**

- All participating switches must enable Cisco Express Forwarding and IP routing.
- Before BFD is deployed on a switch, it is necessary to configure one of the IP routing protocols that are supported by BFD. You should implement fast convergence for the routing protocol that you are using. See IP routing documentation for your version of Cisco IOS software for information on configuring fast convergence. See the "Restrictions for Bidirectional Forwarding Detection" section for more information on BFD routing protocol support in Cisco IOS software.

# **Restrictions for Bidirectional Forwarding Detection**

- BFD works only for directly connected neighbors. BFD neighbors must be no more than one IP hop away. BFD does not support Multihop configurations.
- BFD support is not available for all platforms and interfaces. To confirm if a specific platform or interface has BFD support and to obtain the most accurate platform and hardware restrictions, see the Cisco IOS software release notes for your software version.
- The QoS policy for self-generated packets does not match BFD packets.

- The class class-default command matches BFD packets. So, you must make sure of the availability of
  appropriate bandwidth to prevent dropping of BFD packets due to oversubscription.
- BFD HA is not supported.
- When you use YANG operational models to delete individual BFD interval values, the whole BFD interval configuration gets deleted.

# **Information About Bidirectional Forwarding Detection**

The following sections provide information about bidirectional forwarding detection.

### **BFD** Operation

BFD provides a low-overhead, short-duration method of detecting failures in the forwarding path between two adjacent devices. These devices include the interfaces, data links, and forwarding planes.

BFD is a detection protocol that you enable at the interface and routing protocol levels. Cisco supports BFD asynchronous mode. BFD asynchronous mode depends on the sending of BFD control packets between two systems to activate and maintain BFD neighbor sessions between devices. Therefore, in order to create a BFD session, you must configure BFD on both systems (or BFD peers). A BFD session is created once BFD is enabled on the interfaces and at the device level for the appropriate routing protocols. BFD timers are negotiated, and the BFD peers begin to send BFD control packets to each other at the negotiated interval.

#### **Neighbor Relationships**

BFD provides fast BFD peer failure detection times independently. This is independent of all media types, encapsulations, topologies, and routing protocols such as BGP, EIGRP, IS-IS, and OSPF. BFD sends rapid failure detection notices to the routing protocols in the local device to initiate the routing table recalculation process. In this way, BFD contributes to greatly reduced overall network convergence time. The figure below shows a simple network with two devices running OSPF and BFD. When OSPF discovers a neighbor (1), it sends a request to the local BFD process. It initiates a BFD neighbor session with the OSPF neighbor device (2). The BFD neighbor session with the OSPF neighbor device is established (3).

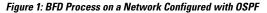

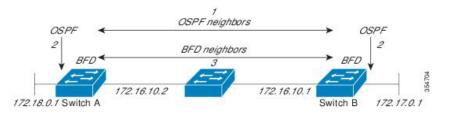

The figure below shows what happens when a failure occurs in the network (1). The BFD neighbor session with the OSPF neighbor device is torn down (2). BFD notifies the local OSPF process that the BFD neighbor is no longer reachable (3). The local OSPF process tears down the OSPF neighbor relationship (4). If an alternative path is available, the devices immediately start converging on it.

Figure 2: BFD Process During a Network Failure

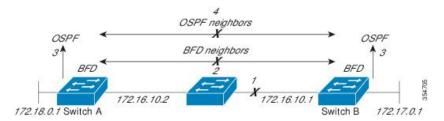

A routing protocol must register with BFD for every neighbor it acquires. Once a neighbor is registered, BFD initiates a session with the neighbor if a session does not already exist.

OSPF registers with BFD when:

- A neighbor finite state machine (FSM) transitions to full state.
- Both OSPF BFD and BFD are enabled.

On broadcast interfaces, OSPF establishes a BFD session only with the designated router (DR) and backup designated router (BDR). The session is not established between any two devices in a DROTHER state.

### **BFD Detection of Failures**

Once a BFD session is established and timer negations are complete, BFD peers send BFD control packets. The packets act in the same manner as an IGP hello protocol to detect liveliness, except at a more accelerated rate. The following information should be noted:

- BFD is a forwarding path failure detection protocol. BFD detects a failure, but the routing protocol must act to bypass a failed peer.
- Starting with Cisco IOS XE Denali 16.3.1, Cisco devices support BFD version 0. Devices use one BFD session for multiple client protocols in the implementation. For example, if a network is running OSPF and EIGRP across the same link to the same peer, only one BFD session is established. BFD shares session information with both routing protocols.

#### **BFD Version Interoperability**

All BFD sessions come up as Version 1 by default and are interoperable with Version 0. The system automatically performs BFD version detection, and BFD sessions between neighbors run in the highest common BFD version between neighbors. For example, if one BFD neighbor is running BFD Version 0 and the other BFD neighbor is running Version 1, the session runs BFD Version 0. The output from the **show bfd neighbors** [details] command verifies which BFD version a BFD neighbor is running.

See the "Example Configuring BFD in an EIGRP Network with Echo Mode Enabled by Default" for an example of BFD version detection.

#### **BFD Session Limits**

The maximum number of BFD sessions that can be created is 128.

#### BFD Support for Nonbroadcast Media Interfaces

Starting from Cisco IOS XE Denali 16.3.1, the BFD feature is supported on routed, SVI, and L3 port channels. The **bfd interval** command must be configured on the interface to initiate BFD monitoring.

#### BFD Support for Nonstop Forwarding with Stateful Switchover

Typically, when a networking device restarts, all routing peers of that device detect that the device went down and then came back up. This transition results in a routing flap, which could spread across multiple routing domains. Routing flaps that are caused by routing restarts create routing instabilities, which are detrimental to the overall network performance. Nonstop forwarding (NSF) helps to suppress routing flaps in devices enabled with stateful switchover (SSO), thus reducing network instability.

NSF allows for the forwarding of data packets to continue along known routes while the routing protocol information is restored after a switchover. With NSF, peer networking devices do not experience routing flaps. Data traffic is forwarded through intelligent line cards or dual forwarding processors while the standby RP assumes control from the failed active RP during a switchover. One key to NSF operation is the ability of line cards and forwarding processors to remain up through a switchover. They remain current with the Forwarding Information Base (FIB) on the active RP.

In devices that support dual RPs, SSO establishes one of the RPs as the active processor; the other RP is designated as the standby processor. SSO synchronizes information between the active and standby processor. A switchover from the active to the standby processor occurs when the active RP fails, it is removed from the networking device, or it is manually taken down for maintenance.

### **Benefits of Using BFD for Failure Detection**

When you deploy any feature, it is important to consider all the alternatives and be aware of any trade-offs being made.

The closest alternative to BFD in conventional IS-IS, and OSPF deployments is the use of modified failure detection mechanisms for EIGRP, IS-IS, and OSPF routing protocols. If you use fast hellos for either IS-IS or OSPF, these Interior Gateway Protocol (IGP) protocols reduce their failure detection mechanisms to a minimum of one second.

There are several advantages to implementing BFD over reduced timer mechanisms for routing protocols:

- Although reducing the IS-IS, and OSPF timers can result in minimum detection timer of one to two seconds, BFD can provide failure detection in less than one second.
- Because BFD is not tied to any particular routing protocol, it can be used as a generic and consistent failure detection mechanism for IS-IS, and OSPF.
- Because some parts of BFD can be distributed to the data plane, it can be less CPU-intensive than the reduced IS-IS, and OSPF timers, which exist wholly at the control plane.

### How to Configure Bidirectional Forwarding Detection

The following sections provide configurational information about bidirectional forwarding detection.

### **Configuring BFD Session Parameters on the Interface**

To configure BFD on an interface, you must set the baseline BFD session parameters. Repeat the steps in this procedure for each interface over which you want to run BFD sessions to BFD neighbors.

The following procedure shows BFD configuration steps for a physical interface. Please use the corresponding BFD timer values for SVIs and ether-channels respectively.

|        | Command or Action                                                          | Purpose                                                              |
|--------|----------------------------------------------------------------------------|----------------------------------------------------------------------|
| Step 1 | enable                                                                     | Enables privileged EXEC mode.                                        |
|        | Example:                                                                   | Enter your password if prompted.                                     |
|        | Device> <b>enable</b>                                                      |                                                                      |
| Step 2 | configure terminal                                                         | Enters global configuration mode.                                    |
|        | Example:                                                                   |                                                                      |
|        | Device#configure terminal                                                  |                                                                      |
| Step 3 | Perform one of the following steps:                                        | Configures an IP address for the interface.                          |
|        | • ip address ipv4-address mask                                             |                                                                      |
|        | • ipv6 address ipv6-address/mask                                           |                                                                      |
|        | Example:                                                                   |                                                                      |
|        | Configuring an IPv4 address for the interface:                             |                                                                      |
|        | Device(config-if)#ip address 10.201.201.1<br>255.255.255.0                 |                                                                      |
|        | Configuring an IPv6 address for the interface:                             |                                                                      |
|        | <pre>Device(config-if)#ipv6 address 2001:db8:1:1::1/32</pre>               |                                                                      |
| Step 4 | bfd interval milliseconds min_rx                                           | Enables BFD on the interface.                                        |
|        | Example:<br>Device(config-if)#bfd interval 100 min_rx,<br>100 multiplier 3 | The BFD interval configuration is removed                            |
|        |                                                                            | when the subinterface on which it is configured<br>is removed.       |
|        |                                                                            | The BFD interval configuration is not removed when:                  |
|        |                                                                            | • An interface removes an IPv4 address.                              |
|        |                                                                            | • An interface removes an IPv6 address is removed from an interface. |
|        |                                                                            | • An interface disables IPv6.                                        |
|        |                                                                            | • An interface is shutdown                                           |
|        |                                                                            | • An interface globally or locally disables IPv4 CEF.                |
|        |                                                                            | • An interface globally or locally disables IPv6 CEF.                |

|        | Command or Action             | Purpose                                        |
|--------|-------------------------------|------------------------------------------------|
| Step 5 | end                           | Exits interface configuration mode and returns |
|        | Example:                      | to privileged EXEC mode.                       |
| _      | Device(config-if)# <b>end</b> |                                                |

### **Configuring BFD Support for Dynamic Routing Protocols**

The following sections provide configurational information about BFD support for dynamic routing protocols.

### **Configuring BFD Support for IS-IS**

This section describes the procedures for configuring BFD support for IS-IS so that IS-IS is a registered protocol with BFD and will receive forwarding path detection failure messages from BFD. There are two methods for enabling BFD support for IS-IS:

- You can enable BFD for all of the interfaces on which IS-IS is supporting IPv4 routing by using the **bfd all-interfaces** command in router configuration mode. You can then disable BFD for one or more of those interfaces using the **isis bfd disable** command in interface configuration mode.
- You can enable BFD for a subset of the interfaces for which IS-IS is routing by using the **isis bfd** command in interface configuration mode.

To configure BFD support for IS-IS, perform the steps in one of the following sections:

#### Prerequisites

- IS-IS must be running on all participating devices.
- The baseline parameters for BFD sessions on the interfaces that you want to run BFD sessions to BFD neighbors over must be configured. See the "Configuring BFD Session Parameters on the Interface" section for more information.

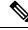

**Note** Output from the **show bfd neighbors details** command shows the configured intervals. The output does not show intervals that were changed because hardware-offloaded BFD sessions were configured with Tx and Rx intervals that are not multiples of 50 ms.

#### **Configuring BFD Support for IS-IS for All Interfaces**

To configure BFD on all IS-IS interfaces that support IPv4 routing, perform the steps in this section.

|        | Command or Action | Purpose                          |
|--------|-------------------|----------------------------------|
| Step 1 | enable            | Enables privileged EXEC mode.    |
|        | Example:          | Enter your password if prompted. |

I

|        | Command or Action                                                                   | Purpose                                                                                                    |
|--------|-------------------------------------------------------------------------------------|----------------------------------------------------------------------------------------------------|
|        | Device> <b>enable</b>                                                               |                                                                                                    |
| Step 2 | <pre>configure terminal Example: Device#configure terminal</pre>                    | Enters global configuration mode.                                                                                                    |
| Step 3 | router isis area-tag<br>Example:<br>Device(config)#router isis tag1                 | Specifies an IS-IS process and enters router configuration mode.                                                                                                    |
| Step 4 | bfd all-interfaces<br>Example:<br>Device (config-router) #bfd all-interfaces        | Enables BFD globally on all interfaces that are associated with the IS-IS routing process.                                                                                                    |
| Step 5 | exit<br>Example:<br>Device(config-router)#exit                                      | (Optional) Returns the device to global configuration mode.                                                                                                    |
| Step 6 | <pre>interface type number Example: Device(config)#interface fastethernet 6/0</pre> | (Optional) Enters interface configuration mode.                                                                                                    |
| Step 7 | <pre>ip router isis [ tag ] Example: Device(config-if)#ip router isis tag1</pre>    | (Optional) Enables support for IPv4 routing<br>on the interface.                                                                                                    |
| Step 8 | <pre>isis bfd [disable] Example: Device(config-if)#isis bfd</pre>                   | <ul> <li>(Optional) Enables or disables BFD on a per-interface basis for one or more interfaces that are associated with the IS-IS routing process.</li> <li>Note You should use the disable keyword only if you had earlier enabled BFD</li> </ul> |
| Step 9 | end                                                                                 | on all the interfaces that IS-IS is<br>associated with, using the <b>bfd</b><br><b>all-interfaces</b> command in<br>configuration mode.<br>Exits interface configuration mode and returns                                                           |
| oreh a | Example:                                                                            | the device to privileged EXEC mode.                                                                                                    |

I

|         | Command or Action                         | Purpose                                                                                    |
|---------|-------------------------------------------|--------------------------------------------------------------------------------------------|
|         | Device(config-if)# <b>end</b>             |                                                                                            |
| Step 10 | show bfd neighbors [details]              | (Optional) Displays information that can be                                                |
|         | Example:                                  | used to verify if the BFD neighbor is activ<br>and displays the routing protocols that BF  |
|         | Device# <b>show bfd neighbors details</b> | has registered.                                                                            |
| Step 11 | show clns interface                       | (Optional) Displays information that can be                                                |
|         | Example:                                  | used to verify if BFD for IS-IS has been<br>enabled for a specific IS-IS interface that is |
|         | Device#show clns interface                | associated.                                                                                |

#### **Configuring BFD Support for IS-IS for One or More Interfaces**

To configure BFD for only one or more IS-IS interfaces, perform the steps in this section.

#### Procedure

|        | Command or Action                                    | Purpose                                                                        |
|--------|------------------------------------------------------|--------------------------------------------------------------------------------|
| Step 1 | enable                                               | Enables privileged EXEC mode.                                                  |
|        | Example:                                             | Enter your password if prompted.                                               |
|        | Device> <b>enable</b>                                |                                                                                |
| Step 2 | configure terminal                                   | Enters global configuration mode.                                              |
|        | Example:                                             |                                                                                |
|        | Device#configure terminal                            |                                                                                |
| Step 3 | interface type number                                | Enters interface configuration mode.                                           |
|        | Example:                                             |                                                                                |
|        | Device(config) <b>#interface fastethernet</b><br>6/0 |                                                                                |
| Step 4 | ip router isis [ tag ]                               | Enables support for IPv4 routing on the                                        |
|        | Example:                                             | interface.                                                                     |
|        | Device(config-if)#ip router isis tag1                |                                                                                |
| Step 5 | isis bfd [disable]                                   | Enables or disables BFD on a per-interface basis                               |
|        | Example:                                             | for one or more interfaces that are associated with the IS-IS routing process. |
|        | Device(config-if)#isis bfd                           |                                                                                |

|        | Command or Action                 | Purpose                                                                                                    |
|--------|-----------------------------------|----------------------------------------------------------------------------------------------------|
|        |                                   | <b>Note</b> You should use the <b>disable</b> keyword only if you enabled BFD on all the interfaces that IS-IS is associated with using the <b>bfd all-interfaces</b> command in router configuration mode. |
| Step 6 | end                               | Exits interface configuration mode and returns                                                                                                    |
|        | Example:                          | the device to privileged EXEC mode.                                                                                                    |
|        | Device(config-if)# <b>end</b>     |                                                                                                    |
| Step 7 | show bfd neighbors [details]      | (Optional) Displays information that can help                                                                                                    |
|        | Example:                          | verify if the BFD neighbor is active and displays<br>the routing protocols that BFD has registered.                                                                                                    |
|        | Device#show bfd neighbors details |                                                                                                    |
| Step 8 | show clns interface               | (Optional) Displays information that can help                                                                                                    |
|        | Example:                          | verify if BFD for IS-IS has been enabled for a specific IS-IS interface that is associated.                                                                                                    |
|        | Device#show clns interface        |                                                                                                    |

#### **Configuring BFD Support for OSPF**

This section describes the procedures for configuring BFD support for OSPF so that OSPF is a registered protocol with BFD and will receive forwarding path detection failure messages from BFD. You can either configure BFD support for OSPF globally on all interfaces or configure it selectively on one or more interfaces.

There are two methods for enabling BFD support for OSPF:

- You can enable BFD for all the interfaces for which OSPF is routing by using the **bfd all-interfaces** command in router configuration mode. You can disable BFD support on individual interfaces using the **ip ospf bfd** [**disable**] command in interface configuration mode.
- You can enable BFD for a subset of the interfaces for which OSPF is routing by using the **ip ospf bfd** command in interface configuration mode.

See the following sections for tasks for configuring BFD support for OSPF:

#### **Configuring BFD Support for OSPF for All Interfaces**

To configure BFD for all OSPF interfaces, perform the steps in this section.

If you do not want to configure BFD on all OSPF interfaces and would rather configure BFD support specifically for one or more interfaces, see the "Configuring BFD Support for OSPF for One or More Interfaces" section.

#### Before you begin

• OSPF must be running on all participating devices.

• The baseline parameters for BFD sessions on the interfaces over which you want to run BFD sessions to BFD neighbors must be configured. See the "Configuring BFD Session Parameters on the Interface" section for more information.

|        | Command or Action                                | Purpose                                                                                                    |  |
|--------|--------------------------------------------------|----------------------------------------------------------------------------------------------------|--|
| Step 1 | enable                                           | Enables privileged EXEC mode.                                                                                                    |  |
|        | Example:                                         | Enter your password if prompted.                                                                                                    |  |
|        | Device> <b>enable</b>                            |                                                                                                    |  |
| Step 2 | configure terminal                               | Enters global configuration mode.                                                                                                    |  |
|        | Example:                                         |                                                                                                    |  |
|        | Device#configure terminal                        |                                                                                                    |  |
| Step 3 | router ospf process-id                           | Specifies an OSPF process and enters router                                                                                                    |  |
|        | Example:                                         | configuration mode.                                                                                                    |  |
|        | Device(config)#router ospf 4                     |                                                                                                    |  |
| Step 4 | bfd all-interfaces                               | Enables BFD globally on all interfaces that are                                                                                                    |  |
|        | Example:                                         | associated with the OSPF routing process.                                                                                                    |  |
|        | Device (config-router) <b>#bfd all-interface</b> | s                                                                                                    |  |
| Step 5 | exit                                             | (Optional) Returns the device to global                                                                                                    |  |
|        | Example:                                         | configuration mode. Enter this command only if you want to perform Step 7 to disable BFD                                                                                                    |  |
|        | Device(config-router)# <b>exit</b>               | for one or more interfaces.                                                                                                    |  |
| Step 6 | interface type number                            | (Optional) Enters interface configuration mode.                                                                                                    |  |
|        | Example:                                         | Enter this command only if you want to<br>perform Step 7 to disable BFD for one or mo<br>interfaces.                                                                                                    |  |
|        | Device(config)#interface fastethernet 6/0        |                                                                                                    |  |
| Step 7 | ip ospf bfd [disable]                            | (Optional) Disables BFD on a per-interface                                                                                                    |  |
|        | Example:                                         | basis for one or more interfaces that are associated with the OSPF routing process.                                                                                                    |  |
|        | Device(config-if)# <b>ip ospf bfd disable</b>    | <b>Note</b> You should use the <b>disable</b> keyword only if you enabled BFD on all the interfaces that OSPF is associated with using the <b>bfd all-interfaces</b> command in router configuration mode. |  |

|         | Command or Action                                                            | Purpose                                                                                                    |
|---------|------------------------------------------------------------------------------|----------------------------------------------------------------------------------------------------|
| Step 8  | end<br>Example:                                                              | Exits interface configuration mode and returns the router to privileged EXEC mode.                                                                      |
|         | Device(config-if)# <b>end</b>                                                |                                                                                                    |
| Step 9  | show bfd neighbors [details]<br>Example:<br>Device#show bfd neighbors detail | (Optional) Displays information that can help<br>verify if the BFD neighbor is active and<br>displays the routing protocols that BFD has<br>registered. |
| Step 10 | show ip ospf<br>Example:                                                     | (Optional) Displays information that can help<br>verify if BFD for OSPF has been enabled.                                                               |
|         | Device# <b>show ip ospf</b>                                                  |                                                                                                    |

#### Configuring OSPF Support for BFD over IPv4 for One or More Interfaces

To configure BFD on one or more OSPF interfaces, perform the steps in this section.

|        | Command or Action                                    | Purpose                                                                                                    |
|--------|------------------------------------------------------|----------------------------------------------------------------------------------------------------|
| Step 1 | enable                                               | Enables privileged EXEC mode.                                                                                                    |
|        | Example:                                             | Enter your password if prompted.                                                                                                    |
|        | Device> <b>enable</b>                                |                                                                                                    |
| Step 2 | configure terminal                                   | Enters global configuration mode.                                                                                                    |
|        | Example:                                             |                                                                                                    |
|        | Device#configure terminal                            |                                                                                                    |
| Step 3 | interface type number                                | Enters interface configuration mode.                                                                                                    |
|        | Example:                                             |                                                                                                    |
|        | Device(config) <b>#interface fastethernet</b><br>6/0 |                                                                                                    |
| Step 4 | ip ospf bfd [disable]                                | Enables or disables BFD on a per-interface basis                                                                                                    |
|        | Example:                                             | for one or more interfaces that are associated with the OSPF routing process.                                                                                                    |
|        | Device(config-if)# <b>ip ospf bfd</b>                | <b>Note</b> Use the <b>disable</b> keyword only if you enable BFD on all the interfaces that OSPF is associated with using the <b>bfd all-interfaces</b> command in router configuration mode. |

|        | Command or Action                         | Purpose                                                                                                    |
|--------|-------------------------------------------|----------------------------------------------------------------------------------------------------|
| Step 5 | end<br>Example:                           | Exits interface configuration mode and returns the device to privileged EXEC mode.                                                                                                    |
|        | Device(config-if)# <b>end</b>             |                                                                                                    |
| Step 6 | show bfd neighbors [details]              | (Optional) Displays information that can help                                                                                                    |
|        | Example:                                  | verify if the BFD neighbor is active and displays<br>the routing protocols that BFD has registered.                                                                                                    |
|        | Device# <b>show bfd neighbors details</b> | Note If hardware-offloaded BFD sessions<br>are configured with Tx and Rx intervals<br>that are not multiples of 50 ms, the<br>hardware intervals are changed.<br>However, output from the <b>show bfd</b><br><b>neighbors details</b> command displays<br>only the configured intervals, not the<br>interval values that change. |
| Step 7 | show ip ospf<br>Example:                  | (Optional) Displays information that can help<br>verify if BFD support for OSPF has been<br>enabled.                                                                                                    |
|        | Device# <b>show ip ospf</b>               |                                                                                                    |

### **Configuring BFD Support for HSRP**

Perform this task to enable BFD support for Hot Standby Router Protocol (HSRP.) Repeat the steps in this procedure for each interface over which you want to run BFD sessions to HSRP peers.

HSRP supports BFD by default. If HSRP support for BFD has been manually disabled, you can reenable it at the device level to enable BFD support globally for all interfaces or on a per-interface basis at the interface level.

#### Before you begin

- HSRP must be running on all participating devices.
- Cisco Express Forwarding must be enabled.

|        | Command or Action     | Purpose                           |
|--------|-----------------------|-----------------------------------|
| Step 1 | enable                | Enables privileged EXEC mode.     |
|        | Example:              | Enter your password if prompted.  |
|        | Device> <b>enable</b> |                                   |
| Step 2 | configure terminal    | Enters global configuration mode. |
|        | Example:              |                                   |

|         | Command or Action                                     | Purpose                                     |
|---------|-------------------------------------------------------|---------------------------------------------|
|         | Device#configure terminal                             |                                             |
| Step 3  | ip cef [distributed]                                  | Enables Cisco Express Forwarding or         |
|         | Example:                                              | distributed Cisco Express Forwarding.       |
|         | Device(config)#ip cef                                 |                                             |
| Step 4  | interface type number                                 | Enters interface configuration mode.        |
|         | Example:                                              |                                             |
|         | Device(config)#interface FastEthernet 6/0             |                                             |
| Step 5  | ip address ip-address mask                            | Configures an IP address for the interface. |
|         | Example:                                              |                                             |
|         | Device(config-if)#ip address 10.1.0.22<br>255.255.0.0 |                                             |
| Step 6  | standby [group-number] ip [ip-address<br>[secondary]] | Activates HSRP.                             |
|         | Example:                                              |                                             |
|         | Device(config-if)#standby 1 ip 10.0.0.11              |                                             |
| Step 7  | standby bfd                                           | (Optional) Enables HSRP support for BFD on  |
|         | Example:                                              | the interface.                              |
|         | Device(config-if)# <b>standby bfd</b>                 |                                             |
| Step 8  | exit                                                  | Exits interface configuration mode.         |
|         | Example:                                              |                                             |
|         | Device(config-if)# <b>exit</b>                        |                                             |
| Step 9  | standby bfd all-interfaces                            | (Optional) Enables HSRP support for BFD on  |
|         | Example:                                              | all interfaces.                             |
|         | Device(config)#standby bfd<br>all-interfaces          |                                             |
| Step 10 | exit                                                  | Exits global configuration mode.            |
|         | Example:                                              |                                             |
|         | Device(config)# <b>exit</b>                           |                                             |

I

|         | Command or Action                     | Purpose                                                     |
|---------|---------------------------------------|-------------------------------------------------------------|
| Step 11 | show standby neighbors<br>Example:    | (Optional) Displays information about HSRP support for BFD. |
|         | Device# <b>show standby neighbors</b> |                                                             |

# **Configuring BFD Support for Static Routing**

Perform this task to configure BFD support for static routing. Repeat the steps in this procedure on each BFD neighbor. For more information, see the "Example: Configuring BFD Support for Static Routing" section.

|        | Command or Action                                                                                    | Purpose                                      |
|--------|----------------------------------------------------------------------------------------------------|----------------------------------------------|
| Step 1 | enable                                                                                               | Enables privileged EXEC mode.                |
|        | Example:                                                                                             | Enter your password if prompted.             |
|        | Device> <b>enable</b>                                                                                |                                              |
| Step 2 | configure terminal                                                                                   | Enters global configuration mode.            |
|        | Example:                                                                                             |                                              |
|        | Device#configure terminal                                                                            |                                              |
| Step 3 | interface type number                                                                                | Configures an interface and enters interface |
|        | Example:                                                                                             | configuration mode.                          |
|        | Device (config) #interface<br>TenGigabitEthernet1/0/1                                                |                                              |
| Step 4 | Perform one of the following steps:                                                                  | Configures an IP address for the interface.  |
|        | <ul> <li>ip address ipv4-address mask</li> <li>ipv6 address ipv6-address/mask</li> </ul>             |                                              |
|        | Example:                                                                                             |                                              |
|        | Configuring an IPv4 address for the interface:                                                       |                                              |
|        | Device(config-if)#ip address 10.10.10.1<br>255.255.255.0                                             |                                              |
|        | Configuring an IPv6 address for the interface:                                                       |                                              |
|        | <pre>Device(config-if)#ipv6 address 2001:db8:1:1::1/32</pre>                                         |                                              |
| Step 5 | <b>bfd interval</b> milliseconds <b>mix_rx</b><br>milliseconds <b>multiplier</b> interval-multiplier | Enables BFD on the interface.                |

|        | Command or Action                                                                                                    | Purpose                                                                                                    |
|--------|----------------------------------------------------------------------------------------------------|----------------------------------------------------------------------------------------------------|
|        | Example:<br>Device(config-if)#bfd interval 500                                                                                                    | The bfd interval configuration is removed<br>when the subinterface on which it is configured<br>is removed.                                                            |
|        | min_rx 500 multiplier 5                                                                                                    | The bfd interval configuration is not removed when:                                                                                                    |
|        |                                                                                                    | • an IPv4 address is removed from an interface                                                                                                    |
|        |                                                                                                    | • an IPv6 address is removed from an interface                                                                                                    |
|        |                                                                                                    | • IPv6 is disabled from an interface.                                                                                                    |
|        |                                                                                                    | • an interface is shutdown                                                                                                    |
|        |                                                                                                    | • IPv4 CEF is disabled globally or locally on an interface.                                                                                                    |
|        |                                                                                                    | • IPv6 CEF is disabled globally or locally on an interface.                                                                                                    |
| Step 6 | exit                                                                                                    | Exits interface configuration mode and returns                                                                                                    |
|        | Example:                                                                                                    | to global configuration mode.                                                                                                    |
|        | Device(config-if)# <b>exit</b>                                                                                                    |                                                                                                    |
| Step 7 | ip route static bfd interface-type                                                                                                    | Specifies a static route BFD neighbor.                                                                                                    |
|        | <i>interface-number ip-address</i> [ <b>group</b><br><i>group-name</i> [ <b>passive</b> ]]                                                                                              | • The <i>interface-type</i> , <i>interface-number</i> , and <i>ip-address</i> arguments are required because BFD support exists only for directly connected neighbors. |
|        | Example:                                                                                                    |                                                                                                    |
|        | Device(config)#ip route static bfd<br>TenGigabitEthernet1/0/1 10.10.10.2                                                                                                    |                                                                                                    |
| Step 8 | ip route [vrf vrf-name] prefix mask<br>{ip-address   interface-type<br>interface-number [ip-address]} [dhcp]<br>[distance] [name next-hop-name]<br>[permanent   track number] [tag tag] | Specifies a static route BFD neighbor.                                                                                                    |
|        | Example:                                                                                                    |                                                                                                    |
|        | Device(config) #ip route 10.0.0.0<br>255.0.0.0 TenGigabitEthernet1/0/1<br>10.10.10.2                                                                                                    |                                                                                                    |
| Step 9 | exit                                                                                                    | Exits global configuration mode and returns                                                                                                    |
|        | Example:                                                                                                    | to privileged EXEC mode.                                                                                                    |
|        | Device(config)# <b>exit</b>                                                                                                    |                                                                                                    |
|        |                                                                                                    |                                                                                                    |

|         | Command or Action                    | Purpose                                                                                                    |
|---------|--------------------------------------|----------------------------------------------------------------------------------------------------|
| Step 10 | show ip static route<br>Example:     | (Optional) Displays static route database information.                                                                        |
|         | Device# <b>show ip static route</b>  |                                                                                                    |
| Step 11 | show ip static route bfd<br>Example: | (Optional) Displays information about the<br>static BFD configuration from the configured<br>BFD groups and nongroup entries. |
|         | Device#show ip static route bfd      |                                                                                                    |
| Step 12 | exit<br>Example:                     | Exits privileged EXEC mode and returns to user EXEC mode.                                                                     |
|         | Device# <b>exit</b>                  |                                                                                                    |

### **Configuring BFD Echo Mode**

BFD echo mode is enabled by default, but you can disable it such that it can run independently in each direction.

BFD echo mode works with asynchronous BFD. Echo packets are sent by the forwarding engine and forwarded back along the same path in order to perform detection--the BFD session at the other end does not participate in the actual forwarding of the echo packets. The echo function and the forwarding engine are responsible for the detection process; therefore, the number of BFD control packets that are sent out between two BFD neighbors is reduced. In addition, because the forwarding engine is testing the forwarding path on the remote (neighbor) system without involving the remote system, there is an opportunity to improve the interpacket delay variance, thereby achieving quicker failure detection times than when using BFD Version 0 with BFD control packets for the BFD session.

Echo mode is described as without asymmetry when it is running on both sides (both BFD neighbors are running echo mode).

### Prerequisites

- BFD must be running on all participating devices.
- Before using BFD echo mode, you must disable the sending of Internet Control Message Protocol (ICMP) redirect messages by entering the **no ip redirects** command, in order to avoid high CPU utilization.
- The baseline parameters for BFD sessions on the interfaces over which you want to run BFD sessions to BFD neighbors must be configured. See the Configuring BFD Session Parameters on the Interface section for more information.

### Restrictions

BFD echo mode does not work with Unicast Reverse Path Forwarding (uRPF) configuration. If BFD echo mode and uRPF configurations are enabled, then the sessions will flap.

L

### **Disabling BFD Echo Mode Without Asymmetry**

The steps in this procedure show how to disable BFD echo mode without asymmetry—no echo packets will be sent by the device, and the device will not forward BFD echo packets that are received from any neighbor devices.

Repeat the steps in this procedure for each BFD Device.

#### Procedure

|        | Command or Action          | Purpose                                          |
|--------|----------------------------|--------------------------------------------------|
| Step 1 | enable                     | Enables privileged EXEC mode.                    |
|        | Example:                   | Enter your password if prompted.                 |
|        | Device> <b>enable</b>      |                                                  |
| Step 2 | configure terminal         | Enters global configuration mode.                |
|        | Example:                   |                                                  |
|        | Device#configure terminal  |                                                  |
| Step 3 | no bfd echo                | Disables BFD echo mode.                          |
|        | Example:                   | Use the <b>no</b> form to disable BFD echo mode. |
|        | Device(config)#no bfd echo |                                                  |
| Step 4 | end                        | Exits global configuration mode and returns to   |
|        | Example:                   | privileged EXEC mode.                            |
|        | Device(config)# <b>end</b> |                                                  |

### **Creating and Configuring BFD Templates**

You can configure a single-hop template to specify a set of BFD interval values. BFD interval values specified as part of the BFD template are not specific to a single interface.

Note Configuring BFD-template will disable echo mode.

### **Configuring a Single-Hop Template**

Perform this task to create a BFD single-hop template and configure BFD interval timers.

|        | Command or Action | Purpose                       |
|--------|-------------------|-------------------------------|
| Step 1 | enable            | Enables privileged EXEC mode. |

|        | Command or Action                                                   | Purpose                                                                                       |
|--------|---------------------------------------------------------------------|-----------------------------------------------------------------------------------------------|
|        | Example:                                                            | Enter your password if prompted.                                                              |
|        | Device> <b>enable</b>                                               |                                                                                               |
| Step 2 | configure terminal                                                  | Enters global configuration mode.                                                             |
|        | Example:                                                            |                                                                                               |
|        | Device#configure terminal                                           |                                                                                               |
| Step 3 | bfd-template single-hop template-name                               | Creates a single-hop BFD template and enters                                                  |
|        | Example:                                                            | BFD configuration mode.                                                                       |
|        | Device(config)#bfd-template single-hop<br>bfdtemplate1              |                                                                                               |
| Step 4 | interval min-tx milliseconds min-rx                                 | Configures the transmit and receive intervals                                                 |
|        | milliseconds <b>multiplier</b> multiplier-value                     | between BFD packets, and specifies the number<br>of consecutive BFD control packets that must |
|        | Example:                                                            | be missed before BFD declares that a peer is                                                  |
|        | Device (bfd-config) #interval min-tx 120<br>min-rx 100 multiplier 3 | unavailable.                                                                                  |
| Step 5 | end                                                                 | Exits BFD configuration mode and returns the                                                  |
|        | Example:                                                            | device to privileged EXEC mode.                                                               |
|        | Device(bfd-config)# <b>end</b>                                      |                                                                                               |

### **Monitoring and Troubleshooting BFD**

This section describes how to retrieve BFD information for maintenance and troubleshooting. The commands in these tasks can be entered in any order as needed.

This section contains information for monitoring and troubleshooting BFD for the following Cisco platforms:

### **Monitoring and Troubleshooting BFD**

To monitor or troubleshoot BFD, perform one or more of the steps in this section.

|        | Command or Action     | Purpose                          |
|--------|-----------------------|----------------------------------|
| Step 1 | enable                | Enables privileged EXEC mode.    |
|        | Example:              | Enter your password if prompted. |
|        | Device> <b>enable</b> |                                  |

|        | Command or Action                                                                  | Purpose                                                                                                    |
|--------|------------------------------------------------------------------------------------|----------------------------------------------------------------------------------------------------|
| Step 2 | <pre>show bfd neighbors [details] Example: Device#show bfd neighbors details</pre> | <ul> <li>(Optional) Displays the BFD adjacency database.</li> <li>The <b>details</b> keyword shows all BFD protocol parameters and timers per neighbor.</li> </ul> |
| Step 3 | debug bfd [packet   event]<br>Example:                                             | (Optional) Displays debugging information<br>about BFD packets.                                                                                                    |
|        | Device# <b>debug bfd packet</b>                                                    |                                                                                                    |

# Feature History for Configuring Bidirectional Forwarding Detection

This table provides release and related information for the features explained in this module.

These features are available in all the releases subsequent to the one they were introduced in, unless noted otherwise.

| Release                       | Feature                            | Feature Information                                                                                                    |
|-------------------------------|------------------------------------|----------------------------------------------------------------------------------------------------|
| Cisco IOS XE Fuji 16.9.2      | Bidirectional Forwarding Detection | BFD is a detection protocol that is<br>designed to provide fast forwarding<br>path failure detection times for all<br>media types, encapsulations,<br>topologies, and routing protocols.              |
| Cisco IOS XE Cupertino 17.9.1 | Bidirectional Forwarding Detection | This feature was implemented on<br>C9200CX-12P-2X2G,<br>C9200CX-8P-2X2G, and<br>C9200CX-12T-2X2G models of<br>the Cisco Catalyst 9200CX Series<br>Switches, which were introduced<br>in this release. |

Use the Cisco Feature Navigator to find information about platform and software image support. To access Cisco Feature Navigator, go to http://www.cisco.com/go/cfn.

IP Routing Configuration Guide, Cisco IOS XE Cupertino 17.9.x (Catalyst 9200 Switches)

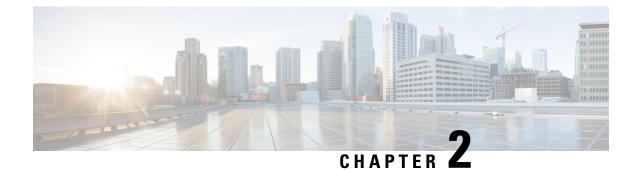

# **Configuring BFD-EIGRP Support**

- Prerequisites for BFD-EIGRP Support, on page 21
- Information About BFD-EIGRP Support, on page 21
- Configuring BFD EIGRP Support, on page 21
- Configuration Example for BFD in an EIGRP Network with Echo Mode Enabled by Default, on page 23
- Feature History for Configuring BFD-EIGRP Support, on page 28

# **Prerequisites for BFD-EIGRP Support**

- Enhanced Interior Gateway Routing Protocol (EIGRP) must be running on all participating routers.
- The baseline parameters for Bidirectional Forwarding Detection (BFD) sessions on the interfaces over which you want to run BFD sessions to BFD neighbors must be configured using the **bfd** command.

# Information About BFD-EIGRP Support

The BFD-EIGRP Support feature configures Bidirectional Forwarding Detection (BFD) feature for Enhanced Interior Gateway Routing Protocol (EIGRP) so that EIGRP registers with the BFD sessions on the routing interfaces, and receives forwarding path detection failure messages from BFD.

Use **bfd interval** *milliseconds* **min\_rx** *milliseconds* **multiplier** *interval-multiplier* command to enable BFD on any interface. Use the **bfd all-interfaces** command in router configuration mode to enable BFD for all of the interfaces where EIGRP routing is enabled. Use the **bfd interface** *type number* command in router configuration mode to enable BFD for a subset of the interfaces where EIGRP routing is enabled.

# **Configuring BFD - EIGRP Support**

|        | Command or Action | Purpose                       |
|--------|-------------------|-------------------------------|
| Step 1 | enable            | Enables privileged EXEC mode. |

|        | Command or Action                                              | Purpose                                                                                   |  |  |
|--------|----------------------------------------------------------------|-------------------------------------------------------------------------------------------|--|--|
|        | Example:                                                       | • Enter your password if prompted.                                                        |  |  |
|        | Device> <b>enable</b>                                          |                                                                                           |  |  |
| Step 2 | configure terminal                                             | Enters global configuration mode.                                                         |  |  |
|        | Example:                                                       |                                                                                           |  |  |
|        | Device# <b>configure terminal</b>                              |                                                                                           |  |  |
| Step 3 | router eigrp as-number                                         | Configures the EIGRP routing process and                                                  |  |  |
|        | Example:                                                       | enters router configuration mode.                                                         |  |  |
|        | Device(config)#router eigrp 123                                |                                                                                           |  |  |
| Step 4 | Do one of the following:                                       | Enables BFD globally on all interfaces                                                    |  |  |
|        | • bfd all-interfaces                                           | associated with the EIGRP routing process.                                                |  |  |
|        | • bfd interface type number                                    | or                                                                                        |  |  |
|        | Example:                                                       | Enables BFD on a per-interface basis for one or more interfaces associated with the EIGRP |  |  |
|        | Device(config-router) <b>#bfd all-interfaces</b>               | routing process.                                                                          |  |  |
|        | Example:                                                       |                                                                                           |  |  |
|        | Device(config-router)#bfd interface<br>FastEthernet 6/0        |                                                                                           |  |  |
| Step 5 | end                                                            | Exits router configuration mode and returns the                                           |  |  |
|        | Example:                                                       | router to privileged EXEC mode.                                                           |  |  |
|        | Device(config-router)# <b>end</b>                              |                                                                                           |  |  |
| Step 6 | show bfd neighbors [details]                                   | (Optional) Verifies that the BFD neighbor is                                              |  |  |
|        | Example:                                                       | active and displays the routing protocols that BFD has registered.                        |  |  |
|        | Device#show bfd neighbors details                              |                                                                                           |  |  |
| Step 7 | show ip eigrp interfaces [type number]<br>[as-number] [detail] | (Optional) Displays the interfaces for which<br>BFD support for EIGRP has been enabled.   |  |  |
|        | Example:                                                       |                                                                                           |  |  |
|        | Device# <b>show ip eigrp interfaces detail</b>                 |                                                                                           |  |  |

# Configuration Example for BFD in an EIGRP Network with Echo Mode Enabled by Default

In the following example, the EIGRP network contains DeviceA, DeviceB, and DeviceC. Fast Ethernet interface 1/0 on DeviceA is connected to the same network as Fast Ethernet interface 1/0 on DeviceB. Fast Ethernet interface 1/0 on DeviceB is connected to the same network as Fast Ethernet interface 1/0 on DeviceC.

DeviceA and DeviceB are running BFD Version 1, which supports echo mode, and DeviceC is running BFD Version 0, which does not support echo mode. The BFD sessions between DeviceC and its BFD neighbors are said to be running echo mode with asymmetry because echo mode will run on the forwarding path for DeviceA and DeviceB, and their echo packets will return along the same path for BFD sessions and failure detections, while their BFD neighbor DeviceC runs BFD Version 0 and uses BFD controls packets for BFD sessions and failure detections.

The figure below shows a large EIGRP network with several devices, three of which are BFD neighbors that are running EIGRP as their routing protocol.

#### Figure 3: BFD Process on a Network Configured with EIGRP

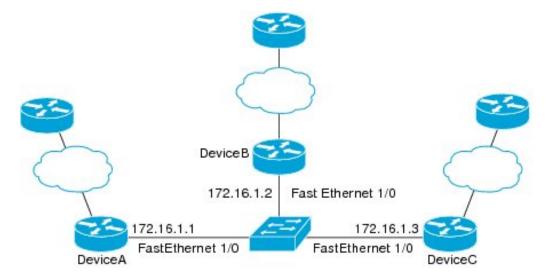

The example, starting in global configuration mode, shows the configuration of BFD.

#### **Configuration for DeviceA**

```
interface Fast Ethernet0/0
no shutdown
ip address 10.4.9.14 255.255.255.0
duplex auto
speed auto
!
interface Fast Ethernet1/0
ip address 172.16.1.1 255.255.255.0
bfd interval 50 min_rx 50 multiplier 3
no shutdown
duplex auto
speed auto
!
```

```
router eigrp 11
network 172.16.0.0
bfd all-interfaces
auto-summary
ip default-gateway 10.4.9.1
ip default-network 0.0.0.0
ip route 0.0.0.0 0.0.0.0 10.4.9.1
ip route 172.16.1.129 255.255.255.255 10.4.9.1
1
no ip http server
logging alarm informational
!
control-plane
1
line con 0
exec-timeout 30 0
stopbits 1
line aux 0
stopbits 1
line vty 0 4
login
1
!
end
```

#### **Configuration for DeviceB**

```
1
interface Fast Ethernet0/0
no shutdown
ip address 10.4.9.34 255.255.255.0
duplex auto
speed auto
interface Fast Ethernet1/0
ip address 172.16.1.2 255.255.255.0
bfd interval 50 min rx 50 multiplier 3
no shtdown
duplex auto
speed auto
T
router eigrp 11
network 172.16.0.0
bfd all-interfaces
auto-summary
ip default-gateway 10.4.9.1
ip default-network 0.0.0.0
ip route 0.0.0.0 0.0.0.0 10.4.9.1
ip route 172.16.1.129 255.255.255.255 10.4.9.1
no ip http server
logging alarm informational
1
control-plane
line con 0
exec-timeout 30 0
stopbits 1
line aux 0
```

```
stopbits 1
line vty 0 4
login
!
!
end
```

#### Configuration for DeviceC

```
!
1
interface Fast Ethernet0/0
no shutdown
ip address 10.4.9.34 255.255.255.0
duplex auto
speed auto
1
interface Fast Ethernet1/0
ip address 172.16.1.2 255.255.255.0
bfd interval 50 min rx 50 multiplier 3
no shutdown
duplex auto
speed auto
!
router eigrp 11
network 172.16.0.0
bfd all-interfaces
auto-summary
Т
ip default-gateway 10.4.9.1
ip default-network 0.0.0.0
ip route 0.0.0.0 0.0.0.0 10.4.9.1
ip route 172.16.1.129 255.255.255.255 10.4.9.1
!
no ip http server
1
logging alarm informational
1
control-plane
1
line con 0
exec-timeout 30 0
stopbits 1
line aux 0
stopbits 1
line vty 0 4
login
!
!
end
```

The output from the **show bfd neighbors details** command from DeviceA verifies that BFD sessions are created among all three devices and that EIGRP is registered for BFD support. The first group of output shows that DeviceC with the IP address 172.16.1.3 runs BFD Version 0 and therefore does not use the echo mode. The second group of output shows that DeviceB with the IP address 172.16.1.2 runs BFD Version 1, and the 50 millisecond BFD interval parameter had been adopted. The relevant command output is shown in bold in the output.

DeviceA# show bfd neighbors details

OurAddr NeighAddr LD/RD RH/RS Holdown(mult) State Tnt. 172.16.1.1 172.16.1.3 5/3 1(RH) 150 (3) Up Fa1/0 Session state is UP and not using echo function. Local Diag: 0, Demand mode: 0, Poll bit: 0 MinTxInt: 50000, MinRxInt: 50000, Multiplier: 3 Received MinRxInt: 50000, Received Multiplier: 3 Holdown (hits): 150(0), Hello (hits): 50(1364284) Rx Count: 1351813, Rx Interval (ms) min/max/avg: 28/64/49 last: 4 ms ago Tx Count: 1364289, Tx Interval (ms) min/max/avg: 40/68/49 last: 32 ms ago Registered protocols: EIGRP Uptime: 18:42:45 Last packet: Version: 0 - Diagnostic: 0 I Hear You bit: 1 - Demand bit: 0 Poll bit: 0 - Final bit: 0 Multiplier: 3 - Length: 24 - Your Discr.: 5 My Discr.: 3 Min tx interval: 50000 - Min rx interval: 50000 Min Echo interval: 0 OurAddr NeighAddr LD/RD RH/RS Holdown(mult) State Tnt 172.16.1.1 172.16.1.2 Up 0 (3) Up 6/1 Fa1/0 Session state is UP and using echo function with 50 ms interval. Local Diag: 0, Demand mode: 0, Poll bit: 0 MinTxInt: 1000000, MinRxInt: 1000000, Multiplier: 3 Received MinRxInt: 1000000, Received Multiplier: 3 Holdown (hits): 3000(0), Hello (hits): 1000(317) Rx Count: 305, Rx Interval (ms) min/max/avg: 1/1016/887 last: 448 ms ago Tx Count: 319, Tx Interval (ms) min/max/avg: 1/1008/880 last: 532 ms ago Registered protocols: EIGRP Uptime: 00:04:30 Last packet: Version: 1 - Diagnostic: 0 - Demand bit: 0 State bit: Up Poll bit: 0 - Final bit: 0 Multiplier: 3 - Length: 24 My Discr.: 1 - Your Discr.: 6 Min tx interval: 1000000 - Min rx interval: 1000000

The output from the **show bfd neighbors details** command on DeviceB verifies that BFD sessions have been created and that EIGRP is registered for BFD support. As previously noted, DeviceA runs BFD Version 1, therefore echo mode is running, and DeviceC runs BFD Version 0, so echo mode does not run. The relevant command output is shown in bold in the output.

```
DeviceB# show bfd neighbors details
```

Min Echo interval: 50000

OurAddrNeighAddrLD/RDRH/RSHoldown(mult)StateInt172.16.1.2172.16.1.11/6Up0(3 )UpFa1/0Session state is UP and using echo function with 50 ms interval.Local Diag:0, Demand mode:0, Poll bit:0MinTxInt:1000000, MinRxInt:1000000, Multiplier:3Received MinRxInt:1000000, Received Multiplier:3Holdown (hits):3000(0), Hello (hits):1000(337)

```
Rx Count: 341, Rx Interval (ms) min/max/avg: 1/1008/882 last: 364 ms ago
Tx Count: 339, Tx Interval (ms) min/max/avg: 1/1016/886 last: 632 ms ago
Registered protocols: EIGRP
Uptime: 00:05:00
Last packet: Version: 1
          - Diagnostic: 0
            State bit: Up
                                  - Demand bit: 0
            Poll bit: 0
                                 - Final bit: 0
            Multiplier: 3
                                 - Length: 24
            My Discr.: 6
                                 - Your Discr.: 1
            Min tx interval: 1000000
                                      - Min rx interval: 1000000
            Min Echo interval: 50000
OurAddr
             NeighAddr
LD/RD RH/RS Holdown(mult) State
                                        Int
172.16.1.2 172.16.1.3
    3/6 1(RH) 118 (3) Up
                                          Fa1/0
Session state is UP and not using echo function.
Local Diag: 0, Demand mode: 0, Poll bit: 0
MinTxInt: 50000, MinRxInt: 50000, Multiplier: 3
Received MinRxInt: 50000, Received Multiplier: 3
Holdown (hits): 150(0), Hello (hits): 50(5735)
Rx Count: 5731, Rx Interval (ms) min/max/avg: 32/72/49 last: 32 ms ago
Tx Count: 5740, Tx Interval (ms) min/max/avg: 40/64/50 last: 44 ms ago
Registered protocols: EIGRP
Uptime: 00:04:45
Last packet: Version: 0
           - Diagnostic: 0
            I Hear You bit: 1
                                  - Demand bit: 0
            Poll bit: 0
                                  - Final bit: 0
                                 - Length: 24
            Multiplier: 3
            My Discr.: 6
                                - Your Discr.: 3
            Min tx interval: 50000 - Min rx interval: 50000
            Min Echo interval: 0
```

The figure below shows that Fast Ethernet interface 1/0 on DeviceB has failed. When Fast Ethernet interface 1/0 on DeviceB is shut down, the BFD statistics of the corresponding BFD sessions on DeviceA and DeviceB are reduced.

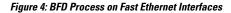

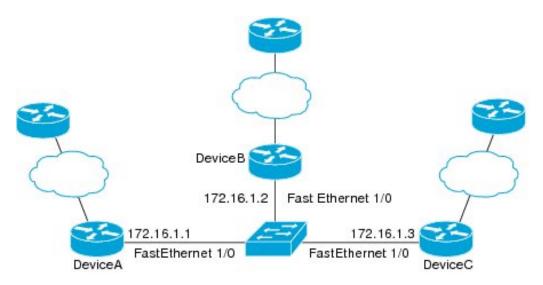

When Fast Ethernet interface 1/0 on DeviceB fails, BFD will no longer detect DeviceB as a BFD neighbor for DeviceA or for DeviceC. In this example, Fast Ethernet interface 1/0 has been administratively shut down on DeviceB.

The following output from the **show bfd neighbors** command on DeviceA now shows only one BFD neighbor for DeviceA in the EIGRP network. The relevant command output is shown in bold in the output.

```
DeviceA# show bfd neighbors
OurAddr NeighAddr
LD/RD RH/RS Holdown(mult) State Int
172.16.1.1 172.16.1.3
5/3 1(RH) 134 (3) Up Fal/0
```

The following output from the **show bfd neighbors** command on DeviceC also now shows only one BFD neighbor for DeviceC in the EIGRP network. The relevant command output is shown in **bold** in the output.

DeviceC# show bfd neighbors

| OurAddr           |   | Nei | ghAddr                       |       |       |
|-------------------|---|-----|------------------------------|-------|-------|
| LD/RI<br>172.16.1 |   |     | own(mult)<br>. <b>16.1.1</b> | State | Int   |
| 3/5               | 1 | 114 | (3)                          | Up    | Fa1/0 |

### Feature History for Configuring BFD-EIGRP Support

This table provides release and related information for the features explained in this module.

These features are available in all the releases subsequent to the one they were introduced in, unless noted otherwise.

| Release                       | Feature           | Feature Information                                                                                                    |
|-------------------------------|-------------------|----------------------------------------------------------------------------------------------------|
| Cisco IOS XE Fuji 16.9.2      | BFD-EIGRP Support | The BFD-EIGRP Support feature<br>configures the EIGRP with BFD so<br>that EIGRP registers with BFD and<br>receives all forwarding path<br>detection failure messages from<br>BFD.                     |
| Cisco IOS XE Cupertino 17.9.1 | BFD-EIGRP Support | This feature was implemented on<br>C9200CX-12P-2X2G,<br>C9200CX-8P-2X2G, and<br>C9200CX-12T-2X2G models of<br>the Cisco Catalyst 9200CX Series<br>Switches, which were introduced<br>in this release. |

Use the Cisco Feature Navigator to find information about platform and software image support. To access Cisco Feature Navigator, go to http://www.cisco.com/go/cfn.

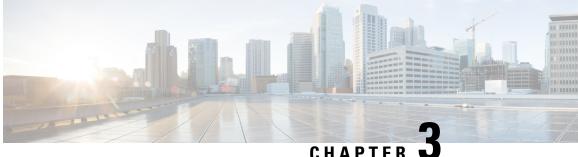

### CHAPTER U

# **Configuring BFD Support for EIGRP IPv6**

- Prerequisites for BFD Support for EIGRP IPv6, on page 29
- Restrictions for BFD Support for EIGRP IPv6, on page 29
- Information About BFD Support for EIGRP IPv6, on page 29
- How to Configure BFD Support for EIGRP IPv6, on page 30
- Configuration Examples for BFD Support for EIGRP IPv6, on page 33
- Additional References, on page 34
- Feature History for Configuring BFD Support for EIGRP IPv6, on page 35

# **Prerequisites for BFD Support for EIGRP IPv6**

EIGRP IPv6 sessions have a shutdown option in router, address family, and address-family interface configuration modes. To enable BFD support on EIGRP IPv6 sessions, the routing process should be in no shut mode in the abovementioned modes.

# **Restrictions for BFD Support for EIGRP IPv6**

- The BFD Support for EIGRP IPv6 feature is supported only in EIGRP named mode.
- EIGRP supports only single-hop Bidirectional Forwarding Detection (BFD).
- The BFD Support for EIGRP IPv6 feature is not supported on passive interfaces.

# Information About BFD Support for EIGRP IPv6

The BFD Support for EIGRP IPv6 feature provides Bidirectional Forwarding Detection (BFD) support for Enhanced Interior Gateway Routing Protocol (EIGRP) IPv6 sessions. It facilitates rapid fault detection and alternate-path selection in EIGRP IPv6 topologies. BFD is a detection protocol that provides a consistent failure-detection method for network administrators. Network administrators use BFD to detect forwarding path failure-detection methodology ensures easy network profiling and planning and consistent and predictable reconvergence time. This document provides information about BFD support for EIGRP IPv6 networks and explains how to configure BFD support in EIGRP IPv6 networks.

# How to Configure BFD Support for EIGRP IPv6

The following sections provide information on configuring BFD support for EIGRP IPv6 for an interface and all interfaces.

# **Configuring BFD Support on All Interfaces**

The following steps show how to configure BFD support on all interfaces:

|        | Command or Action                                                                                    | Purpose                                                   |
|--------|----------------------------------------------------------------------------------------------------|-----------------------------------------------------------|
| Step 1 | enable                                                                                               | Enables privileged EXEC mode.                             |
|        | Example:                                                                                             | Enter your password if prompted.                          |
|        | Device> enable                                                                                       |                                                           |
| Step 2 | configure terminal                                                                                   | Enters global configuration mode.                         |
|        | Example:                                                                                             |                                                           |
|        | Device# configure terminal                                                                           |                                                           |
| Step 3 | ipv6 unicast-routing                                                                                 | Enables the forwarding of IPv6 unicast                    |
|        | Example:                                                                                             | datagrams.                                                |
|        | Device(config)# <b>ipv6 unicast-routing</b>                                                          |                                                           |
| Step 4 | interface type number                                                                                | Specifies the interface type and number, and              |
| -      | Example:                                                                                             | enters the interface configuration mode.                  |
|        | Device(config) # interface ethernet0/0                                                               |                                                           |
| Step 5 | ipv6 address ipv6-address/prefix-length                                                              | Configures an IPv6 address.                               |
|        | Example:                                                                                             |                                                           |
|        | <pre>Device(config-if)# ipv6 address 2001:DB8:A:B::1/64</pre>                                        |                                                           |
| Step 6 | <b>bfd interval</b> milliseconds <b>min_rx</b><br>milliseconds <b>multiplier</b> interval-multiplier | Sets the baseline BFD session parameters on an interface. |
|        | Example:                                                                                             |                                                           |
|        | Device(config-if)# bfd interval 50<br>min_rx 50 multiplier 3                                         |                                                           |
| Step 7 | exit                                                                                                 | Exits interface configuration mode and returns            |
|        | Example:                                                                                             | to global configuration mode.                             |
|        | Device(config-if)# exit                                                                              |                                                           |
| Step 8 | router eigrp virtual-name                                                                            | Specifies an EIGRP routing process and enters             |
|        | Example:                                                                                             | router configuration mode.                                |

| Command or Action                                                 | Purpose                                                                                                    |  |  |
|-------------------------------------------------------------------|----------------------------------------------------------------------------------------------------|--|--|
| Device(config)# router eigrp name                                 |                                                                                                    |  |  |
| address-family ipv6 autonomous-system<br>as-number                | Enters address family configuration mode for IPv6 and configures an EIGRP routing                                                                                                    |  |  |
| Example:                                                          | instance.                                                                                                    |  |  |
| Device(config-router)# address-family<br>ipv6 autonomous-system 3 |                                                                                                    |  |  |
| eigrp router-id ip-address                                        | Sets the device ID used by EIGRP for this                                                                                                    |  |  |
| Example:                                                          | address family when EIGRP peers                                                                                                    |  |  |
| Device(config-router-af)# eigrp<br>router-id 172.16.1.3           | communicate with their neighbors.                                                                                                    |  |  |
| af-interface default                                              | Configures interface-specific commands on                                                                                                    |  |  |
| Example:                                                          | all interfaces that belong to an address family<br>in EIGRP named mode configurations. Enters                                                                                                    |  |  |
| <pre>Device(config-router-af)# af-interface default</pre>         | address-family interface configurations. Enters                                                                                                    |  |  |
| bfd                                                               | Enables BFD on all interfaces.                                                                                                    |  |  |
| Example:                                                          |                                                                                                    |  |  |
| Device(config-router-af-interface)# bfd                           |                                                                                                    |  |  |
| End                                                               | Exits address-family interface configuration                                                                                                    |  |  |
| Example:                                                          | mode and returns to privileged EXEC mo                                                                                                    |  |  |
| Device(config-router-af-interface)# end                           |                                                                                                    |  |  |
| show eigrp address-family ipv6 neighbors detail                   | (Optional) Displays detailed information abo<br>the neighbors that are discovered by EIGR                                                                                                    |  |  |
| Example:                                                          | with BFD enabled on an interface.                                                                                                    |  |  |
| Device# show eigrp address-family ipv6<br>neighbors detail        |                                                                                                    |  |  |
| show bfd neighbors                                                | (Optional) Displays BFD information to                                                                                                    |  |  |
|                                                                   | neighbors.                                                                                                    |  |  |
| Example:                                                          | 0                                                                                                    |  |  |
|                                                                   | Device (config) # router eigrp name         address-family ipv6 autonomous-system         as-number         Example:         Device (config-router) # address-family         ipv6 autonomous-system 3         eigrp router-id ip-address         Example:         Device (config-router-af) # eigrp         router-id 172.16.1.3         af-interface default         Example:         Device (config-router-af) # af-interface         default         bfd         Example:         Device (config-router-af-interface) # bfd         End         Example:         Device (config-router-af-interface) # end         show eigrp address-family ipv6 neighbors         detail         Example:         Device (config-router-af-interface) # end         show eigrp address-family ipv6 neighbors         detail         Example:         Device# show eigrp address-family ipv6         neighbors detail         show bfd neighbors |  |  |

# **Configuring BFD Support on an Interface**

The following steps show how to configure BFD support on an interface:

#### Procedure

|        | Command or Action | Purpose                          |  |
|--------|-------------------|----------------------------------|--|
| Step 1 | enable            | Enables privileged EXEC mode.    |  |
|        | Example:          | Enter your password if prompted. |  |

|         | Command or Action                                                                                    | Purpose                                                                           |  |
|---------|----------------------------------------------------------------------------------------------------|-----------------------------------------------------------------------------------|--|
|         | Device> enable                                                                                       |                                                                                   |  |
| Step 2  | configure terminal                                                                                   | Enters global configuration mode.                                                 |  |
|         | Example:                                                                                             |                                                                                   |  |
|         | Device# configure terminal                                                                           |                                                                                   |  |
| Step 3  | ipv6 unicast-routing                                                                                 | Enables the forwarding of IPv6 unicast                                            |  |
|         | Example:                                                                                             | datagrams.                                                                        |  |
|         | <pre>Device(config)# ipv6 unicast-routing</pre>                                                      |                                                                                   |  |
| Step 4  | interface type number                                                                                | Specifies the interface type and number, and                                      |  |
|         | Example:                                                                                             | enters the interface configuration mode.                                          |  |
|         | Device(config)# interface ethernet0/0                                                                |                                                                                   |  |
| Step 5  | ipv6 address ipv6-address lprefix-length                                                             | Configures an IPv6 address.                                                       |  |
|         | Example:                                                                                             |                                                                                   |  |
|         | <pre>Device(config-if)# ipv6 address 2001:DB8:A:B::1/64</pre>                                        |                                                                                   |  |
| Step 6  | <b>bfd interval</b> milliseconds <b>min_rx</b><br>milliseconds <b>multiplier</b> interval-multiplier | Sets the baseline BFD session parameters on an interface.                         |  |
|         | Example:                                                                                             |                                                                                   |  |
|         | Device(config-if)# bfd interval 50<br>min_rx 50 multiplier 3                                         |                                                                                   |  |
| Step 7  | exit                                                                                                 | Exits interface configuration mode and returns                                    |  |
|         | Example:                                                                                             | to global configuration mode.                                                     |  |
|         | Device(config-if)# exit                                                                              |                                                                                   |  |
| Step 8  | router eigrp virtual-name                                                                            | Specifies an EIGRP routing process and enters                                     |  |
|         | Example:                                                                                             | router configuration mode.                                                        |  |
|         | <pre>Device(config)# router eigrp name</pre>                                                         |                                                                                   |  |
| Step 9  | address-family ipv6 autonomous-system<br>as-number                                                   | Enters address family configuration mode for IPv6 and configures an EIGRP routing |  |
|         | Example:                                                                                             | instance.                                                                         |  |
|         | Device(config-router)# address-family<br>ipv6 autonomous-system 3                                    |                                                                                   |  |
| Step 10 | eigrp router-id ip-address                                                                           | Sets the device ID used by EIGRP for this                                         |  |
|         | Example:                                                                                             | address family when EIGRP peers communicate with their neighbors.                 |  |
|         | Device(config-router-af)# eigrp<br>router-id 172.16.1.3                                              | communicate with their neighbors.                                                 |  |
| Step 11 | af-interface interface-type interface-number                                                         | Configures interface-specific commands on an                                      |  |
|         | Example:                                                                                             | interface that belongs to an address family in                                    |  |

|         | Command or Action                                                 | Purpose                                                                                |  |
|---------|-------------------------------------------------------------------|----------------------------------------------------------------------------------------|--|
|         | <pre>Device(config-router-af)# af-interface     ethernet0/0</pre> | an EIGRP named mode configuration. Enters address-family interface configuration mode. |  |
| Step 12 | bfd                                                               | Enables BFD on the specified interface.                                                |  |
|         | Example:                                                          |                                                                                        |  |
|         | <pre>Device(config-router-af-interface) # bfd</pre>               |                                                                                        |  |
| Step 13 | end                                                               | Exits address-family interface configuration                                           |  |
|         | Example:                                                          | mode and returns to privileged EXEC mode.                                              |  |
|         | Device(config-router-af-interface)# end                           |                                                                                        |  |
| Step 14 | show eigrp address-family ipv6 neighbors                          | (Optional) Displays neighbors for which have                                           |  |
|         | Example:                                                          | BFD enabled.                                                                           |  |
|         | Device# show eigrp address-family ipv6<br>neighbors               |                                                                                        |  |
| Step 15 | show bfd neighbors                                                | (Optional) Displays BFD information to                                                 |  |
|         | Example:                                                          | neighbors.                                                                             |  |
|         | Device# show bfd neighbors                                        |                                                                                        |  |

### **Configuration Examples for BFD Support for EIGRP IPv6**

The following sections provide configuration examples for BFD support for EIGRP:

### Example: Configuring BFD Support on All Interfaces

```
Device> enable
Device# configure terminal
Device(config)# ipv6 unicast-routing
Device(config)# interface Ethernet0/0
Device(config-if)# ipv6 address 2001:0DB8:1::12/64
Device(config-if)# bfd interval 50 min_rx 50 multiplier 3
Device(config)# router eigrp name
Device(config)# router eigrp name
Device(config-router)# address-family ipv6 unicast autonomous-system 1
Device(config-router-af)# eigrp router-id 172.16.0.1
Device(config-router-af)# af-interface default
Device(config-router-af-interface)# bfd
Device(config-router-af-interface)# end
```

The following example displays the output for the show eigrp address-family ipv6 neighbors detail command.

```
Device# show eigrp address-family ipv6 neighbors detail
EIGRP-IPv6 VR(test) Address-Family Neighbors for AS(5)
Η
   Address
                          Interface
                                                Hold Uptime SRTT RTO Q Seq
                                                (sec)
                                                             (ms)
                                                                   Cnt Num
  Link-local address:
                                                 14 00:02:04 1 4500 0 4
0
                         E \pm 0/0
   FE80::10:2
  Version 23.0/2.0, Retrans: 2, Retries: 0, Prefixes: 1
  Topology-ids from peer - 0
```

Topologies advertised to peer: base Max Nbrs: 0, Current Nbrs: 0 BFD sessions NeighAddr Interface FE80::10:2 Ethernet0/0

The following example displays the output for the **show bfd neighbor** command.

Device# show bfd neighbors

| IPv6 Sessions |       |       |       |       |
|---------------|-------|-------|-------|-------|
| NeighAddr     | LD/RD | RH/RS | State | Int   |
| FE80::10:2    | 2/0   | Down  | Down  | Et0/0 |

### **Example: Configuring BFD Support on an Interface**

The following example shows how to configure BFD Support on an interface:

```
Device> enable
Device# configure terminal
Device(config)# ipv6 unicast-routing
Device(config)# Ethernet0/0
Device(config-if)# ipv6 address 2001:DB8:A:B::1/64
Device(config-if)# bfd interval 50 min_rx 50 multiplier 3
Device(config-if)# exit
Device(config)# router eigrp name
Device(config-router)# address-family ipv6 autonomous-system 3
Device(config-router-af)# af-interface Ethernet0/0
Device(config-router-af-interface)# bfd
Device(config-router-af-interface)# end
```

# **Additional References**

#### **Related Documents**

| Related Topic                                                                                                    | Document Title                                                                                    |
|----------------------------------------------------------------------------------------------------|---------------------------------------------------------------------------------------------------|
| BFD commands: complete command syntax, command mode, command history, defaults, usage guidelines, and examples.   | See the IP Routing section of the<br>Command Reference (Catalyst<br>9200 Series Switches)         |
| EIGRP commands: complete command syntax, command mode, command history, defaults, usage guidelines, and examples. | See the IP Routing section of the<br>Command Reference (Catalyst<br>9200 Series Switches)         |
| Configuring EIGRP                                                                                                 | See the <i>Routing</i> section of the<br>Software Configuration Guide<br>(Catalyst 9200 Switches) |

# Feature History for Configuring BFD Support for EIGRP IPv6

This table provides release and related information for the features explained in this module.

These features are available in all the releases subsequent to the one they were introduced in, unless noted otherwise.

| Release                        | Feature                    | Feature Information                                                                                                    |
|--------------------------------|----------------------------|----------------------------------------------------------------------------------------------------|
| Cisco IOS XE Gibraltar 16.11.1 | BFD Support for EIGRP IPv6 | The BFD Support for EIGRP IPv6<br>feature provides BFD support for<br>EIGRP IPv6 sessions.                                                                                                    |
| Cisco IOS XE Cupertino 17.9.1  | BFD Support for EIGRP IPv6 | This feature was implemented on<br>C9200CX-12P-2X2G,<br>C9200CX-8P-2X2G, and<br>C9200CX-12T-2X2G models of<br>the Cisco Catalyst 9200CX Series<br>Switches, which were introduced<br>in this release. |

Use the Cisco Feature Navigator to find information about platform and software image support. To access Cisco Feature Navigator, go to http://www.cisco.com/go/cfn.

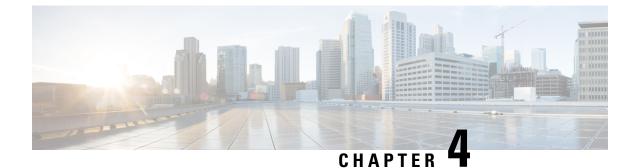

# **Configuring IP Unicast Routing**

- Restrictions for IP Unicast Routing, on page 37
- Information About Configuring IP Unicast Routing, on page 37
- Information About IP Routing, on page 37
- Configuration Guidelines for IP Routing, on page 43
- How to Configure IP Addressing, on page 43
- How to Configure IP Unicast Routing, on page 61
- Configuration Example: Enabling IP Routing, on page 63
- Monitoring and Maintaining IP Addressing, on page 63
- Monitoring and Maintaining the IP Network, on page 64
- Feature History for IP Unicast Routing, on page 64

# **Restrictions for IP Unicast Routing**

- The switch does not support tunnel interfaces for unicast routed traffic.
- Subnetwork Access Protocol (SNAP) address resolution is not supported on this device.

# **Information About Configuring IP Unicast Routing**

This module describes how to configure IP Version 4 (IPv4) unicast routing on the switch.

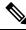

**Note** In addition to IPv4 traffic, you can also enable IP Version 6 (IPv6) unicast routing and configure interfaces to forward IPv6 traffic.

# **Information About IP Routing**

In some network environments, VLANs are associated with individual networks or subnetworks. In an IP network, each subnetwork is mapped to an individual VLAN. Configuring VLANs helps control the size of the broadcast domain and keeps local traffic local. However, network devices in different VLANs cannot communicate with one another without a Layer 3 device (router) to route traffic between the VLAN, referred

to as inter-VLAN routing. You configure one or more routers to route traffic to the appropriate destination VLAN.

#### Figure 5: Routing Topology Example

This figure shows a basic routing topology. Switch A is in VLAN 10, and Switch B is in VLAN 20. The router

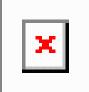

has an interface in each VLAN.

When Host A in VLAN 10 needs to communicate with Host B in VLAN 10, it sends a packet addressed to that host. Switch A forwards the packet directly to Host B, without sending it to the router.

When Host A sends a packet to Host C in VLAN 20, Switch A forwards the packet to the router, which receives the traffic on the VLAN 10 interface. The router checks the routing table, finds the correct outgoing interface, and forwards the packet on the VLAN 20 interface to Switch B. Switch B receives the packet and forwards it to Host C.

## **Types of Routing**

Routers and Layer 3 switches can route packets in these ways:

- By using default routing
- By using preprogrammed static routes for the traffic

Default routing refers to sending traffic with a destination unknown to the router to a default outlet or destination.

Static unicast routing forwards packets from predetermined ports through a single path into and out of a network. Static routing is secure and uses little bandwidth, but does not automatically respond to changes in the network, such as link failures, and therefore, might result in unreachable destinations. As networks grow, static routing becomes a labor-intensive liability.

Dynamic routing protocols are used by routers to dynamically calculate the best route for forwarding traffic. There are two types of dynamic routing protocols:

- Routers using distance-vector protocols maintain routing tables with distance values of networked resources, and periodically pass these tables to their neighbors. Distance-vector protocols use one or a series of metrics for calculating the best routes. These protocols are easy to configure and use.
- Routers using link-state protocols maintain a complex database of network topology, based on the
  exchange of link-state advertisements (LSAs) between routers. LSAs are triggered by an event in the
  network, which speeds up the convergence time or time required to respond to these changes. Link-state
  protocols respond quickly to topology changes, but require greater bandwidth and more resources than
  distance-vector protocols.

Distance-vector protocols supported by the switch are Routing Information Protocol (RIP), which uses a single distance metric (cost) to determine the best path. The switch also supports the Open Shortest Path First (OSPF) link-state protocol and Enhanced IGRP (EIGRP), which adds some link-state routing features to traditional Interior Gateway Routing Protocol (IGRP) to improve efficiency.

L

## **Classless Routing**

By default, classless routing behavior is enabled on the device when it is configured to route. With classless routing, if a router receives packets for a subnet of a network with no default route, the router forwards the packet to the best supernet route. A supernet consists of contiguous blocks of Class C address spaces used to simulate a single, larger address space and is designed to relieve the pressure on the rapidly depleting Class B address space.

In the figure, classless routing is enabled. When the host sends a packet to 120.20.4.1, instead of discarding the packet, the router forwards it to the best supernet route. If you disable classless routing and a router receives packets destined for a subnet of a network with no network default route, the router discards the packet.

Figure 6: IP Classless Routing

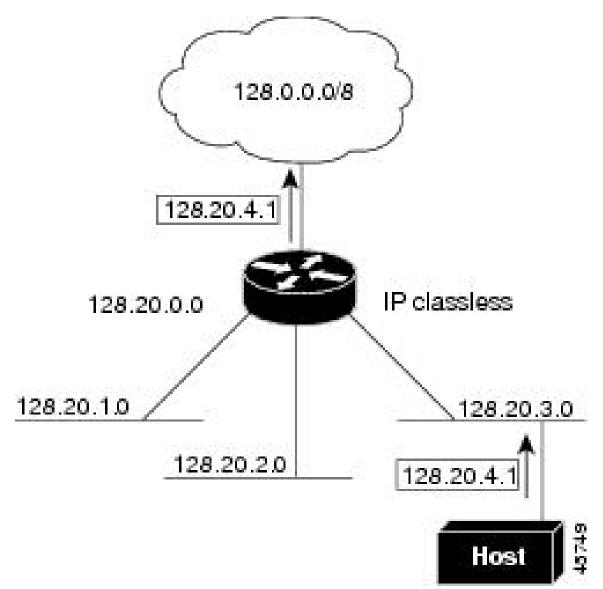

In the figure, the router in network 128.20.0.0 is connected to subnets 128.20.1.0, 128.20.2.0, and 128.20.3.0. If the host sends a packet to 120.20.4.1, because there is no network default route, the router discards the packet.

Figure 7: No IP Classless Routing

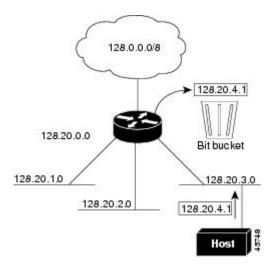

To prevent the device from forwarding packets destined for unrecognized subnets to the best supernet route possible, you can disable classless routing behavior.

## **Address Resolution**

You can control interface-specific handling of IP by using address resolution. A device using IP can have both a local address or MAC address, which uniquely defines the device on its local segment or LAN, and a network address, which identifies the network to which the device belongs.

The local address or MAC address is known as a data link address because it is contained in the data link layer (Layer 2) section of the packet header and is read by data link (Layer 2) devices. To communicate with a device on Ethernet, the software must learn the MAC address of the device. The process of learning the MAC address from an IP address is called *address resolution*. The process of learning the IP address from the MAC address is called *reverse address resolution*.

The device can use these forms of address resolution:

- Address Resolution Protocol (ARP) is used to associate IP address with MAC addresses. Taking an IP
  address as input, ARP learns the associated MAC address and then stores the IP address/MAC address
  association in an ARP cache for rapid retrieval. Then the IP datagram is encapsulated in a link-layer
  frame and sent over the network.
- Proxy ARP helps hosts with no routing tables learn the MAC addresses of hosts on other networks or subnets. If the device (router) receives an ARP request for a host that is not on the same interface as the ARP request sender, and if the router has all of its routes to the host through other interfaces, it generates a proxy ARP packet giving its own local data link address. The host that sent the ARP request then sends its packets to the router, which forwards them to the intended host.

The device also uses the Reverse Address Resolution Protocol (RARP), which functions the same as ARP does, except that the RARP packets request an IP address instead of a local MAC address. Using RARP

requires a RARP server on the same network segment as the router interface. Use the **ip rarp-server** *address* interface configuration command to identify the server.

## **Proxy ARP**

Proxy ARP, the most common method for learning about other routes, enables an Ethernet host with no routing information to communicate with hosts on other networks or subnets. The host assumes that all hosts are on the same local Ethernet and that they can use ARP to learn their MAC addresses. If a device receives an ARP request for a host that is not on the same network as the sender, the device evaluates whether it has the best route to that host. If it does, it sends an ARP reply packet with its own Ethernet MAC address, and the host that sent the request sends the packet to the device, which forwards it to the intended host. Proxy ARP treats all networks as if they are local, and performs ARP requests for every IP address.

## **ICMP** Router Discovery Protocol

Router discovery allows the device to dynamically learn about routes to other networks using ICMP router discovery protocol (IRDP). IRDP allows hosts to locate routers. When operating as a client, the device generates router discovery packets. When operating as a host, the device receives router discovery packets. The device can also listen to Routing Information Protocol (RIP) routing updates and use this information to infer locations of routers. The device does not actually store the routing tables sent by routing devices; it merely keeps track of which systems are sending the data. The advantage of using IRDP is that it allows each router to specify both a priority and the time after which a device is assumed to be down if no further packets are received.

Each device discovered becomes a candidate for the default router, and a new highest-priority router is selected when a higher priority router is discovered, when the current default router is declared down, or when a TCP connection is about to time out because of excessive retransmissions.

IRDP packets are not sent while enabling or disabling IP routing. When interface is shutting down, the last IRDP message do not have a lifetime; it is 0 for all routers.

### **UDP Broadcast Packets and Protocols**

User Datagram Protocol (UDP) is an IP host-to-host layer protocol, as is TCP. UDP provides a low-overhead, connectionless session between two end systems and does not provide for acknowledgment of received datagrams. Network hosts occasionally use UDP broadcasts to find address, configuration, and name information. If such a host is on a network segment that does not include a server, UDP broadcasts are normally not forwarded. You can remedy this situation by configuring an interface on a router to forward certain classes of broadcasts to a helper address. You can use more than one helper address per interface.

You can specify a UDP destination port to control which UDP services are forwarded. You can specify multiple UDP protocols. You can also specify the Network Disk (ND) protocol, which is used by older diskless Sun workstations and the network security protocol SDNS.

By default, both UDP and ND forwarding are enabled if a helper address has been defined for an interface.

## **Broadcast Packet Handling**

After configuring an IP interface address, you can enable routing and configure one or more routing protocols, or you can configure the way the device responds to network broadcasts. A broadcast is a data packet destined for all hosts on a physical network. The device supports two kinds of broadcasting:

- A directed broadcast packet is sent to a specific network or series of networks. A directed broadcast address includes the network or subnet fields.
- A flooded broadcast packet is sent to every network.

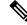

**Note** You can also limit broadcast, unicast, and multicast traffic on Layer 2 interfaces by using the **storm-control** interface configuration command to set traffic suppression levels.

Routers provide some protection from broadcast storms by limiting their extent to the local cable. Bridges (including intelligent bridges), because they are Layer 2 devices, forward broadcasts to all network segments, thus propagating broadcast storms. The best solution to the broadcast storm problem is to use a single broadcast address scheme on a network. In most modern IP implementations, you can set the address to be used as the broadcast address. Many implementations, including the one in the device, support several addressing schemes for forwarding broadcast messages.

## **IP Broadcast Flooding**

You can allow IP broadcasts to be flooded throughout your internetwork in a controlled fashion by using the database created by the bridging STP. Using this feature also prevents loops. To support this capability, bridging must be configured on each interface that is to participate in the flooding. If bridging is not configured on an interface, it still can receive broadcasts. However, the interface never forwards broadcasts it receives, and the router never uses that interface to send broadcasts received on a different interface.

Packets that are forwarded to a single network address using the IP helper-address mechanism can be flooded. Only one copy of the packet is sent on each network segment.

To be considered for flooding, packets must meet these criteria. (Note that these are the same conditions used to consider packet forwarding using IP helper addresses.)

- The packet must be a MAC-level broadcast.
- The packet must be an IP-level broadcast.
- The packet must be a TFTP, DNS, Time, NetBIOS, ND, or BOOTP packet, or a UDP specified by the **ip forward-protocol udp** global configuration command.
- The time-to-live (TTL) value of the packet must be at least two.

A flooded UDP datagram is given the destination address specified with the **ip broadcast-address** interface configuration command on the output interface. The destination address can be set to any address. Thus, the destination address might change as the datagram propagates through the network. The source address is never changed. The TTL value is decremented.

When a flooded UDP datagram is sent out an interface (and the destination address possibly changed), the datagram is handed to the normal IP output routines and is, therefore, subject to access lists, if they are present on the output interface.

In the switch, the majority of packets are forwarded in hardware; most packets do not go through the switch CPU. For those packets that do go to the CPU, you can speed up spanning tree-based UDP flooding by a factor of about four to five times by using turbo-flooding. This feature is supported over Ethernet interfaces configured for ARP encapsulation.

# **Configuration Guidelines for IP Routing**

By default, IP routing is disabled on the device, and you must enable it before routing can take place.

In the following procedures, the specified interface must be one of these Layer 3 interfaces:

- A routed port: a physical port configured as a Layer 3 port by using the **no switchport** interface configuration command.
- A switch virtual interface (SVI): a VLAN interface created by using the **interface vlan** *vlan\_id* global configuration command and by default a Layer 3 interface.
- An EtherChannel port channel in Layer 3 mode: a port-channel logical interface created by using the **interface port-channel** *port-channel-number* global configuration command and binding the Ethernet interface into the channel group.

All Layer 3 interfaces on which routing will occur must have IP addresses assigned to them.

Ŵ

**Note** A Layer 3 switch can have an IP address assigned to each routed port and SVI.

Configuring routing consists of several main procedures:

- To support VLAN interfaces, create and configure VLANs on the switch or switch stack, and assign VLAN membership to Layer 2 interfaces. For more information, see the "Configuring VLANs" chapter.
- Configure Layer 3 interfaces.
- Enable IP routing on the switch.
- Assign IP addresses to the Layer 3 interfaces.
- Enable selected routing protocols on the switch.
- Configure routing protocol parameters (optional).

# How to Configure IP Addressing

A required task for configuring IP routing is to assign IP addresses to Layer 3 network interfaces to enable the interfaces and allow communication with the hosts on those interfaces that use IP. The following sections describe how to configure various IP addressing features. Assigning IP addresses to the interface is required; the other procedures are optional.

## **Default IP Addressing Configuration**

Table 1: Default Addressing Configuration

| Feature    | Default Setting |
|------------|-----------------|
| IP address | None defined.   |

| Feature               | Default Setting                                                                                                    |
|-----------------------|----------------------------------------------------------------------------------------------------|
| ARP                   | No permanent entries in the Address Resolution Protocol (ARP) cache.                                                      |
|                       | Encapsulation: Standard Ethernet-style ARP.                                                                               |
|                       | Timeout: 14400 seconds (4 hours).                                                                                         |
| IP broadcast address  | 255.255.255 (all ones).                                                                                                   |
| IP classless routing  | Enabled.                                                                                                    |
| IP default gateway    | Disabled.                                                                                                    |
| IP directed broadcast | Disabled (all IP directed broadcasts are dropped).                                                                        |
| IP domain             | Domain list: No domain names defined.                                                                                     |
|                       | Domain lookup: Enabled.                                                                                                   |
|                       | Domain name: Enabled.                                                                                                    |
| IP forward-protocol   | If a helper address is defined or User Datagram Protocol (UDP) flooding is configured, UDP f is enabled on default ports. |
|                       | Any-local-broadcast: Disabled.                                                                                            |
|                       | Spanning Tree Protocol (STP): Disabled.                                                                                   |
|                       | Turbo-flood: Disabled.                                                                                                    |
| IP helper address     | Disabled.                                                                                                    |
| IP host               | Disabled.                                                                                                    |
| IRDP                  | Disabled.                                                                                                    |
|                       | Defaults when enabled:                                                                                                    |
|                       | Broadcast IRDP advertisements.                                                                                            |
|                       | • Maximum interval between advertisements: 600 seconds.                                                                   |
|                       | • Minimum interval between advertisements: 0.75 times max interval                                                        |
|                       | • Preference: 0.                                                                                                    |
| IP proxy ARP          | Enabled.                                                                                                    |
| IP routing            | Disabled.                                                                                                    |
| IP subnet-zero        | Disabled.                                                                                                    |

# **Assigning IP Addresses to Network Interfaces**

An IP address identifies a location to which IP packets can be sent. Some IP addresses are reserved for special uses and cannot be used for host, subnet, or network addresses. RFC 1166, "Internet Numbers," contains the official description of IP addresses.

An interface can have one primary IP address. A mask identifies the bits that denote the network number in an IP address. When you use the mask to subnet a network, the mask is referred to as a subnet mask. To receive an assigned network number, contact your Internet service provider.

|        | Command or Action                                      | Purpose                                             |
|--------|--------------------------------------------------------|-----------------------------------------------------|
| Step 1 | enable                                                 | Enables privileged EXEC mode.                       |
|        | Example:                                               | • Enter your password if prompted.                  |
|        | Device> <b>enable</b>                                  |                                                     |
| Step 2 | configure terminal                                     | Enters global configuration mode.                   |
|        | Example:                                               |                                                     |
|        | Device#configure terminal                              |                                                     |
| Step 3 | interface interface-id                                 | Enters interface configuration mode, and            |
|        | Example:                                               | specifies the Layer 3 interface to configure.       |
|        | Device(config)#interface gigabitethernet<br>1/0/1      |                                                     |
| Step 4 | no switchport                                          | Removes the interface from Layer 2                  |
|        | Example:                                               | configuration mode (if it is a physical interface). |
|        | Device(config-if)#no switchport                        |                                                     |
| Step 5 | ip address ip-address subnet-mask                      | Configures the IP address and IP subnet mask        |
|        | Example:                                               |                                                     |
|        | Device(config-if)#ip address 10.1.5.1<br>255.255.255.0 |                                                     |
| Step 6 | no shutdown                                            | Enables the physical interface.                     |
|        | Example:                                               |                                                     |
|        | Device(config-if)#no shutdown                          |                                                     |
| Step 7 | end                                                    | Returns to privileged EXEC mode.                    |
|        | Example:                                               |                                                     |
|        | Device(config)# <b>end</b>                             |                                                     |
| Step 8 | show ip route                                          | Verifies your entries.                              |
|        | Example:                                               |                                                     |

|         | Command or Action                                 | Purpose                              |
|---------|---------------------------------------------------|--------------------------------------|
|         | Device# <b>show ip route</b>                      |                                      |
| Step 9  | show ip interface [interface-id]                  | Verifies your entries.               |
|         | Example:                                          |                                      |
|         | Device#show ip interface gigabitethernet<br>1/0/1 |                                      |
| Step 10 | show running-config                               | Verifies your entries.               |
|         | Example:                                          |                                      |
|         | Device# <b>show running-config</b>                |                                      |
| Step 11 | copy running-config startup-config                | (Optional) Saves your entries in the |
|         | Example:                                          | configuration file.                  |
|         | Device#copy running-config<br>startup-config      |                                      |

## **Using Subnet Zero**

Subnetting with a subnet address of zero is strongly discouraged because of the problems that can arise if a network and a subnet have the same addresses. For example, if network 131.108.0.0 is subnetted as 255.255.255.0, subnet zero would be written as 131.108.0.0, which is the same as the network address.

You can use the all ones subnet (131.108.255.0) and even though it is discouraged, you can enable the use of subnet zero if you need the entire subnet space for your IP address.

Use the **no ip subnet-zero** global configuration command to restore the default and disable the use of subnet zero.

|        | Command or Action         | Purpose                           |
|--------|---------------------------|-----------------------------------|
| Step 1 | enable                    | Enables privileged EXEC mode.     |
|        | Example:                  | Enter your password if prompted.  |
|        | Device> <b>enable</b>     |                                   |
| Step 2 | configure terminal        | Enters global configuration mode. |
|        | Example:                  |                                   |
|        | Device#configure terminal |                                   |
|        |                           |                                   |

|        | Command or Action                         | Purpose                                                                     |
|--------|-------------------------------------------|-----------------------------------------------------------------------------|
| Step 3 | ip subnet-zero<br>Example:                | Enables the use of subnet zero for interface addresses and routing updates. |
|        | Device(config) #ip subnet-zero            |                                                                             |
| Step 4 | end                                       | Returns to privileged EXEC mode.                                            |
|        | Example:                                  |                                                                             |
|        | Device(config)# <b>end</b>                |                                                                             |
| Step 5 | show running-config                       | Verifies your entries.                                                      |
|        | Example:                                  |                                                                             |
|        | Device#show running-config                |                                                                             |
| Step 6 | copy running-config startup-config        | (Optional) Saves your entries in the                                        |
|        | Example:                                  | configuration file.                                                         |
|        | Device#copy running-config startup-config |                                                                             |
|        |                                           |                                                                             |

## **Disabling Classless Routing**

To prevent the device from forwarding packets destined for unrecognized subnets to the best supernet route possible, you can disable classless routing behavior.

|        | Command or Action                 | Purpose                              |
|--------|-----------------------------------|--------------------------------------|
| Step 1 | enable                            | Enables privileged EXEC mode.        |
|        | Example:                          | Enter your password if prompted.     |
|        | Device> <b>enable</b>             |                                      |
| Step 2 | configure terminal                | Enters global configuration mode.    |
|        | Example:                          |                                      |
|        | Device# <b>configure terminal</b> |                                      |
| Step 3 | no ip classless                   | Disables classless routing behavior. |
|        | Example:                          |                                      |

|        | Command or Action                         | Purpose                              |
|--------|-------------------------------------------|--------------------------------------|
|        | Device(config)#no ip classless            |                                      |
| Step 4 | end                                       | Returns to privileged EXEC mode.     |
|        | Example:                                  |                                      |
|        | Device (config) # <b>end</b>              |                                      |
| Step 5 | show running-config                       | Verifies your entries.               |
|        | Example:                                  |                                      |
|        | Device#show running-config                |                                      |
| Step 6 | copy running-config startup-config        | (Optional) Saves your entries in the |
|        | Example:                                  | configuration file.                  |
|        | Device#copy running-config startup-config |                                      |
|        |                                           |                                      |

# **Configuring Address Resolution Methods**

You can perform the following tasks to configure address resolution.

## **Defining a Static ARP Cache**

ARP and other address resolution protocols provide dynamic mapping between IP addresses and MAC addresses. Because most hosts support dynamic address resolution, you usually do not need to specify static ARP cache entries. If you must define a static ARP cache entry, you can do so globally, which installs a permanent entry in the ARP cache that the device uses to translate IP addresses into MAC addresses. Optionally, you can also specify that the device responds to ARP requests as if it were the owner of the specified IP address. If you do not want the ARP entry to be permanent, you can specify a timeout period for the ARP entry.

To define a static arp cache, perform this procedure:

|        | Command or Action     | Purpose                          |
|--------|-----------------------|----------------------------------|
| Step 1 | enable                | Enables privileged EXEC mode.    |
|        | Example:              | Enter your password if prompted. |
|        | Device> <b>enable</b> |                                  |

|        | Command or Action                                              | Purpose                                                                                                    |
|--------|----------------------------------------------------------------|----------------------------------------------------------------------------------------------------|
| Step 2 | configure terminal                                             | Enters global configuration mode.                                                                                                    |
|        | Example:                                                       |                                                                                                    |
|        | Device# <b>configure terminal</b>                              |                                                                                                    |
| Step 3 | arp ip-address hardware-address type Example:                  | Associates an IP address with a MAC<br>(hardware) address in the ARP cache, and<br>specifies encapsulation type as one of these:                                                                                                    |
|        | Device(config)#ip 10.1.5.1<br>c2f3.220a.12f4 arpa              | • <b>arpa</b> —ARP encapsulation for Ethernet interfaces                                                                                                    |
|        |                                                                | • sap—HP's ARP type                                                                                                    |
| Step 4 | arp ip-address hardware-address type [alias]                   | (Optional) Specifies that the switch responds                                                                                                    |
|        | Example:                                                       | to ARP requests as if it were the owner of the specified IP address.                                                                                                    |
|        | Device(config)#ip 10.1.5.3<br>d7f3.220d.12f5 arpa alias        |                                                                                                    |
| Step 5 | interface interface-id                                         | Enters interface configuration mode, and                                                                                                    |
|        | Example:                                                       | specifies the interface to configure.                                                                                                    |
|        | Device(config)#interface gigabitethernet<br>1/0/1              |                                                                                                    |
| Step 6 | arp timeout seconds                                            | (Optional) Sets the length of time an ARP                                                                                                    |
|        | <b>Example:</b><br>Device(config-if)# <b>arp timeout 20000</b> | cache entry stays in the cache. The<br>recommended value of ARP timeout is 4 hours<br>which is also the default setting. However, if<br>your network experiences regular updates to<br>ARP cache entries, consider changing the<br>timeout. Note that decreasing the ARP timeout<br>can result in increased network traffic. It is not<br>recommended to set the ARP timeout to 60<br>seconds or less. |
| Step 7 | end                                                            | Returns to privileged EXEC mode.                                                                                                    |
|        | Example:                                                       |                                                                                                    |
|        | Device(config)# <b>end</b>                                     |                                                                                                    |
| Step 8 | show interfaces [interface-id]                                 | Verifies the type of ARP and the timeout value                                                                                                    |
|        | Example:                                                       | that is used on all interfaces or a specific interface.                                                                                                    |
|        | Device#show interfaces gigabitethernet 1/0/1                   |                                                                                                    |

| Command or Action                            | Purpose                                                                                                    |
|----------------------------------------------|----------------------------------------------------------------------------------------------------|
| show arp                                     | Views the contents of the ARP cache                                                                                                    |
| Example:                                     |                                                                                                    |
| Device# <b>show arp</b>                      |                                                                                                    |
| show ip arp                                  | Views the contents of the ARP cache                                                                                                    |
| Example:                                     |                                                                                                    |
| Device# <b>show ip arp</b>                   |                                                                                                    |
| copy running-config startup-config           | (Optional) Saves your entries in the                                                                                                    |
| Example:                                     | configuration file.                                                                                                    |
| Device#copy running-config<br>startup-config |                                                                                                    |
|                                              | <pre>show arp Example: Device#show arp show ip arp Example: Device#show ip arp copy running-config startup-config Example: Device#copy running-config</pre> |

## **Setting ARP Encapsulation**

By default, Ethernet ARP encapsulation (represented by the arpa keyword) is enabled on an IP interface.

|        | Command or Action                                 | Purpose                                                                 |
|--------|---------------------------------------------------|-------------------------------------------------------------------------|
| Step 1 | enable                                            | Enables privileged EXEC mode.                                           |
|        | Example:                                          | Enter your password if prompted.                                        |
|        | Device> <b>enable</b>                             |                                                                         |
| Step 2 | configure terminal                                | Enters global configuration mode.                                       |
|        | Example:                                          |                                                                         |
|        | Device#configure terminal                         |                                                                         |
| Step 3 | interface interface-id                            | Enters interface configuration mode, and                                |
|        | <b>Example:</b> specifies the Lay                 | specifies the Layer 3 interface to configure.                           |
|        | Device(config)#interface gigabitethernet<br>1/0/2 |                                                                         |
| Step 4 | arp arpa                                          | Specifies the ARP encapsulation method.                                 |
|        | Example:                                          | Use the <b>no arp arpa</b> command to disable ARP encapsulation method. |
|        | Device(config-if)# <b>arp arpa</b>                |                                                                         |

|        | Command or Action                         | Purpose                                     |
|--------|-------------------------------------------|---------------------------------------------|
| Step 5 | end                                       | Returns to privileged EXEC mode.            |
|        | Example:                                  |                                             |
|        | Device(config)# <b>end</b>                |                                             |
| Step 6 | show interfaces [interface-id]            | Verifies ARP encapsulation configuration on |
|        | Example:                                  | all interfaces or the specified interface.  |
|        | Device# <b>show interfaces</b>            |                                             |
| Step 7 | copy running-config startup-config        | (Optional) Saves your entries in the        |
|        | Example:                                  | configuration file.                         |
|        | Device#copy running-config startup-config | 3                                           |
|        |                                           |                                             |

## **Enabling Proxy ARP**

By default, the device uses proxy ARP to help hosts learn MAC addresses of hosts on other networks or subnets.

|        | Command or Action                                 | Purpose                                    |
|--------|---------------------------------------------------|--------------------------------------------|
| Step 1 | enable                                            | Enables privileged EXEC mode.              |
|        | Example:                                          | Enter your password if prompted.           |
|        | Device> <b>enable</b>                             |                                            |
| Step 2 | configure terminal                                | Enters global configuration mode.          |
|        | Example:                                          |                                            |
|        | Device#configure terminal                         |                                            |
| Step 3 | interface interface-id                            | Enters interface configuration mode, and   |
|        | Example:                                          | specifies the Layer 3 interface to configu |
|        | Device(config)#interface gigabitethernet<br>1/0/2 |                                            |
| Step 4 | ip proxy-arp                                      | Enables proxy ARP on the interface.        |
|        | Example:                                          |                                            |

|        | Command or Action                                 | Purpose                                                        |
|--------|---------------------------------------------------|----------------------------------------------------------------|
|        | Device(config-if)#ip proxy-arp                    |                                                                |
| Step 5 | end                                               | Returns to privileged EXEC mode.                               |
|        | Example:                                          |                                                                |
|        | Device(config)# <b>end</b>                        |                                                                |
| Step 6 | show ip interface [interface-id]         Example: | Verifies the configuration on the interface or all interfaces. |
|        | Device#show ip interface gigabitethernet<br>1/0/2 |                                                                |
| Step 7 | copy running-config startup-config                | (Optional) Saves your entries in the                           |
|        | Example:                                          | configuration file.                                            |
|        | Device#copy running-config startup-config         |                                                                |
|        |                                                   |                                                                |

## **Routing Assistance When IP Routing is Disabled**

These mechanisms allow the device to learn about routes to other networks when it does not have IP routing enabled:

- Proxy ARP
- Default Gateway
- ICMP Router Discovery Protocol (IRDP)

## **Proxy ARP**

Proxy ARP is enabled by default. To enable it after it has been disabled, see the "Enabling Proxy ARP" section. Proxy ARP works as long as other routers support it.

## **Default Gateway**

Another method for locating routes is to define a default router or default gateway. All non-local packets are sent to this router, which either routes them appropriately or sends an IP Control Message Protocol (ICMP) redirect message back, defining which local router the host should use. The device caches the redirect messages and forwards each packet as efficiently as possible. A limitation of this method is that there is no means of detecting when the default router has gone down or is unavailable.

|        | Command or Action                             | Purpose                                     |
|--------|-----------------------------------------------|---------------------------------------------|
| Step 1 | enable                                        | Enables privileged EXEC mode.               |
|        | Example:                                      | Enter your password if prompted.            |
|        | Device> <b>enable</b>                         |                                             |
| Step 2 | configure terminal                            | Enters global configuration mode.           |
|        | Example:                                      |                                             |
|        | Device#configure terminal                     |                                             |
| Step 3 | ip default-gateway ip-address                 | Sets up a default gateway (router).         |
|        | Example:                                      |                                             |
|        | Device(config)#ip default gateway<br>10.1.5.1 |                                             |
| Step 4 | end                                           | Returns to privileged EXEC mode.            |
|        | Example:                                      |                                             |
|        | Device(config)# <b>end</b>                    |                                             |
| Step 5 | show ip redirects                             | Displays the address of the default gateway |
|        | Example:                                      | router to verify the setting.               |
|        | Device#show ip redirects                      |                                             |
| Step 6 | copy running-config startup-config            | (Optional) Saves your entries in the        |
|        | Example:                                      | configuration file.                         |
|        | Device#copy running-config startup-confi      | g                                           |
|        |                                               |                                             |

#### Procedure

## **ICMP Router Discovery Protocol (IRDP)**

The only required task for IRDP routing on an interface is to enable IRDP processing on that interface. When enabled, the default parameters apply.

You can optionally change any of these parameters. If you change the **maxadvertinterval** value, the **holdtime** and **minadvertinterval** values also change, so it is important to first change the **maxadvertinterval** value, before manually changing either the **holdtime** or **minadvertinterval** values.

### Procedure

|        | Command or Action                                 | Purpose                                                                                                    |
|--------|---------------------------------------------------|----------------------------------------------------------------------------------------------------|
| Step 1 | enable                                            | Enables privileged EXEC mode.                                                                                                    |
|        | Example:                                          | • Enter your password if prompted.                                                                                                    |
|        | Device> <b>enable</b>                             |                                                                                                    |
| Step 2 | configure terminal                                | Enters global configuration mode.                                                                                                    |
|        | Example:                                          |                                                                                                    |
|        | Device#configure terminal                         |                                                                                                    |
| Step 3 | interface interface-id                            | Enters interface configuration mode, and                                                                                                    |
|        | Example:                                          | specifies the Layer 3 interface to configure.                                                                                                    |
|        | Device(config)#interface gigabitethernet<br>1/0/1 |                                                                                                    |
| Step 4 | ip irdp                                           | Enables IRDP processing on the interface.                                                                                                    |
|        | Example:                                          |                                                                                                    |
|        | Device(config-if)# <b>ip irdp</b>                 |                                                                                                    |
| Step 5 | ip irdp multicast                                 | (Optional) Sends IRDP advertisements to the                                                                                                    |
|        | Example:                                          | multicast address (224.0.0.1) instead of IP broadcasts.                                                                                                    |
|        | Device(config-if)# <b>ip irdp multicast</b>       | <b>Note</b> This command allows for<br>compatibility with Sun Microsystems<br>Solaris, which requires IRDP packets<br>to be sent out as multicasts. Many<br>implementations cannot receive these<br>multicasts; ensure end-host ability<br>before using this command. |
| Step 6 | ip irdp holdtime seconds                          | (Optional) Sets the IRDP period for which                                                                                                    |
|        | Example:                                          | advertisements are valid. The default is three<br>times the <b>maxadvertinterval</b> value. It must<br>be greater than <b>maxadvertinterval</b> and cannot                                                                                                    |
|        | Device(config-if)# <b>ip irdp holdtime 1000</b>   | be greater than 9000 seconds. If you change<br>the <b>maxadvertinterval</b> value, this value also<br>changes.                                                                                                    |

|         | Command or Action                                  | Purpose                                                                                                    |
|---------|----------------------------------------------------|----------------------------------------------------------------------------------------------------|
| Step 7  | ip irdp maxadvertinterval seconds<br>Example:      | (Optional) Sets the IRDP maximum interval<br>between advertisements. The default is 600<br>seconds.             |
|         | Device(config-if)#ip irdp<br>maxadvertinterval 650 |                                                                                                    |
| Step 8  | ip irdp minadvertinterval seconds                  | (Optional) Sets the IRDP minimum interval between advertisements. The default is 0.75                           |
|         | Example:                                           | times the <b>maxadvertinterval</b> . If you change                                                              |
|         | Device(config-if)#ip irdp<br>minadvertinterval 500 | the <b>maxadvertinterval</b> , this value changes to<br>the new default (0.75 of <b>maxadvertinterval</b> )     |
| Step 9  | ip irdp preference number                          | (Optional) Sets a device IRDP preference level.                                                                 |
|         | Example:                                           | The allowed range is -231 to 231. The default<br>is 0. A higher value increases the router<br>preference level. |
|         | Device(config-if)#ip irdp preference 2             | preserver.                                                                                                    |
| Step 10 | ip irdp address address [number]                   | (Optional) Specifies an IRDP address and                                                                        |
|         | Example:                                           | preference to proxy-advertise.                                                                                  |
|         | Device(config-if)#ip irdp address 10.1.10.10       |                                                                                                    |
| Step 11 | end                                                | Returns to privileged EXEC mode.                                                                                |
|         | Example:                                           |                                                                                                    |
|         | Device(config)# <b>end</b>                         |                                                                                                    |
| Step 12 | show ip irdp                                       | Verifies settings by displaying IRDP values.                                                                    |
|         | Example:                                           |                                                                                                    |
|         | Device#show ip irdp                                |                                                                                                    |
| Step 13 | copy running-config startup-config                 | (Optional) Saves your entries in the                                                                            |
|         | Example:                                           | configuration file.                                                                                             |
|         | Device#copy running-config<br>startup-config       |                                                                                                    |

# **Configuring Broadcast Packet Handling**

Perform the tasks in these sections to enable these schemes:

- Enabling Directed Broadcast-to-Physical Broadcast Translation
- Forwarding UDP Broadcast Packets and Protocols

- Establishing an IP Broadcast Address
- · Flooding IP Broadcasts

### Enabling Directed Broadcast-to-Physical Broadcast Translation

By default, IP directed broadcasts are dropped; they are not forwarded. Dropping IP-directed broadcasts makes routers less susceptible to denial-of-service attacks.

You can enable forwarding of IP-directed broadcasts on an interface where the broadcast becomes a physical (MAC-layer) broadcast. Only those protocols configured by using the **ip forward-protocol** global configuration command are forwarded.

You can specify an access list to control which broadcasts are forwarded. When an access list is specified, only those IP packets permitted by the access list are eligible to be translated from directed broadcasts to physical broadcasts. For more information on access lists, see the "Configuring ACLs" chapter in the *Security Configuration Guide*.

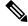

Note

The **ip network-broadcast** command must be configured at the ingress interface before configuring the **ip directed-broadcast** command at the egress interface. This ensures that the IP-directed broadcasts work correctly and prevents an outage from occurring after an upgrade.

|        | Command or Action                                 | Purpose                                               |
|--------|---------------------------------------------------|-------------------------------------------------------|
| Step 1 | enable                                            | Enables privileged EXEC mode.                         |
|        | Example:                                          | Enter your password if prompted.                      |
|        | Device> <b>enable</b>                             |                                                       |
| Step 2 | configure terminal                                | Enters global configuration mode.                     |
|        | Example:                                          |                                                       |
|        | Device#configure terminal                         |                                                       |
| Step 3 | interface interface-id                            | Enters interface configuration mode, and              |
|        | Example:                                          | specifies the interface to configure.                 |
|        | Device(config)#interface gigabitethernet<br>1/0/2 |                                                       |
| Step 4 | ip network-broadcast                              | Enables the ingress interface to receive and          |
|        | Example:                                          | accept the network-prefix-directed broadcast packets. |
|        | <pre>Device(config-if)#ip network-broadcast</pre> | Provention.                                           |

|         | Command or Action                                        | Purpose                                                                                    |
|---------|----------------------------------------------------------|--------------------------------------------------------------------------------------------|
| Step 5  | exit                                                     | Returns to global configuration mode.                                                      |
|         | Example:                                                 |                                                                                            |
|         | Device(config-if)# <b>exit</b>                           |                                                                                            |
| Step 6  | interface interface-id                                   | Enters interface configuration mode, and                                                   |
|         | Example:                                                 | specifies the interface to configure.                                                      |
|         | Device(config)#interface gigabitethernet<br>1/0/3        |                                                                                            |
| Step 7  | ip directed-broadcast [access-list-number]               | Enables directed broadcast-to-physical                                                     |
|         | Example:                                                 | broadcast translation on the interface. You can<br>include an access list to control which |
|         | Device(config-if)#ip directed-broadcast                  | broadcasts are forwarded. When an access list                                              |
|         | 103                                                      | only IP packets permitted by the access list can be translated.                            |
| Step 8  | exit                                                     | Returns to global configuration mode.                                                      |
|         | Example:                                                 |                                                                                            |
|         | Device(config-if)# <b>exit</b>                           |                                                                                            |
| Step 9  | ip forward-protocol {udp [port]   nd   sdns}<br>Example: | Specifies which protocols and ports the route forwards when forwarding broadcast packets   |
|         |                                                          | • <b>udp</b> —Forward UPD datagrams.                                                       |
|         | Device(config) # <b>ip forward-protocol nd</b>           | port: (Optional) Destination port that controls which UDP services are forwarded.          |
|         |                                                          | • nd—Forward ND datagrams.                                                                 |
|         |                                                          | • sdns—Forward SDNS datagrams                                                              |
| Step 10 | end                                                      | Returns to privileged EXEC mode.                                                           |
|         | Example:                                                 |                                                                                            |
|         | Device(config)# <b>end</b>                               |                                                                                            |
| Step 11 | show ip interface [interface-id]                         | Verifies the configuration on the interface or                                             |
|         | Example:                                                 | all interfaces                                                                             |
|         | Device#show ip interface                                 |                                                                                            |
| Step 12 | show running-config                                      | Verifies your entries.                                                                     |
|         | Example:                                                 |                                                                                            |

I

|         | Command or Action                              | Purpose                                                  |
|---------|------------------------------------------------|----------------------------------------------------------|
|         | Device# <b>show running-config</b>             |                                                          |
| Step 13 | copy running-config startup-config<br>Example: | (Optional) Saves your entries in the configuration file. |
|         | Device#copy running-config<br>startup-config   |                                                          |

## **Forwarding UDP Broadcast Packets and Protocols**

If you do not specify any UDP ports when you configure the forwarding of UDP broadcasts, you are configuring the router to act as a BOOTP forwarding agent. BOOTP packets carry DHCP information.

|        | Command or Action                                 | Purpose                                                                    |
|--------|---------------------------------------------------|----------------------------------------------------------------------------|
| Step 1 | enable                                            | Enables privileged EXEC mode.                                              |
|        | Example:                                          | Enter your password if prompted.                                           |
|        | Device> <b>enable</b>                             |                                                                            |
| Step 2 | configure terminal                                | Enters global configuration mode.                                          |
|        | Example:                                          |                                                                            |
|        | Device#configure terminal                         |                                                                            |
| Step 3 | interface interface-id                            | Enters interface configuration mode, and                                   |
|        | Example:                                          | specifies the Layer 3 interface to configu                                 |
|        | Device(config)#interface gigabitethernet<br>1/0/1 |                                                                            |
| Step 4 | ip helper-address address                         | Enables forwarding and specifies the                                       |
|        | Example:                                          | destination address for forwarding UDP broadcast packets, including BOOTP. |
|        | Device(config-if)#ip helper address 10.1.10.1     |                                                                            |
| Step 5 | exit                                              | Returns to global configuration mode.                                      |
|        | Example:                                          |                                                                            |
|        | Device(config-if)# <b>exit</b>                    |                                                                            |

|         | Command or Action                                                                                                | Purpose                                                                          |
|---------|----------------------------------------------------------------------------------------------------|----------------------------------------------------------------------------------|
| Step 6  | <pre>ip forward-protocol {udp [port]   nd   sdns} Example: Device (config) #ip forward-protocol sdns</pre>       | Specifies which protocols the router forwards when forwarding broadcast packets. |
| Step 7  | end<br>Example:<br>Device(config)#end                                                                            | Returns to privileged EXEC mode.                                                 |
| Step 8  | show ip interface [interface-id]         Example:         Device#show ip interface gigabitethernet         1/0/1 | Verifies the configuration on the interface or all interfaces.                   |
| Step 9  | <pre>show running-config Example: Device#show running-config</pre>                                               | Verifies your entries.                                                           |
| Step 10 | copy running-config startup-config<br>Example:<br>Device#copy running-config<br>startup-config                   | (Optional) Saves your entries in the configuration file.                         |

## **Establishing an IP Broadcast Address**

The most popular IP broadcast address (and the default) is an address consisting of all ones (255.255.255.255). However, the switch can be configured to generate any form of IP broadcast address.

|        | Command or Action     | Purpose                           |
|--------|-----------------------|-----------------------------------|
| Step 1 | enable                | Enables privileged EXEC mode.     |
|        | Example:              | Enter your password if prompted.  |
|        | Device> <b>enable</b> |                                   |
| Step 2 | configure terminal    | Enters global configuration mode. |
|        | Example:              |                                   |

I

|        | Command or Action                                                                  | Purpose                                                                           |
|--------|------------------------------------------------------------------------------------|-----------------------------------------------------------------------------------|
|        | Device#configure terminal                                                          |                                                                                   |
| Step 3 | interface interface-id<br>Example:<br>Device (config) #interface gigabitethernet   | Enters interface configuration mode, and specifies the interface to configure.    |
| Step 4 | ip broadcast-address <i>ip-address</i><br>Example:                                 | Enters a broadcast address different from the default, for example 128.1.255.255. |
|        | Device(config-if)#ip broadcast-address<br>128.1.255.255                            |                                                                                   |
| Step 5 | end<br>Example:<br>Device(config)#end                                              | Returns to privileged EXEC mode.                                                  |
| Step 6 | show ip interface [interface-id]         Example:         Device#show ip interface | Verifies the broadcast address on the interface or all interfaces.                |
| Step 7 | copy running-config startup-config<br>Example:                                     | (Optional) Saves your entries in the configuration file.                          |
|        | Device#copy running-config startup-config                                          |                                                                                   |

## **Flooding IP Broadcasts**

To configure IP broadcasts flooding, perform this procedure.

### Procedure

|        | Command or Action     | Purpose                          |
|--------|-----------------------|----------------------------------|
| Step 1 | enable                | Enables privileged EXEC mode.    |
|        | Example:              | Enter your password if prompted. |
|        | Device> <b>enable</b> |                                  |

|        | Command or Action                                   | Purpose                                     |
|--------|-----------------------------------------------------|---------------------------------------------|
| Step 2 | configure terminal                                  | Enters global configuration mode.           |
|        | Example:                                            |                                             |
|        | Device#configure terminal                           |                                             |
| Step 3 | ip forward-protocol spanning-tree                   | Uses the bridging spanning-tree database to |
|        | Example:                                            | flood UDP datagrams.                        |
|        | Device(config)#ip forward-protocol<br>spanning-tree |                                             |
| Step 4 | ip forward-protocol turbo-flood                     | Uses the spanning-tree database to speed up |
|        | Example:                                            | flooding of UDP datagrams.                  |
|        | Device(config)#ip forward-protocol<br>turbo-flood   |                                             |
| Step 5 | end                                                 | Returns to privileged EXEC mode.            |
|        | Example:                                            |                                             |
|        | Device(config)# <b>end</b>                          |                                             |
| Step 6 | show running-config                                 | Verifies your entries.                      |
|        | Example:                                            |                                             |
|        | Device# <b>show running-config</b>                  |                                             |
| Step 7 | copy running-config startup-config                  | (Optional) Saves your entries in the        |
|        | Example:                                            | configuration file.                         |
|        | Device#copy running-config startup-config           | J                                           |
|        |                                                     |                                             |

# How to Configure IP Unicast Routing

The following sections provide configuration information about IP unicast routing.

# **Enabling IP Unicast Routing**

By default, the device is in Layer 2 switching mode and IP routing is disabled. To use the Layer 3 capabilities of the device, you must enable IP routing.

I

|        | Command or Action                         | Purpose                              |
|--------|-------------------------------------------|--------------------------------------|
| Step 1 | enable                                    | Enables privileged EXEC mode.        |
|        | Example:                                  | Enter your password if prompted.     |
|        | Device> <b>enable</b>                     |                                      |
| Step 2 | configure terminal                        | Enters global configuration mode.    |
|        | Example:                                  |                                      |
|        | Device#configure terminal                 |                                      |
| Step 3 | ip routing                                | Enables IP routing.                  |
|        | Example:                                  |                                      |
|        | Device(config)#ip routing                 |                                      |
| Step 4 | end                                       | Returns to privileged EXEC mode.     |
|        | Example:                                  |                                      |
|        | Device(config)# <b>end</b>                |                                      |
| Step 5 | show running-config                       | Verifies your entries.               |
|        | Example:                                  |                                      |
|        | Device# <b>show running-config</b>        |                                      |
| Step 6 | copy running-config startup-config        | (Optional) Saves your entries in the |
|        | Example:                                  | configuration file.                  |
|        | Device#copy running-config startup-config |                                      |
|        |                                           |                                      |

#### Procedure

## What to Do Next

You can now set up parameters for the selected routing protocols as described in these sections:

- RIP
- OSPF,
- EIGRP
- Unicast Reverse Path Forwarding

L

• Protocol-Independent Features (optional)

# **Configuration Example: Enabling IP Routing**

This example shows how to enable IP routing:

```
Device#configure terminal
Enter configuration commands, one per line. End with CNTL/Z.
Device(config)#ip routing
Device(config-router)#end
```

# Monitoring and Maintaining IP Addressing

When the contents of a particular cache, table, or database have become or are suspected to be invalid, you can remove all its contents by using the **clear** privileged EXEC commands. The Table lists the commands for clearing contents.

#### Table 2: Commands to Clear Caches, Tables, and Databases

| Command                             | Purpose                                                      |
|-------------------------------------|--------------------------------------------------------------|
| clear arp-cache                     | Clears the IP ARP cache and the fast-switching cache.        |
| clear host {name   *}               | Removes one or all entries from the hostname and the address |
| clear ip route {network [mask]   *} | Removes one or more routes from the IP routing table.        |

You can display specific statistics, such as the contents of IP routing tables, caches, and databases; the reachability of nodes; and the routing path that packets are taking through the network. The Table lists the privileged EXEC commands for displaying IP statistics.

#### Table 3: Commands to Display Caches, Tables, and Databases

| Command                          | Purpose                                                                                                    |
|----------------------------------|----------------------------------------------------------------------------------------------------|
| show arp                         | Displays the entries in the ARP table.                                                                             |
| show hosts                       | Displays the default domain name, style of lookup service, name set<br>the cached list of hostnames and addresses. |
| show ip aliases                  | Displays IP addresses mapped to TCP ports (aliases).                                                               |
| show ip arp                      | Displays the IP ARP cache.                                                                                         |
| show ip interface [interface-id] | Displays the IP status of interfaces.                                                                              |
| show ip irdp                     | Displays IRDP values.                                                                                              |
| show ip masks address            | Displays the masks used for network addresses and the number of each mask.                                         |

| Command                                                | Purpose                                                          |
|--------------------------------------------------------|------------------------------------------------------------------|
| show ip redirects                                      | Displays the address of a default gateway.                       |
| <pre>show ip route [address [mask]]   [protocol]</pre> | Displays the current state of the routing table.                 |
| show ip route summary                                  | Displays the current state of the routing table in summary form. |

# **Monitoring and Maintaining the IP Network**

You can remove all contents of a particular cache, table, or database. You can also display specific statistics.

Table 4: Command to Clear IP Routes or Display Route Status

| Command               | Purpose                                                        |
|-----------------------|----------------------------------------------------------------|
| show ip route summary | Displays the current state of the routing table in summary for |

# **Feature History for IP Unicast Routing**

This table provides release and related information for the features explained in this module.

These features are available in all the releases subsequent to the one they were introduced in, unless noted otherwise.

| Release                       | Feature                                           | Feature Information                                                                                                    |
|-------------------------------|---------------------------------------------------|----------------------------------------------------------------------------------------------------|
| Cisco IOS XE Fuji 16.9.2      | IP Unicast Routing                                | IP Unicast Routing is a routing<br>process that forwards traffic to an<br>unicast address. Layer 3 switches<br>route packets either hrough<br>preprogrammed static routes or<br>through default routes. |
| Cisco IOS XE Amsterdam 17.3.1 | New command <b>ip</b><br><b>network-broadcast</b> | <b>ip network-broadcast</b> command<br>was introduced to receive and accept<br>network-prefix-directed broadcast<br>packets.                                                                            |
| Cisco IOS XE Cupertino 17.9.1 | IP Unicast Routing                                | This feature was implemented on<br>C9200CX-12P-2X2G,<br>C9200CX-8P-2X2G, and<br>C9200CX-12T-2X2G models of the<br>Cisco Catalyst 9200CX Series<br>Switches, which were introduced in<br>this release.   |

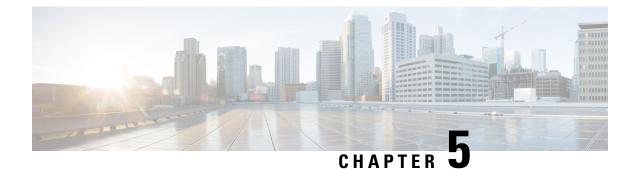

# **Configuring IPv6 Unicast Routing**

- Information About Configuring IPv6 Unicast Routing, on page 65
- How to Configure IPv6 Unicast Routing, on page 69
- Configuration Examples for IPv6 Unicast Routing, on page 82
- Additional References, on page 83
- Feature History for IPv6 Unicast Routing, on page 84

# Information About Configuring IPv6 Unicast Routing

This chapter describes how to configure IPv6 unicast routing on the switch.

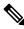

Note

To use all IPv6 features in this chapter, the switch or active switch must be running the Network Advantage license. Switches running the Network Essentials license support IPv6 static routing and RIP for IPv6. Switches running the Network Advantage license support OSPF and EIGRP for IPv6.

## **Understanding IPv6**

IPv4 users can move to IPv6 and receive services such as end-to-end security, quality of service (QoS), and globally unique addresses. The IPv6 address space reduces the need for private addresses and Network Address Translation (NAT) processing by border routers at network edges.

For information about how Cisco Systems implements IPv6, go to:

http://www.cisco.com/en/US/products/ps6553/products\_ios\_technology\_home.html

For information about IPv6 and other features in this chapter

- See the Cisco IOS IPv6 Configuration Library.
- Use the Search field on Cisco.com to locate the Cisco IOS software documentation. For example, if you want information about static routes, you can enter *Implementing Static Routes for IPv6* in the search field to learn about static routes.

### **Static Routes for IPv6**

Static routes are manually configured and define an explicit route between two networking devices. Static routes are useful for smaller networks with only one path to an outside network or to provide security for certain types of traffic in a larger network.

Configuring Static Routing for IPv6 (CLI)

For configuring static routes for IPv6, see the Configuring Static Routing for IPv6 section.

For more information about static routes, see the "Implementing Static Routes for IPv6" chapter in the *Cisco IOS IPv6 Configuration Library* on Cisco.com.

### Path MTU Discovery for IPv6 Unicast

The switch supports advertising the system maximum transmission unit (MTU) to IPv6 nodes and path MTU discovery. Path MTU discovery allows a host to dynamically discover and adjust to differences in the MTU size of every link along a given data path. In IPv6, if a link along the path is not large enough to accommodate the packet size, the source of the packet handles the fragmentation.

### ICMPv6

The Internet Control Message Protocol (ICMP) in IPv6 generates error messages, such as ICMP destination unreachable messages, to report errors during processing and other diagnostic functions. In IPv6, ICMP packets are also used in the neighbor discovery protocol and path MTU discovery.

### **Neighbor Discovery**

The switch supports NDP for IPv6, a protocol running on top of ICMPv6, and static neighbor entries for IPv6 stations that do not support NDP. The IPv6 neighbor discovery process uses ICMP messages and solicited-node multicast addresses to determine the link-layer address of a neighbor on the same network (local link), to verify the reachability of the neighbor, and to keep track of neighboring routers.

The switch supports ICMPv6 redirect for routes with mask lengths less than 64 bits. ICMP redirect is not supported for host routes or for summarized routes with mask lengths greater than 64 bits.

Neighbor discovery throttling ensures that the switch CPU is not unnecessarily burdened while it is in the process of obtaining the next hop forwarding information to route an IPv6 packet. The switch drops any additional IPv6 packets whose next hop is the same neighbor that the switch is actively trying to resolve. This drop avoids further load on the CPU.

### **Default Router Preference**

The switch supports IPv6 default router preference (DRP), an extension in router advertisement messages. DRP improves the ability of a host to select an appropriate router, especially when the host is multihomed and the routers are on different links. The switch does not support the Route Information Option in RFC 4191.

An IPv6 host maintains a default router list from which it selects a router for traffic to offlink destinations. The selected router for a destination is then cached in the destination cache. NDP for IPv6 specifies that routers that are reachable or probably reachable are preferred over routers whose reachability is unknown or suspect. For reachable or probably reachable routers, NDP can either select the same router every time or cycle through the router list. By using DRP, you can configure an IPv6 host to prefer one router over another, provided both are reachable or probably reachable.

For configuring DRP for IPv6, see the Configuring Default Router Preference section.

For more information about DRP for IPv6, see the Cisco IOS IPv6 Configuration Library on Cisco.com.

### **Destination Guard**

The IPv6 Destination Guard feature works with IPv6 neighbor discovery to ensure that the device performs address resolution only for those addresses that are known to be active on the link. It relies on the address glean functionality to populate all destinations active on the link into the binding table and then blocks resolutions before they happen when the destination is not found in the binding table.

For more information, see Cisco IOS IPv6 Configuration Library on Cisco.com.

### **MTU Path Discovery**

IPv6 MTU Path Discovery allows a host to dynamically discover and adjust to differences in the maximum transmission unit (MTU) size of every link along a given data path.

As in IPv4, path MTU discovery in IPv6 allows a host to dynamically discover and adjust to differences in the MTU size of every link along a given data path. In IPv6, however, fragmentation is handled by the source of a packet when the path MTU of one link along a given data path is not large enough to accommodate the size of the packets. Having IPv6 hosts handle packet fragmentation saves IPv6 device processing resources and helps IPv6 networks run more efficiently.

For more information, see Cisco IOS IPv6 Configuration Library on Cisco.com.

### Policy-Based Routing for IPv6

Policy-based routing (PBR) gives you a flexible means of routing packets by allowing you to configure a defined policy for traffic flows, which lessens reliance on routes derived from routing protocols. Therefore, PBR gives you more control over routing by extending and complementing the existing mechanisms provided by routing protocols. PBR allows you to set the IPv6 precedence. For a simple policy, you can use any one of these tasks; for a complex policy, you can use all of them. It also allows you to specify a path for certain traffic, such as priority traffic over a high-cost link.

PBR for IPv6 may be applied to both forwarded and originated IPv6 packets. For forwarded packets, PBR for IPv6 will be implemented as an IPv6 input interface feature, supported in the following forwarding paths:

- Process
- Cisco Express Forwarding (formerly known as CEF)
- Distributed Cisco Express Forwarding

Policies can be based on the IPv6 address, port numbers, protocols, or packet size.

PBR allows you to perform the following tasks:

- Classify traffic based on extended access list criteria. Access lists, then, establish the match criteria.
- Set IPv6 precedence bits, giving the network the ability to enable differentiated classes of service.
- Route packets to specific traffic-engineered paths; you might need to route them to allow a specific quality of service (QoS) through the network.

PBR allows you to classify and mark packets at the edge of the network. PBR marks a packet by setting precedence value. The precedence value can be used directly by devices in the network core to apply the appropriate QoS to a packet, which keeps packet classification at your network edge.

For enabling PBR for IPv6, see the Enabling Local PBR for IPv6 section.

For enabling IPv6 PBR for an interface, see the Enabling IPv6 PBR on an Interface section.

### **Unsupported IPv6 Unicast Routing Features**

The switch does not support these IPv6 features:

- IPv6 packets destined to site-local addresses
- Tunneling protocols, such as IPv4-to-IPv6 or IPv6-to-IPv4
- The switch as a tunnel endpoint supporting IPv4-to-IPv6 or IPv6-to-IPv4 tunneling protocols
- IPv6 Web Cache Communication Protocol (WCCP)

### **IPv6** Feature Limitations

Because IPv6 is implemented in switch hardware, some limitations occure due to the IPv6 compressed addresses in the hardware memory. This hardware limitation result in some loss of functionality and limits some features. For example, the switch cannot apply QoS classification on source-routed IPv6 packets in hardware.

### **IPv6 and Switch Stacks**

The switch supports IPv6 forwarding across the stack and IPv6 host functionality on the active switch. The active switch runs the IPv6 unicast routing protocols and computes the routing tables. They receive the tables and create hardware IPv6 routes for forwarding. The active switch also runs all IPv6 applications.

If a new switch becomes the active switch, it recomputes the IPv6 routing tables and distributes them to the member switches. While the new active switch is being elected and is resetting, the switch stack does not forward IPv6 packets. The stack MAC address changes, which also changes the IPv6 address. When you specify the stack IPv6 address with an extended unique identifier (EUI) by using the **ipv6 address** *ipv6-prefix/prefix length* **eui-64** interface configuration command, the address is based on the interface MAC address. See the *Configuring IPv6 Addressing and Enabling IPv6 Routing* section.

If you configure the persistent MAC address feature on the stack and the active switch changes, the stack MAC address does not change for approximately 4 minutes.

These are the functions of IPv6 active switch and members:

- Active switch:
  - runs IPv6 routing protocols
  - · generates routing tables
  - distributes routing tables to member switches that use distributed Cisco Express Forwarding for IPv6
  - runs IPv6 host functionality and IPv6 applications
- Member switch:
  - · receives Cisco Express Forwarding for IPv6 routing tables from the active switch
  - programs the routes into hardware

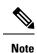

IPv6 packets are routed in hardware across the stack if the packet does not have exceptions (IPv6 Options) and the switches in the stack have not run out of hardware resources.

· flushes the Cisco Express Forwarding for IPv6 tables on active switch re-election

## **Default IPv6 Configuration**

Table 5: Default IPv6 Configuration

| Feature                                                                               | Default Setting                                                                                                    |  |
|---------------------------------------------------------------------------------------|----------------------------------------------------------------------------------------------------|--|
| SDM template                                                                          | Default is advance template                                                                                                    |  |
| IPv6 routing                                                                          | Disabled globally and on all interfaces                                                                                                    |  |
| Cisco Express Forwarding for IPv6 or<br>distributed Cisco Express Forwarding for IPv6 | Disabled (IPv4 Cisco Express Forwarding and distributed<br>Cisco Express Forwarding are enabled by default)<br>Note When IPv6 routing is enabled, Cisco Express<br>Forwarding for IPv6 and distributed Cisco Express<br>Forwarding for IPv6 are automatically enabled. |  |
| IPv6 addresses                                                                        | None configured                                                                                                    |  |

# **How to Configure IPv6 Unicast Routing**

The following sections shows the various configuration options available for IPv6 Unicast Routing

# **Configuring IPv6 Addressing and Enabling IPv6 Routing**

This section describes how to assign IPv6 addresses to individual Layer 3 interfaces and to globally forward IPv6 traffic on the switch.

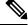

Note IPv6 routing is not enabled by default and needs to be enabled using the ipv6 unicast-routing command.

Before configuring IPv6 on the switch, consider these guidelines:

- Not all features discussed in this chapter are supported by the switch. See the Unsupported IPv6 Unicast Routing Features.
- In the **ipv6 address** interface configuration command, you must enter the *ipv6-address* and *ipv6-prefix* variables with the address specified in hexadecimal using 16-bit values between colons. The *prefix-length*

variable (preceded by a slash [/]) is a decimal value that shows how many of the high-order contiguous bits of the address comprise the prefix (the network portion of the address).

To forward IPv6 traffic on an interface, you must configure a global IPv6 address on that interface. Configuring an IPv6 address on an interface automatically configures a link-local address and activates IPv6 for the interface. The configured interface automatically joins these required multicast groups for that link:

- solicited-node multicast group FF02:0:0:0:1:ff00::/104 for each unicast address assigned to the interface (this address is used in the neighbor discovery process.)
- all-nodes link-local multicast group FF02::1
- all-routers link-local multicast group FF02::2

To remove an IPv6 address from an interface, use the **no ipv6 address** *ipv6-prefix/prefix length* **eui-64** or **no ipv6 address** *ipv6-address* **link-local** interface configuration command. To remove all manually configured IPv6 addresss from an interface, use the **no ipv6 address** interface configuration command without arguments. To disable IPv6 processing on an interface that has not been explicitly configured with an IPv6 address, use the **no ipv6 enable** interface configuration command. To globally disable IPv6 routing, use the **no ipv6 unicast-routing** global configuration command.

For more information about configuring IPv6 routing, see the "Implementing Addressing and Basic Connectivity for IPv6" chapter in the *Cisco IOS IPv6 Configuration Library* on Cisco.com.

To assign an IPv6 address to a Layer 3 interface and enable IPv6 routing, perform this procedure:

|        | Command or Action                      | Purpose                                                                                        |
|--------|----------------------------------------|------------------------------------------------------------------------------------------------|
| Step 1 | enable                                 | Enables privileged EXEC mode.                                                                  |
|        | Example:                               | Enter your password if prompted.                                                               |
|        | Device> enable                         |                                                                                                |
| Step 2 | configure terminal                     | Enters global configuration mode.                                                              |
|        | Example:                               |                                                                                                |
|        | Device# configure terminal             |                                                                                                |
| Step 3 | sdm prefer {advanced  vlan}            | Selects an SDM template.                                                                       |
|        | Example:                               | • <b>advanced</b> —Sets the switch to the advanced template.                                   |
|        | Device(config)# <b>sdm prefer vlan</b> | • vlan—Maximizes VLAN configuration<br>on the switch with no routing supported<br>in hardware. |
| Step 4 | end                                    | Returns to privileged EXEC mode.                                                               |
|        | Example:                               |                                                                                                |

I

|        | Command or Action                                                                                                    | Purpose                                                                                                    |
|--------|----------------------------------------------------------------------------------------------------|----------------------------------------------------------------------------------------------------|
|        | Device(config)# <b>end</b>                                                                                                    |                                                                                                    |
| Step 5 | reload<br>Example:<br>Device# reload                                                                                                    | Reloads the operating system.                                                                                                    |
| Step 6 | configure terminal<br>Example:<br>Device# configure terminal                                                                                                    | Enters global configuration mode after the switch reloads.                                                                                                    |
| Step 7 | interface interface-id<br>Example:<br>Device (config) # interface<br>gigabitethernet 1/0/1                                                                                                    | Enters interface configuration mode, and<br>specifies the Layer 3 interface to configure.<br>The interface can be a physical interface, a<br>switch virtual interface (SVI), or a Layer 3<br>EtherChannel.                                                                                                    |
| Step 8 | <pre>no switchport Example: Device(config-if)# no switchport</pre>                                                                                                    | Removes the interface from Layer 2 configuration mode (if it is a physical interface).                                                                                                    |
| Step 9 | Use one of the following:<br>• ipv6 address ipv6-prefix/prefix length<br>eui-64<br>• ipv6 address ipv6-address/prefix length<br>• ipv6 address ipv6-address link-local<br>• ipv6 enable<br>• ipv6 address WORD<br>• ipv6 address autoconfig<br>• ipv6 address dhcp<br>Evample: | <ul> <li>Specifies a global IPv6 address with an extended unique identifier (EUI) in the low-order 64 bits of the IPv6 address. Specify only the network prefix; the last 64 bits are automatically computed from the switch MAC address. This enables IPv6 processing on the interface.</li> <li>Manually configures an IPv6 address or the interface.</li> <li>Specifies a link-local address on the</li> </ul> |
|        | <pre>Example:<br/>Device(config-if)# ipv6 address<br/>2001:0DB8:c18:1::/64 eui 64<br/>Device(config-if)# ipv6 address<br/>2001:0DB8:c18:1::/64<br/>Device(config-if)# ipv6 address<br/>2001:0DB8:c18:1:: link-local</pre>                                                      | <ul> <li>interface to be used instead of the link-local address that is automatically configured when IPv6 is enabled on the interface. This command enables IPv6 processing on the interface.</li> <li>Automatically configures an IPv6 link-local address on the interface, and enables the interface for IPv6 processing The link-local address can only be used</li> </ul>                                    |

|         | Command or Action                                         | Purpose                                                  |
|---------|-----------------------------------------------------------|----------------------------------------------------------|
|         | <pre>Device(config-if)# ipv6 enable</pre>                 | to communicate with nodes on the same link.              |
| Step 10 | exit                                                      | Returns to global configuration mode.                    |
|         | Example:                                                  |                                                          |
|         | Device(config-if)# exit                                   |                                                          |
| Step 11 | ip routing                                                | Enables IP routing on the switch.                        |
|         | Example:                                                  |                                                          |
|         | Device(config)# <b>ip routing</b>                         |                                                          |
| Step 12 | ipv6 unicast-routing                                      | Enables forwarding of IPv6 unicast data                  |
|         | Example:                                                  | packets.                                                 |
|         | Device(config)# <b>ipv6 unicast-routing</b>               |                                                          |
| Step 13 | end                                                       | Returns to privileged EXEC mode.                         |
|         | Example:                                                  |                                                          |
|         | Device(config)# <b>end</b>                                |                                                          |
| Step 14 | show ipv6 interface interface-id                          | Verifies your entries.                                   |
|         | Example:                                                  |                                                          |
|         | Device# show ipv6 interface<br>gigabitethernet 1/0/1      |                                                          |
| Step 15 | copy running-config startup-config                        | (Optional) Saves your entries in the configuration file. |
|         | Example:<br>Device# copy running-config<br>startup-config |                                                          |

## **Configuring IPv4 and IPv6 Protocol Stacks**

Beginning in privileged EXEC mode, follow these steps to configure a Layer 3 interface to support both IPv4 and IPv6 and to enable IPv6 routing.

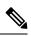

**Note** To disable IPv6 processing on an interface that has not been configured with an IPv6 address, use the **no ipv6** enable command in interface configuration mode.

|        | Command or Action                                                             | Purpose                                                                                                 |
|--------|-------------------------------------------------------------------------------|----------------------------------------------------------------------------------------------------|
| Step 1 | enable                                                                        | Enables privileged EXEC mode.                                                                           |
|        | Example:                                                                      | Enter your password if prompted.                                                                        |
|        | Device> <b>enable</b>                                                         |                                                                                                    |
| Step 2 | configure terminal                                                            | Enters global configuration mode.                                                                       |
|        | Example:                                                                      |                                                                                                    |
|        | Device# configure terminal                                                    |                                                                                                    |
| Step 3 | ip routing                                                                    | Enables routing on the switch.                                                                          |
|        | Example:                                                                      |                                                                                                    |
|        | Device(config)# <b>ip routing</b>                                             |                                                                                                    |
| Step 4 | ipv6 unicast-routing                                                          | Enables forwarding of IPv6 data packets on                                                              |
|        | Example:                                                                      | the switch.                                                                                             |
|        | Device(config)# <b>ipv6 unicast-routing</b>                                   |                                                                                                    |
| Step 5 | interface interface-id                                                        | Enters interface configuration mode, and                                                                |
|        | Example:                                                                      | specifies the Layer 3 interface to configure.                                                           |
|        | Device(config)# interface<br>gigabitethernet 1/0/1                            |                                                                                                    |
| Step 6 | no switchport                                                                 | Removes the interface from Layer 2                                                                      |
|        | Example:                                                                      | configuration mode (if it is a physical                                                                 |
|        | Device(config-if)# no switchport                                              | interface).                                                                                             |
| Step 7 | ip address ip-address mask [secondary]                                        | Specifies a primary or secondary IPv4 address                                                           |
|        | Example:                                                                      | for the interface.                                                                                      |
|        | <pre>Device(config-if)# ip address 10.1.2.3 255.255.255</pre>                 |                                                                                                    |
| Step 8 | Use one of the following:                                                     | Specifies a global IPv6 address. Specify                                                                |
|        | • ipv6 address ipv6-prefix/prefix length<br>eui-64                            | only the network prefix; the last 64 bits<br>are automatically computed from the<br>switch MAC address. |
|        | • ipv6 address ipv6-address/prefix length                                     | • Specifies a link-local address on the                                                                 |
|        | <ul> <li>ipv6 address ipv6-address link-local</li> <li>ipv6 enable</li> </ul> | interface to be used instead of the                                                                     |
|        | • ipv6 addressWORD                                                            | automatically configured link-local                                                                     |

|         | Command or Action                                                                                                    | Purpose                                                                                                    |
|---------|----------------------------------------------------------------------------------------------------|----------------------------------------------------------------------------------------------------|
|         | <ul> <li>ipv6 addressautoconfig</li> <li>ipv6 addressdhcp</li> </ul>                                                                 | address when IPv6 is enabled on the interface.                                                                                                    |
|         |                                                                                                    | • Automatically configures an IPv6<br>link-local address on the interface, and<br>enables the interface for IPv6 processing<br>The link-local address can only be used<br>to communicate with nodes on the same<br>link. |
|         |                                                                                                    | <b>Note</b> To remove all manually configured<br>IPv6 addresses from an interface, use<br>the <b>no ipv6 address</b> interface<br>configuration command without<br>arguments.                                            |
| Step 9  | end                                                                                                    | Returns to privileged EXEC mode.                                                                                                    |
|         | <b>Example:</b><br>Device(config)# <b>end</b>                                                                                        |                                                                                                    |
| Step 10 | Use one of the following:<br>• show interface interface-id<br>• show ip interface interface-id<br>• show ipv6 interface interface-id | Verifies your entries.                                                                                                    |
| Step 11 | copy running-config startup-config<br>Example:<br>Device# copy running-config<br>startup-config                                      | (Optional) Saves your entries in the configuration file.                                                                                                    |

## **Configuring Default Router Preference**

Router advertisement messages are sent with the default router preference (DRP) configured by the **ipv6 nd router-preference** interface configuration command. If no DRP is configured, RAs are sent with a medium preference.

A DRP is useful when two routers on a link might provide equivalent, but not equal-cost routing, and policy might dictate that hosts should prefer one of the routers.

For more information about configuring DRP for IPv6, see the "Implementing IPv6 Addresses and Basic Connectivity" chapter in the *Cisco IOS IPv6 Configuration Library* on Cisco.com.

Beginning in privileged EXEC mode, follow these steps to configure a DRP for a router on an interface.

|        | Command or Action | Purpose                       |
|--------|-------------------|-------------------------------|
| Step 1 | enable            | Enables privileged EXEC mode. |

|        | Command or Action                                      | Purpose                                                 |
|--------|--------------------------------------------------------|---------------------------------------------------------|
|        | Example:                                               | Enter your password if prompted.                        |
|        | Device> enable                                         |                                                         |
| Step 2 | configure terminal                                     | Enters global configuration mode.                       |
|        | Example:                                               |                                                         |
|        | Device# configure terminal                             |                                                         |
| Step 3 | interface interface-id                                 | Enters interface configuration mode and                 |
|        | Example:                                               | identifies the Layer 3 interface on which ye            |
|        | Device(config) # interface gigabitethernet<br>1/0/1    | want to specify the DRP.                                |
| Step 4 | ipv6 nd router-preference {high   medium  <br>low}     | Specifies a DRP for the router on the switch interface. |
|        | Example:                                               |                                                         |
|        | Device(config-if)# ipv6 nd<br>router-preference medium |                                                         |
| Step 5 | end                                                    | Returns to privileged EXEC mode.                        |
|        | Example:                                               |                                                         |
|        | Device (config) # <b>end</b>                           |                                                         |
| Step 6 | show ipv6 interface                                    | Verifies the configuration.                             |
|        | Example:                                               |                                                         |
|        | Device# show ipv6 interface                            |                                                         |
| Step 7 | copy running-config startup-config                     | (Optional) Saves your entries in the                    |
|        | Example:                                               | configuration file.                                     |
|        | Device# copy running-config<br>startup-config          |                                                         |

# **Configuring IPv6 ICMP Rate Limiting**

ICMP rate limiting is enabled by default with a default interval between error messages of 100 milliseconds and a bucket size (maximum number of tokens to be stored in a bucket) of 10.

To change the ICMP rate-limiting parameters, perform this procedure:

|        | Command or Action | Purpose                          |
|--------|-------------------|----------------------------------|
| Step 1 | enable            | Enables privileged EXEC mode.    |
|        | Example:          | Enter your password if prompted. |
|        | Device> enable    |                                  |

|        | Command or Action                                            | Purpose                                                                                                    |
|--------|--------------------------------------------------------------|----------------------------------------------------------------------------------------------------|
| Step 2 | configure terminal                                           | Enters global configuration mode.                                                                                                    |
|        | Example:                                                     |                                                                                                    |
|        | Device# configure terminal                                   |                                                                                                    |
| Step 3 | <b>ipv6 icmp error-interval</b> <i>interval</i> [bucketsize] | Configures the interval and bucket size for IPv6                                                                                                    |
|        | Example:                                                     | ICMP error messages:                                                                                                    |
|        | Device(config)# <b>ipv6 icmp error-interval</b><br>50 20     | • <i>interval</i> —The interval (in milliseconds)<br>between tokens being added to the bucket.<br>The range is from 0 to 2147483647<br>milliseconds. |
|        |                                                              | • <i>bucketsize</i> —(Optional) The maximum number of tokens stored in the bucket. The range is from 1 to 200.                                       |
| Step 4 | end                                                          | Returns to privileged EXEC mode.                                                                                                    |
|        | Example:                                                     |                                                                                                    |
|        | Device(config)# <b>end</b>                                   |                                                                                                    |
| Step 5 | show ipv6 interface [interface-id]                           | Verifies your entries.                                                                                                    |
|        | Example:                                                     |                                                                                                    |
|        | Device# show ipv6 interface<br>gigabitethernet0/1            |                                                                                                    |
| Step 6 | copy running-config startup-config                           | (Optional) Saves your entries in the                                                                                                    |
|        | Example:                                                     | configuration file.                                                                                                    |
|        | Device# copy running-config<br>startup-config                |                                                                                                    |

## Configuring Cisco Express Forwarding and distributed Cisco Express Forwarding for IPv6

Cisco Express Forwarding is a Layer 3 IP switching technology to improve network performance. Cisco Express Forwarding implements an advanced IP look-up and forwarding algorithm to deliver maximum Layer 3 switching performance. It is less CPU-intensive than fast-switching route-caching, allowing more CPU processing power to be dedicated to packet forwarding. IPv4 Cisco Express Forwarding and distributed Cisco Express Forwarding are enabled by default. IPv6 Cisco Express Forwarding and distributed Cisco Express Forwarding are disabled by default, but automatically enabled when you configure IPv6 routing.

IPv6 Cisco Express Forwarding and distributed Cisco Express Forwarding are automatically disabled when IPv6 routing is unconfigured. IPv6 Cisco Express Forwarding and distributed Cisco Express Forwarding cannot disabled through configuration. You can verify the IPv6 state by entering the **show ipv6 cef** command in privileged EXEC mode.

To route IPv6 unicast packets, you must first globally configure forwarding of IPv6 unicast packets by using the **ipv6 unicast-routing** global configuration command, and you must configure an IPv6 address and IPv6 processing on an interface by using the **ipv6 address** command in interface configuration mode.

For more information about configuring Cisco Express Forwarding and distributed Cisco Express Forwarding, see *Cisco IOS IPv6 Configuration Library* on Cisco.com.

### **Configuring Static Routing for IPv6**

For more information about configuring static IPv6 routing, see the "Implementing Static Routes for IPv6" chapter in the *Cisco IOS IPv6 Configuration Library* on Cisco.com.

To configure static IPv6 routing, perform this procedure:

#### Before you begin

You must enable routing by using the **ip routing** global configuration command, enable the forwarding of IPv6 packets by using the **ipv6 unicast-routing** command in global configuration mode, and enable IPv6 on at least one Layer 3 interface by configuring an IPv6 address on the interface.

#### **Command or Action** Purpose Step 1 enable Enables privileged EXEC mode. Example: Enter your password if prompted. Device> enable Step 2 configure terminal Enters global configuration mode. Example: Device# configure terminal Step 3 **ipv6 route** *ipv6-prefix/prefix length* Configures a static IPv6 route. {*ipv6-address* | *interface-id* [*ipv6-address*]} • *ipv6-prefix*—The IPv6 network that is the [administrative distance] destination of the static route. It can also Example: be a hostname when static host routes are configured. Device (config) # ipv6 route 2001:0DB8::/32 gigabitethernet2/0/1 130 • /prefix length—The length of the IPv6 prefix. A decimal value that shows how many of the high-order contiguous bits of the address comprise the prefix (the network portion of the address). A slash mark must precede the decimal value. • ipv6-address—The IPv6 address of the next hop that can be used to reach the specified network. The IPv6 address of the next hop need not be directly connected; recursion is done to find the IPv6 address of the directly connected next hop. The address must be in the form documented in RFC 2373, specified in hexadecimal using 16-bit values between colons.

I

|        | Command or Action                    | Purpose                                                                                                    |
|--------|--------------------------------------|----------------------------------------------------------------------------------------------------|
|        |                                      | <ul> <li>interface-id—Specifies direct static routes<br/>from point-to-point and broadcast<br/>interfaces. With point-to-point interfaces,<br/>there is no need to specify the IPv6 address<br/>of the next hop. With broadcast interfaces,<br/>you should always specify the IPv6<br/>address of the next hop, or ensure that the<br/>specified prefix is assigned to the link,<br/>specifying a link-local address as the next<br/>hop. You can optionally specify the IPv6<br/>address of the next hop to which packets<br/>are sent.</li> </ul>                                                   |
|        |                                      | <b>Note</b> You must specify an <i>interface-id</i> when using a link-local address as the next hop (the link-local next hop must also be an adjacent router).                                                                                                    |
|        |                                      | • <i>administrative distance</i> —(Optional) An administrative distance. The range is 1 to 254; the default value is 1, which gives static routes precedence over any other type of route except connected routes. To configure a floating static route, use an administrative distance greater than that of the dynamic routing protocol.                                                                                                    |
| Step 4 | end                                  | Returns to privileged EXEC mode.                                                                                                    |
|        | Example:                             |                                                                                                    |
|        | Device(config)# <b>end</b>           |                                                                                                    |
| Step 5 | <pre>Use one of the following:</pre> | <ul> <li>Verifies your entries by displaying the contents of the IPv6 routing table.</li> <li>interface <i>interface-id</i>—(Optional) Displays only those static routes with the specified interface as an egress interface.</li> <li>recursive—(Optional) Displays only recursive static routes. The recursive keyword is mutually exclusive with the interface keyword, but it can be used with or without the IPv6 prefix included in the command syntax.</li> <li>detail—(Optional) Displays this additional information: <ul> <li>For valid recursive routes, the output</li> </ul> </li> </ul> |
|        |                                      | • For valid recursive routes, the output path set, and maximum resolution depth.                                                                                                    |

|        | Command or Action                             | Purpose                                                      |
|--------|-----------------------------------------------|--------------------------------------------------------------|
|        |                                               | • For invalid routes, the reason why the route is not valid. |
| Step 6 | copy running-config startup-config            | (Optional) Saves your entries in the                         |
|        | Example:                                      | configuration file.                                          |
|        | Device# copy running-config<br>startup-config |                                                              |

### **Enabling IPv6 PBR on an Interface**

To enable PBR for IPv6, you must create a route map that specifies the packet match criteria and desired policy-route action. Then you associate the route map on the required interface. All packets arriving on the specified interface that match the match clauses will be subject to PBR.

In PBR, the **set vrf** command decouples the virtual routing and forwarding (VRF) instance and interface association and allows the selection of a VRF based on access control list (ACL)-based classification using existing PBR or route-map configurations. It provides a single router with multiple routing tables and the ability to select routes based on ACL classification. The router classifies packets based on ACL, selects a routing table, looks up the destination address, and then routes the packet.

To enable PBR for IPv6, perform this procedure:

|        | Command or Action                                                                                                    | Purpose                                                                                                    |
|--------|----------------------------------------------------------------------------------------------------|----------------------------------------------------------------------------------------------------|
| Step 1 | enable                                                                                                    | Enables privileged EXEC mode.                                                                                                    |
|        | Example:                                                                                                    | Enter your password if prompted.                                                                                                    |
|        | Device> enable                                                                                                    |                                                                                                    |
| Step 2 | configure terminal                                                                                                   | Enters global configuration mode.                                                                                                    |
|        | Example:                                                                                                    |                                                                                                    |
|        | Device# configure terminal                                                                                           |                                                                                                    |
| Step 3 | <pre>route-map map-tag [permit   deny] [sequence-number] Example: Device(config)# route-map rip-to-ospf permit</pre> | Defines the conditions for redistributing routes<br>from one routing protocol into another, or<br>enables policy routing, and enters route-map<br>configuration mode. |
| Step 4 | Do one of the following:                                                                                             | Specifies the match criteria.                                                                                                    |
|        | • match length minimum-length maximum-length                                                                         | • You can specify any or all of the following:                                                                                                    |
|        | <ul> <li>match ipv6 address {prefix-list<br/>prefix-list-name   access-list-name}</li> </ul>                         | • Matches the Level 3 length of the packet.                                                                                                    |
|        | Example:                                                                                                    | Matches a specified IPv6 access list                                                                                                    |

|        | Command or Action                                                                                                    | Purpose                                                                                               |
|--------|----------------------------------------------------------------------------------------------------|----------------------------------------------------------------------------------------------------|
|        | Device(config-route-map)# match length 3 200                                                                           | • If you do not specify a <b>match</b> command, the route map applies to                              |
|        | Example:                                                                                                    | all packets.                                                                                          |
|        | <pre>Device(config-route-map)# match ipv6 address marketing</pre>                                                      |                                                                                                    |
| Step 5 | Do one of the following:                                                                                               | Specifies the action or actions to take on the packets that match the criteria.                       |
|        | <ul> <li>set ipv6 next-hop global-ipv6-address<br/>[global-ipv6-address]</li> <li>set ipv6 default next-hop</li> </ul> | • You can specify any or all of the following:                                                        |
|        | global-ipv6-address<br>[global-ipv6-address]                                                                           | • Sets next hop to which to route the packet (the next hop must be                                    |
|        | Example:                                                                                                    | adjacent).                                                                                            |
|        | Device(config-route-map)# set ipv6<br>next-hop 2001:DB8:2003:1::95                                                     | <ul> <li>Sets next hop to which to route the<br/>packet, if there is no explicit route for</li> </ul> |
|        | Example:                                                                                                    | this destination.                                                                                     |
|        | <pre>Device(config-route-map)# set ipv6 default next-hop 2001:DB8:2003:1::95</pre>                                     |                                                                                                    |
| Step 6 | exit                                                                                                    | Exits route-map configuration mode and returns                                                        |
|        | Example:                                                                                                    | to global configuration mode.                                                                         |
|        | <pre>Device(config-route-map)# exit</pre>                                                                              |                                                                                                    |
| Step 7 | interface type number                                                                                                  | Specifies an interface type and number, and                                                           |
|        | Example:                                                                                                    | places the router in interface configuration mode.                                                    |
|        | <pre>Device(config)# interface FastEthernet 1/0</pre>                                                                  |                                                                                                    |
| Step 8 | ipv6 policy route-map route-map-name                                                                                   | Identifies a route map to use for IPv6 PBR on                                                         |
|        | Example:                                                                                                    | an interface.                                                                                         |
|        | <pre>Device(config-if)# ipv6 policy-route-map interactive</pre>                                                        |                                                                                                    |
| Step 9 | end                                                                                                    | Exits interface configuration mode and returns                                                        |
|        | Example:                                                                                                    | to privileged EXEC mode.                                                                              |
|        | Device(config-if)# <b>end</b>                                                                                          |                                                                                                    |

# **Enabling Local PBR for IPv6**

Packets that are generated by the device are not normally policy routed. Perform this task to enable local IPv6 policy-based routing (PBR) for such packets, indicating which route map the device should use.

To enable Local PBR for IPv6, perform this procedure:

|        | Command or Action                                                 | Purpose                                      |
|--------|-------------------------------------------------------------------|----------------------------------------------|
| Step 1 | enable                                                            | Enables privileged EXEC mode.                |
|        | Example:                                                          | Enter your password if prompted.             |
|        | Device> enable                                                    |                                              |
| Step 2 | configure terminal                                                | Enters global configuration mode.            |
|        | Example:                                                          |                                              |
|        | Device# configure terminal                                        |                                              |
| Step 3 | ipv6 local policy route-map route-map-name                        | Configures IPv6 PBR for packets generated by |
|        | Example:                                                          | the device.                                  |
|        | <pre>Device(config)# ipv6 local policy route-map pbr-src-90</pre> |                                              |
| Step 4 | end                                                               | Returns to privileged EXEC mode.             |
|        | Example:                                                          |                                              |
|        | Device(config)# end                                               |                                              |

#### Procedure

## **Displaying IPv6**

For complete syntax and usage information on these commands, see the Cisco IOS command reference publications.

#### Table 6: Command for Monitoring IPv6

| Command                          | Purpose                                                  |
|----------------------------------|----------------------------------------------------------|
| show ipv6 access-list            | Displays a summary of access lists.                      |
| show ipv6 cef                    | Displays Cisco Express Forwarding for IPv6.              |
| show ipv6 interface interface-id | Displays IPv6 interface status and configuration.        |
| show ipv6 mtu                    | Displays IPv6 MTU per destination cache.                 |
| show ipv6 neighbors              | Displays IPv6 neighbor cache entries.                    |
| show ipv6 prefix-list            | Displays a list of IPv6 prefix lists.                    |
| show ipv6 protocols              | Displays a list of IPv6 routing protocols on the switch. |
| show ipv6 rip                    | Displays IPv6 RIP routing protocol status.               |
| show ipv6 route                  | Displays IPv6 route table entries.                       |
| show ipv6 static                 | Displays IPv6 static routes.                             |
| show ipv6 traffic                | Displays IPv6 traffic statistics.                        |

# **Configuration Examples for IPv6 Unicast Routing**

The following sections shows the various configuration examples available for IPv6 Unicast Routing

### Example: Configuring IPv4 and IPv6 Protocol Stacks

This example shows how to enable IPv4 and IPv6 routing on an interface.

```
Device> enable
Device# configure terminal
Device(config)# ip routing
Device(config)# ipv6 unicast-routing
Devoce(config)# interface fastethernet1/0/11
Device(config-if)# no switchport
Device(config-if)# ip address 192.168.99.1 255.255.255.0
Device(config-if)# ipv6 address 2001:0DB8:c18:1::/64 eui 64
Device(config-if)# end
```

### Example: Configuring Default Router Preference

This example shows how to configure a DRP of high for the router on an interface.

```
Device> enable
Device# configure terminal
Device(config)# interface gigabitethernet1/0/1
Device(config-if)# ipv6 nd router-preference high
Device(config-if)# end
```

### Example: Configuring IPv6 ICMP Rate Limiting

This example shows how to configure an IPv6 ICMP error message interval of 50 milliseconds and a bucket size of 20 tokens.

```
Device> enable
Device# configure terminal
Device(config)#ipv6 icmp error-interval 50 20
```

### **Example: Configuring Static Routing for IPv6**

This example shows how to configure a floating static route to an interface with an administrative distance of 130:

```
Device> enable
Device# configure terminal
Device(config)# ipv6 route 2001:0DB8::/32 gigabitethernet 0/1 130
```

### **Example: Enabling PBR on an Interface**

In the following example, a route map named pbr-dest-1 is created and configured, specifying packet match criteria and desired policy-route action. PBR is then enabled on GigabitEthernet interface 0/0/1.

```
Device> enable
Device# configure terminal
Device(config)# ipv6 access-list match-dest-1
Device(config)# permit ipv6 any 2001:DB8:2001:1760::/32
Device(config)# route-map pbr-dest-1 permit 10
Device(config)# match ipv6 address match-dest-1
Device(config)# set interface GigabitEthernet 0/0/0
Device(config)# interface GigabitEthernet0/0/1
Device(config-if)# ipv6 policy-route-map interactive
```

### Example: Enabling Local PBR for IPv6

In the following example, packets with a destination IPv6 address that match the IPv6 address range allowed by access list pbr-src-90 are sent to the device at IPv6 address 2001:DB8:2003:1::95:

```
Device> enable
Device# configure terminal
Device(config)# ipv6 access-list src-90
Device(config)# permit ipv6 host 2001:DB8:2003::90 2001:DB8:2001:1000::/64
Device(config)# route-map pbr-src-90 permit 10
Device(config)# match ipv6 address src-90
Device(config)# set ipv6 next-hop 2001:DB8:2003:1::95
Device(config)# ipv6 local policy route-map pbr-src-90
```

### **Example: Displaying IPv6**

This is an example of the output from the **show ipv6 interface** command:

```
Device> enable
Device# show ipv6 interface
Vlan1 is up, line protocol is up
  IPv6 is enabled, link-local address is FE80::20B:46FF:FE2F:D940
 Global unicast address(es):
    3FFE:C000:0:1:20B:46FF:FE2F:D940, subnet is 3FFE:C000:0:1::/64 [EUI]
  Joined group address(es):
   FF02::1
   FF02::2
   FF02::1:FF2F:D940
 MTU is 1500 bytes
  ICMP error messages limited to one every 100 milliseconds
  ICMP redirects are enabled
 ND DAD is enabled, number of DAD attempts: 1
 ND reachable time is 30000 milliseconds
 ND advertised reachable time is 0 milliseconds
 ND advertised retransmit interval is 0 milliseconds
 ND router advertisements are sent every 200 seconds
 ND router advertisements live for 1800 seconds
<output truncated>
```

# **Additional References**

#### Standards and RFCs

| Standard/RFC | Title                               |  |
|--------------|-------------------------------------|--|
| RFC 5453     | Reserved IPv6 Interface Identifiers |  |

# **Feature History for IPv6 Unicast Routing**

This table provides release and related information for the features explained in this module.

These features are available in all the releases subsequent to the one they were introduced in, unless noted otherwise.

| Release                        | Feature              | Feature Information                                                                                                    |
|--------------------------------|----------------------|----------------------------------------------------------------------------------------------------|
| Cisco IOS XE Fuji 16.9.2       | IPv6 Unicast Routing | IPv4 users can move to IPv6 and<br>receive services such as end-to-end<br>security, quality of service (QoS),<br>and globally unique addresses.                                                       |
| Cisco IOS XE Gibraltar 16.11.1 | RFC 5453             | Support for RFC 5453 was introduced.                                                                                                    |
| Cisco IOS XE Cupertino 17.9.1  | IPv6 Unicast Routing | This feature was implemented on<br>C9200CX-12P-2X2G,<br>C9200CX-8P-2X2G, and<br>C9200CX-12T-2X2G models of the<br>Cisco Catalyst 9200CX Series<br>Switches, which were introduced in<br>this release. |

Use the Cisco Feature Navigator to find information about platform and software image support. To access Cisco Feature Navigator, go to http://www.cisco.com/go/cfn.

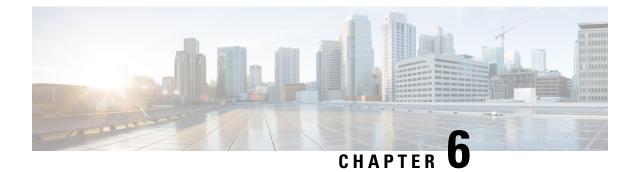

# **Configuring RIP**

- Information About RIP, on page 85
- How to Configure Routing Information Protocol, on page 86
- Configuration Examples for Routing Information Protocol, on page 95
- Feature History for Routing Information Protocol, on page 96

# **Information About RIP**

The Routing Information Protocol (RIP) is an interior gateway protocol (IGP) created for use in small, homogeneous networks. It is a distance-vector routing protocol that uses broadcast User Datagram Protocol (UDP) data packets to exchange routing information. The protocol is documented in RFC 1058. You can find detailed information about RIP in *IP Routing Fundamentals*, published by Cisco Press.

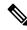

#### Note

RIP is supported in the Network Essentials feature set.

Using RIP, the switch sends routing information updates (advertisements) every 30 seconds. If a router does not receive an update from another router for 180 seconds or more, it marks the routes served by that router as unusable. If there is still no update after 240 seconds, the router removes all routing table entries for the non-updating router.

RIP uses hop counts to rate the value of different routes. The hop count is the number of routers that can be traversed in a route. A directly connected network has a hop count of zero; a network with a hop count of 16 is unreachable. This small range (0 to 15) makes RIP unsuitable for large networks.

If the router has a default network path, RIP advertises a route that links the router to the pseudonetwork 0.0.0.0. The 0.0.0.0 network does not exist; it is treated by RIP as a network to implement the default routing feature. The switch advertises the default network if a default was learned by RIP or if the router has a gateway of last resort and RIP is configured with a default metric. RIP sends updates to the interfaces in specified networks. If an interface's network is not specified, it is not advertised in any RIP update.

### **RIP for IPv6**

Routing Information Protocol (RIP) for IPv6 is a distance-vector protocol that uses hop count as a routing metric. It includes support for IPv6 addresses and prefixes and the all-RIP-routers multicast group address FF02::9 as the destination address for RIP update messages.

For configuring RIP for IPv6, see the Configuring RIP for IPv6 section.

For more information about RIP for IPv6, see the "Implementing RIP for IPv6" chapter in the *Cisco IOS IPv6 Configuration Library* on Cisco.com.

### Summary Addresses and Split Horizon

Routers connected to broadcast-type IP networks and using distance-vector routing protocols normally use the split-horizon mechanism to reduce the possibility of routing loops. Split horizon blocks information about routes from being advertised by a router on any interface from which that information originated. This feature usually optimizes communication among multiple routers, especially when links are broken.

# **How to Configure Routing Information Protocol**

The following sections provide configurational information about RIP.

### **Default RIP Configuration**

#### Table 7: Default RIP Configuration

| Feature                         | Default Setting                                                     |
|---------------------------------|---------------------------------------------------------------------|
| Auto summary                    | Enabled.                                                            |
| Default-information originate   | Disabled.                                                           |
| Default metric                  | Built-in; automatic metric translations.                            |
| IP RIP authentication key-chain | No authentication.<br>Authentication mode: clear text.              |
| IP RIP triggered                | Disabled                                                            |
| IP split horizon                | Varies with media.                                                  |
| Neighbor                        | None defined.                                                       |
| Network                         | None specified.                                                     |
| Offset list                     | Disabled.                                                           |
| Output delay                    | 0 milliseconds.                                                     |
| Timers basic                    | <ul><li>Update: 30 seconds.</li><li>Invalid: 180 seconds.</li></ul> |
|                                 | • Hold-down: 180 seconds.                                           |
|                                 | • Flush: 240 seconds.                                               |

| Feature                | Default Setting                                                |
|------------------------|----------------------------------------------------------------|
| Validate-update-source | Enabled.                                                       |
| Version                | Receives RIP Version 1 and 2 packets; sends Version 1 packets. |

# **Configuring Basic RIP Parameters**

To configure RIP, you enable RIP routing for a network and optionally configure other parameters. On the switch, RIP configuration commands are ignored until you configure the network number.

|        | Command or Action                              | Purpose                                                                                     |
|--------|------------------------------------------------|---------------------------------------------------------------------------------------------|
| Step 1 | enable                                         | Enables privileged EXEC mode.                                                               |
|        | Example:                                       | • Enter your password, if prompted.                                                         |
|        | Device> <b>enable</b>                          |                                                                                             |
| Step 2 | configure terminal                             | Enters global configuration mode.                                                           |
|        | Example:                                       |                                                                                             |
|        | Device# configure terminal                     |                                                                                             |
| Step 3 | ip routing                                     | Enables IP routing. (Required only if IP                                                    |
|        | Example:                                       | routing is disabled.)                                                                       |
|        | Device(config)# ip routing                     |                                                                                             |
| Step 4 | router rip                                     | Enables a RIP routing process, and enter route                                              |
|        | Example:                                       | configuration mode.                                                                         |
|        | Device(config)# router rip                     |                                                                                             |
| Step 5 | network network number                         | Associates a network with a RIP routing                                                     |
|        | Example:                                       | process. You can specify multiple <b>network</b> commands. RIP routing updates are sent and |
|        | Device(config-router)# <b>network 12.0.0.0</b> | received through interfaces only on these networks.                                         |
|        |                                                | <b>Note</b> You must configure a network number for the RIP commands to take effect.        |
| Step 6 | neighbor ip-address                            | (Optional) Defines a neighboring router with                                                |
|        | Example:                                       | which to exchange routing information. This step allows routing updates from RIP            |

I

|         | Command or Action                                                                                                    | Purpose                                                                                                    |
|---------|----------------------------------------------------------------------------------------------------|----------------------------------------------------------------------------------------------------|
|         | Device(config-router)# neighbor 10.2.5.1                                                                                                   | (normally a broadcast protocol) to reach nonbroadcast networks.                                                                                                    |
| Step 7  | <pre>offset-list [access-list number   name] {in   out} offset [type number] Example: Device (config-router) # offset-list 103 in 10</pre> | (Optional) Applies an offset list to routing<br>metrics to increase incoming and outgoing<br>metrics to routes learned through RIP. You<br>can limit the offset list with an access list or<br>an interface.                                                                                                    |
| Step 8  | timers basic update invalid holddown flush Example:                                                                                        | (Optional) Adjusts routing protocol timers.<br>Valid ranges for all timers are 0 to 4294967295<br>seconds.                                                                                                    |
|         | Device(config-router)# timers basic 45<br>360 400 300                                                                                      | • <i>update</i> —The time between sending routing updates. The default is 30 seconds.                                                                                                    |
|         |                                                                                                    | • <i>invalid</i> —The timer after which a route is declared invalid. The default is 180 seconds.                                                                                                    |
|         |                                                                                                    | • <i>holddown</i> —The time before a route is removed from the routing table. The default is 180 seconds.                                                                                                    |
|         |                                                                                                    | • <i>flush</i> —The amount of time for which routing updates are postponed. The default is 240 seconds.                                                                                                    |
| Step 9  | version {1   2}                                                                                                    | (Optional) Configures the switch to receive                                                                                                    |
|         | <pre>Example: Device(config-router)# version 2</pre>                                                                                       | and send only RIP Version 1 or RIP Version 2 packets. By default, the switch receives Version 1 and 2 but sends only Version 1. You can also use the interface commands <b>ip rip</b> { <b>send</b>   <b>receive</b> } <b>version 1</b>   <b>2</b>   <b>1 2</b> } to control what versions are used for sending and receiving on interfaces. |
| Step 10 | no auto summary                                                                                                    | (Optional) Disables automatic summarization                                                                                                    |
|         | <pre>Example:<br/>Device(config-router)# no auto summary</pre>                                                                             | By default, the switch summarizes subprefixes<br>when crossing classful network boundaries.<br>Disable summarization (RIP Version 2 only)<br>to advertise subnet and host routing<br>information to classful network boundaries.                                                                                                    |
| Step 11 | output-delay delay                                                                                                    | (Optional) Adds interpacket delay for RIP                                                                                                    |
|         | Example:                                                                                                    | updates sent. By default, packets in a multiple-packet RIP update have no delay                                                                                                    |

| Command or Action                             | Purpose                                                                                                    |
|-----------------------------------------------|----------------------------------------------------------------------------------------------------|
|                                               | an interpacket delay in the range of 8 to 50 milliseconds.                                                                                                    |
| end                                           | Returns to privileged EXEC mode.                                                                                                    |
| Example:                                      |                                                                                                    |
| Device(config-router)# end                    |                                                                                                    |
| show ip protocols                             | Verifies your entries.                                                                                                    |
| Example:                                      |                                                                                                    |
| Device# show ip protocols                     |                                                                                                    |
| copy running-config startup-config            | (Optional) Saves your entries in the                                                                                                    |
| Example:                                      | configuration file.                                                                                                    |
| Device# copy running-config<br>startup-config |                                                                                                    |
|                                               | <pre>end end Example: Device(config-router)# end show ip protocols Example: Device# show ip protocols copy running-config startup-config Example: Device# copy running-config</pre> |

## **Configuring RIP Authentication**

RIP Version 1 does not support authentication. If you are sending and receiving RIP Version 2 packets, you can enable RIP authentication on an interface. The key chain specifies the set of keys that can be used on the interface. If a key chain is not configured, no authentication is performed, not even the default.

The switch supports two modes of authentication on interfaces for which RIP authentication is enabled: plain text and MD5. The default is plain text.

| Pro | cea | ure |   |
|-----|-----|-----|---|
|     |     |     |   |
|     |     |     | - |

|        | Command or Action          | Purpose                                  |
|--------|----------------------------|------------------------------------------|
| Step 1 | enable                     | Enables privileged EXEC mode.            |
|        | Example:                   | • Enter your password if prompted.       |
|        | Device> <b>enable</b>      |                                          |
| Step 2 | configure terminal         | Enters global configuration mode.        |
|        | Example:                   |                                          |
|        | Device# configure terminal |                                          |
| Step 3 | interface interface-id     | Enters interface configuration mode, and |
|        | Example:                   | specifies the interface to configure.    |

|        | Command or Action                                              | Purpose                                                    |
|--------|----------------------------------------------------------------|------------------------------------------------------------|
|        | Device(config)# interface gigabitethernet<br>1/0/1             |                                                            |
| Step 4 | ip rip authentication key-chain name-of-chain                  | Enables RIP authentication.                                |
|        | Example:                                                       |                                                            |
|        | Device(config-if)# ip rip authentication<br>key-chain trees    |                                                            |
| Step 5 | ip rip authentication mode {text   md5}                        | Configures the interface to use plain text                 |
|        | Example:                                                       | authentication (the default) or MD5 digest authentication. |
|        | <pre>Device(config-if)# ip rip authentication   mode md5</pre> |                                                            |
| Step 6 | end                                                            | Returns to privileged EXEC mode.                           |
|        | Example:                                                       |                                                            |
|        | Device(config)# <b>end</b>                                     |                                                            |
| Step 7 | show running-config                                            | Verifies your entries.                                     |
|        | Example:                                                       |                                                            |
|        | Device# show running-config                                    |                                                            |
| Step 8 | copy running-config startup-config                             | (Optional) Saves your entries in the                       |
|        | Example:                                                       | configuration file.                                        |
|        | Device# copy running-config                                    |                                                            |

## **Configuring RIP for IPv6**

For more information about configuring RIP routing for IPv6, see the "Implementing RIP for IPv6" chapter in the *Cisco IOS IPv6 Configuration Library* on Cisco.com,

To configure RIP routing for IPv6, perform this procedure:

#### Before you begin

Before configuring the switch to run IPv6 RIP, you must enable routing by using the **ip routing** command in global configuration mode, enable the forwarding of IPv6 packets by using the **ipv6 unicast-routing** command in global configuration mode, and enable IPv6 on any Layer 3 interfaces on which IPv6 RIP is to be enabled.

|        | Command or Action                                                                         | Purpose                                                                                                    |
|--------|-------------------------------------------------------------------------------------------|----------------------------------------------------------------------------------------------------|
| Step 1 | enable                                                                                    | Enables privileged EXEC mode.                                                                                                    |
|        | Example:                                                                                  | Enter your password if prompted.                                                                                                    |
|        | Device> enable                                                                            |                                                                                                    |
| Step 2 | configure terminal                                                                        | Enters global configuration mode.                                                                                                    |
|        | Example:                                                                                  |                                                                                                    |
|        | Device# configure terminal                                                                |                                                                                                    |
| Step 3 | ipv6 router rip name                                                                      | Configures an IPv6 RIP routing process, and                                                                                                    |
|        | Example:                                                                                  | enters router configuration mode for the process.                                                                                                    |
|        | Device(config)# <b>ipv6 router rip cisco</b>                                              |                                                                                                    |
| Step 4 | maximum-paths number-paths                                                                | (Optional) Define the maximum number of                                                                                                    |
|        | Example:                                                                                  | equal-cost routes that IPv6 RIP can support.<br>The range is from 1 to 32, and the default is                                                                                      |
|        | Device(config-router)# maximum-paths 6                                                    | 16 routes.                                                                                                    |
| Step 5 | exit                                                                                      | Returns to global configuration mode.                                                                                                    |
|        | Example:                                                                                  |                                                                                                    |
|        | <pre>Device(config-router)# exit</pre>                                                    |                                                                                                    |
| Step 6 | interface interface-id                                                                    | Enters interface configuration mode, and                                                                                                    |
|        | Example:                                                                                  | specifies the Layer 3 interface to configure.                                                                                                    |
|        | Device(config)# interface<br>gigabitethernet 1/0/1                                        |                                                                                                    |
| Step 7 | ipv6 rip name enable                                                                      | Enables the specified IPv6 RIP routing process                                                                                                    |
|        | Example:                                                                                  | on the interface.                                                                                                    |
|        | Device(config-if)# ipv6 rip cisco enable                                                  |                                                                                                    |
| Step 8 | <b>ipv6 rip</b> <i>name</i> <b>default-information</b> { <b>only</b>   <b>originate</b> } | (Optional) Originates the IPv6 default route<br>(::/0) into the RIP routing process updates sent                                                                                   |
|        | Example:                                                                                  | from the specified interface.                                                                                                    |
|        | Device(config-if)# <b>ipv6 rip cisco</b><br><b>default-information only</b>               | <b>Note</b> To avoid routing loops after the IPv6 default route (::/0) is originated from any interface, the routing process ignores all default routes received on any interface. |
|        |                                                                                           | • <b>only</b> —Select to originate the default route, but suppress all other routes in the updates sent on this interface.                                                         |

|         | Command or Action                                                                                                    | Purpose                                                                                                    |
|---------|----------------------------------------------------------------------------------------------------|----------------------------------------------------------------------------------------------------|
|         |                                                                                                    | • <b>originate</b> —Select to originate the default route in addition to all other routes in the updates sent on this interface.                     |
| Step 9  | end                                                                                                    | Returns to privileged EXEC mode.                                                                                                    |
|         | <b>Example:</b><br>Device(config)# <b>end</b>                                                                                                    |                                                                                                    |
| Step 10 | Use one of the following:<br>• show ipv6 rip [name] [ interface<br>interface-id] [ database ] [ next-hops ]<br>• show ipv6 rip<br>Example:<br>Device# show ipv6 rip cisco interface<br>gigabitethernet 2/0/1<br>Or<br>Device# show ipv6 rip | <ul> <li>Displays information about current IPv6<br/>RIP processes.</li> <li>Displays the current contents of the IPv6<br/>routing table.</li> </ul> |
| Step 11 | copy running-config startup-config<br>Example:<br>Device# copy running-config<br>startup-config                                                                                                    | (Optional) Saves your entries in the configuration file.                                                                                             |

## **Configuring Summary Addresses and Split Horizon**

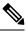

**Note** In general, disabling split horizon is not recommended unless you are certain that your application requires it to properly advertise routes.

If you want to configure an interface running RIP to advertise a summarized local IP address pool on a network access server for dial-up clients, use the **ip summary-address rip** interface configuration command.

| _ |
|---|

Note If split horizon is enabled, neither autosummary nor interface IP summary addresses are advertised.

|        | Command or Action | Purpose                            |
|--------|-------------------|------------------------------------|
| Step 1 | enable            | Enables privileged EXEC mode.      |
|        | Example:          | • Enter your password if prompted. |
|        |                   |                                    |

I

|        | Command or Action                                                               | Purpose                                                             |
|--------|---------------------------------------------------------------------------------|---------------------------------------------------------------------|
|        | Device> enable                                                                  |                                                                     |
| Step 2 | configure terminal                                                              | Enters global configuration mode.                                   |
|        | Example:                                                                        |                                                                     |
|        | Device# configure terminal                                                      |                                                                     |
| Step 3 | interface interface-id                                                          | Enters interface configuration mode, and                            |
|        | Example:                                                                        | specifies the Layer 3 interface to configure.                       |
|        | Device(config)# interface gigabitethernet<br>1/0/1                              |                                                                     |
| Step 4 | ip address ip-address subnet-mask                                               | Configures the IP address and IP subnet.                            |
|        | Example:                                                                        |                                                                     |
|        | <pre>Device(config-if) # ip address 10.1.1.10 255.255.255.0</pre>               |                                                                     |
| Step 5 | <b>ip summary-address rip ip address</b> <i>ip-network</i><br><i>mask</i>       | Configures the IP address to be summarized and the IP network mask. |
|        | Example:                                                                        |                                                                     |
|        | Device(config-if)# ip summary-address<br>rip ip address 10.1.1.30 255.255.255.0 |                                                                     |
| Step 6 | no ip split horizon                                                             | Disables split horizon on the interface.                            |
|        | Example:                                                                        |                                                                     |
|        | Device(config-if)# no ip split horizon                                          |                                                                     |
| Step 7 | end                                                                             | Returns to privileged EXEC mode.                                    |
|        | Example:                                                                        |                                                                     |
|        | Device(config)# <b>end</b>                                                      |                                                                     |
| Step 8 | show ip interface interface-id                                                  | Verifies your entries.                                              |
|        | Example:                                                                        |                                                                     |
|        | Device# show ip interface gigabitethernet<br>1/0/1                              |                                                                     |
| Step 9 | copy running-config startup-config                                              | (Optional) Saves your entries in the                                |
|        | Example:                                                                        | configuration file.                                                 |

| Command or Action                             | Purpose |
|-----------------------------------------------|---------|
| Device# copy running-config<br>startup-config |         |

## **Configuring Split Horizon**

Routers connected to broadcast-type IP networks and using distance-vector routing protocols normally use the split-horizon mechanism to reduce the possibility of routing loops. Split horizon blocks information about routes from being advertised by a router on any interface from which that information originated. This feature can optimize communication among multiple routers, especially when links are broken.

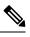

**Note** In general, we do not recommend disabling split horizon unless you are certain that your application requires it to properly advertise routes.

|        | Command or Action                                        | Purpose                                  |
|--------|----------------------------------------------------------|------------------------------------------|
| Step 1 | enable                                                   | Enables privileged EXEC mode.            |
|        | Example:                                                 | Enter your password if prompted.         |
|        | Device> <b>enable</b>                                    |                                          |
| Step 2 | configure terminal                                       | Enters global configuration mode.        |
|        | Example:                                                 |                                          |
|        | Device# configure terminal                               |                                          |
| Step 3 | interface interface-id                                   | Enters interface configuration mode, and |
|        | Example:                                                 | specifies the interface to configure.    |
|        | Device(config)# interface gigabitethernet<br>1/0/1       |                                          |
| Step 4 | ip address ip-address subnet-mask                        | Configures the IP address and IP subnet. |
|        | Example:                                                 |                                          |
|        | Device(config-if)# ip address 10.1.1.10<br>255.255.255.0 |                                          |
| Step 5 | no ip split-horizon                                      | Disables split horizon on the interface. |
|        | Example:                                                 |                                          |

| Command or Action                               | Purpose                                                                                                    |
|-------------------------------------------------|----------------------------------------------------------------------------------------------------|
| Device(config-if)# no ip split-horizon          |                                                                                                    |
| end                                             | Returns to privileged EXEC mode.                                                                                                    |
| Example:                                        |                                                                                                    |
| Device(config)# end                             |                                                                                                    |
| show ip interface interface-id                  | Verifies your entries.                                                                                                    |
| Example:                                        |                                                                                                    |
| Device# show ip interface gigabitethernet 1/0/1 |                                                                                                    |
| copy running-config startup-config              | (Optional) Saves your entries in the                                                                                                    |
| Example:                                        | configuration file.                                                                                                    |
| Device# copy running-config<br>startup-config   |                                                                                                    |
|                                                 | Device (config-if) # no ip split-horizon         end         Example:         Device (config) # end         show ip interface interface-id         Example:         Device# show ip interface gigabitethernet         1/0/1         copy running-config startup-config         Example:         Device# copy running-config |

# **Configuration Examples for Routing Information Protocol**

The following sections provide configuration examples for RIP.

### **Configuration Example for Summary Addresses and Split Horizon**

In this example, the major net is 10.0.0.0. The summary address 10.2.0.0 overrides the autosummary address of 10.0.0.0 so that 10.2.0.0 is advertised out interface Gigabit Ethernet port 2, and 10.0.0.0 is not advertised. In the example, if the interface is still in Layer 2 mode (the default), you must enter a **no switchport** interface configuration command before entering the **ip address** interface configuration command.

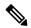

**Note** If split horizon is enabled, neither autosummary nor interface summary addresses (those configured with the **ip summary-address rip** router configuration command) are advertised.

```
Device(config) # router rip
Device(config-router) # interface gigabitethernet1/0/2
Device(config-if) # ip address 10.1.5.1 255.255.255.0
Device(config-if) # ip summary-address rip 10.2.0.0 255.255.0.0
Device(config-if) # no ip split-horizon
Device(config-if) # exit
Device(config) # router rip
Device(config-router) # network 10.0.0.0
Device(config-router) # neighbor 2.2.2.2 peer-group mygroup
Device(config-router) # end
```

### **Example: Configuring RIP for IPv6**

This example shows how to enable the RIP routing process *cisco* with a maximum of eight equal-cost routes and to enable it on an interface:

```
Device> enable
Devce# configure terminal
Device(config)# ipv6 router rip cisco
Device(config-router)# maximum-paths 8
Device(config)# exit
Device(config)# interface gigabitethernet2/0/11
Device(config-if)# ipv6 rip cisco enable
```

# **Feature History for Routing Information Protocol**

This table provides release and related information for the features explained in this module.

These features are available in all the releases subsequent to the one they were introduced in, unless noted otherwise.

| Release                       | Feature                      | Feature Information                                                                                                    |
|-------------------------------|------------------------------|----------------------------------------------------------------------------------------------------|
| Cisco IOS XE Fuji 16.9.2      | Routing Information Protocol | The Routing Information Protocol<br>is an interior gateway protocol (IGP)<br>created for use in small and<br>homogeneous networks.                                                                    |
| Cisco IOS XE Cupertino 17.9.1 | Routing Information Protocol | This feature was implemented on<br>C9200CX-12P-2X2G,<br>C9200CX-8P-2X2G, and<br>C9200CX-12T-2X2G models of the<br>Cisco Catalyst 9200CX Series<br>Switches, which were introduced in<br>this release. |

Use the Cisco Feature Navigator to find information about platform and software image support. To access Cisco Feature Navigator, go to http://www.cisco.com/go/cfn.

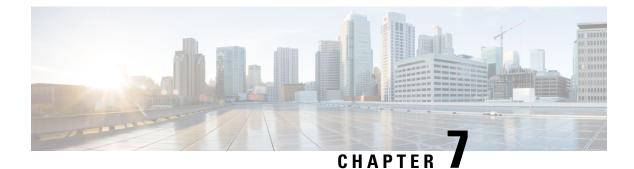

# **Configuring OSPF**

- Information About OSPF, on page 97
- How to Configure OSPF, on page 100
- Monitoring OSPF, on page 113
- Configuration Examples for OSPF, on page 114
- Configuration Examples for OSPF, on page 114
- Example: Configuring Basic OSPF Parameters, on page 114
- Feature History for Open Shortest Path First, on page 114

# Information About OSPF

OSPF is an Interior Gateway Protocol (IGP) designed expressly for IP networks, supporting IP subnetting and tagging of externally derived routing information. OSPF also allows packet authentication and uses IP multicast when sending and receiving packets. The Cisco implementation supports RFC 1253, OSPF management information base (MIB).

The Cisco implementation conforms to the OSPF Version 2 specifications with these key features:

- Definition of stub areas is supported.
- Routes learned through any IP routing protocol can be redistributed into another IP routing protocol. At the intradomain level, this means that OSPF can import routes learned through EIGRP and RIP. OSPF routes can also be exported into RIP.
- Plain text and MD5 authentication among neighboring routers within an area is supported.
- Configurable routing interface parameters include interface output cost, retransmission interval, interface transmit delay, router priority, router dead and hello intervals, and authentication key.
- Virtual links are supported.
- Not-so-stubby-areas (NSSAs) per RFC 1587are supported.

OSPF typically requires coordination among many internal routers, area border routers (ABRs) connected to multiple areas, and autonomous system boundary routers (ASBRs). The minimum configuration would use all default parameter values, no authentication, and interfaces assigned to areas. If you customize your environment, you must ensure coordinated configuration of all routers.

### **OSPF** for IPv6

The switch supports Open Shortest Path First (OSPF) for IPv6, a link-state protocol for IP.

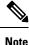

The Network Essentials license allows configuration of 1000 routes only. To configure more than 1000 routes, Network Advantage license is required.

For configuring OSPF for IPv6, see the Configuring OSPF for IPv6 section.

For more information, see Cisco IOS IPv6 Configuration Library on Cisco.com.

### **OSPF Nonstop Forwarding**

The switch or switch stack supports two levels of nonstop forwarding (NSF):

- OSPF NSF Awareness, on page 98
- OSPF NSF Capability, on page 98

#### **OSPF NSF Awareness**

When the neighboring router is NSF-capable, the Layer 3 device continues to forward packets from the neighboring router during the interval between the primary Route Processor (RP) in a router crashing and the backup RP taking over, or while the primary RP is manually reloaded for a non-disruptive software upgrade.

This feature cannot be disabled.

#### **OSPF NSF Capability**

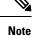

OSPF NSF requires that all neighbor networking devices be NSF-aware. If an NSF-capable router discovers non-NSF aware neighbors on a network segment, it disables NSF capabilities for that segment. Other network segments where all devices are NSF-aware or NSF-capable continue to provide NSF capabilities.

Use the **nsf** OSPF routing configuration command to enable OSPF NSF routing. Use the **show ip ospf** privileged EXEC command to verify that it is enabled.

### **OSPF Area Parameters**

You can optionally configure several OSPF area parameters. These parameters include authentication for password-based protection against unauthorized access to an area, stub areas, and not-so-stubby-areas (NSSAs). Stub areas are areas into which information on external routes is not sent. Instead, the area border router (ABR) generates a default external route into the stub area for destinations outside the autonomous system (AS). An NSSA does not flood all LSAs from the core into the area, but can import AS external routes within the area by redistribution.

Route summarization is the consolidation of advertised addresses into a single summary route to be advertised by other areas. If network numbers are contiguous, you can use the **area range** router configuration command to configure the ABR to advertise a summary route that covers all networks in the range.

## **Other OSPF Parameters**

You can optionally configure other OSPF parameters in router configuration mode.

- Route summarization: When redistributing routes from other protocols. Each route is advertised individually in an external LSA. To help decrease the size of the OSPF link state database, you can use the **summary-address** router configuration command to advertise a single router for all the redistributed routes included in a specified network address and mask.
- Virtual links: In OSPF, all areas must be connected to a backbone area. You can establish a virtual link in case of a backbone-continuity break by configuring two Area Border Routers as endpoints of a virtual link. Configuration information includes the identity of the other virtual endpoint (the other ABR) and the nonbackbone link that the two routers have in common (the transit area). Virtual links cannot be configured through a stub area.
- Default route: When you specifically configure redistribution of routes into an OSPF routing domain, the route automatically becomes an autonomous system boundary router (ASBR). You can force the ASBR to generate a default route into the OSPF routing domain.
- Domain Name Server (DNS) names for use in all OSPF **show** privileged EXEC command displays makes it easier to identify a router than displaying it by router ID or neighbor ID.
- Default Metrics: OSPF calculates the OSPF metric for an interface according to the bandwidth of the interface. The metric is calculated as *ref-bw* divided by bandwidth, where *ref* is 10 by default, and bandwidth (*bw*) is specified by the **bandwidth** interface configuration command. For multiple links with high bandwidth, you can specify a larger number to differentiate the cost on those links.
- Administrative distance is a rating of the trustworthiness of a routing information source, an integer between 0 and 255, with a higher value meaning a lower trust rating. An administrative distance of 255 means the routing information source cannot be trusted at all and should be ignored. OSPF uses three different administrative distances: routes within an area (interarea), routes to another area (interarea), and routes from another routing domain learned through redistribution (external). You can change any of the distance values.
- Passive interfaces: Because interfaces between two devices on an Ethernet represent only one network segment, to prevent OSPF from sending hello packets for the sending interface, you must configure the sending device to be a passive interface. Both devices can identify each other through the hello packet for the receiving interface.
- Route calculation timers: You can configure the delay time between when OSPF receives a topology change and when it starts the shortest path first (SPF) calculation and the hold time between two SPF calculations.
- Log neighbor changes: You can configure the router to send a syslog message when an OSPF neighbor state changes, providing a high-level view of changes in the router.

### LSA Group Pacing

The OSPF LSA group pacing feature allows the router to group OSPF LSAs and pace the refreshing, check-summing, and aging functions for more efficient router use. This feature is enabled by default with a 4-minute default pacing interval, and you will not usually need to modify this parameter. The optimum group pacing interval is inversely proportional to the number of LSAs the router is refreshing, check-summing, and aging. For example, if you have approximately 10,000 LSAs in the database, decreasing the pacing interval

would benefit you. If you have a very small database (40 to 100 LSAs), increasing the pacing interval to 10 to 20 minutes might benefit you slightly.

### **Loopback Interfaces**

OSPF uses the highest IP address configured on the interfaces as its router ID. If this interface is down or removed, the OSPF process must recalculate a new router ID and resend all its routing information out its interfaces. If a loopback interface is configured with an IP address, OSPF uses this IP address as its router ID, even if other interfaces have higher IP addresses. Because loopback interfaces never fail, this provides greater stability. OSPF automatically prefers a loopback interface over other interfaces, and it chooses the highest IP address among all loopback interfaces.

# **How to Configure OSPF**

## **Default OSPF Configuration**

Table 8: Default OSPF Configuration

| Feature                       | Default Setting                                                                                |
|-------------------------------|------------------------------------------------------------------------------------------------|
| Interface parameters          | Cost:                                                                                          |
|                               | Retransmit interval: 5 seconds.                                                                |
|                               | Transmit delay: 1 second.                                                                      |
|                               | Priority: 1.                                                                                   |
|                               | Hello interval: 10 seconds.                                                                    |
|                               | Dead interval: 4 times the hello interval.                                                     |
|                               | No authentication.                                                                             |
|                               | No password specified.                                                                         |
|                               | MD5 authentication disabled.                                                                   |
| Area                          | Authentication type: 0 (no authentication).                                                    |
|                               | Default cost: 1.                                                                               |
|                               | Range: Disabled.                                                                               |
|                               | Stub: No stub area defined.                                                                    |
|                               | NSSA: No NSSA area defined.                                                                    |
| Auto cost                     | 100 Mb/s.                                                                                      |
| Default-information originate | Disabled. When enabled, the default metric setting is 10, and the external route ty is Type 2. |
| Default metric                | Built-in, automatic metric translation, as appropriate for each routing protocol.              |
|                               |                                                                                                |

| Feature                          | Default Setting                                                                                                    |
|----------------------------------|----------------------------------------------------------------------------------------------------|
| Distance OSPF                    | dist1 (all routes within an area): 110. dist2 (all routes from one area to anothe dist3 (routes from other routing domains): 110. |
| OSPF database filter             | Disabled. All outgoing link-state advertisements (LSAs) are flooded to the in                                                     |
| IP OSPF name lookup              | Disabled.                                                                                                    |
| Log adjacency changes            | Enabled.                                                                                                    |
| Neighbor                         | None specified.                                                                                                    |
| Neighbor database filter         | Disabled. All outgoing LSAs are flooded to the neighbor.                                                                          |
| Network area                     | Disabled.                                                                                                    |
| Router ID                        | No OSPF routing process defined.                                                                                                  |
| Summary address                  | Disabled.                                                                                                    |
| Timers LSA group pacing          | 240 seconds.                                                                                                    |
| Timers shortest path first (spf) | spf delay: 50 miliseconds; spf-holdtime: 200 miliseconds.                                                                         |
| Virtual link                     | No area ID or router ID defined.                                                                                                  |
|                                  | Hello interval: 10 seconds.                                                                                                    |
|                                  | Retransmit interval: 5 seconds.                                                                                                   |
|                                  | Transmit delay: 1 second.                                                                                                    |
|                                  | Dead interval: 40 seconds.                                                                                                    |
|                                  | Authentication key: no key predefined.                                                                                            |
|                                  | Message-digest key (MD5): no key predefined.                                                                                      |
|                                  |                                                                                                    |

# **Configuring Basic OSPF Parameters**

To enable OSPF, create an OSPF routing process, specify the range of IP addresses to associate with the routing process, and assign area IDs to be associated with that range.

|        | Command or Action  | Purpose                            |
|--------|--------------------|------------------------------------|
| Step 1 | enable             | Enables privileged EXEC mode.      |
|        | Example:           | • Enter your password if prompted. |
|        | Device>enable      |                                    |
| Step 2 | configure terminal | Enters global configuration mode.  |
|        | Example:           |                                    |

I

|        | Command or Action                                                                                                    | Purpose                                                                                                    |
|--------|----------------------------------------------------------------------------------------------------|----------------------------------------------------------------------------------------------------|
|        | Device#configure terminal                                                                                                 |                                                                                                    |
| Step 3 | router ospf process-id<br>Example:<br>Device (config) #router ospf 15                                                     | <ul> <li>Enables OSPF routing, and enter router configuration mode. The process ID is an internally used identification parameter that is locally assigned and can be any positive integer. Each OSPF routing process has a unique value.</li> <li>Note OSPF for Routed Access supports only one OSPFv2 and one OSPFv3 instance with a maximum number of 1000 dynamically learned routes.</li> </ul> |
| Step 4 | network address wildcard-mask area area-id<br>Example:<br>Device (config-router) #network 10.1.1.1<br>255.240.0.0 area 20 | Define an interface on which OSPF runs and<br>the area ID for that interface. You can use the<br>wildcard-mask to use a single command to<br>define one or more multiple interfaces to be<br>associated with a specific OSPF area. The area<br>ID can be a decimal value or an IP address.                                                                                                    |
| Step 5 | end<br>Example:<br>Device(config-router)#end                                                                              | Returns to privileged EXEC mode.                                                                                                    |
| Step 6 | show ip protocols<br>Example:<br>Device#show ip protocols                                                                 | Verifies your entries.                                                                                                    |
| Step 7 | copy running-config startup-config<br>Example:<br>Device#copy running-config startup-config                               | (Optional) Saves your entries in the configuration file.                                                                                                    |

## **Configuring OSPF for IPv6**

For more information about configuring OSPF routing for IPv6, see the "Implementing OSPF for IPv6" chapter in the *Cisco IOS IPv6 Configuration Library* on Cisco.com.

To configure OSPF routing for IPv6, perform this procedure:

#### Before you begin

You can customize OSPF for IPv6 for your network. However, the defaults for OSPF in IPv6 are set to meet the requirements of most customers and features.

Follow these guidelines:

- Be careful when changing the defaults for IPv6 commands. Changing the defaults might adversely affect OSPF for the IPv6 network.
- Before you enable IPv6 OSPF on an interface, you must enable routing by using the **ip routing** command in global configuration mode, enable the forwarding of IPv6 packets by using the **ipv6 unicast-routing** command in global configuration mode, and enable IPv6 on Layer 3 interfaces on which you are enabling IPv6 OSPF.

|        | Command or Action                                                                            | Purpose                                                                                                    |
|--------|----------------------------------------------------------------------------------------------|----------------------------------------------------------------------------------------------------|
| Step 1 | enable                                                                                       | Enables privileged EXEC mode.                                                                                                    |
|        | Example:                                                                                     | Enter your password if prompted.                                                                                                    |
|        | Device> enable                                                                               |                                                                                                    |
| Step 2 | configure terminal                                                                           | Enters global configuration mode.                                                                                                    |
|        | Example:                                                                                     |                                                                                                    |
|        | Device# configure terminal                                                                   |                                                                                                    |
| Step 3 | <pre>ipv6 router ospf process-id Example: Device(config)# ipv6 router ospf 21</pre>          | Enables OSPF router configuration mode for<br>the process. The process ID is the number<br>assigned administratively when enabling the<br>OSPF for IPv6 routing process. It is locally<br>assigned and can be a positive integer from 1<br>to 65535.                                   |
| Step 4 | area area-id range {ipv6-prefix/prefix length}       [advertise   not-advertise] [cost cost] | (Optional) Consolidates and summarizes routes at an area boundary.                                                                                                    |
|        | Example:<br>Device(config)# area .3 range<br>2001:0DB8::/32 not-advertise                    | • <i>area-id</i> —Identifier of the area about<br>which routes are to be summarized. It can<br>be specified as either a decimal value or<br>as an IPv6 prefix.                                                                                                    |
|        |                                                                                              | • <i>ipv6-prefix/prefix length</i> —The destination<br>IPv6 network and a decimal value that<br>shows how many of the high-order<br>contiguous bits of the address comprise<br>the prefix (the network portion of the<br>address). A slash mark (/) must precede<br>the decimal value. |
|        |                                                                                              | • advertise—(Optional) Sets the address<br>range status to advertise and generate a<br>Type 3 summary link-state advertisement<br>(LSA).                                                                                                    |

I

|         | Command or Action                                                          | Purpose                                                                                                    |
|---------|----------------------------------------------------------------------------|----------------------------------------------------------------------------------------------------|
|         |                                                                            | • not-advertise—(Optional) Sets the<br>address range status to DoNotAdvertise.<br>The Type 3 summary LSA is suppressed,<br>and component networks remain hidden<br>from other networks.                             |
|         |                                                                            | • <b>cost</b> <i>cost</i> —(Optional) Sets the metric or cost for this summary route, which is used during OSPF SPF calculation to determine the shortest paths to the destination. The value can be 0 to 16777215. |
| Step 5  | maximum paths number-paths<br>Example:<br>Device(config)# maximum paths 16 | (Optional) Defines the maximum number of<br>equal-cost routes to the same destination that<br>IPv6 OSPF should enter in the routing table.<br>The range is from 1 to 32, and the default is<br>16 paths.            |
| Step 6  | exit                                                                       | Returns to global configuration mode.                                                                                                    |
|         | Example:                                                                   |                                                                                                    |
|         | Device(config-if)# exit                                                    |                                                                                                    |
| Step 7  | interface interface-id                                                     | Enters interface configuration mode, and                                                                                                    |
|         | Example:                                                                   | specifies the Layer 3 interface to configure.                                                                                                    |
|         | <pre>Device(config)# interface gigabitethernet 1/0/1</pre>                 |                                                                                                    |
| Step 8  | ipv6 ospf process-id area area-id [instance                                | Enables OSPF for IPv6 on the interface.                                                                                                    |
|         | instance-id]                                                               | • instance instance-id—(Optional) Instance                                                                                                    |
|         | Example:                                                                   | identifier.                                                                                                    |
|         | Device(config-if)# <b>ipv6 ospf 21 area</b> .3                             |                                                                                                    |
| Step 9  | end                                                                        | Returns to privileged EXEC mode.                                                                                                    |
|         | Example:                                                                   |                                                                                                    |
|         | Device(config-if)# end                                                     |                                                                                                    |
| Step 10 | Use one of the following:                                                  | <ul> <li>Displays information about OSPF interfaces.</li> </ul>                                                                                                    |
|         | • show ipv6 ospf [ process-id ] [ area-id<br>] interface [ interface-id ]  | Displays general information about OSPF                                                                                                    |
|         | • show ipv6 ospf [process-id][area-id]]                                    | routing processes.                                                                                                    |
|         | Example:                                                                   |                                                                                                    |
|         | Device# show ipv6 ospf 21 interface gigabitethernet2/0/1                   |                                                                                                    |
|         | or                                                                         |                                                                                                    |

|         | Command or Action                             | Purpose                              |
|---------|-----------------------------------------------|--------------------------------------|
|         | Device# show ipv6 ospf 21                     |                                      |
| Step 11 | copy running-config startup-config            | (Optional) Saves your entries in the |
|         | Example:                                      | configuration file.                  |
|         | Device# copy running-config<br>startup-config |                                      |

## **Configuring OSPF Interfaces**

You can use the **ip ospf** interface configuration commands to modify interface-specific OSPF parameters. You are not required to modify any of these parameters, but some interface parameters (hello interval, dead interval, and authentication key) must be consistent across all routers in an attached network. If you modify these parameters, be sure all routers in the network have compatible values.

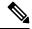

**Note** The **ip ospf** interface configuration commands are all optional.

|        | Command or Action                              | Purpose                                                                                    |
|--------|------------------------------------------------|--------------------------------------------------------------------------------------------|
| Step 1 | enable                                         | Enables privileged EXEC mode.                                                              |
|        | Example:                                       | • Enter your password if prompted.                                                         |
|        | Device> enable                                 |                                                                                            |
| Step 2 | configure terminal                             | Enters global configuration mode.                                                          |
|        | Example:                                       |                                                                                            |
|        | Device#configure terminal                      |                                                                                            |
| Step 3 | interface interface-id Example:                | Enters interface configuration mode, and specifies the Layer 3 interface to configure      |
|        | Device(config)#interface gigabitethernet 1/0/1 |                                                                                            |
| Step 4 | ip ospf cost cost                              | (Optional) Explicitly specifies the cost of sending a packet on the interface.             |
|        | Example:                                       |                                                                                            |
|        | Device(config-if)#ip ospf cost 8               |                                                                                            |
| Step 5 | ip ospf retransmit-interval seconds            | (Optional) Specifies the number of second<br>between link state advertisement transmission |
|        | Example:                                       |                                                                                            |

I

|         | Command or Action                                                                                                    | Purpose                                                                                                    |
|---------|----------------------------------------------------------------------------------------------------|----------------------------------------------------------------------------------------------------|
|         | Device(config-if)#ip ospf<br>transmit-interval 10                                                                          | The range is 1 to 65535 seconds. The default is 5 seconds.                                                                                                    |
| Step 6  | <pre>ip ospf transmit-delay seconds Example: Device(config-if)#ip ospf transmit-delay 2</pre>                              | (Optional) Sets the estimated number of<br>seconds to wait before sending a link state<br>update packet. The range is 1 to 65535<br>seconds. The default is 1 second.                                                                                                    |
| Step 7  | <pre>ip ospf priority number Example: Device(config-if)#ip ospf priority 5</pre>                                           | (Optional) Sets priority to help find the OSPF designated router for a network. The range is from 0 to 255. The default is 1.                                                                                                    |
| Step 8  | <pre>ip ospf hello-interval seconds Example: Device(config-if)#ip ospf hello-interval 12</pre>                             | (Optional) Sets the number of seconds between<br>hello packets sent on an OSPF interface. The<br>value must be the same for all nodes on a<br>network. The range is 1 to 65535 seconds. The<br>default is 10 seconds.                                                                        |
| Step 9  | <pre>ip ospf dead-interval seconds Example: Device(config-if)#ip ospf dead-interval 8</pre>                                | (Optional) Sets the number of seconds after<br>the last device hello packet was seen before its<br>neighbors declare the OSPF router to be down.<br>The value must be the same for all nodes on a<br>network. The range is 1 to 65535 seconds. The<br>default is 4 times the hello interval. |
| Step 10 | <pre>ip ospf authentication-key key Example: Device(config-if)#ip ospf authentication-key password</pre>                   | (Optional) Assign a password to be used by<br>neighboring OSPF routers. The password car<br>be any string of keyboard-entered characters<br>up to 8 bytes in length. All neighboring routers<br>on the same network must have the same<br>password to exchange OSPF information.             |
| Step 11 | <pre>ip ospf message digest-key keyid md5 key Example: Device(config-if)#ip ospf message digest-key 16 md5 your1pass</pre> | <ul> <li>(Optional) Enables MDS authentication.</li> <li><i>keyid</i>—An identifier from 1 to 255.</li> <li><i>key</i>—An alphanumeric password of up to 16 bytes.</li> </ul>                                                                                                    |
| Step 12 | <pre>ip ospf database-filter all out Example: Device(config-if)#ip ospf database-filter all out</pre>                      | (Optional) Block flooding of OSPF LSA<br>packets to the interface. By default, OSPF<br>floods new LSAs over all interfaces in the<br>same area, except the interface on which the<br>LSA arrives.                                                                                            |
| Step 13 | end<br>Example:                                                                                                    | Returns to privileged EXEC mode.                                                                                                    |

|         | Command or Action                            | Purpose                                                                    |
|---------|----------------------------------------------|----------------------------------------------------------------------------|
|         | Device(config)# <b>end</b>                   |                                                                            |
| Step 14 | show ip ospf interface [interface-name]      | Displays OSPF-related interface information                                |
|         | Example:                                     |                                                                            |
|         | Device#show ip ospf interface                |                                                                            |
| Step 15 | show ip ospf neighbor detail                 | Displays NSF awareness status of neighbor                                  |
|         | Example:                                     | switch. The output matches one of these examples:                          |
|         | Device#show ip ospf neighbor detail          | • Options is 0x52                                                          |
|         |                                              | LLS Options is 0x1 (LR)                                                    |
|         |                                              | When both of these lines appear, the neighbor switch is NSF aware.         |
|         |                                              | • <i>Options is 0x42</i> —This means the neighbor switch is not NSF aware. |
| Step 16 | copy running-config startup-config           | (Optional) Saves your entries in the                                       |
|         | Example:                                     | configuration file.                                                        |
|         | Device#copy running-config<br>startup-config |                                                                            |

# **Configuring OSPF Area Parameters**

#### Before you begin

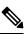

Note The OSPF area router configuration commands are all optional.

|        | Command or Action  | Purpose                            |
|--------|--------------------|------------------------------------|
| Step 1 | enable             | Enables privileged EXEC mode.      |
|        | Example:           | • Enter your password if prompted. |
|        | Device>enable      |                                    |
| Step 2 | configure terminal | Enters global configuration mode.  |
|        | Example:           |                                    |

|        | Command or Action                                                                                                    | Purpose                                                                                                    |
|--------|----------------------------------------------------------------------------------------------------|----------------------------------------------------------------------------------------------------|
|        | Device#configure terminal                                                                                                    |                                                                                                    |
| Step 3 | router ospf process-id         Example:         Device (config) #router ospf 109                                                                                         | Enables OSPF routing, and enter router configuration mode.                                                                                                    |
| Step 4 | area area-id authentication         Example:         Device (config-router) #area 1         authentication                                                               | (Optional) Allow password-based protection<br>against unauthorized access to the identified<br>area. The identifier can be either a decimal<br>value or an IP address.                                                                                                    |
| Step 5 | area area-id authentication message-digest         Example:         Device (config-router) #area 1         authentication message-digest                                 | (Optional) Enables MD5 authentication on the area.                                                                                                    |
| Step 6 | area area-id stub [no-summary]<br>Example:<br>Device (config-router) #area 1 stub                                                                                        | (Optional) Define an area as a stub area. The <b>no-summary</b> keyword prevents an ABR from sending summary link advertisements into the stub area.                                                                                                    |
| Step 7 | <pre>area area-id nssa [no-redistribution] [default-information-originate] [no-summary] Example: Device (config-router) #area 1 nssa default-information-originate</pre> | <ul> <li>(Optional) Defines an area as a not-so-stubby-area. Every router within the same area must agree that the area is NSSA. Select one of these keywords:</li> <li>no-redistribution—Select when the router is an NSSA ABR and you want the redistribute command to import routes into normal areas, but not into the NSSA.</li> </ul> |
|        |                                                                                                    | <ul> <li>default-information-originate—Select<br/>on an ABR to allow importing type 7<br/>LSAs into the NSSA.</li> <li>no-redistribution—Select to not send<br/>summary LSAs into the NSSA.</li> </ul>                                                                                                    |
| Step 8 | area area-id range address mask Example:                                                                                                    | (Optional) Specifies an address range for<br>which a single route is advertised. Use this<br>command only with area border routers.                                                                                                    |
|        | Device(config-router)#area 1 range 255.240.0.0                                                                                                    |                                                                                                    |

| end                                          |                                                                                                    |
|----------------------------------------------|----------------------------------------------------------------------------------------------------|
|                                              | Returns to privileged EXEC mode.                                                                                                    |
| Example:                                     |                                                                                                    |
| Device(config)# <b>end</b>                   |                                                                                                    |
| show ip ospf [process-id]                    | Displays information about the OSPF routing                                                                                                    |
| Example:                                     | process in general or for a specific process ID to verify configuration.                                                                                                    |
| Device#show ip ospf                          |                                                                                                    |
| show ip ospf [process-id [area-id]] database | Displays lists of information related to the                                                                                                    |
| Example:                                     | OSPF database for a specific router.                                                                                                    |
| Device#show ip osfp database                 |                                                                                                    |
| copy running-config startup-config           | (Optional) Saves your entries in the                                                                                                    |
| Example:                                     | configuration file.                                                                                                    |
| Device#copy running-config<br>startup-config |                                                                                                    |
|                                              | Device (config) #end<br>show ip ospf [process-id]<br>Example:<br>Device#show ip ospf<br>show ip ospf [process-id [area-id]] database<br>Example:<br>Device#show ip osfp database<br>copy running-config startup-config<br>Example:<br>Device#copy running-config |

# **Configuring Other OSPF Parameters**

### Procedure

|        | Command or Action             | Purpose                                |
|--------|-------------------------------|----------------------------------------|
| Step 1 | enable                        | Enables privileged EXEC mode.          |
|        | Example:                      | • Enter your password if prompted.     |
|        | Device>enable                 |                                        |
| Step 2 | configure terminal            | Enters global configuration mode.      |
|        | Example:                      |                                        |
|        | Device#configure terminal     |                                        |
| Step 3 | router ospf process-id        | Enables OSPF routing, and enter router |
|        | Example:                      | configuration mode.                    |
|        | Device(config)#router ospf 10 |                                        |

|         | Command or Action                                                                                                    | Purpose                                                                                                    |  |
|---------|----------------------------------------------------------------------------------------------------|----------------------------------------------------------------------------------------------------|--|
| Step 4  | summary-address address mask                                                                                                    | (Optional) Specifies an address and IP subne                                                                      |  |
|         | Example:                                                                                                    | mask for redistributed routes so that only one summary route is advertised.                                       |  |
|         | Device(config)#summary-address 10.1.1.1<br>255.255.255.0                                                                                                    |                                                                                                    |  |
| Step 5  | area area-id virtual-link router-id[hello-interval seconds] [retransmit-intervalseconds] [trans] [[authentication-key key]  message-digest-key keyid md5 key]] | (Optional) Establishes a virtual link and set its parameters.                                                     |  |
|         | Example:                                                                                                    |                                                                                                    |  |
|         | Device(config)#area 2 virtual-link<br>192.168.255.1 hello-interval 5                                                                                           |                                                                                                    |  |
| Step 6  | default-information originate [always]<br>[metric metric-value] [metric-type type-value]<br>[route-map map-name]                                               | (Optional) Forces the ASBR to generate a default route into the OSPF routing domain. Parameters are all optional. |  |
|         | Example:                                                                                                    |                                                                                                    |  |
|         | Device(config)#default-information<br>originate metric 100 metric-type 1                                                                                       |                                                                                                    |  |
| Step 7  | ip ospf name-lookup                                                                                                    | (Optional) Configures DNS name lookup. The                                                                        |  |
|         | Example:                                                                                                    | default is disabled.                                                                                              |  |
|         | Device(config)#ip ospf name-lookup                                                                                                    |                                                                                                    |  |
| Step 8  | ip auto-cost reference-bandwidth ref-bw                                                                                                    | (Optional) Specifies an address range for                                                                         |  |
|         | Example:                                                                                                    | which a single route will be advertised. Use this command only with area border routers.                          |  |
|         | Device(config)#ip auto-cost<br>reference-bandwidth 5                                                                                                    |                                                                                                    |  |
| Step 9  | <b>distance ospf</b> {[ <b>inter-area</b> <i>dist1</i> ] [ <b>inter-area</b> <i>dist2</i> ] [ <b>external</b> <i>dist3</i> ]}                                  | The default distance for each type of route is                                                                    |  |
|         | Example:                                                                                                    | 110. The range is 1 to 255.                                                                                       |  |
|         | Device(config)#distance ospf inter-area<br>150                                                                                                    |                                                                                                    |  |
| Step 10 | passive-interface type number                                                                                                    | (Optional) Suppresses the sending of hello                                                                        |  |
|         | Example:                                                                                                    | packets through the specified interface.                                                                          |  |
|         | Device(config)#passive-interface<br>gigabitethernet 1/0/6                                                                                                    |                                                                                                    |  |
| Step 11 | timers throttle spf spf-delay spf-holdtime<br>spf-wait                                                                                                    | (Optional) Configures route calculation timers.                                                                   |  |

|         | Command or Action                                                                              | Purpose                                                                                                    |
|---------|------------------------------------------------------------------------------------------------|----------------------------------------------------------------------------------------------------|
|         | Example:<br>Device(config)#timers throttle spf 200<br>100 100                                  | <ul> <li><i>spf-delay</i>—Delay between receiving a change to SPF calculation. The range is from 1 to 600000 miliseconds.</li> <li><i>spf-holdtime</i>—Delay between first and second SPF calculation. The range is from 1 to 600000 in milliseconds.</li> <li><i>spf-wait</i>—Maximum wait time in milliseconds for SPF calculations. The range is from 1 to 600000 in milliseconds.</li> </ul> |
| Step 12 | <pre>ospf log-adj-changes Example: Device(config)#ospf log-adj-changes</pre>                   | (Optional) Sends syslog message when a neighbor state changes.                                                                                                    |
| Step 13 | end<br>Example:<br>Device(config)#end                                                          | Returns to privileged EXEC mode.                                                                                                    |
| Step 14 | <pre>show ip ospf [process-id [area-id]] database Example: Device#show ip ospf database</pre>  | Displays lists of information related to the<br>OSPF database for a specific router.                                                                                                    |
| Step 15 | copy running-config startup-config<br>Example:<br>Device#copy running-config<br>startup-config | (Optional) Saves your entries in the configuration file.                                                                                                    |

# **Changing LSA Group Pacing**

|        | Command or Action  | Purpose                            |
|--------|--------------------|------------------------------------|
| Step 1 | enable             | Enables privileged EXEC mode.      |
|        | Example:           | • Enter your password if prompted. |
|        | Device>enable      |                                    |
| Step 2 | configure terminal | Enters global configuration mode.  |
|        | Example:           |                                    |

I

|        | Command or Action                                   | Purpose                                |
|--------|-----------------------------------------------------|----------------------------------------|
|        | Device#configure terminal                           |                                        |
| Step 3 | router ospf process-id                              | Enables OSPF routing, and enter router |
|        | Example:                                            | configuration mode.                    |
|        | Device(config)#router ospf 25                       |                                        |
| Step 4 | timers lsa-group-pacing seconds                     | Changes the group pacing of LSAs.      |
|        | Example:                                            |                                        |
|        | Device(config-router)#timers<br>lsa-group-pacing 15 |                                        |
| Step 5 | end                                                 | Returns to privileged EXEC mode.       |
|        | Example:                                            |                                        |
|        | Device(config)# <b>end</b>                          |                                        |
| Step 6 | show running-config                                 | Verifies your entries.                 |
|        | Example:                                            |                                        |
|        | Device#show running-config                          |                                        |
| Step 7 | copy running-config startup-config                  | (Optional) Saves your entries in the   |
|        | Example:                                            | configuration file.                    |
|        | Device#copy running-config startup-config           |                                        |
|        |                                                     |                                        |

# **Configuring a Loopback Interface**

|        | Command or Action  | Purpose                            |
|--------|--------------------|------------------------------------|
| Step 1 | enable             | Enables privileged EXEC mode.      |
|        | Example:           | • Enter your password if prompted. |
|        | Device>enable      |                                    |
| Step 2 | configure terminal | Enters global configuration mode.  |
|        | Example:           |                                    |

|        | Command or Action                                      | Purpose                                                               |
|--------|--------------------------------------------------------|-----------------------------------------------------------------------|
|        | Device#configure terminal                              |                                                                       |
| Step 3 | interface loopback 0                                   | Creates a loopback interface, and enter interface configuration mode. |
|        | Example:<br>Device(config)#interface loopback 0        |                                                                       |
| Step 4 | ip address address mask                                | Assign an IP address to this interface.                               |
|        | Example:                                               |                                                                       |
|        | Device(config-if)#ip address 10.1.1.5<br>255.255.240.0 |                                                                       |
| Step 5 | end                                                    | Returns to privileged EXEC mode.                                      |
|        | Example:                                               |                                                                       |
|        | Device(config)#end                                     |                                                                       |
| Step 6 | show ip interface                                      | Verifies your entries.                                                |
|        | Example:                                               |                                                                       |
|        | Device#show ip interface                               |                                                                       |
| Step 7 | copy running-config startup-config                     | (Optional) Saves your entries in the                                  |
|        | Example:                                               | configuration file.                                                   |
|        | Device#copy running-config startup-config              | ,                                                                     |
|        |                                                        |                                                                       |

# **Monitoring OSPF**

You can display specific statistics such as the contents of IP routing tables, caches, and databases.

Table 9: Show IP OSPF Statistics Commands

| Command                   | Purpose                            |
|---------------------------|------------------------------------|
| show ip ospf [process-id] | Displays general inf<br>processes. |

| Command                                                                          | Purpose                           |
|----------------------------------------------------------------------------------|-----------------------------------|
| <pre>show ip ospf [process-id] database [router] [link-state-id]</pre>           | Displays lists of informa         |
| <pre>show ip ospf [process-id] database [router] [self-originate]</pre>          |                                   |
| <pre>show ip ospf [process-id] database [router] [adv-router [ip-address]]</pre> |                                   |
| <pre>show ip ospf [process-id] database [network] [link-state-id]</pre>          |                                   |
| <pre>show ip ospf [process-id] database [summary] [link-state-id]</pre>          |                                   |
| <pre>show ip ospf [process-id] database [asbr-summary] [link-state-id]</pre>     |                                   |
| <pre>show ip ospf [process-id] database [external] [link-state-id]</pre>         |                                   |
| show ip ospf [process-id area-id] database [database-summary]                    |                                   |
| show ip ospf border-routes                                                       | Displays the internal OS entries. |
| show ip ospf interface [interface-name]                                          | Displays OSPF-related             |
| show ip ospf neighbor [interface-name] [neighbor-id] detail                      | Displays OSPF interfac            |
| show ip ospf virtual-links                                                       | Displays OSPF-related             |

# **Configuration Examples for OSPF**

# **Configuration Examples for OSPF**

# **Example: Configuring Basic OSPF Parameters**

This example shows how to configure an OSPF routing process and assign it a process number of 109:

```
Device (config) #router ospf 109
Device (config-router) #network 131.108.0.0 255.255.255.0 area 24
```

# Feature History for Open Shortest Path First

This table provides release and related information for the features explained in this module.

These features are available in all the releases subsequent to the one they were introduced in, unless noted otherwise.

| Release                       | Feature                  | Feature Information                                                                                                    |
|-------------------------------|--------------------------|----------------------------------------------------------------------------------------------------|
| Cisco IOS XE Fuji 16.9.2      | Open Shortest Path First | OSPF is an Interior Gateway<br>Protocol (IGP) designed expressly<br>for IP networks, supporting IP<br>subnetting and tagging of externally<br>derived routing information.                            |
| Cisco IOS XE Cupertino 17.9.1 | Open Shortest Path First | This feature was implemented on<br>C9200CX-12P-2X2G,<br>C9200CX-8P-2X2G, and<br>C9200CX-12T-2X2G models of the<br>Cisco Catalyst 9200CX Series<br>Switches, which were introduced in<br>this release. |

Use the Cisco Feature Navigator to find information about platform and software image support. To access Cisco Feature Navigator, go to http://www.cisco.com/go/cfn.

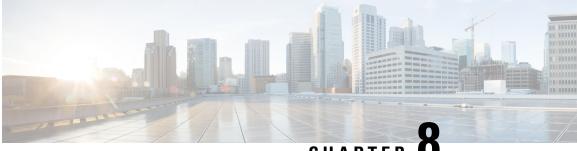

CHAPTER **C** 

# Configuring OSPFv3 Limit on Number of Redistributed Routes

- Restrictions for OSPFv3 Limit on Number of Redistributed Routes, on page 117
- Prerequisites for OSPFv3 Limit on Number of Redistributed Routes, on page 117
- Information About OSPFv3 Limit on Number of Redistributed Routes, on page 117
- How to Configure an OSPFv3 Limit on the Number of Redistributed Routes, on page 118
- Configuration Examples for OSPFv3 Limit on Number of Redistributed Routes, on page 120
- Monitoring OSPFv3 Limit on Number of Redistributed Routes, on page 121
- Additional References, on page 121
- Feature History for OSPFv3 Limit on Number of Redistributed Routes, on page 122

# **Restrictions for OSPFv3 Limit on Number of Redistributed Routes**

This feature is supported only for the IPv6 address family.

# Prerequisites for OSPFv3 Limit on Number of Redistributed Routes

You must have Open Shortest Path First version 3 (OSPFv3) configured in your network either along with another protocol, or another OSPFv3 process for redistribution.

# Information About OSPFv3 Limit on Number of Redistributed Routes

OSPFv3 supports a user-defined maximum number of prefixes (routes) that can be redistributed into OSPFv3 from other protocols or other OSPFv3 processes. Such a limit helps prevent the device from being flooded by too many redistributed routes

For example, if a large number of IP routes are sent into OSPFv3 for a network that allows redistribution of Border Gateway Protocol (BGP) into OSPFv3, the network can get severely flooded. Limiting the number of redistributed routes prevents this potential problem.

# How to Configure an OSPFv3 Limit on the Number of Redistributed Routes

The following sections provide information on configuring an OSPFv3 limit on the number of redistributed routes.

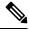

Note

The following procedures are mutually exclusive, that is, you can either limit the number of redistributed routes, or request a warning about the number of routes redistributed into OSPFv3.

## Limiting the Number of OSPFv3 Redistributed Routes

This task describes how to limit the number of OSPFv3 redistributed routes. If the number of redistributed routes reaches the maximum value configured, no more routes are redistributed.

|        | Command or Action                                                                                   | Purpose                                        |
|--------|----------------------------------------------------------------------------------------------------|------------------------------------------------|
| Step 1 | enable                                                                                              | Enables privileged EXEC mode.                  |
|        | Example:                                                                                            | Enter your password, if prompted.              |
|        | Device> enable                                                                                      |                                                |
| Step 2 | configure terminal                                                                                  | Enters global configuration mode.              |
|        | Example:                                                                                            |                                                |
|        | Device# configure terminal                                                                          |                                                |
| Step 3 | router ospfv3 process-id                                                                            | Configures an OSPFv3 routing process.          |
|        | Example:                                                                                            |                                                |
|        | Device(config)# router ospfv3 1                                                                     |                                                |
| Step 4 | address-family ipv6 [unicast]                                                                       | Enters IPv6 address family configuration mode. |
|        | Example:                                                                                            |                                                |
|        | <pre>Device(config-router)# address-family ipv6 unicast</pre>                                       |                                                |
| Step 5 | redistribute protocol [process-id] [as-number]                                                      | Redistributes routes from one routing domain   |
|        | [include-connected {level-1   level-1-2                                                             | into another routing domain.                   |
|        | <pre>level-2} [metric metric-value ] [metric-type<br/>type-value] [nssa-only] [tag tag-value]</pre> |                                                |
|        | [route-map map-tag]                                                                                 |                                                |

|        | Command or Action                                         | Purpose                                                                                                    |
|--------|-----------------------------------------------------------|----------------------------------------------------------------------------------------------------|
|        | Example:                                                  |                                                                                                    |
|        | Device(config-router-af)# redistribute<br>eigrp 10        |                                                                                                    |
| Step 6 | <b>redistribute maximum-prefix</b> maximum<br>[threshold] | Sets a maximum number of IPv6 prefixes that are allowed to be redistributed into OSPFv3.                                         |
|        | Example:                                                  | • There is no default value for the maximum                                                                                      |
|        | Device(config-router-af)# redistribute                    | argument.                                                                                                    |
|        | maximum-prefix 100 80                                     | • The <i>threshold</i> value defaults to 75 percent.                                                                             |
|        |                                                           | <b>Note</b> If the <b>warning-only</b> keyword is configured in this command, no limit is enforced; a warning message is logged. |
| Step 7 | exit-address-family                                       | Exits IPv6 address family configuration mode.                                                                                    |
|        | Example:                                                  |                                                                                                    |
|        | <pre>Device(config-router-af)# exit-address-family</pre>  |                                                                                                    |
| Step 8 | end                                                       | Exits router configuration mode.                                                                                                 |
|        | Example:                                                  |                                                                                                    |
|        | Device(config-router)# end                                |                                                                                                    |

# Requesting a Warning Message About the Number of Routes Redistributed into OSPFv3

To request a warning message when the number of routes redistributed into OSPFv3 exceeds the configuration limit, perform this procedure:

|        | Command or Action               | Purpose                               |
|--------|---------------------------------|---------------------------------------|
| Step 1 | enable                          | Enables privileged EXEC mode.         |
|        | Example:                        | Enter your password, if prompted.     |
|        | Device> enable                  |                                       |
| Step 2 | configure terminal              | Enters global configuration mode.     |
|        | Example:                        |                                       |
|        | Device# configure terminal      |                                       |
| Step 3 | router ospfv3 process-id        | Configures an OSPFv3 routing process. |
|        | Example:                        |                                       |
|        | Device(config)# router ospfv3 1 |                                       |

|        | Command or Action                                                                                                    | Purpose                                                                                                    |
|--------|----------------------------------------------------------------------------------------------------|----------------------------------------------------------------------------------------------------|
| Step 4 | address-family ipv6 [unicast]                                                                                                    | Enters IPv6 address family configuration mode.                                                                                                    |
|        | <pre>Example:<br/>Device(config-router)# address-family<br/>ipv6 unicast</pre>                                                                                                    |                                                                                                    |
| Step 5 | redistribute protocol [process-id] [as-number][include-connected {level-1   level-1-2  level-2} [metric metric-value ] [metric-typetype-value] [nssa-only] [tag tag-value][route-map map-tag]Example:Device (config-router-af) # redistributeeigrp 10 | Redistributes routes from one routing domain into another routing domain.                                                                                                    |
| Step 6 | <pre>redistribute maximum-prefix maximum [threshold][warning-only] Example: Device(config-router-af)# redistribute maximum-prefix 100 80 warning-only</pre>                                                                                           | <ul> <li>Causes a warning message to be logged when the maximum number of IP prefixes have been redistributed to OSPFv3.</li> <li>Because the warning-only keyword is included, no limit is imposed on the number of redistributed prefixes into OSPFv3.</li> <li>There is no default value for the <i>maximum</i> argument.</li> <li>The <i>threshold</i> value defaults to 75 percent.</li> <li>This example causes two warnings: one at 80 percent of 1000 (800 routes redistributed) and another at 1000 routes redistributed</li> </ul> |
| Step 7 | end                                                                                                    | Exits router configuration mode.                                                                                                    |
|        | Example:                                                                                                    |                                                                                                    |
|        | Device(config-router)# end                                                                                                    |                                                                                                    |

# Configuration Examples for OSPFv3 Limit on Number of Redistributed Routes

The following sections provide configuration examples for OSPFv3 limit on number of redistributed routes.

## **Example: OSPFv3 Limit on Number of Redistributed Routes**

This example shows how to set a maximum of 1200 prefixes that can be redistributed into the OSPFv3 process 1. Prior to reaching the limit, when the number of prefixes that are redistributed reaches 80 percent of 1200

(960 prefixes), a warning message is logged. Another warning message is logged when the limit is reached and no more routes are redistributed.

```
Device> enable
Device# configure terminal
Device(config)# router ospfv3 1
Device(config-router)# address-family ipv6
Device(config-router-af)# redistribute static subnets
Device(config-router-af)# redistribute maximum-prefix 1200 80
```

# Example: Requesting a Warning Message About the Number of Redistributed Routes

This example shows how to enable two warning messages to be logged, the first if the number of prefixes that are redistributed reaches 85 percent of 600 (510 prefixes), and the second if the number of redistributed routes reaches 600. However, the number of redistributed routes is not limited.

```
Device> enable
Device# configure terminal
Device(config)# router ospfv3 11
Device(config-router)# address-family ipv6
Device(config-router-af)# redistribute eigrp 10 subnets
Device(config-router-af)# redistribute maximum-prefix 600 85 warning-only
```

# Monitoring OSPFv3 Limit on Number of Redistributed Routes

Use the privileged EXEC commands in the following table to monitor the limit on the number of redistributed routes.

| Table 10: Commands to Monitor the OSPFv3 Limit on Number of Redistributed Routes | 5 |
|----------------------------------------------------------------------------------|---|
|----------------------------------------------------------------------------------|---|

| Command                                           | Purpose                                                                                                    |
|---------------------------------------------------|----------------------------------------------------------------------------------------------------|
| <b>show ipv6 ospf</b> [ <i>process-id</i> ]<br>or | Displays general information about the OSPFv3<br>routing processes. The output includes the maximum<br>limit of redistributed prefixes and the threshold for |
| <pre>show ospfv3 ipv6 [process-id]</pre>          | warning messages.                                                                                                    |

# **Additional References**

#### **Related Documents**

| Related Topic | Document Title                                                                      |
|---------------|-------------------------------------------------------------------------------------|
| 1 5 0         | See the Routing section of the Command Reference<br>(Catalyst 9200 Series Switches) |

# Feature History for OSPFv3 Limit on Number of Redistributed Routes

This table provides release and related information for the features explained in this module.

These features are available in all the releases subsequent to the one they were introduced in, unless noted otherwise.

| Release                        | Feature                                           | Feature Information                                                                                                    |
|--------------------------------|---------------------------------------------------|----------------------------------------------------------------------------------------------------|
| Cisco IOS XE Gibraltar 16.11.1 | OSPFv3 Limit on Number of<br>Redistributed Routes | OSPFv3 supports a user-defined<br>maximum number of prefixes<br>(routes) that can be redistributed into<br>OSPFv3 from other protocols or<br>other OSPFv3 processes.                                  |
| Cisco IOS XE Cupertino 17.9.1  | OSPFv3 Limit on Number of<br>Redistributed Routes | This feature was implemented on<br>C9200CX-12P-2X2G,<br>C9200CX-8P-2X2G, and<br>C9200CX-12T-2X2G models of the<br>Cisco Catalyst 9200CX Series<br>Switches, which were introduced in<br>this release. |

Use the Cisco Feature Navigator to find information about platform and software image support. To access Cisco Feature Navigator, go to http://www.cisco.com/go/cfn.

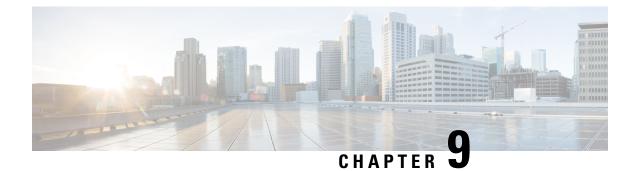

# **Configuring EIGRP**

- Information About EIGRP, on page 123
- How to Configure EIGRP, on page 128
- Monitoring and Maintaining EIGRP, on page 135
- Feature History for EIGRP, on page 135

# Information About EIGRP

Enhanced IGRP (EIGRP) is a Cisco proprietary enhanced version of the IGRP. EIGRP uses the same distance vector algorithm and distance information as IGRP; however, the convergence properties and the operating efficiency of EIGRP are significantly improved.

The convergence technology employs an algorithm referred to as the Diffusing Update Algorithm (DUAL), which guarantees loop-free operation at every instant throughout a route computation and allows all devices involved in a topology change to synchronize at the same time. Routers that are not affected by topology changes are not involved in recomputations.

IP EIGRP provides increased network width. With RIP, the largest possible width of your network is 15 hops. Because the EIGRP metric is large enough to support thousands of hops, the only barrier to expanding the network is the transport-layer hop counter. EIGRP increments the transport control field only when an IP packet has traversed 15 routers and the next hop to the destination was learned through EIGRP. When a RIP route is used as the next hop to the destination, the transport control field is incremented as usual.

## **EIGRP IPv6**

Switches support the Enhanced Interior Gateway Routing Protocol (EIGRP) for IPv6. It is configured on the interfaces on which it runs and does not require a global IPv6 address. Switches running Network Essentials only support EIGRPv6 stub routing.

Before running, an instance of EIGRP IPv6 requires an implicit or explicit router ID. An implicit router ID is derived from a local IPv6 address, so any IPv6 node always has an available router ID. However, EIGRP IPv6 might be running in a network with only IPv6 nodes and therefore might not have an available IPv6 router ID.

For configuring EIGRP for IPv6, see the Configuring EIGRP for IPv6 section.

For more information about EIGRP for IPv6, see the Cisco IOS IPv6 Configuration Library on Cisco.com.

## **EIGRP** Features

EIGRP offers these features:

- Fast convergence.
- Incremental updates when the state of a destination changes, instead of sending the entire contents of the routing table, minimizing the bandwidth required for EIGRP packets.
- Less CPU usage because full update packets need not be processed each time they are received.
- · Protocol-independent neighbor discovery mechanism to learn about neighboring routers.
- Variable-length subnet masks (VLSMs).
- Arbitrary route summarization.
- EIGRP scales to large networks.

## **EIGRP Components**

EIGRP has these four basic components:

- Neighbor discovery and recovery is the process that routers use to dynamically learn of other routers on their directly attached networks. Routers must also discover when their neighbors become unreachable or inoperative. Neighbor discovery and recovery is achieved with low overhead by periodically sending small hello packets. As long as hello packets are received, the Cisco IOS software can learn that a neighbor is alive and functioning. When this status is determined, the neighboring routers can exchange routing information.
- The reliable transport protocol is responsible for guaranteed, ordered delivery of EIGRP packets to all neighbors. It supports intermixed transmission of multicast and unicast packets. Some EIGRP packets must be sent reliably, and others need not be. For efficiency, reliability is provided only when necessary. For example, on a multicacess network that has multicast capabilities (such as Ethernet), it is not necessary to send hellos reliably to all neighbors individually. Therefore, EIGRP sends a single multicast hello with an indication in the packet informing the receivers that the packet need not be acknowledged. Other types of packets (such as updates) require acknowledgment, which is shown in the packet. The reliable transport has a provision to send multicast packets quickly when there are unacknowledged packets pending. Doing so helps ensure that convergence time remains low in the presence of varying speed links.
- The DUAL finite state machine embodies the decision process for all route computations. It tracks all routes advertised by all neighbors. DUAL uses the distance information (known as a metric) to select efficient, loop-free paths. DUAL selects routes to be inserted into a routing table based on feasible successors. A successor is a neighboring router used for packet forwarding that has a least-cost path to a destination that is guaranteed not to be part of a routing loop. When there are no feasible successors, but there are neighbors advertising the destination, a recomputation must occur. This is the process whereby a new successor is determined. The amount of time it takes to recompute the route affects the convergence time. Recomputation is processor-intensive; it is advantageous to avoid recomputation if it is not necessary. When a topology change occurs, DUAL tests for feasible successors. If there are feasible successors, it uses any it finds to avoid unnecessary recomputation.
- The protocol-dependent modules are responsible for network layer protocol-specific tasks. An example is the IP EIGRP module, which is responsible for sending and receiving EIGRP packets that are

encapsulated in IP. It is also responsible for parsing EIGRP packets and informing DUAL of the new information received. EIGRP asks DUAL to make routing decisions, but the results are stored in the IP routing table. EIGRP is also responsible for redistributing routes learned by other IP routing protocols.

## **EIGRP Nonstop Forwarding**

The device stack supports two levels of EIGRP nonstop forwarding:

- EIGRP NSF Awareness
- EIGRP NSF Capability

### **EIGRP NSF Awareness**

When the neighboring router is NSF-capable, the Layer 3 device continues to forward packets from the neighboring router during the interval between the primary Route Processor (RP) in a router failing and the backup RP taking over, or while the primary RP is manually reloaded for a nondisruptive software upgrade. This feature cannot be disabled.

### **EIGRP NSF Capability**

When an EIGRP NSF-capable active switch restarts or a new active switch starts up and NSF restarts, the device has no neighbors, and the topology table is empty. The device must bring up the interfaces, reacquire neighbors, and rebuild the topology and routing tables without interrupting the traffic directed toward the device stack. EIGRP peer routers maintain the routes learned from the new active switch and continue forwarding traffic through the NSF restart process.

To prevent an adjacency reset by the neighbors, the new active switch uses a new Restart (RS) bit in the EIGRP packet header to show the restart. When the neighbor receives this, it synchronizes the stack in its peer list and maintains the adjacency with the stack. The neighbor then sends its topology table to the active switch with the RS bit set to show that it is NSF-aware and is aiding the new active switch.

If at least one of the stack peer neighbors is NSF-aware, the active switch receives updates and rebuilds its database. Each NSF-aware neighbor sends an end of table (EOT) marker in the last update packet to mark the end of the table content. The active switch recognizes the convergence when it receives the EOT marker, and it then begins sending updates. When the active switch has received all EOT markers from its neighbors or when the NSF converge timer expires, EIGRP notifies the routing information database (RIB) of convergence and floods its topology table to all NSF-aware peers.

## **EIGRP Stub Routing**

The EIGRP stub routing feature improves network stability, reduces resource utilization, and simplifies the stub device configuration.

Stub routing is commonly used in hub-and-spoke network topologies. In a hub-and-spoke network, one or more end (stub) networks are connected to a remote device (the spoke) that is connected to one or more distribution devices (the hub). The remote device is adjacent to one or more distribution devices. The only route for IP traffic to reach the remote device is through a distribution device. This type of configuration is commonly used in WAN topologies, where the distribution device is directly connected to a WAN. The distribution device can be connected to many remote devices, which is often the case. In a hub-and-spoke topology, the remote device must forward all nonlocal traffic to a distribution device, so it becomes unnecessary

for the remote device to have a complete routing table. Generally, the distribution device need not send anything more than a default route to the remote device.

When using the EIGRP stub routing feature, you need to configure the distribution and remote devices to use EIGRP and configure only the remote device as a stub. Only specified routes are propagated from the remote (stub) device. The stub device responds to all queries for summaries, connected routes, redistributed static routes, external routes, and internal routes with the message "inaccessible." A device that is configured as a stub will send a special peer information packet to all neighboring devices to report its status as a stub device.

Any neighbor that receives a packet informing it of the stub status will not query the stub device for any routes, and a device that has a stub peer will not query that peer. The stub device will depend on the distribution device to send proper updates to all peers.

The figure below shows a simple hub-and-spoke network.

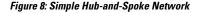

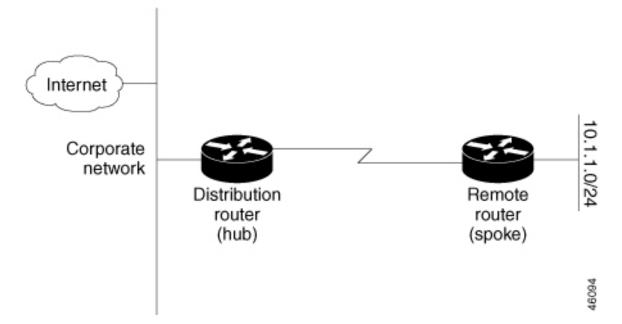

The stub routing feature by itself does not prevent routes from being advertised to the remote device. In the above example, the remote device can access the corporate network and the Internet only through the distribution device. Having a complete route table on the remote device would serve no functional purpose because the path to the corporate network and the Internet would always be through the distribution device. The large route table would only reduce the amount of memory required by the remote device. Bandwidth and memory can be conserved by summarizing and filtering routes in the distribution device. The remote device need not receive routes that have been learned from other networks because the remote device must send all nonlocal traffic, regardless of the destination, to the distribution device. If a true stub network is desired, the distribution device should be configured to send only a default route to the remote device. The EIGRP stub routing feature does not automatically enable summarization on distribution devices. In most cases, the network administrator will need to configure summarization on distribution devices.

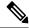

Note

When configuring the distribution device to send only a default route to the remote device, you must use the **ip classless** command on the remote device. By default, the **ip classless** command is enabled in all Cisco images that support the EIGRP stub routing feature.

Without the EIGRP stub routing feature, even after routes that are sent from the distribution device to the remote device have been filtered or summarized, a problem might occur. If a route is lost somewhere in the corporate network, EIGRP could send a query to the distribution device, which in turn would send a query to the remote device, even if routes are being summarized. If there is a communication problem (over the WAN link) between the distribution device and the remote device, an EIGRP stuck in active (SIA) condition could occur and cause instability elsewhere in the network. The EIGRP stub routing feature allows a network administrator to prevent queries from being sent to the remote device.

## **EIGRPv6 Stub Routing**

The EIGRPv6 stub routing feature, reduces resource utilization by moving routed traffic closer to the end user.

In a network using EIGRPv6 stub routing, the only allowable route for IPv6 traffic to the user is through a switch that is configured with EIGRPv6 stub routing. The switch sends the routed traffic to interfaces that are configured as user interfaces or are connected to other devices.

When using EIGRPv6 stub routing, you need to configure the distribution and remote routers to use EIGRPv6 and to configure only the switch as a stub. Only specified routes are propagated from the switch. The switch responds to all queries for summaries, connected routes, and routing updates.

Any neighbor that receives a packet informing it of the stub status does not query the stub router for any routes, and a router that has a stub peer does not query that peer. The stub router depends on the distribution router to send the proper updates to all peers.

In the figure given below, switch B is configured as an EIGRPv6 stub router. Switches A and C are connected to the rest of the WAN. Switch B advertises connected, static, redistribution, and summary routes to switch A and C. Switch B does not advertise any routes learned from switch A (and the reverse).

#### Figure 9: EIGRP Stub Router Configuration

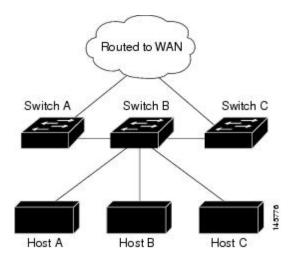

For more information about EIGRPv6 stub routing, see "Implementing EIGRP for IPv6" section of the *Cisco* IOS IP Configuration Guide, Volume 2 of 3: Routing Protocols, Release 12.4.

# **How to Configure EIGRP**

To create an EIGRP routing process, you must enable EIGRP and associate networks. EIGRP sends updates to the interfaces in the specified networks. If you do not specify an interface network, it is not advertised in any EIGRP update.

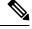

Note

If you have routers on your network that are configured for IGRP, and you want to change to EIGRP, you must designate transition routers that have both IGRP and EIGRP configured. In these cases, perform Steps 1 through 3 in the next section and also see the "Configuring Split Horizon" section. You must use the same AS number for routes to be automatically redistributed.

## **Default EIGRP Configuration**

#### Table 11: Default EIGRP Configuration

| Feature                     | Default Setting                                                                                             |
|-----------------------------|----------------------------------------------------------------------------------------------------|
| Auto summary                | Disabled.                                                                                                   |
| Default-information         | Exterior routes are accepted and default information is passed between processes when doing redistribution. |
| Default metric              | Only connected routes and interface static routes can be redistributed default metric. The metric includes: |
|                             | • Bandwidth: 0 or greater kb/s.                                                                             |
|                             | • Delay (tens of microseconds): 0 or any positive number that is a n 39.1 nanoseconds.                      |
|                             | • Reliability: any number between 0 and 255 (255 means 100 perc reliability).                               |
|                             | • Loading: effective bandwidth as a number between 0 and 255 (2: percent loading).                          |
|                             | • MTU: maximum transmission unit size of the route in bytes. 0 or ar integer.                               |
| Distance                    | Internal distance: 90.                                                                                      |
|                             | External distance: 170.                                                                                     |
| EIGRP log-neighbor changes  | Disabled. No adjacency changes logged.                                                                      |
| IP authentication key-chain | No authentication provided.                                                                                 |
| IP authentication mode      | No authentication provided.                                                                                 |
| IP bandwidth-percent        | 50 percent.                                                                                                 |
|                             |                                                                                                    |

| Feature                            | Default Setting                                                                                                    |  |
|------------------------------------|----------------------------------------------------------------------------------------------------|--|
| IP hello interval                  | For low-speed nonbroadcast multiaccess (NBMA) networks: 60 sec networks: 5 seconds.                                                               |  |
| IP hold-time                       | For low-speed NBMA networks: 180 seconds; all other networks:                                                                                     |  |
| IP split-horizon                   | Enabled.                                                                                                    |  |
| IP summary address                 | No summary aggregate addresses are predefined.                                                                                                    |  |
| Metric weights                     | tos: 0; k1 and k3: 1; k2, k4, and k5: 0                                                                                                    |  |
| Network                            | None specified.                                                                                                    |  |
| Nonstop Forwarding (NSF) Awareness | Enabled for IPv4 on switches running the Allows Layer 3 switche forwarding packets from a neighboring NSF-capable router during software changes. |  |
| NSF capability                     | Disabled.                                                                                                    |  |
|                                    | <b>Note</b> The device supports EIGRP NSF-capable routing for IPv4                                                                                |  |
| Offset-list                        | Disabled.                                                                                                    |  |
| Router EIGRP                       | Disabled.                                                                                                    |  |
| Set metric                         | No metric set in the route map.                                                                                                    |  |
| Traffic-share                      | Distributed proportionately to the ratios of the metrics.                                                                                         |  |
| Variance                           | 1 (equal-cost load-balancing).                                                                                                    |  |

# **Configuring Basic EIGRP Parameters**

#### Procedure

|        | Command or Action              | Purpose                                     |
|--------|--------------------------------|---------------------------------------------|
| Step 1 | enable                         | Enables privileged EXEC mode.               |
|        | Example:                       | • Enter your password if prompted.          |
|        | Device>enable                  |                                             |
| Step 2 | configure terminal             | Enters global configuration mode.           |
|        | Example:                       |                                             |
|        | Device#configure terminal      |                                             |
| Step 3 | router eigrp autonomous-system | Enables an EIGRP routing process, and enter |
|        | Example:                       | router configuration mode. The AS number    |

|         | Command or Action                                                          | Purpose                                                                                                    |
|---------|----------------------------------------------------------------------------|----------------------------------------------------------------------------------------------------|
|         | Device(config) <b>#router eigrp 10</b>                                     | identifies the routes to other EIGRP routers<br>and is used to tag routing information.                                 |
| Step 4  | nsf<br>Facesarda                                                           | (Optional) Enables EIGRP NSF. Enter this command on the active switch and on all of its                                 |
|         | <b>Example:</b><br>Device(config-router)# <b>nsf</b>                       | peers.                                                                                                    |
| Step 5  | network network-number                                                     | Associate networks with an EIGRP routing                                                                                |
| oreh o  | Example:                                                                   | process. EIGRP sends updates to the interfaces<br>in the specified networks.                                            |
|         | Device(config-router)# <b>network</b><br>192.168.0.0                       |                                                                                                    |
| Step 6  | eigrp log-neighbor-changes                                                 | (Optional) Enables logging of EIGRP neighbor                                                                            |
|         | Example:                                                                   | changes to monitor routing system stability.                                                                            |
|         | Device(config-router)#eigrp<br>log-neighbor-changes                        |                                                                                                    |
| Step 7  | metric weights tos k1 k2 k3 k4 k5                                          | (Optional) Adjust the EIGRP metric. Although                                                                            |
|         | Example:                                                                   | the defaults have been carefully set to provide<br>excellent operation in most networks, you car<br>adjust them.        |
|         | Device(config-router)#metric weights 0<br>2 0 2 0 0                        | <b>Caution</b> Setting metrics is complex and is not recommended without guidance from an experienced network designer. |
| Step 8  | offset-list [access-list number   name] {in  <br>out} offset [type number] | (Optional) Applies an offset list to routing metrics to increase incoming and outgoing                                  |
|         | Example:                                                                   | metrics to routes learned through EIGRP. You can limit the offset list with an access list or                           |
|         | Device(config-router)#offset-list 21<br>out 10                             | an interface.                                                                                                    |
| Step 9  | auto-summary                                                               | (Optional) Enables automatic summarization                                                                              |
|         | Example:                                                                   | of subnet routes into network-level routes.                                                                             |
|         | Device(config-router)#auto-summary                                         |                                                                                                    |
| Step 10 | interface interface-id                                                     | Enters interface configuration mode, and                                                                                |
|         | Example:                                                                   | specifies the Layer 3 interface to configure.                                                                           |
|         | Device(config-router)#interface<br>gigabitethernet 1/0/1                   |                                                                                                    |
| Step 11 | <b>ip summary-address eigrp</b><br>autonomous-system-number address mask   | (Optional) Configures a summary aggregate.                                                                              |

|         | Command or Action                                                       | Purpose                                           |
|---------|-------------------------------------------------------------------------|---------------------------------------------------|
|         | Example:                                                                |                                                   |
|         | Device(config-if)#ip summary-address<br>eigrp 1 192.168.0.0 255.255.0.0 |                                                   |
| Step 12 | end                                                                     | Returns to privileged EXEC mode.                  |
|         | Example:                                                                |                                                   |
|         | Device(config-if)# <b>end</b>                                           |                                                   |
| Step 13 | show ip protocols                                                       | Verifies your entries.                            |
|         | Example:                                                                | For NSF awareness, the output shows:              |
|         | Device#show ip protocols                                                | *** IP Routing is NSF aware *** EIGRP NSF enabled |
| Step 14 | copy running-config startup-config                                      | (Optional) Saves your entries in the              |
|         | Example:                                                                | configuration file.                               |
|         | Device#copy running-config<br>startup-config                            |                                                   |

# **Configuring EIGRP Interfaces**

Other optional EIGRP parameters can be configured on an interface basis.

|        | Command or Action                              | Purpose                                       |
|--------|------------------------------------------------|-----------------------------------------------|
| Step 1 | enable                                         | Enables privileged EXEC mode.                 |
|        | Example:                                       | • Enter your password if prompted.            |
|        | Device>enable                                  |                                               |
| Step 2 | configure terminal                             | Enters global configuration mode.             |
|        | Example:                                       |                                               |
|        | Device#configure terminal                      |                                               |
| Step 3 | interface interface-id                         | Enters interface configuration mode, and      |
|        | Example:                                       | specifies the Layer 3 interface to configure. |
|        | Device(config)#interface gigabitethernet 1/0/1 |                                               |

I

|         | Command or Action                                                                                  | Purpose                                                                                                    |
|---------|----------------------------------------------------------------------------------------------------|----------------------------------------------------------------------------------------------------|
| Step 4  | ip bandwidth-percent eigrp <i>percent</i><br>Example:                                              | (Optional) Configures the percentage of<br>bandwidth that can be used by EIGRP on an<br>interface. The default is 50 percent.         |
|         | Device(config-if)#ip bandwidth-percent<br>eigrp 60                                                 |                                                                                                    |
| Step 5  | <b>ip summary-address eigrp</b><br><i>autonomous-system-number address mask</i><br><b>Example:</b> | (Optional) Configures a summary aggregate<br>address for a specified interface (not usually<br>necessary if auto-summary is enabled). |
|         | Device(config-if)#ip summary-address<br>eigrp 109 192.161.0.0 255.255.0.0                          |                                                                                                    |
| Step 6  | <b>ip hello-interval eigrp</b><br><i>autonomous-system-number seconds</i>                          | (Optional) Change the hello time interval for<br>an EIGRP routing process. The range is 1 to                                          |
|         | Example:                                                                                           | 65535 seconds. The default is 60 seconds for low-speed NBMA networks and 5 seconds for                                                |
|         | Device(config-if)#ip hello-interval<br>eigrp 109 10                                                | all other networks.                                                                                                    |
| Step 7  | ip hold-time eigrp<br>autonomous-system-number seconds                                             | (Optional) Change the hold time interval for<br>an EIGRP routing process. The range is 1 to                                           |
|         | Example:                                                                                           | 65535 seconds. The default is 180 seconds fo<br>low-speed NBMA networks and 15 seconds                                                |
|         | Device(config-if)#ip hold-time eigrp<br>109 40                                                     | for all other networks.<br><b>Caution</b> Do not adjust the hold time without<br>consulting Cisco technical support.                  |
| Step 8  | no ip split-horizon eigrp                                                                          | (Optional) Disables split horizon to allow route                                                                                      |
|         | autonomous-system-number Example:                                                                  | information to be advertised by a router out<br>any interface from which that information<br>originated.                              |
|         | Device(config-if)#no ip split-horizon<br>eigrp 109                                                 |                                                                                                    |
| Step 9  | end                                                                                                | Returns to privileged EXEC mode.                                                                                                    |
|         | Example:                                                                                           |                                                                                                    |
|         | Device(config)# <b>end</b>                                                                         |                                                                                                    |
| Step 10 | show ip eigrp interface                                                                            | Displays which interfaces EIGRP is active or                                                                                          |
|         | Example:                                                                                           | and information about EIGRP relating to those interfaces.                                                                             |
|         | Device#show ip eigrp interface                                                                     |                                                                                                    |
| Step 11 | copy running-config startup-config                                                                 | (Optional) Saves your entries in the configuration file.                                                                              |

| Command or Action                            | Purpose |
|----------------------------------------------|---------|
| Device#copy running-config<br>startup-config |         |

## **Configuring EIGRP for IPv6**

Before configuring the switch to run IPv6 EIGRP, enable routing by entering the **ip routing global configuration** command, enable the forwarding of IPv6 packets by entering the **ipv6 unicast-routing global** configuration command, and enable IPv6 on any Layer 3 interfaces on which you want to enable IPv6 EIGRP.

To set an explicit router ID, use the **show ipv6 eigrp** command to see the configured router IDs, and then use the **router-id** command.

As with EIGRP IPv4, you can use EIGRPv6 to specify your EIGRP IPv6 interfaces and to select a subset of those as passive interfaces. Use the **passive-interface** command to make an interface passive, and then use the **no passive-interface** command on selected interfaces to make them active. EIGRP IPv6 does not need to be configured on a passive interface.

For more configuration procedures, see the "Implementing EIGRP for IPv6" chapter in the *Cisco IOS IPv6 Configuration Library* on Cisco.com.

## **Configuring EIGRP Route Authentication**

EIGRP route authentication provides MD5 authentication of routing updates from the EIGRP routing protocol to prevent the introduction of unauthorized or false routing messages from unapproved sources.

|        | Command or Action                              | Purpose                                       |
|--------|------------------------------------------------|-----------------------------------------------|
| Step 1 | enable                                         | Enables privileged EXEC mode.                 |
|        | Example:                                       | • Enter your password if prompted.            |
|        | Device>enable                                  |                                               |
| Step 2 | configure terminal                             | Enters global configuration mode.             |
|        | Example:                                       |                                               |
|        | Device#configure terminal                      |                                               |
| Step 3 | interface interface-id                         | Enters interface configuration mode, and      |
|        | Example:                                       | specifies the Layer 3 interface to configure. |
|        | Device(config)#interface gigabitethernet 1/0/1 |                                               |

|         | Command or Action                                                                 | Purpose                                                                                                    |
|---------|-----------------------------------------------------------------------------------|----------------------------------------------------------------------------------------------------|
| Step 4  | ip authentication mode eigrp<br>autonomous-system md5                             | Enables MD5 authentication in IP EIGRP packets.                                                                                                    |
|         | Example:                                                                          |                                                                                                    |
|         | Device(config-if)#ip authentication mode<br>eigrp 104 md5                         |                                                                                                    |
| Step 5  | <b>ip authentication key-chain eigrp</b><br><i>autonomous-system key-chain</i>    | Enables authentication of IP EIGRP packets.                                                                                                    |
|         | Example:                                                                          |                                                                                                    |
|         | Device(config-if)#ip authentication<br>key-chain eigrp 105 chain1                 |                                                                                                    |
| Step 6  | exit                                                                              | Returns to global configuration mode.                                                                                                    |
|         | Example:                                                                          |                                                                                                    |
|         | Device(config-if)#exit                                                            |                                                                                                    |
| Step 7  | key chain name-of-chain                                                           | Identify a key chain and enter key-chain                                                                                                    |
|         | Example:                                                                          | configuration mode. Match the name configured in Step 4.                                                                                                    |
|         | Device(config)#key chain chain1                                                   |                                                                                                    |
| Step 8  | key number                                                                        | In key-chain configuration mode, identify the                                                                                                    |
|         | Example:                                                                          | key number.                                                                                                    |
|         | Device(config-keychain)#key 1                                                     |                                                                                                    |
| Step 9  | key-string text                                                                   | In key-chain key configuration mode, identify                                                                                                    |
|         | Example:                                                                          | the key string.                                                                                                    |
|         | Device(config-keychain-key)#key-string<br>key1                                    |                                                                                                    |
| Step 10 | accept-lifetime start-time {infinite   end-time   duration seconds}               | (Optional) Specifies the time period during which the key can be received.                                                                                                    |
|         | Example:                                                                          | The <i>start-time</i> and <i>end-time</i> syntax can be either <i>hh:mm:ss Month date year</i> or <i>hh:mm:ss</i>                                                                                                    |
|         | Device(config-keychain-key)#accept-lifetime<br>13:30:00 Jan 25 2011 duration 7200 | <i>date Month year.</i> The default is forever with<br>the default <i>start-time</i> and the earliest<br>acceptable date as January 1, 1993. The default<br><i>end-time</i> and <b>duration</b> is <b>infinite</b> . |
| Step 11 | send-lifetime start-time {infinite   end-time  <br>duration seconds}              | (Optional) Specifies the time period during which the key can be sent.                                                                                                    |
|         | Example:                                                                          | The <i>start-time</i> and <i>end-time</i> syntax can be either <i>hh:mm:ss Month date year</i> or <i>hh:mm:ss</i>                                                                                                    |

|         | Command or Action                                                               | Purpose                                                                                                    |
|---------|---------------------------------------------------------------------------------|----------------------------------------------------------------------------------------------------|
|         | Device(config-keychain-key)#send-lifetime<br>14:00:00 Jan 25 2011 duration 3600 | <i>date Month year</i> . The default is forever with<br>the default <i>start-time</i> and the earliest<br>acceptable date as January 1, 1993. The default<br><i>end-time</i> and <b>duration</b> is <b>infinite</b> . |
| Step 12 | end                                                                             | Returns to privileged EXEC mode.                                                                                                    |
|         | Example:                                                                        |                                                                                                    |
|         | Device(config)# <b>end</b>                                                      |                                                                                                    |
| Step 13 | show key chain                                                                  | Displays authentication key information.                                                                                                    |
|         | Example:                                                                        |                                                                                                    |
|         | Device#show key chain                                                           |                                                                                                    |
| Step 14 | copy running-config startup-config                                              | (Optional) Saves your entries in the configuration file.                                                                                                    |
|         | Example:                                                                        |                                                                                                    |
|         | Device#copy running-config<br>startup-config                                    |                                                                                                    |

# **Monitoring and Maintaining EIGRP**

You can delete neighbors from the neighbor table. You can also display various EIGRP routing statistics. The table given below lists the privileged EXEC commands for deleting neighbors and displaying statistics.

Table 12: IP EIGRP Clear and Show Commands

|                                                                                 | 1                                         |
|---------------------------------------------------------------------------------|-------------------------------------------|
| Command                                                                         | Purpose                                   |
| clear ip eigrp neighbors [if-address   interface]                               | Deletes neighbors from the neigh          |
| show ip eigrp interface [interface] [as number]                                 | Displays information about inter-         |
| show ip eigrp neighbors [type-number]                                           | Displays EIGRP discovered neig            |
| <b>show ip eigrp topology</b> [autonomous-system-number]   [[ip-address] mask]] | Displays the EIGRP topology tab           |
| show ip eigrp traffic [autonomous-system-number]                                | Displays the number of packets s process. |

# **Feature History for EIGRP**

This table provides release and related information for the features explained in this module.

I

| Release                       | Feature | Feature Information                                                                                                    |
|-------------------------------|---------|----------------------------------------------------------------------------------------------------|
| Cisco IOS XE Fuji 16.9.2      | EIGRP   | Enhanced IGRP (EIGRP) is a Cisco<br>proprietary enhanced version of the<br>IGRP. EIGRP uses the same<br>distance vector algorithm and<br>distance information as IGRP;<br>however, the convergence<br>properties and the operating<br>efficiency of EIGRP are<br>significantly improved. |
| Cisco IOS XE Cupertino 17.9.1 | EIGRP   | This feature was implemented on<br>C9200CX-12P-2X2G,<br>C9200CX-8P-2X2G, and<br>C9200CX-12T-2X2G models of<br>the Cisco Catalyst 9200CX Series<br>Switches, which were introduced<br>in this release.                                                                                    |

These features are available in all the releases subsequent to the one they were introduced in, unless noted otherwise.

Use the Cisco Feature Navigator to find information about platform and software image support. To access Cisco Feature Navigator, go to https://cfnng.cisco.com/

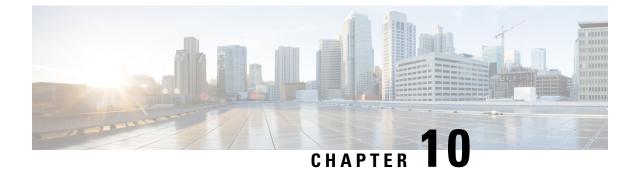

# **Configuring IS-IS Routing**

- Information About IS-IS Routing, on page 137
- How to Configure IS-IS, on page 139
- Monitoring and Maintaining IS-IS, on page 148
- Feature History for IS-IS, on page 148

# Information About IS-IS Routing

Integrated Intermediate System-to-Intermediate System (IS-IS) is an ISO dynamic routing protocol (described in ISO 105890). To enable IS-IS you should create an IS-IS routing process and assign it to a specific interface, rather than to a network. You can specify more than one IS-IS routing process per Layer 3 device by using the multiarea IS-IS configuration syntax. You should then configure the parameters for each instance of the IS-IS routing process.

Small IS-IS networks are built as a single area that includes all the devices in the network. As the network grows larger, the network reorganizes itself into a backbone area made up of all the connected set of Level 2 devices still connected to their local areas. Within a local area, devices know how to reach all system IDs. Between areas, devices know how to reach the backbone, and the backbone devices know how to reach other areas.

Devices establish Level 1 adjacencies to perform routing within a local area (station routing). Devices establish Level 2 adjacencies to perform routing between Level 1 areas (area routing).

A single Cisco device can participate in routing in up to 29 areas and can perform Level 2 routing in the backbone. In general, each routing process corresponds to an area. By default, the first instance of the routing process that is configured performs both Level 1 and Level 2 routing. You can configure additional device instances, which are automatically treated as Level 1 areas. You must configure the parameters for each instance of the IS-IS routing process individually.

For IS-IS multiarea routing, you can configure only one process to perform Level 2 routing, although you can define up to 29 Level 1 areas for each Cisco unit. If Level 2 routing is configured on any process, all additional processes are automatically configured as Level 1. You can configure this process to perform Level 1 routing at the same time. If Level 2 routing is not desired for a device instance, remove the Level 2 capability using the **is-type** command in global configuration mode. Use the **is-type** command also to configure a different device instance as a Level 2 device.

## **Nonstop Forwarding Awareness**

The integrated IS-IS Nonstop Forwarding (NSF) Awareness feature is supported for IPv4G. The feature allows customer premises equipment (CPE) devices that are NSF-aware to help NSF-capable devices perform nonstop forwarding of packets. The local device is not necessarily performing NSF, but its NSF awareness capability allows the integrity and accuracy of the routing database and the link-state database on the neighboring NSF-capable device to be maintained during the switchover process.

The integrated IS-IS Nonstop Forwarding (NSF) Awareness feature is automatically enabled and requires no configuration.

## **IS-IS Global Parameters**

The following are the optional IS-IS global parameters that you can configure:

- You can force a default route into an IS-IS routing domain by configuring a default route that is controlled by a route map. You can also specify the other filtering options that are configurable under a route map.
- You can configure the device to ignore IS-IS link-state packets (LSPs) that are received with internal checksum errors, or to purge corrupted LSPs, and cause the initiator of the LSP to regenerate it.
- You can assign passwords to areas and domains.
- You can create aggregate addresses that are represented in the routing table by a summary address (based on route summarization). Routes learned from other routing protocols can also be summarized. The metric used to advertise the summary is the smallest metric of all the specific routes.
- You can set an overload bit.
- You can configure the LSP refresh interval and the maximum time that an LSP can remain in the device database without a refresh.
- You can set the throttling timers for LSP generation, shortest path first computation, and partial route computation.
- You can configure the device to generate a log message when an IS-IS adjacency changes state (Up or Down).
- If a link in the network has a maximum transmission unit (MTU) size of less than 1500 bytes, you can lower the LSP MTU so that routing still occurs.
- You can use the **partition avoidance** command to prevent an area from becoming partitioned when full connectivity is lost among a Level 1-2 border device, adjacent Level 1 devices, and end hosts.

## **IS-IS Interface Parameters**

You can optionally configure certain interface-specific IS-IS parameters independently from other attached devices. However, if you change default value, such as multipliers and time intervals, it makes sense to also change them on multiple devices and interfaces. Most of the interface parameters can be configured for level 1, level 2, or both.

The following are the interface-level parameters that you can configure:

• The default metric on the interface that is used as a value for the IS-IS metric and assigned when quality of service (QoS) routing is not performed.

- The hello interval (length of time between hello packets sent on the interface) or the default hello packet multiplier used on the interface to determine the hold time sent in IS-IS hello packets. The hold time determines how long a neighbor waits for another hello packet before declaring the neighbor down. This determines how quickly a failed link or neighbor is detected so that routes can be recalculated. Change the hello multiplier in circumstances where hello packets are lost frequently and IS-IS adjacencies are failing unnecessarily. You can raise the hello multiplier and lower the hello interval correspondingly to make the hello protocol more reliable, without increasing the time required to detect a link failure.
- Other time intervals:
  - Complete sequence number PDU (CSNP) interval—CSNPs are sent by the designated device to maintain database synchronization.
  - Retransmission interval—This is the time between retransmission of IS-IS LSPs for point-to-point links.
  - IS-IS LSP retransmission throttle interval—This is the maximum rate (number of milliseconds between packets) at which IS-IS LSPs are resent on point-to-point links. This interval is different from the retransmission interval, which is the time between successive retransmissions of the same LSP.
- Designated device-election priority, which allows you to reduce the number of adjacencies required on a multiaccess network, which in turn reduces the amount of routing protocol traffic and the size of the topology database.
- The interface circuit type, which is the type of adjacency required for neighbors on the specified interface.
- Password authentication for the interface.

# **How to Configure IS-IS**

The following sections provide information on how to enable IS-IS on an interface, how to configure IS-IS global parameters, and how to configure IS-IS interface parameters.

## **Default IS-IS Configuration**

| Feature                            | Default Setting                                                                                                    |
|------------------------------------|----------------------------------------------------------------------------------------------------|
| Ignore link-state PDU (LSP) errors | Enabled.                                                                                                    |
| IS-IS type                         | Conventional IS-IS—The router acts as both a Level 1 (station) and a router.                                          |
|                                    | Multiarea IS-IS—The first instance of the IS-IS routing process is a router. Remaining instances are Level 1 routers. |
| Default-information originate      | Disabled.                                                                                                    |
| Log IS-IS adjacency state changes. | Disabled.                                                                                                    |

#### Table 13: Default IS-IS Configuration

| Feature                                           | Default Setting                                                                                                    |
|---------------------------------------------------|----------------------------------------------------------------------------------------------------|
| LSP generation throttling timers                  | Maximum interval between two consecutive occurrences-5000 millise                                                                                     |
|                                                   | Initial LSP generation delay—50 milliseconds.                                                                                                    |
|                                                   | Hold time between the first and second LSP generation-200 milliseco                                                                                   |
| LSP maximum lifetime (without a refresh)          | 1200 seconds (20 minutes) before the LSP packet is deleted.                                                                                           |
| LSP refresh interval                              | Every 900 seconds (15 minutes).                                                                                                    |
| Maximum LSP packet size                           | 1497 bytes.                                                                                                    |
| NSF Awareness                                     | Enabled. Allows Layer 3 devices to continue forwarding packets from a n<br>Nonstop Forwarding-capable router during hardware or software chang        |
| Partial route computation (PRC) throttling timers | Maximum PRC wait interval—5000 milliseconds.                                                                                                    |
|                                                   | Initial PRC calculation delay after a topology change—50 milliseconds                                                                                 |
|                                                   | Hold time between the first and second PRC calculation—200 milliseco                                                                                  |
| Partition avoidance                               | Disabled.                                                                                                    |
| Password                                          | No area or domain password is defined, and authentication is disabled.                                                                                |
| Set-overload-bit                                  | Disabled. When enabled, if no arguments are entered, the overload bit i immediately and remains set until you enter the <b>no set-overload-bit</b> co |
| Shortest path first (SPF) throttling timers       | Maximum interval between consecutive SFPs—5000 milliseconds.                                                                                          |
|                                                   | Initial SFP calculation after a topology change—200 milliseconds.                                                                                     |
|                                                   | Hold time between the first and second SFP calculation—50 millisecon                                                                                  |
| Summary-address                                   | Disabled.                                                                                                    |
|                                                   |                                                                                                    |

## **Enabling IS-IS Routing**

To enable IS-IS, specify a name and a network entity title (NET) for each routing process. Enable IS-IS routing on the interface and specify the area for each instance of the routing process.

|        | Command or Action     | Purpose                           |
|--------|-----------------------|-----------------------------------|
| Step 1 | enable                | Enables privileged EXEC mode.     |
|        | Example:              | Enter your password, if prompted. |
|        | Device> <b>enable</b> |                                   |
| Step 2 | configure terminal    | Enters global configuration mode. |
|        | Example:              |                                   |

|        | Command or Action                                                | Purpose                                                                                                    |
|--------|------------------------------------------------------------------|----------------------------------------------------------------------------------------------------|
|        | Device#configure terminal                                        |                                                                                                    |
| Step 3 | clns routing                                                     | Enables ISO connectionless routing on the                                                                                                    |
|        | Example:                                                         | device.                                                                                                    |
|        | Device(config)#clns routing                                      |                                                                                                    |
| Step 4 | router isis [area tag]                                           | Enables IS-IS routing for the specified routing                                                                                                    |
|        | Example:                                                         | process and enters IS-IS routing configuration mode.                                                                                                    |
|        | Device(config)#router isis tag1                                  | (Optional) Use the <i>area tag</i> argument to<br>identify the area to which the IS-IS router is<br>assigned. Enter a value if you are configuring<br>multiple IS-IS areas.                                                                     |
|        |                                                                  | The first IS-IS instance that is configured is<br>Level 1-2 by default. Later instances are<br>automatically configured as Level 1. You can<br>change the level of routing by using the <b>is-type</b><br>command in global configuration mode. |
| Step 5 | net network-entity-title                                         | Configures the NETs for the routing process.                                                                                                    |
|        | Example:                                                         | While configuring multiarea IS-IS, specify a NET for each routing process. Specify a name for a NET and for an address.                                                                                                    |
|        | Device(config-router)#net<br>47.0004.004d.0001.0001.0c11.1111.00 |                                                                                                    |
| Step 6 | is-type {level-1   level-1-2   level-2-only}                     | (Optional) Configures the router to act as a                                                                                                    |
|        | Example:                                                         | Level 1 (station) router, a Level 2 (area) router<br>for multiarea routing, or both (the default):                                                                                                    |
|        | Device(config-router)#is-type<br>level-2-only                    | • level 1—Acts as a station router only.                                                                                                    |
|        | level-2-only                                                     | • level 1-2—Acts as both a station router and an area router.                                                                                                    |
|        |                                                                  | • level 2—Acts as an area router only.                                                                                                    |
| Step 7 | exit                                                             | Returns to global configuration mode.                                                                                                    |
|        | Example:                                                         |                                                                                                    |
|        | Device(config-router)#end                                        |                                                                                                    |
| Step 8 | interface interface-id                                           | Specifies an interface to route IS-IS, and enters                                                                                                    |
| ·      | Example:                                                         | interface configuration mode. If the interface is not already configured as a Layer 3 interface,                                                                                                    |
|        | Device(config)#interface gigabitethernet 1/0/1                   | enter the <b>no switchport</b> command to configure<br>the interface into Layer 3 mode.                                                                                                    |

I

|         | Command or Action                                      | Purpose                                                                                                    |
|---------|--------------------------------------------------------|----------------------------------------------------------------------------------------------------|
| Step 9  | ip router isis [area tag]                              | Configures an IS-IS routing process on the                                                                                              |
|         | Example:                                               | interface and attaches an area designator to the routing process.                                                                       |
|         | <pre>Device(config-if)#ip router isis tag1</pre>       |                                                                                                    |
| Step 10 | ip address ip-address-mask                             | Defines the IP address for the interface. An IP                                                                                         |
|         | Example:                                               | address is required for all the interfaces in an area, that is enabled for IS-IS, if any one interface is configured for IS-IS routing. |
|         | Device(config-if)#ip address 10.0.0.5<br>255.255.255.0 |                                                                                                    |
| Step 11 | end                                                    | Returns to privileged EXEC mode.                                                                                                    |
|         | Example:                                               |                                                                                                    |
|         | Device(config)# <b>end</b>                             |                                                                                                    |
| Step 12 | show isis [area tag] database detail                   | Verifies your entries.                                                                                                    |
|         | Example:                                               |                                                                                                    |
|         | Device#show isis database detail                       |                                                                                                    |

# **Configuring IS-IS Global Parameters**

To configure global IS-IS parameters, perform this procedure:

|        | Command or Action                                  | Purpose                                                                             |
|--------|----------------------------------------------------|-------------------------------------------------------------------------------------|
| Step 1 | enable                                             | Enables privileged EXEC mode.                                                       |
|        | Example:                                           | Enter your password, if prompted.                                                   |
|        | Device> <b>enable</b>                              |                                                                                     |
| Step 2 | configure terminal                                 | Enters global configuration mode.                                                   |
|        | Example:                                           |                                                                                     |
|        | Device#configure terminal                          |                                                                                     |
| Step 3 | router isis                                        | Specifies the IS-IS routing protocol and enters                                     |
|        | Example:                                           | router configuration mode.                                                          |
|        | Device(config)#router isis                         |                                                                                     |
| Step 4 | default-information originate [route-map map-name] | (Optional) Forces a default route into the IS-IS routing domain. When you enter the |
|        | Example:                                           | route-map <i>map-name</i> command, the routing                                      |

I

|        | Command or Action                                                     | Purpose                                                                                                    |
|--------|-----------------------------------------------------------------------|----------------------------------------------------------------------------------------------------|
|        | Device(config-router)#default-information<br>originate route-map map1 | process generates the default route for a valid route map.                                                                                                    |
| Step 5 | ignore-lsp-errors                                                     | (Optional) Configures the device to ignore<br>LSPs with internal checksum errors, instead                                                                                                    |
|        | <b>Example:</b><br>Device(config-router)#ignore-lsp-errors            | of purging the LSPs. This command is enabled<br>by default (corrupted LSPs are dropped). To<br>purge the corrupted LSPs, enter the <b>no</b><br><b>ignore-lsp-errors</b> command in router<br>configuration mode.                                                                                                    |
| Step 6 | area-password password                                                | (Optional Configures the area authentication                                                                                                    |
|        | Example:                                                              | password that is inserted in Level 1 (station router level) LSPs.                                                                                                    |
|        | Device(config-router)#area-password<br>lpassword                      |                                                                                                    |
| Step 7 | domain-password password                                              | (Optional) Configures the routing domain                                                                                                    |
|        | Example:                                                              | authentication password that is inserted in<br>Level 2 (area router level) LSPs.                                                                                                    |
|        | Device(config-router)#domain-password<br>2password                    |                                                                                                    |
| Step 8 | summary-address address mask [level-1   level-1-2   level-2]          | (Optional) Creates a summary of addresses for a given level.                                                                                                    |
|        | Example:                                                              |                                                                                                    |
|        | Device(config-router)#summary-address<br>10.1.0.0 255.255.0.0 level-2 |                                                                                                    |
| Step 9 | <pre>set-overload-bit [on-startup {seconds   wait-for-bgp}]</pre>     | (Optional) Sets an overload bit to allow other devices to ignore the device in their shortest                                                                                                    |
|        | Example:                                                              | path first (SPF) calculations if the device is having problems.                                                                                                    |
|        | Device(config-router)#set-overload-bit<br>on-startup wait-for-bgp     | <ul> <li>(Optional) on-startup—Sets the overload<br/>bit only on startup. If on-startup is not<br/>specified, the overload bit is set<br/>immediately and remains set until you<br/>enter the no set-overload-bit command.<br/>If on-startup is specified, you must either<br/>enter number of seconds or enter<br/>wait-for-bgp.</li> </ul> |
|        |                                                                       | • <i>seconds</i> —When the <b>on-startup</b> keyword<br>is configured, it causes the overload bit<br>to be set when the system is started and<br>remains set for the specified number of<br>seconds. The range is from 5 to 86400<br>seconds.                                                                                                |

I

|         | Command or Action                                                                                                    | Purpose                                                                                                    |
|---------|----------------------------------------------------------------------------------------------------|----------------------------------------------------------------------------------------------------|
|         |                                                                                                    | • wait-for-bgp—When the on-startup<br>keyword is configured, causes the<br>overload bit to be set when the system is<br>started and remains set until BGP has<br>converged. If BGP does not signal the<br>IS-IS that it is converged, the IS-IS will<br>turn off the overload bit after 10 minutes                                                                                                    |
| Step 10 | Isp-refresh-interval seconds         Example:         Device (config-router) #lsp-refresh-interval         1080                                                    | (Optional) Sets an LSP refresh interval, in<br>seconds. The range is from 1 to 65535 seconds<br>The default is to send LSP refreshes every 900<br>seconds (15 minutes).                                                                                                    |
| Step 11 | <pre>max-lsp-lifetime seconds Example: Device(config-router)#max-lsp-lifetime 1000</pre>                                                                           | (Optional) Sets the maximum time that LSP<br>packets remain in the router database withou<br>being refreshed. The range is from 1 to 6553:<br>seconds. The default is 1200 seconds (20<br>minutes). After the specified time interval, the<br>LSP packet is deleted.                                                                                                    |
| Step 12 | <pre>Isp-gen-interval [level-1   level-2] Isp-max-wait [Isp-initial-wait Isp-second-wait] Example: Device (config-router) #lsp-gen-interval level-2 2 50 100</pre> | <ul> <li>(Optional) Sets the IS-IS LSP generation throttling timers:</li> <li><i>lsp-max-wait</i>—Maximum interval (in milliseconds) between two consecutive occurrences of an LSP being generated. The range is from 1 to 120; the default is 5000.</li> <li><i>lsp-initial-wait</i>—Initial LSP generation delay (in milliseconds). The range is from 1 to 10000; the default is 50.</li> <li><i>lsp-second-wait</i>—Hold time between the first and second LSP generation (in milliseconds). The range is from 1 to 10000; the default is 200.</li> </ul> |
| Step 13 | <pre>spf-interval [level-1   level-2] spf-max-wait [spf-initial-wait spf-second-wait] Example: Device (config-router) #spf-interval level-2 5 10 20</pre>          | <ul> <li>(Optional) Sets IS-IS SPF throttling timers.</li> <li><i>spf-max-wait</i>—Maximum interval between consecutive SFPs (in milliseconds). The range is from 1 to 120 the default is 5000.</li> <li><i>spf-initial-wait</i>—Initial SFP calculation after a topology change (in milliseconds) The range is from 1 to 10000; the default is 50.</li> </ul>                                                                                                    |

|         | Command or Action                                                                                                    | Purpose                                                                                                    |  |
|---------|----------------------------------------------------------------------------------------------------|----------------------------------------------------------------------------------------------------|--|
|         |                                                                                                    | • <i>spf-second-wait</i> —Hold time between the first and second SFP calculation (in milliseconds). The range is from 1 to 10000; the default is 200.                                                                                                    |  |
| Step 14 | <pre>prc-interval prc-max-wait [prc-initial-wait prc-second-wait] Example: Device(config-router)#prc-interval 5 10 20</pre> | <ul> <li>(Optional) Sets IS-IS PRC throttling timers.</li> <li><i>prc-max-wait</i>—Maximum interval (in milliseconds) between two consecutive PRC calculations. The range is from 1 to 120; the default is 5000.</li> <li><i>prc-initial-wait</i>—Initial PRC calculation delay (in milliseconds) after a topology change. The range is from 1 to 10,000; the default is 50.</li> <li><i>prc-second-wait</i>—Hold time between the first and second PRC calculation (in milliseconds). The range is from 1 to 10,000; the default is 200.</li> </ul> |  |
| Step 15 | <pre>log-adjacency-changes [all] Example: Device (config-router) #log-adjacency-changes all</pre>                           | (Optional) Sets the router to log IS-IS<br>adjacency state changes. Enter <b>all</b> to include<br>all the changes generated by events that are<br>not related to the IS-IS hellos, including End<br>System-to-Intermediate System PDUs and<br>LSPs.                                                                                                    |  |
| Step 16 | lsp-mtu size<br>Example:                                                                                                    | (Optional) Specifies the maximum LSP packet<br>size, in bytes. The range is from 128 to 4352;<br>the default is 1497 bytes.                                                                                                    |  |
|         | Device(config-router)#lsp mtu 1560                                                                                          | <b>Note</b> If a link in the network has a reduced MTU size, you must change the LSP MTU size on all the devices in the network.                                                                                                    |  |
| Step 17 | partition avoidance         Example:         Device (config-router) #partition         avoidance                            | (Optional) Causes an IS-IS Level 1-2 border<br>router to stop advertising the Level 1 area<br>prefix into the Level 2 backbone when full<br>connectivity is lost among the border router,<br>all adjacent level 1 routers, and end hosts.                                                                                                    |  |
| Step 18 | end                                                                                                    | Returns to privileged EXEC mode.                                                                                                    |  |
|         | Example:                                                                                                    |                                                                                                    |  |
|         |                                                                                                    |                                                                                                    |  |

## **Configuring IS-IS Interface Parameters**

To configure IS-IS interface-specific parameters, perform this procedure:

## Procedure

|        | Command or Action                                              | Purpose                                                                                                    |  |
|--------|----------------------------------------------------------------|----------------------------------------------------------------------------------------------------|--|
| Step 1 | enable                                                         | Enables privileged EXEC mode.                                                                                                    |  |
|        | Example:                                                       | Enter your password, if prompted.                                                                                                    |  |
|        | Device> <b>enable</b>                                          |                                                                                                    |  |
| Step 2 | configure terminal                                             | Enters global configuration mode.                                                                                                    |  |
|        | Example:                                                       |                                                                                                    |  |
|        | Device#configure terminal                                      |                                                                                                    |  |
| Step 3 | interface interface-id                                         | Specifies the interface to be configured and                                                                                                    |  |
|        | Example:                                                       | enters interface configuration mode. If the interface is not already configured as a Layer                                                            |  |
|        | Device(config)#interface gigabitethernet 1/0/1                 | 3 interface, enter the <b>no switchport</b> command<br>to configure the interface into Layer 3 mode.                                                  |  |
| Step 4 | isis metric default-metric [level-1   level-2]                 | (Optional) Configures the metric (or cost)                                                                                                    |  |
|        | Example:                                                       | the specified interface. The range is from 63; the default is 10. If no level is entered,                                                             |  |
|        | Device(config-if)#isis metric 15                               | default is applied to both Level 1 and Level 2 routers.                                                                                               |  |
| Step 5 | isis hello-interval {seconds   minimal}<br>[level-1   level-2] | (Optional) Specifies the length of time between<br>the hello packets sent by the device. By                                                           |  |
|        | Example:                                                       | default, a value that is three times the hello<br>interval <i>seconds</i> is advertised as the <i>holdtime</i>                                        |  |
|        | Device(config-if)#isis hello-interval<br>minimal               | in the hello packets sent. With smaller hello<br>intervals, topological changes are detected<br>faster, but there is more routing traffic.            |  |
|        |                                                                | • <b>minimal</b> —Causes the system to compute<br>the hello interval based on the hello<br>multiplier so that the resulting hold time<br>is 1 second. |  |
|        |                                                                | • <i>seconds</i> —Range is from 1 to 65535; default is 10 seconds.                                                                                    |  |
| Step 6 | isis hello-multiplier multiplier [level-1                      | (Optional) Specifies the number of IS-IS hello                                                                                                    |  |
|        | level-2]                                                       | packets a neighbor must miss before the device<br>declares the adjacency as down. The range is                                                        |  |
|        | Example:                                                       | from 3 to 1000; default is 3.                                                                                                    |  |

|         | Command or Action                                                                                                    | Purpose                                                                                                    |
|---------|----------------------------------------------------------------------------------------------------|----------------------------------------------------------------------------------------------------|
|         | Device(config-if)#isis hello-multiplier<br>5                                                                                             | <b>Note</b> Using a smaller hello multiplier causes fast convergence, but might result in routing instability.                                                                                                    |
| Step 7  | <pre>isis csnp-interval seconds [level-1   level-2] Example: Device(config-if)#isis csnp-interval 15</pre>                               | (Optional) Configures the IS-IS complete<br>sequence number PDU (CSNP) interval for<br>the interface. The range is from 0 to 65535;<br>default is 10 seconds.                                                                                                    |
| Step 8  | <pre>isis retransmit-interval seconds Example: Device(config-if)#isis retransmit-interval 7</pre>                                        | (Optional) Configures the number of seconds<br>between the retransmission of IS-IS LSPs for<br>point-to-point links. Specify an integer that is<br>greater than the expected round-trip delay<br>between any two routers on the network. The<br>range is from 0 to 65535; default is 5 seconds                                                                                                    |
| Step 9  | <pre>isis retransmit-throttle-interval milliseconds Example: Device(config-if)#isis retransmit-throttle-interval 4000</pre>              | (Optional) Configures the IS-IS LSP<br>retransmission throttle interval, which is the<br>maximum rate (number of milliseconds<br>between packets) at which IS-IS LSPs will be<br>resent on point-to-point links. The range is<br>from 0 to 65535; default is determined by the<br><b>isis lsp-interval</b> command.                                                                                                    |
| Step 10 | <pre>isis priority value [level-1   level-2] Example: Device(config-if)#isis priority 50</pre>                                           | (Optional) Configures the priority for the designated router. The range is from 0 to 127 default is 64.                                                                                                    |
| Step 11 | <pre>isis circuit-type {level-1   level-1-2  <br/>level-2-only}<br/>Example:<br/>Device(config-if)#isis circuit-type<br/>level-1-2</pre> | <ul> <li>(Optional) Configures the type of adjacency required for neighbors on the specified interface (specify the interface circuit type).</li> <li>level-1—Level 1 adjacency is established if there is at least one area address that is common to both this node and its neighbors.</li> <li>level-1-2—Level 1 and Level 2 adjacency are established if the neighbor is also configured as both Level 1 and Level 2, and there is at least one area in common If there is no area in common, a Level 2 adjacency is established. This is the default option.</li> <li>level 2—Level 2 adjacency is established If the neighbor router is a Level 1 router no adjacency is established.</li> </ul> |

|         | Command or Action                                                                                     | Purpose                                                                                                    |
|---------|----------------------------------------------------------------------------------------------------|----------------------------------------------------------------------------------------------------|
| Step 12 | <pre>isis password password [level-1   level-2] Example: Device(config-if)#isis password secret</pre> | (Optional) Configures the authentication<br>password for an interface. By default,<br>authentication is disabled. Specifying Level 1<br>or Level 2 enables the password only for Level<br>1 or Level 2 routing, respectively. If you do<br>not specify a level, the default is Level 1 and<br>Level 2. |
| Step 13 | end<br>Example:                                                                                       | Returns to privileged EXEC mode.                                                                                                    |
|         | Device(config)# <b>end</b>                                                                            |                                                                                                    |

# **Monitoring and Maintaining IS-IS**

You can display specific IS-IS statistics, such as the contents of routing tables, caches, and databases. You can also display information about specific interfaces, filters, or neighbors.

The following table lists the privileged EXEC commands for clearing and displaying IS-IS routing.

#### Table 14: IS-IS show Commands

| Command                |  |  |
|------------------------|--|--|
| show ip route isis     |  |  |
| show isis database     |  |  |
| show isis routes       |  |  |
| show isis spf-log      |  |  |
| show isis topology     |  |  |
| show route-map         |  |  |
| trace clns destination |  |  |

# **Feature History for IS-IS**

This table provides release and related information for the features explained in this module.

These features are available in all the releases subsequent to the one they were introduced in, unless noted otherwise.

| Release                       | Feature       | Feature Information                                                                                                    |
|-------------------------------|---------------|----------------------------------------------------------------------------------------------------|
| Cisco IOS XE Fuji 16.9.2      | IS-IS Routing | Integrated Intermediate<br>System-to-Intermediate System<br>(IS-IS) is an ISO dynamic routing<br>protocol (described in ISO 105890).                                                                  |
| Cisco IOS XE Cupertino 17.9.1 | IS-IS Routing | This feature was implemented on<br>C9200CX-12P-2X2G,<br>C9200CX-8P-2X2G, and<br>C9200CX-12T-2X2G models of<br>the Cisco Catalyst 9200CX Series<br>Switches, which were introduced<br>in this release. |

Use the Cisco Feature Navigator to find information about platform and software image support. To access Cisco Feature Navigator, go to https://cfnng.cisco.com/

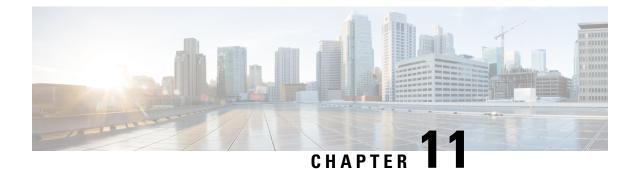

# **Configuring VRF-lite**

- Information About VRF-lite, on page 151
- Guidelines for Configuring VRF-lite, on page 152
- How to Configure VRF-lite, on page 153
- Additional Information for VRF-lite, on page 167
- Verifying VRF-lite Configuration, on page 168
- Configuration Examples for VRF-lite, on page 169
- Additional References for VRF-Lite, on page 173
- Feature History for Multicast VRF-lite, on page 173

## Information About VRF-lite

VRF-lite is a feature that enables a service provider to support two or more VPNs, where IP addresses can be overlapped among the VPNs. VRF-lite uses input interfaces to distinguish routes for different VPNs and forms virtual packet-forwarding tables by associating one or more Layer 3 interfaces with each VRF. Interfaces in a VRF can be either physical, such as Ethernet ports, or logical, such as VLAN SVIs, but a Layer 3 interface cannot belong to more than one VRF at any time.

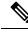

Note

VRF-lite interfaces must be Layer 3 interfaces.

VRF-lite includes these devices:

- Customer edge (CE) devices provide customer access to the service provider network over a data link to one or more provider edge routers. The CE device advertises the site's local routes to the provider edge router and learns the remote VPN routes from it. A Cisco Catalyst Switch can be a CE.
- Provider edge (PE) routers exchange routing information with CE devices by using static routing or a routing protocol such as BGP, RIPv1, or RIPv2.

The PE is only required to maintain VPN routes for those VPNs to which it is directly attached, eliminating the need for the PE to maintain all of the service provider VPN routes. Each PE router maintains a VRF for each of its directly connected sites. Multiple interfaces on a PE router can be associated with a single VRF if all of these sites participate in the same VPN. Each VPN is mapped to a specified VRF. After learning local VPN routes from CEs, a PE router exchanges VPN routing information with other PE routers by using internal BGP (iBGP).

Provider routers (or core routers) are any routers in the service provider network that do not attach to CE devices.

With VRF-lite, multiple customers can share one CE. The shared CE maintains separate VRF tables for each customer and switches or routes packets for each customer based on its own routing table. VRF-lite allows a CE device to maintain separate VRF tables to extend the privacy and security of a VPN to the branch office.

The following figure displays a configuration where each Cisco Catalyst switch acts as multiple virtual CEs. Because VRF-lite is a Layer 3 feature, each interface in a VRF must be a Layer 3 interface.

To configure VRF, create a VRF table and specify the Layer 3 interface associated with the VRF.

# **Guidelines for Configuring VRF-lite**

#### IPv4 and IPv6

- A switch with VRF-lite is shared by multiple customers, and all customers have their own routing tables.
- Because customers use different VRF tables, you can reuse the same IP addresses.
- VRF-lite lets multiple customers share the same physical link between the PE and the CE.
- The Cisco Catalyst switch supports configuring VRF by using physical ports, VLAN SVIs, or a combination of both. You can connect SVIs through an access port or a trunk port.
- A customer can use multiple VLANs as long because they do not overlap with those of other customers. A customer's VLANs are mapped to a specific routing table ID that is used to identify the appropriate routing tables stored on the switch.
- The Layer 3 TCAM resource is shared between all VRFs. To ensure that any one VRF has sufficient CAM space, use the **maximum routes** command.
- A Cisco Catalyst switch using VRF can support one global network and multiple VRFs. The total number of routes supported is limited by the size of the TCAM.
- A single VRF can be configured for both IPv4 and IPv6.
- If an incoming packet's destination address is not found in the vrf table, the packet is dropped. Also, if insufficient TCAM space exists for a VRF route, hardware switching for that VRF is disabled and the corresponding data packets are sent to software for processing.

#### IPv4 Specific

• The Cisco Catalyst switch supports PIM-SM and PIM-SSM protocols.

### **IPv6** specific

- VRF-aware OSPFv3, EIGRPv6, and IPv6 static routing are supported.
- VRF-aware IPv6 route applications include: ping, telnet, ssh, tftp, ftp and traceroute. (This list does not include the management interface, which is handled differently even though you can configure both IPv4 or IPv6 VRF under it.)

# How to Configure VRF-lite

This section provides information about configuring VRF-lite.

## **Configuring VRF-lite for IPv4**

This section provides information about configuring VRF-lite for IPv4.

## **Configuring VRF-Aware Services**

IP services can be configured on global interfaces and within the global routing instance. IP services are enhanced to run on multiple routing instances; they are VRF-aware. Any configured VRF in the system can be specified for a VRF-aware service.

VRF-aware services are implemented in platform-independent modules. VRF provides multiple routing instances in Cisco IOS. Each platform has its own limit on the number of VRFs it supports.

VRF-aware services have the following characteristics:

- The user can ping a host in a user-specified VRF.
- ARP entries are learned in separate VRFs. The user can display Address Resolution Protocol (ARP) entries for specific VRFs.

#### **Configuring the User Interface for ARP**

### Procedure

|        | Command or Action                                               | Purpose                                          |
|--------|-----------------------------------------------------------------|--------------------------------------------------|
| Step 1 | show ip arp vrf vrf-name                                        | Displays the ARP table (static and dynamic       |
|        | <b>Example:</b> entries) in the spec                            | entries) in the specified VRF.                   |
|        | Device# show ip arp vrf vrf-name                                |                                                  |
| Step 2 | arp vrf vrf-name ip-address mac-address ARPA                    | Creates a static ARP entry in the specified VRF. |
|        | Example:                                                        |                                                  |
|        | Device(config)# arp vrf vrf-name<br>ip-address mac-address ARPA |                                                  |

## **Configuring Per-VRF for TACACS+ Servers**

The per-VRF for TACACS+ servers feature enables you to configure per-virtual route forwarding (per-VRF) authentication, authorization, and accounting (AAA) on TACACS+ servers.

You can create the VRF routing table (shown in Steps 3 and 4) and configure the interface (Steps 6, 7, and 8). The actual configuration of per-VRF on a TACACS+ server is done in Steps 10 through 13.

#### Before you begin

Before configuring per-VRF on a TACACS+ server, you must have configured AAA and a server group.

I

## Procedure

|         | Command or Action                                                    | Purpose                                        |
|---------|----------------------------------------------------------------------|------------------------------------------------|
| Step 1  | enable                                                               | Enables privileged EXEC mode. Enter your       |
|         | Example:                                                             | password if prompted.                          |
|         | Device> enable                                                       |                                                |
| Step 2  | configure terminal                                                   | Enters global configuration mode.              |
|         | Example:                                                             |                                                |
|         | Device# configure terminal                                           |                                                |
| Step 3  | vrf definition vrf-name                                              | Configures a VRF table and enters VRF          |
|         | Example:                                                             | configuration mode.                            |
|         | Device(config)# vrf definition vrf-name                              |                                                |
| Step 4  | rd route-distinguisher                                               | Creates routing and forwarding tables for a    |
|         | Example:                                                             | VRF instance.                                  |
|         | Device (config-vrf) # rd                                             |                                                |
|         | route-distinguisher                                                  |                                                |
| Step 5  | exit                                                                 | Exits VRF configuration mode.                  |
|         | Example:                                                             |                                                |
|         | Device(config-vrf)# exit                                             |                                                |
| Step 6  | interface interface-name                                             | Configures an interface and enters interface   |
|         | Example:                                                             | configuration mode.                            |
|         | Device(config) # interface interface-name                            |                                                |
| Step 7  | vrf forwarding vrf-name                                              | Configures a VRF for the interface.            |
|         | Example:                                                             |                                                |
|         | <pre>Device(config-if)# vrf forwarding vrf-name</pre>                |                                                |
| Step 8  | ip address ip-address mask [secondary]                               | Sets a primary or secondary IP address for an  |
|         | Example:                                                             | interface.                                     |
|         | <pre>Device(config-if)# ip address ip-address mask [secondary]</pre> |                                                |
| Step 9  | exit                                                                 | Exits interface configuration mode.            |
|         | Example:                                                             |                                                |
|         | Device(config-vrf)# exit                                             |                                                |
| Step 10 | aaa group server tacacs+ group-name                                  | Groups different TACACS+ server hosts into     |
|         | Example:                                                             | distinct lists and distinct methods and enters |
|         | Device(config)# aaa group server tacacs+<br>tacacs1                  | server-group configuration mode.               |

|         | Command or Action                                                                                                    | Purpose                                                                          |
|---------|----------------------------------------------------------------------------------------------------|----------------------------------------------------------------------------------|
| Step 11 | server-private {ip-address   name} [nat][single-connection] [port port-number][timeout seconds] [key [0   7] string] | Configures the IP address of the private<br>TACACS+ server for the group server. |
|         | Example:                                                                                                    |                                                                                  |
|         | <pre>Device(config-sg-tacacs+)# server-private 10.1.1.1 port 19 key cisco</pre>                                      |                                                                                  |
| Step 12 | vrf forwarding vrf-name                                                                                              | Configures the VRF reference of a AAA                                            |
|         | Example:                                                                                                    | TACACS+ server group.                                                            |
|         | <pre>Device(config-sg-tacacs+) # vrf forwarding vrf-name</pre>                                                       |                                                                                  |
| Step 13 | <b>ip tacacs source-interface</b> <i>subinterface-name</i><br><b>Example:</b>                                        | Uses the IP address of a specified interface for all outgoing TACACS+ packets.   |
|         | <pre>Device(config-sg-tacacs+)# ip tacacs source-interface subinterface-name</pre>                                   |                                                                                  |
| Step 14 | exit                                                                                                    | Exits server-group configuration mode.                                           |
|         | Example:                                                                                                    |                                                                                  |
|         | Device(config-sg-tacacs)# exit                                                                                       |                                                                                  |

### Example

The following example lists all the steps to configure per-VRF TACACS+:

```
Device> enable
Device# configure terminal
Device(config)# vrf definition cisco
Device(config-vrf)# rd 100:1
Device(config-vrf)# exit
Device(config)# interface Loopback0
Device(config-if)# vrf forwarding cisco
Device(config-if)# ip address 10.0.0.2 255.0.0.0
Device(config-if)# exit
Device(config-sg-tacacs+)# vrf forwarding cisco
Device(config-sg-tacacs+)# ip tacacs source-interface Loopback0
Device(config-sg-tacacs)# exit
```

## **Configuring Multicast VRFs**

## Procedure

|        | Command or Action          | Purpose                           |
|--------|----------------------------|-----------------------------------|
| Step 1 | configure terminal         | Enters global configuration mode. |
|        | Example:                   |                                   |
|        | Device# configure terminal |                                   |

|         | Command or Action                                        | Purpose                                                                                      |
|---------|----------------------------------------------------------|----------------------------------------------------------------------------------------------|
| Step 2  | ip routing                                               | Enables IP routing.                                                                          |
|         | Example:                                                 |                                                                                              |
|         | Device(config)# ip routing                               |                                                                                              |
| Step 3  | vrf definition vrf-name                                  | Configures a VRF table and enters VRF                                                        |
|         | Example:                                                 | configuration mode.                                                                          |
|         | Device(config) # vrf definition vrf-name                 |                                                                                              |
| Step 4  | ip multicast-routing vrf vrf-name                        | (Optional) Enables global multicast routing                                                  |
|         | Example:                                                 | for VRF table.                                                                               |
|         | Device(config-vrf)# ip multicast-routing<br>vrf vrf-name |                                                                                              |
| Step 5  | rd route-distinguisher                                   | Creates a VRF table by specifying a route                                                    |
|         | Example:                                                 | distinguisher. Enter either an AS number and<br>an arbitrary number (xxx:y) or an IP address |
|         | Device(config-vrf)# rd<br>route-distinguisher            | and arbitrary number (A.B.C.D:y).                                                            |
| Step 6  | route-target {export   import   both}                    | Creates a list of import, export, or import and                                              |
|         | route-target-ext-community                               | export route target communities for the specified VRF. Enter either an AS system             |
|         | Example:                                                 | number and an arbitrary number (xxx:y) or an                                                 |
|         | <pre>Device(config-vrf)# route-target {export</pre>      | IP address and an arbitrary number (A.B.C.D:y).                                              |
|         | route-target-ext-community                               |                                                                                              |
|         |                                                          | The route-target-ext-community value should be the same as the route-distinguisher value     |
|         |                                                          | entered in Step 4.                                                                           |
| Step 7  | import map route-map                                     | (Optional) Associates a route map with the                                                   |
|         | Example:                                                 | VRF.                                                                                         |
|         | Device(config-vrf)# import map route-map                 |                                                                                              |
| Step 8  | interface interface-id                                   | Enters interface configuration mode and                                                      |
|         | Example:                                                 | specifies the Layer 3 interface to be associated with the VRF. The interface can be a routed |
|         | Device(config)# interface interface-id                   |                                                                                              |
| Step 9  | vrf forwarding vrf-name                                  | Associates the VRF with the Layer 3 interface.                                               |
|         | Example:                                                 |                                                                                              |
|         | <pre>Device(config-if)# vrf forwarding vrf-name</pre>    |                                                                                              |
| Step 10 | ip address ip-address mask                               | Configures IP address for the Layer 3 interface.                                             |
|         | Example:                                                 |                                                                                              |
|         | Device(config-if)# ip address ip-address<br>mask         |                                                                                              |

|         | Command or Action                                               | Purpose                                                                    |
|---------|-----------------------------------------------------------------|----------------------------------------------------------------------------|
| Step 11 | ip pim sparse-mode                                              | Enables PIM on the VRF-associated Layer 3                                  |
|         | Example:                                                        | interface.                                                                 |
|         | Device(config-if)# ip pim sparse-mode                           |                                                                            |
| Step 12 | end                                                             | Returns to privileged EXEC mode.                                           |
|         | Example:                                                        |                                                                            |
|         | Device(config-if)# end                                          |                                                                            |
| Step 13 | show vrf definition [brief   detail   interfaces]<br>[vrf-name] | Verifies the configuration. Display information about the configured VRFs. |
|         | Example:                                                        |                                                                            |
|         | Device# show vrf definition brief                               |                                                                            |
| Step 14 | copy running-config startup-config                              | (Optional) Saves your entries in the                                       |
|         | Example:                                                        | configuration file.                                                        |
|         | Device# copy running-config<br>startup-config                   |                                                                            |

## Example

The following example shows how to configure multicast within a VRF table:

```
Device(config)# ip routing
Device(config)# vrf definition multiVrfA
Device(config-vrf)# ip multicast-routing vrf multiVrfA
Device(config-vrf)# interface GigabitEthernet3/1/0
Device(config-if)# vrf forwarding multiVrfA
Device(config-if)# ip address 172.21.200.203 255.255.0
Device(config-if)# ip pim sparse-mode
```

## **Configuring IPv4 VRFs**

### Procedure

|        | Command or Action          | Purpose                                    |
|--------|----------------------------|--------------------------------------------|
| Step 1 | configure terminal         | Enters global configuration mode.          |
|        | Example:                   |                                            |
|        | Device# configure terminal |                                            |
| Step 2 | ip routing                 | Enters global configuration mode.          |
|        | Example:                   |                                            |
|        | Device# configure terminal |                                            |
| Step 3 | vrf definition vrf-name    | Names the VRF and enters VRF configuration |
|        | Example:                   | mode.                                      |

I

|         | Command or Action                                                                                                    | Purpose                                                                                                    |
|---------|----------------------------------------------------------------------------------------------------|----------------------------------------------------------------------------------------------------|
|         | Device (config) # vrf definition vrf-name                                                                                                    | 2                                                                                                    |
| Step 4  | <pre>rd route-distinguisher Example: Device(config-vrf)# rd route-distinguisher</pre>                                                                                     | Creates a VRF table by specifying a route<br>distinguisher. Enter either an Autonomous<br>System number number and an arbitrary<br>number (xxx:y) or an IP address and arbitrary<br>number (A.B.C.D:y).                                                                                                    |
| Step 5  | <pre>route-target {export   import   both} route-target-ext-community Example: Device(config-vrf)# route-target {export   import   both} route-target-ext-community</pre> | Creates a list of import, export, or import and<br>export route target communities for the<br>specified VRF. Enter either an AS system<br>number and an arbitrary number (xxx:y) or an<br>IP address and an arbitrary number<br>(A.B.C.D:y).                                                                                |
| Step 6  | <pre>import map route-map Example: Device(config-vrf)# import map route-map</pre>                                                                                         | (Optional) Associates a route map with the VRF.                                                                                                    |
| Step 7  | <pre>interface interface-id Example: Device (config-vrf) # interface interface-id</pre>                                                                                   | Enters interface configuration mode and<br>specify the Layer 3 interface to be associated<br>with the VRF. The interface can be a routed<br>port or SVI.                                                                                                    |
| Step 8  | <pre>vrf forwarding vrf-name Example: Device(config-if)# vrf forwarding vrf-name</pre>                                                                                    | Associates the VRF with the Layer 3 interface.                                                                                                    |
| Step 9  | end<br>Example:<br>Device(config-if)# end                                                                                                    | Returns to privileged EXEC mode.                                                                                                    |
| Step 10 | <pre>show vrf definition [brief   detail   interfaces] [vrf-name] Example: Device# show vfr definition [brief   detail   interfaces] [vrf-name]</pre>                     | Verifies the configuration. Displays information about the configured VRFs.                                                                                                    |
| Step 11 | <pre>copy running-config startup-config Example: Device# copy running-config startup-config</pre>                                                                         | (Optional) Saves your entries in the<br>configuration file.<br>Use the <b>no vrf definition</b> <i>vrf-name</i> global<br>configuration command to delete a VRF and<br>to remove all interfaces from it. Use the <b>no vrf</b><br><b>forwarding</b> interface configuration command<br>to remove an interface from the VRF. |

## **Configuring VRF-lite for IPv6**

This section provides information about configuring VRF-lite for IPv6.

## **Configuring VRF-Aware Services**

IPv6 services can be configured on global interfaces and within the global routing instance. IPv6 services are enhanced to run on multiple routing instances; they are VRF-aware. Any configured VRF in the system can be specified for a VRF-aware service.

VRF-aware services are implemented in platform-independent modules. VRF provides multiple routing instances in Cisco IOS. Each platform has its own limit on the number of VRFs it supports.

VRF-aware services have the following characteristics:

- The user can ping a host in a user-specified VRF.
- Neighbor Discovery entries are learned in separate VRFs. The user can display Neighbor Discovery (ND) entries for specific VRFs.

The following services are VRF-aware:

- Ping
- Unicast Reverse Path Forwarding (uRPF)
- Traceroute
- FTP and TFTP
- · Telnet and SSH
- NTP

#### **Configuring the User Interface for PING**

Perform the following task to configure a VRF-aware ping:

#### Procedure

|        | Command or Action                   | Purpose                                        |
|--------|-------------------------------------|------------------------------------------------|
| Step 1 | ping vrf vrf-name ipv6-host         | Pings an IPv6 host or address in the specified |
|        | Example:                            | VRF.                                           |
|        | Device# ping vrf vrf-name ipv6-host |                                                |

#### **Configuring the User Interface for uRPF**

You can configure uRPF on an interface assigned to a VRF. Source lookup is performed in the VRF table

## Procedure

|        | Command or Action                                                                       | Purpose                                          |
|--------|-----------------------------------------------------------------------------------------|--------------------------------------------------|
| Step 1 | configure terminal                                                                      | Enters global configuration mode.                |
|        | Example:                                                                                |                                                  |
|        | Device# configure terminal                                                              |                                                  |
| Step 2 | interface interface-id                                                                  | Enters interface configuration mode and          |
|        | Example:                                                                                | specifies the Layer 3 interface to configure.    |
|        | <pre>Device(config)# interface interface-id</pre>                                       |                                                  |
| Step 3 | no switchport                                                                           | Removes the interface from Layer 2               |
|        | Example:                                                                                | configuration mode if it is a physical interface |
|        | Device(config-if)# no switchport                                                        |                                                  |
| Step 4 | vrf forwarding vrf-name                                                                 | Configures VRF on the interface.                 |
|        | Example:                                                                                |                                                  |
|        | <pre>Device(config-if)# vrf forwarding vrf-name</pre>                                   |                                                  |
| Step 5 | ipv6 address ip-address subnet-mask                                                     | Enters the IPv6 address for the interface.       |
|        | Example:                                                                                |                                                  |
|        | <pre>Device(config-if)# ip address ip-address mask</pre>                                |                                                  |
| Step 6 | ipv6 verify unicast source reachable-via rx<br>allow-default                            | Enables uRPF on the interface.                   |
|        | Example:                                                                                |                                                  |
|        | <pre>Device(config-if)# ipv6 verify unicast source reachable-via rx allow-default</pre> |                                                  |
| Step 7 | end                                                                                     | Returns to privileged EXEC mode.                 |
|        | Example:                                                                                |                                                  |
|        | Device(config-if)# end                                                                  |                                                  |

## Configuring the User Interface for Traceroute

## Procedure

|        | Command or Action                              | Purpose                                     |
|--------|------------------------------------------------|---------------------------------------------|
| Step 1 | traceroute vrf vrf-name ipv6address            | Specifies the name of a VPN VRF in which to |
|        | Example:                                       | find the destination address.               |
|        | Device# traceroute vrf vrf-name<br>ipv6address |                                             |

## **Configuring the User Interface for Telnet and SSH**

## Procedure

|         | Command or Action                                  | Purpose                                    |
|---------|----------------------------------------------------|--------------------------------------------|
| • • • • | telnet ipv6-address/vrf vrf-name                   | Connects through Telnet to an IPv6 host or |
|         | address in the specified VRF.                      |                                            |
|         | Device# telnet ipv6-address/vrf vrf-name           |                                            |
| Step 2  | ssh -l username -vrf vrf-name ipv6-host            | Connects through SSH to an IPv6 host or    |
|         | Example:                                           | address in the specified VRF.              |
|         | Device# ssh -l username -vrf vrf-name<br>ipv6-host |                                            |

## Configuring the User Interface for NTP

## Procedure

|        | Command or Action                                    | Purpose                                        |
|--------|------------------------------------------------------|------------------------------------------------|
| Step 1 | configure terminal                                   | Enters global configuration mode.              |
|        | Example:                                             |                                                |
|        | Device# configure terminal                           |                                                |
| Step 2 | ntp server vrf vrf-name ipv6-host                    | Configure the NTP server in the specified VRF. |
|        | Example:                                             |                                                |
|        | Device(config)# ntp server vrf vrf-name<br>ipv6-host |                                                |
| Step 3 | ntp peer vrf vrf-name ipv6-host                      | Configure the NTP peer in the specified VRF.   |
|        | Example:                                             |                                                |
|        | Device(config)# ntp peer vrf vrf-name<br>ipv6-host   |                                                |

## **Configuring IPv6 VRFs**

I

## Procedure

|        | Command or Action          | Purpose                                    |
|--------|----------------------------|--------------------------------------------|
| Step 1 | configure terminal         | Enters global configuration mode.          |
|        | Example:                   |                                            |
|        | Device# configure terminal |                                            |
| Step 2 | vrf definition vrf-name    | Names the VRF and enters VRF configuration |
|        | Example:                   | mode.                                      |

|         | Command or Action                                                                                                    | Purpose                                                                                                    |
|---------|----------------------------------------------------------------------------------------------------|----------------------------------------------------------------------------------------------------|
|         | Device(config) # vrf definition vrf-name                                                                                      |                                                                                                    |
| Step 3  | <pre>rd route-distinguisher Example: Device(config-vrf)# rd route-distinguisher</pre>                                         | (Optional) Creates a VRF table by specifying<br>a route distinguisher. Enter either an<br>Autonomous System number and an arbitrary<br>number (xxx:y) or an IP address and arbitrary<br>number (A.B.C.D:y).                                                                                                    |
| Step 4  | address-family ipv4   ipv6<br>Example:<br>Device(config-vrf)# address-family ipv4<br>  ipv6                                   | (Optional) IPv4 by default. Configuration<br>MUST for IPv6.                                                                                                    |
| Step 5  | <pre>route-target {export   import   both} route-target-ext-community Example: Device(config-vrf)# route-target {export</pre> | Creates a list of import, export, or import and<br>export route target communities for the<br>specified VRF. Enter either an AS system<br>number and an arbitrary number (xxx:y) or an<br>IP address and an arbitrary number<br>(A.B.C.D:y).<br><b>Note</b> This command is effective only if<br>BGP is running. |
| Step 6  | exit-address-family Example: Device(config-vrf)# exit-address-family                                                          | Exits VRF address-family configuration mode<br>and return to VRF configuration mode.                                                                                                    |
| Step 7  | vrf definition vrf-name         Example:         Device (config) # vrf definition vrf-name                                    | Enters VRF configuration mode.                                                                                                    |
| Step 8  | <pre>ipv6 multicast multitopology Example: Device(config-vrf-af)# ipv6 multicast multitopology</pre>                          | Enables multicast specific RPF topology.                                                                                                    |
| Step 9  | address-family ipv6 multicast         Example:         Device(config-vrf)# address-family ipv6 multicast                      | Enter multicast IPv6 address-family.                                                                                                    |
| Step 10 | end<br>Example:<br>Device(config-vrf-af)# end                                                                                 | Returns to privileged EXEC mode.                                                                                                    |

#### Example

This example shows how to configure VRFs:

```
Device(config)# vrf definition red
Device(config-vrf)# rd 100:1
Device(config-vrf)# address family ipv6
Device(config-vrf-af)# route-target both 200:1
Device(config-vrf)# exit-address-family
Device(config-vrf)# vrf definition red
Device(config-vrf)# ipv6 multicast multitopology
Device(config-vrf)# address-family ipv6 multicast
Device(config-vrf)# end
```

## Associating Interfaces to the Defined VRFs

#### Procedure

|        | Command or Action                                                                                                    | Purpose                                                                                                    |
|--------|----------------------------------------------------------------------------------------------------|----------------------------------------------------------------------------------------------------|
| Step 1 | <pre>interface interface-id Example: Device(config-vrf)# interface interface-id</pre>                                                     | Enters interface configuration mode and specify<br>the Layer 3 interface to be associated with the<br>VRF. The interface can be a routed port or SVI. |
| Step 2 | <pre>no switchport Example: Device(config-if)# no switchport</pre>                                                                        | Removes the interface from configuration mode if it is a physical interface.                                                                          |
| Step 3 | <pre>vrf forwarding vrf-name Example: Device(config-if)# vrf forwarding vrf-name</pre>                                                    | Associates the VRF with the Layer 3 interface.                                                                                                    |
| Step 4 | <pre>ipv6 enable Example: Device(config-if)# ipv6 enable</pre>                                                                            | Enable IPv6 on the interface.                                                                                                    |
| Step 5 | <pre>ipv6 address ip-address subnet-mask Example: Device(config-if)# ipv6 address ip-address subnet-mask</pre>                            | Enters the IPv6 address for the interface.                                                                                                    |
| Step 6 | <pre>show ipv6 vrf [brief   detail   interfaces] [vrf-name] Example: Device# show ipv6 vrf [brief   detail   interfaces] [vrf-name]</pre> | Verifies the configuration. Displays information about the configured VRFs.                                                                           |

|        | Command or Action                             | Purpose                              |
|--------|-----------------------------------------------|--------------------------------------|
| Step 7 | copy running-config startup-config            | (Optional) Saves your entries in the |
|        | Example:                                      | configuration file.                  |
|        | Device# copy running-config<br>startup-config |                                      |

### Example

This example shows how to associate an interface to VRFs:

```
Switch(config-vrf)# interface ethernet0/1
Switch(config-if)# vrf forwarding red
Switch(config-if)# ipv6 enable
Switch(config-if)# ipv6 address 5000::72B/64
```

## **Populate VRF with Routes via Routing Protocols**

This section provides information about populating VRF with routes via routing protocols.

## **Configuring VRF Static Routes**

## Procedure

|        | Command or Action                                                                                                    | Purpose                                     |
|--------|----------------------------------------------------------------------------------------------------|---------------------------------------------|
| Step 1 | configure terminal                                                                                                    | Enters global configuration mode.           |
|        | Example:                                                                                                    |                                             |
|        | Device# configure terminal                                                                                                    |                                             |
| Step 2 | <b>ipv6 route</b> [ <b>vrf</b> <i>vrf-name</i> ]<br><i>ipv6-prefix/prefix-length</i> { <i>ipv6-address</i>  <br><b>interface-type</b> <i>interface-number</i><br>[ <i>ipv6-address</i> ]} | To configure static routes specific to VRF. |
|        | Example:                                                                                                    |                                             |
|        | <pre>Device(config)# ipv6 route [vrf vrf-name]<br/>ipv6-prefix/prefix-length {ipv6-address<br/>  interface-type interface-number<br/>[ipv6-address]}</pre>                                |                                             |

### Example

Device(config)# ipv6 route vrf v6a 7000::/64 TenGigabitEthernet32 4000::2

### **Configuring OSPFv3 Router Process**

### Procedure

|        | Command or Action                                                           | Purpose                                                                        |  |
|--------|-----------------------------------------------------------------------------|--------------------------------------------------------------------------------|--|
| Step 1 | configure terminal                                                          | Enters global configuration mode.                                              |  |
|        | Example:                                                                    |                                                                                |  |
|        | Device# configure terminal                                                  |                                                                                |  |
| Step 2 | router ospfv3 process-id                                                    | Enables OSPFv3 router configuration mode for                                   |  |
|        | Example:                                                                    | the IPv6 address family.                                                       |  |
|        | Device(config) # router ospfv3 process-id                                   |                                                                                |  |
| Step 3 | area area-ID [default-cot   nssa   stub]                                    | Configures the OSPFv3 area.                                                    |  |
|        | Example:                                                                    |                                                                                |  |
|        | Device(config-router)# area area-ID<br>[default-cot   nssa   stub]          |                                                                                |  |
| Step 4 | router-id router-id                                                         | Use a fixed router ID.                                                         |  |
|        | Example:                                                                    |                                                                                |  |
|        | Device(config-router)# router-id<br>router-id                               |                                                                                |  |
| Step 5 | address-family ipv6 unicast vrf vrf-name                                    | Enters IPv6 address family configuration mode                                  |  |
|        | Example:                                                                    | for OSPFv3 in VRF vrf-name                                                     |  |
|        | <pre>Device(config-router)# address-family ipv6 unicast vrf vrf-name</pre>  |                                                                                |  |
| Step 6 | redistribute source-protocol [process-id]<br>options                        | Redistributes IPv6 routes from one routing domain into another routing domain. |  |
|        | Example:                                                                    |                                                                                |  |
|        | Device(config-router)# redistribute<br>source-protocol [process-id] options |                                                                                |  |
| Step 7 | end                                                                         | Returns to privileged EXEC mode.                                               |  |
|        | Example:                                                                    |                                                                                |  |
|        | Device(config-router)# end                                                  |                                                                                |  |
|        |                                                                             | 1                                                                              |  |

### Example

This example shows how configure the OSPFv3 router process:

```
Device(config-router)# router ospfv3 1
Device(config-router)# router-id 1.1.1.1
Device(config-router)# address-family ipv6 unicast
Device(config-router-af)# exit-address-family
```

### **Enabling OSPFv3 on an Interface**

### Procedure

|        | Command or Action                                                                            | Purpose                                            |  |
|--------|----------------------------------------------------------------------------------------------|----------------------------------------------------|--|
| Step 1 | configure terminal                                                                           | Enters global configuration mode.                  |  |
|        | Example:                                                                                     |                                                    |  |
|        | Device# configure terminal                                                                   |                                                    |  |
| Step 2 | interface type-number                                                                        | Specifies an interface type and number, and        |  |
|        | Example:                                                                                     | places the switch in interface configuration mode. |  |
|        | Device(config-vrf)# interface type-number                                                    |                                                    |  |
| Step 3 | ospfv3 process-id area area-ID ipv6 [instance instance-id]                                   | Enables OSPFv3 on an interface with IPv6 AF.       |  |
|        | Example:                                                                                     |                                                    |  |
|        | <pre>Device(config-if)# ospfv3 process-id area<br/>area-ID ipv6 [instance instance-id]</pre> |                                                    |  |
| Step 4 | end                                                                                          | Returns to privileged EXEC mode.                   |  |
|        | Example:                                                                                     |                                                    |  |
|        | Device(config-if)# end                                                                       |                                                    |  |

#### Example

This example show how to enable OSPFv3 on an interface:

```
Device(config)# interface GigabitEthernet2/1
Device(config-if)# no switchport
Device(config-if)# ipv6 address 4000::2/64
Device(config-if)# ipv6 enable
Device(config-if)# ipv6 ospf 1 area 0
Device(config-if)# end
```

### **Configuring EIGRPv6 Routing Process**

### Procedure

|        | Command or Action                                     | Purpose                                  |
|--------|-------------------------------------------------------|------------------------------------------|
| Step 1 | configure terminal                                    | Enters global configuration mode.        |
|        | Example:                                              |                                          |
|        | Device# configure terminal                            |                                          |
| Step 2 | router eigrp virtual-instance-name                    | Configures the EIGRP routing process and |
|        | Example:                                              | enters router configuration mode.        |
|        | Device(config)# router eigrp<br>virtual-instance-name |                                          |

|        | Command or Action                                                                                        | Purpose                                                                                         |
|--------|----------------------------------------------------------------------------------------------------|-------------------------------------------------------------------------------------------------|
| Step 3 | address-family ipv6 vrf vrf-name<br>autonomous-system<br>autonomous-system-number                        | Enables EIGRP IPv6 VRF-Lite and enters address family configuration mode.                       |
|        | Example:                                                                                                 |                                                                                                 |
|        | Device(config-router)# address-family<br>ipv6 vrf vrf-name autonomous-system<br>autonomous-system-number |                                                                                                 |
| Step 4 | topology {base   topology-name tid number                                                                | Configures an EIGRP process to route IP traffic                                                 |
|        | <pre>Example:<br/>Device(config-router-af)# topology {base<br/>  topology-name tid number</pre>          | under the specified topology instance and enters<br>address family topology configuration mode. |
| Step 5 | exit-aftopology                                                                                          | Exits address family topology configuration                                                     |
|        | Example:                                                                                                 | mode.                                                                                           |
|        | Device(config-router-af-topology)#<br>exit-aftopology                                                    |                                                                                                 |
| Step 6 | eigrp router-id ip-address                                                                               | Enables the use of a fixed router-id.                                                           |
|        | Example:                                                                                                 |                                                                                                 |
|        | Device(config-router)# eigrp router-id<br>ip-address                                                     |                                                                                                 |
| Step 7 | end                                                                                                    | Exits router configuration mode.                                                                |
|        |                                                                                                    |                                                                                                 |
|        | Example:                                                                                                 |                                                                                                 |

### Example

This example shows how to configure an EIGRP routing process:

```
Device(config)# router eigrp test
Device(config-router)# address-family ipv6 unicast vrf bl autonomous-system 10
Device(config-router-af)# topology base
Device(config-router-af-topology)# exit-af-topology
Device(config-router)# eigrp router-id 2.3.4.5
Device(config-router)# exit-address-family
```

# **Additional Information for VRF-lite**

This section provides additional information about VRF-lite.

## VPN Co-existence Between IPv4 and IPv6

Backward compatibility between the "older" CLI for configuring IPv4 and the "new" CLI for IPv6 exists. This means that a configuration might contain both CLI. The IPv4 CLI retains the ability to have on the same interface, an IP address defined within a VRF as well as an IPv6 address defined in the global routing table.

For example:

```
vrf definition red
rd 100:1
 address family ipv6
route-target both 200:1
exit-address-family
T.
vrf definition blue
rd 200:1
route-target both 200:1
interface Ethernet0/0
vrf forwarding red
 ip address 50.1.1.2 255.255.255.0
ipv6 address 4000::72B/64
interface Ethernet0/1
vrf forwarding blue
ip address 60.1.1.2 255.255.255.0
 ipv6 address 5000::72B/64
```

In this example, all addresses (v4 and v6) defined for Ethernet0/0 refer to VRF red whereas for Ethernet0/1, the IP address refers to VRF blue but the ipv6 address refers to the global IPv6 routing table.

# **Verifying VRF-lite Configuration**

This section provides steps for verifying VRF-lite configuration.

## **Displaying IPv4 VRF-lite Status**

To display information about VRF-lite configuration and status, perform one of the following tasks:

| Command                                                                                                    | Purpose                                                      |
|----------------------------------------------------------------------------------------------------|--------------------------------------------------------------|
| Device# <b>show ip protocols vrf</b> vrf-name                                                                                                    | Displays routing protocol information associated with a VRF. |
| Device# show ip route vrf vrf-name<br>[connected] [protocol<br>[as-number]] [list] [mobile] [odr]<br>[profile] [static]<br>[summary][supernets-only] | Displays IP routing table information associated with a VRF. |
| Device# show vrf definition [brief  <br>detail   interfaces] [vrf-name]                                                                              | Displays information about the defined VRF instances.        |

| Command                                                                                                    | Purpose                                               |
|----------------------------------------------------------------------------------------------------|-------------------------------------------------------|
| Device# bidir vrf instance-name a.b.c.d  <br>active   bidriectional   count  <br>interface   proxy   pruned   sparse  <br>ssm   static   summary | Displays information about the defined VRF instances. |

This example shows how to display multicast route table information within a VRF instance:

```
Switch# show ip mroute 226.0.0.2
IP Multicast Routing Table
Flags: S - Sparse, B - Bidir Group, s - SSM Group, C - Connected,
       L - Local, P - Pruned, R - RP-bit set, F - Register flag,
       T - SPT-bit set, J - Join SPT, M - MSDP created entry, E - Extranet,
       X - Proxy Join Timer Running, A - Candidate for MSDP Advertisement,
       U - URD, I - Received Source Specific Host Report,
       Z - Multicast Tunnel, z - MDT-data group sender,
       Y - Joined MDT-data group, y - Sending to MDT-data group,
       G - Received BGP C-Mroute, g - Sent BGP C-Mroute,
      N - Received BGP Shared-Tree Prune, n - BGP C-Mroute suppressed,
       Q - Received BGP S-A Route, q - Sent BGP S-A Route,
       V - RD & Vector, v - Vector, p - PIM Joins on route,
      x - VxLAN group, c - PFP-SA cache created entry
Outgoing interface flags: H - Hardware switched, A - Assert winner, p - PIM Join
Timers: Uptime/Expires
Interface state: Interface, Next-Hop or VCD, State/Mode
(*, 226.0.0.2), 00:01:17/stopped, RP 1.11.1.1, flags: SJCF
  Incoming interface: Null, RPF nbr 0.0.0.0
  Outgoing interface list:
    Vlan100, Forward/Sparse, 00:01:17/00:02:36
(5.0.0.11, 226.0.0.2), 00:01:17/00:01:42, flags: FT
  Incoming interface: Vlan5, RPF nbr 0.0.0.0
  Outgoing interface list:
   Vlan100, Forward/Sparse, 00:01:17/00:02:36
```

# **Configuration Examples for VRF-lite**

This section provides configuration examples for VRF-lite.

## **Configuration Example for IPv6 VRF-lite**

The following topology illustrates how to use OSPFv3 for CE-PE routing.

Figure 10: VRF-lite Configuration Example

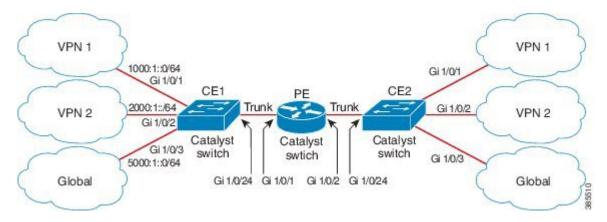

### **Configuring CE1 Switch**

```
ipv6 unicast-routing
vrf definition v1
rd 100:1
 1
address-family ipv6
exit-address-family
!
vrf definition v2
rd 200:1
address-family ipv6
exit-address-family
!
interface Vlan100
vrf forwarding v1
ipv6 address 1000:1::1/64
ospfv3 100 ipv6 area 0
I.
interface Vlan200
vrf forwarding v2
ipv6 address 2000:1::1/64
ospfv3 200 ipv6 area 0
L.
interface GigabitEthernet 1/0/1
switchport access vlan 100
end
interface GigabitEthernet 1/0/2
switchport access vlan 200
end
interface GigabitEthernet 1/0/24
switchport trunk encapsulation dotlq
switchport mode trunk
end
router ospfv3 100
```

```
address-family ipv6 unicast vrf v1
redistribute connected
area 0 normal
exit-address-family
'
router ospfv3 200
router-id 20.20.20.20
!
address-family ipv6 unicast vrf v2
redistribute connected
area 0 normal
exit-address-family
!
```

### **Configuring PE Switch**

Т

```
ipv6 unicast-routing
vrf definition v1
rd 100:1
 1
address-family ipv6
exit-address-family
!
vrf definition v2
rd 200:1
!
address-family ipv6
exit-address-family
1
interface Vlan600
vrf forwarding v1
no ipv6 address
ipv6 address 1000:1::2/64
ospfv3 100 ipv6 area 0
1
interface Vlan700
vrf forwarding v2
no ipv6 address
ipv6 address 2000:1::2/64
ospfv3 200 ipv6 area 0
!
interface Vlan800
vrf forwarding v1
ipv6 address 3000:1::7/64
ospfv3 100 ipv6 area 0
!
interface Vlan900
vrf forwarding v2
ipv6 address 4000:1::7/64
ospfv3 200 ipv6 area 0
!
interface GigabitEthernet 1/0/1
 switchport trunk encapsulation dotlq
switchport mode trunk
exit
interface GigabitEthernet 1/0/2
```

```
switchport trunk encapsulation dotlq
switchport mode trunk
exit
router ospfv3 100
router-id 30.30.30.30
 1
address-family ipv6 unicast vrf v1
 redistribute connected
 area O normal
 exit-address-family
 1
address-family ipv6 unicast vrf v2
 redistribute connected
 area O normal
exit-address-family
 1
```

## **Configuring CE2 Switch**

```
ipv6 unicast-routing
vrf definition v1
rd 100:1
1
address-family ipv6
exit-address-family
I.
vrf definition v2
rd 200:1
address-family ipv6
exit-address-family
!
interface Vlan100
vrf forwarding v1
ipv6 address 1000:1::3/64
ospfv3 100 ipv6 area 0
!
interface Vlan200
vrf forwarding v2
ipv6 address 2000:1::3/64
ospfv3 200 ipv6 area 0
!
interface GigabitEthernet 1/0/1
switchport access vlan 100
end
interface GigabitEthernet 1/0/2
switchport access vlan 200
end
interface GigabitEthernet 1/0/24
switchport trunk encapsulation dotlq
switchport mode trunk
end
router ospfv3 100
```

```
router-id 40.40.40.40
!
address-family ipv6 unicast vrf v1
redistribute connected
area 0 normal
exit-address-family
!
router ospfv3 200
router-id 50.50.50.50
!
address-family ipv6 unicast vrf v2
redistribute connected
area 0 normal
exit-address-family
!
```

# **Additional References for VRF-Lite**

## **Related Documents**

| Related Topic | Document Title                                                                                            |
|---------------|----------------------------------------------------------------------------------------------------|
| 1 5 6         | See the IP Multicast Routing Commands section of the<br>Command Reference (Catalyst 9200 Series Switches) |

#### **Standards and RFCs**

| Standard/RFC                 | Title                       |
|------------------------------|-----------------------------|
| RFC 6763                     | DNS-Based Service Discovery |
| Multicast DNS Internet-Draft | Multicast                   |

# **Feature History for Multicast VRF-lite**

This table provides release and related information for the features explained in this module.

These features are available in all the releases subsequent to the one they were introduced in, unless noted otherwise.

| Release                  | Feature                                 | Feature Information                                                                                                    |
|--------------------------|-----------------------------------------|----------------------------------------------------------------------------------------------------|
| Cisco IOS XE Fuji 16.9.2 | IPv6 Multicast support with<br>VRF-Lite | IPv6 VRF-Lite allows a service<br>provider to support two or more<br>VPNs with overlapping IP<br>addresses using one interface. |

| Release                       | Feature                                 | Feature Information                                                                                                    |
|-------------------------------|-----------------------------------------|----------------------------------------------------------------------------------------------------|
| Cisco IOS XE Cupertino 17.9.1 | IPv6 Multicast support with<br>VRF-Lite | This feature was implemented on<br>C9200CX-12P-2X2G,<br>C9200CX-8P-2X2G, and<br>C9200CX-12T-2X2G models of<br>the Cisco Catalyst 9200CX Series<br>Switches, which were introduced<br>in this release. |

Use the Cisco Feature Navigator to find information about platform and software image support. To access Cisco Feature Navigator, go to https://cfnng.cisco.com/

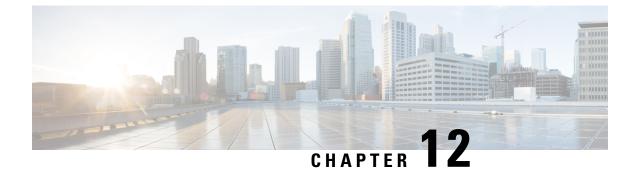

# **Configuring Multi-VRF CE**

- Information About Multi-VRF CE, on page 175
- How to Configure Multi-VRF CE, on page 178
- Monitoring Multi-VRF CE, on page 192
- Configuration Example: Multi-VRF CE, on page 192
- Feature History for Multi-VRF CE, on page 196

# Information About Multi-VRF CE

Virtual Private Networks (VPNs) provide a secure way for customers to share bandwidth over an ISP backbone network. A VPN is a collection of sites sharing a common routing table. A customer site is connected to the service-provider network by one or more interfaces, and the service provider associates each interface with a VPN routing table, called a VPN routing/forwarding (VRF) table.

The switch supports multiple VPN routing/forwarding (multi-VRF) instances in customer edge (CE) devices (multi-VRF CE) when the it is running the . Multi-VRF CE allows a service provider to support two or more VPNs with overlapping IP addresses.

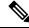

Note

The switch does not use Multiprotocol Label Switching (MPLS) to support VPNs.

## **Understanding Multi-VRF CE**

Multi-VRF CE is a feature that allows a service provider to support two or more VPNs, where IP addresses can be overlapped among the VPNs. Multi-VRF CE uses input interfaces to distinguish routes for different VPNs and forms virtual packet-forwarding tables by associating one or more Layer 3 interfaces with each VRF. Interfaces in a VRF can be either physical, such as Ethernet ports, or logical, such as VLAN SVIs, but an interface cannot belong to more than one VRF at any time.

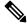

**Note** Multi-VRF CE interfaces must be Layer 3 interfaces.

Multi-VRF CE includes these devices:

- Customer edge (CE) devices provide customers access to the service-provider network over a data link to one or more provider edge routers. The CE device advertises the site's local routes to the router and learns the remote VPN routes from it. A switch can be a CE.
- Provider routers or core routers are any routers in the service provider network that do not attach to CE devices.

With multi-VRF CE, multiple customers can share one CE, and only one physical link is used between the CE and the PE. The shared CE maintains separate VRF tables for each customer and switches or routes packets for each customer based on its own routing table. Multi-VRF CE extends limited PE functionality to a CE device, giving it the ability to maintain separate VRF tables to extend the privacy and security of a VPN to the branch office.

## **Network Topology**

The figure shows a configuration using switches as multiple virtual CEs. This scenario is suited for customers who have low bandwidth requirements for their VPN service, for example, small companies. In this case, multi-VRF CE support is required in the switches. Because multi-VRF CE is a Layer 3 feature, each interface in a VRF must be a Layer 3 interface.

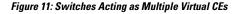

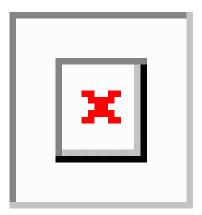

When the CE switch receives a command to add a Layer 3 interface to a VRF, it sets up the appropriate mapping between the VLAN ID and the policy label (PL) in multi-VRF-CE-related data structures and adds the VLAN ID and PL to the VLAN database.

When multi-VRF CE is configured, the Layer 3 forwarding table is conceptually partitioned into two sections:

- The multi-VRF CE routing section contains the routes from different VPNs.
- The global routing section contains routes to non-VPN networks, such as the Internet.

VLAN IDs from different VRFs are mapped into different policy labels, which are used to distinguish the VRFs during processing. For each new VPN route learned, the Layer 3 setup function retrieves the policy label by using the VLAN ID of the ingress port and inserts the policy label and new route to the multi-VRF CE routing section. If the packet is received from a routed port, the port internal VLAN ID number is used; if the packet is received from an SVI, the VLAN number is used.

## **Packet-Forwarding Process**

This is the packet-forwarding process in a multi-VRF-CE-enabled network:

- When the switch receives a packet from a VPN, the switch looks up the routing table based on the input policy label number. When a route is found, the switch forwards the packet to the PE.
- When the ingress PE receives a packet from the CE, it performs a VRF lookup. When a route is found, the router adds a corresponding MPLS label to the packet and sends it to the MPLS network.
- When an egress PE receives a packet from the network, it strips the label and uses the label to identify the correct VPN routing table. Then it performs the normal route lookup. When a route is found, it forwards the packet to the correct adjacency.
- When a CE receives a packet from an egress PE, it uses the input policy label to look up the correct VPN routing table. If a route is found, it forwards the packet within the VPN.

## **Network Components**

To configure VRF, you create a VRF table and specify the Layer 3 interface associated with the VRF. Then configure the routing protocols in the VPN and between the CE and the PE. The multi-VRF CE network has three major components:

- VPN route target communities—lists of all other members of a VPN community. You need to configure VPN route targets for each VPN community member.
- VPN forwarding—transports all traffic between all VPN community members across a VPN service-provider network.

## **VRF-Aware Services**

IP services can be configured on global interfaces, and these services run within the global routing instance. IP services are enhanced to run on multiple routing instances; they are VRF-aware. Any configured VRF in the system can be specified for a VRF-aware service.

VRF-Aware services are implemented in platform-independent modules. VRF means multiple routing instances in Cisco IOS. Each platform has its own limit on the number of VRFs it supports.

VRF-aware services have the following characteristics:

- The user can ping a host in a user-specified VRF.
- ARP entries are learned in separate VRFs. The user can display Address Resolution Protocol (ARP) entries for specific VRFs.

## Multi-VRF CE Configuration Guidelines

- A switch with multi-VRF CE is shared by multiple customers, and each customer has its own routing table.
- Because customers use different VRF tables, the same IP addresses can be reused. Overlapped IP addresses are allowed in different VPNs.
- Multi-VRF CE lets multiple customers share the same physical link between the PE and the CE. Trunk ports with multiple VLANs separate packets among customers. Each customer has its own VLAN.
- Multi-VRF CE does not support all MPLS-VRF functionality. It does not support label exchange, LDP adjacency, or labeled packets.

- For the PE router, there is no difference between using multi-VRF CE or using multiple CEs. In Figure 41-6, multiple virtual Layer 3 interfaces are connected to the multi-VRF CE device.
- The switch supports configuring VRF by using physical ports, VLAN SVIs, or a combination of both. The SVIs can be connected through an access port or a trunk port.
- A customer can use multiple VLANs as long as they do not overlap with those of other customers. A customer's VLANs are mapped to a specific routing table ID that is used to identify the appropriate routing tables stored on the switch.
- On the

C9200L-24T-4G,C9200L-24P-4G,C9200L-48T-4G,C9200L-48P-4G,C9200L-24T-4X,C9200L-24P-4X,C9200L-48T-4X, and C9200L-48P-4X models of the Cisco Catalyst 9200 Series Switches, the switch supports one VRF.

- On the C9200-24T, C9200-24P, C9200-48T, and C9200-48P models of the Cisco Catalyst 9200 Series Switches, the switch supports 4 VRFs.
- Multi-VRF CE does not affect the packet switching rate.
- VPN multicast is not supported.
- You can enable VRF on a private VLAN, and the reverse.
- You cannot enable VRF when policy-based routing (PBR) is enabled on an interface, and the reverse.
- You cannot enable VRF when Web Cache Communication Protocol (WCCP) is enabled on an interface, and the reverse.

# How to Configure Multi-VRF CE

The following sections provide configurational information about Multi-VRF CE.

## **Default Multi-VRF CE Configuration**

| Feature            | Default Setting                                                |
|--------------------|----------------------------------------------------------------|
| VRF                | Disabled. No VRFs are defined.                                 |
| Maps               | No import maps, export maps, or route maps are defined.        |
| VRF maximum routes | Fast Ethernet switches: 8000 Gigabit Ethernet switches: 12000. |
| Forwarding table   | The default for an interface is the global routing table.      |

## **Configuring VRFs**

Perform the following steps:

| Enables privileged EXEC mode.<br>Enter your password if prompted.<br>Enters global configuration mode. |
|----------------------------------------------------------------------------------------------------|
|                                                                                                    |
| Enters global configuration mode.                                                                      |
| Enters global configuration mode.                                                                      |
|                                                                                                    |
|                                                                                                    |
|                                                                                                    |
| Enables IP routing.                                                                                    |
|                                                                                                    |
|                                                                                                    |
| Names the VRF, and enter VRF configuration                                                             |
| mode.                                                                                                  |
|                                                                                                    |
| Creates a VRF table by specifying a route                                                              |
| distinguisher. Enter either an AS number and<br>an arbitrary number (xxx:y) or an IP address           |
| and arbitrary number (A.B.C.D:y)                                                                       |
| Creates a list of import, export, or import and                                                        |
| export route target communities for the specified VRF. Enter either an AS system                       |
| number and an arbitrary number (xxx:y) or an<br>IP address and an arbitrary number                     |
| (A.B.C.D:y). The route-target-ext-community                                                            |
| should be the same as the <i>route-distinguisher</i> entered in Step 4.                                |
| (Optional) Associates a route map with the                                                             |
| VRF.                                                                                                   |
| rtmap1                                                                                                 |
| Specifies the Layer 3 interface to be associated                                                       |
| with the VRF, and enter interface configuration<br>mode. The interface can be a routed port or         |
| SVI.                                                                                                   |
|                                                                                                    |

I

|         | Command or Action                                                                              | Purpose                                                                               |
|---------|------------------------------------------------------------------------------------------------|---------------------------------------------------------------------------------------|
| Step 9  | ip vrf forwarding vrf-name                                                                     | Associates the VRF with the Layer 3 interface.                                        |
|         | Example:                                                                                       | <b>Note</b> When <b>ip vrf forwarding</b> is enabled in the Management Interface, the |
|         | <pre>Device(config-if)#ip vrf forwarding vpn1</pre>                                            | access point does not join.                                                           |
| Step 10 | end                                                                                            | Returns to privileged EXEC mode.                                                      |
|         | Example:                                                                                       |                                                                                       |
|         | Device(config)# <b>end</b>                                                                     |                                                                                       |
| Step 11 | <b>show ip vrf</b> [ <b>brief</b>   <b>detail</b>   <b>interfaces</b> ]<br>[ <i>vrf-name</i> ] | Verifies the configuration. Displays information about the configured VRFs.           |
|         | Example:                                                                                       |                                                                                       |
|         | Device# <b>show ip vrf interfaces vpn1</b>                                                     |                                                                                       |
| Step 12 | copy running-config startup-config                                                             | (Optional) Saves your entries in the                                                  |
|         | Example:                                                                                       | configuration file.                                                                   |
|         | Device#copy running-config<br>startup-config                                                   |                                                                                       |

# **Configuring Multicast VRFs**

|        | Command or Action                 | Purpose                           |
|--------|-----------------------------------|-----------------------------------|
| Step 1 | enable                            | Enables privileged EXEC mode.     |
|        | Example:                          | Enter your password if prompted.  |
|        | Device> <b>enable</b>             |                                   |
| Step 2 | configure terminal                | Enters global configuration mode. |
|        | Example:                          |                                   |
|        | Device#configure terminal         |                                   |
| Step 3 | ip routing                        | Enables IP routing mode.          |
|        | Example:                          |                                   |
|        | Device(config)# <b>ip routing</b> |                                   |

|         | Command or Action                                                                                                    | Purpose                                                                                                    |
|---------|----------------------------------------------------------------------------------------------------|----------------------------------------------------------------------------------------------------|
| Step 4  | ip vrf vrf-name<br>Example:                                                                                                    | Names the VRF, and enter VRF configuration mode.                                                                                                    |
|         | Device(config) #ip vrf vpn1                                                                                                    |                                                                                                    |
| Step 5  | <pre>rd route-distinguisher Example: Device(config-vrf)#rd 100:2</pre>                                                            | Creates a VRF table by specifying a route<br>distinguisher. Enter either an AS number and<br>an arbitrary number (xxx:y) or an IP address<br>and an arbitrary number (A.B.C.D:y)                                                                                                    |
| Step 6  | <pre>route-target {export   import   both} route-target-ext-community Example: Device(config-vrf)#route-target import 100:2</pre> | Creates a list of import, export, or import and<br>export route target communities for the<br>specified VRF. Enter either an AS system<br>number and an arbitrary number (xxx:y) or an<br>IP address and an arbitrary number<br>(A.B.C.D:y). The <i>route-target-ext-community</i><br>should be the same as the <i>route-distinguisher</i><br>entered in Step 4. |
| Step 7  | <pre>import map route-map<br/>Example:<br/>Device (config-vrf) #import map importmap1</pre>                                       | (Optional) Associates a route map with the VRF.                                                                                                    |
| Step 8  | <pre>ip multicast-routing vrf vrf-name distributed Example: Device(config-vrf)#ip multicast-routing vrf vpn1 distributed</pre>    | (Optional) Enables global multicast routing for VRF table.                                                                                                    |
| Step 9  | interface interface-id<br>Example:<br>Device (config-vrf) #interface<br>gigabitethernet 1/0/2                                     | Specifies the Layer 3 interface to be associated<br>with the VRF, and enter interface configuration<br>mode. The interface can be a routed port or an<br>SVI.                                                                                                    |
| Step 10 | <pre>ip vrf forwarding vrf-name Example: Device (config-if) #ip vrf forwarding vpn1</pre>                                         | Associates the VRF with the Layer 3 interface.                                                                                                    |
| Step 11 | <pre>ip address ip-address mask Example: Device (config-if) #ip address 10.1.5.1 255.255.255.0</pre>                              | Configures IP address for the Layer 3 interface.                                                                                                    |

|         | Command or Action                                       | Purpose                                                                     |
|---------|---------------------------------------------------------|-----------------------------------------------------------------------------|
| Step 12 | ip pim sparse-dense mode<br>Example:                    | Enables PIM on the VRF-associated Layer 3 interface.                        |
|         | Device(config-if) #ip pim sparse-dense mode             |                                                                             |
| Step 13 | end                                                     | Returns to privileged EXEC mode.                                            |
|         | Example:                                                |                                                                             |
|         | Device(config)# <b>end</b>                              |                                                                             |
| Step 14 | show ip vrf [brief   detail   interfaces]<br>[vrf-name] | Verifies the configuration. Displays information about the configured VRFs. |
|         | Example:                                                |                                                                             |
|         | Device# <b>show ip vrf detail vpn1</b>                  |                                                                             |
| Step 15 | copy running-config startup-config                      | (Optional) Saves your entries in the                                        |
|         | Example:                                                | configuration file.                                                         |
|         | Device#copy running-config<br>startup-config            |                                                                             |

## **Configuring a VPN Routing Session**

Routing within the VPN can be configured with any supported routing protocol (RIP, OSPF, EIGRP, or ) or with static routing. The configuration shown here is for OSPF, but the process is the same for other protocols.

## 

**Note** To configure an EIGRP routing process to run within a VRF instance, you must configure an autonomous-system number by entering the **autonomous-system** *autonomous-system-number* address-family configuration mode command.

|        | Command or Action     | Purpose                          |
|--------|-----------------------|----------------------------------|
| Step 1 | enable                | Enables privileged EXEC mode.    |
|        | Example:              | Enter your password if prompted. |
|        | Device> <b>enable</b> |                                  |

|        | Command or Action                                     | Purpose                                                |
|--------|-------------------------------------------------------|--------------------------------------------------------|
| Step 2 | configure terminal                                    | Enters global configuration mode.                      |
|        | Example:                                              |                                                        |
|        | Device# <b>configure terminal</b>                     |                                                        |
| Step 3 | router ospf process-id vrf vrf-name                   | Enables OSPF routing, specifies a VPN                  |
|        | Example:                                              | forwarding table, and enter router configuration mode. |
|        | Device(config)#router ospf 1 vrf vpn1                 |                                                        |
| Step 4 | log-adjacency-changes                                 | (Optional) Logs changes in the adjacency state.        |
|        | Example:                                              | This is the default state.                             |
|        | Device (config-router) #log-adjacency-changes         |                                                        |
| Step 5 | redistribute isis subnets                             | Sets the switch to redistribute information from       |
|        | Example:                                              | the ISIS network to the OSPF network.                  |
|        | Device(config-router)#redistribute isis<br>10 subnets |                                                        |
| Step 6 | network network-number area area-id                   | Defines a network address and mask on which            |
|        | Example:                                              | OSPF runs and the area ID for that network address.    |
|        | Device(config-router)#network 1 area 2                |                                                        |
| Step 7 | end                                                   | Returns to privileged EXEC mode.                       |
|        | Example:                                              |                                                        |
|        | Device(config-router)# <b>end</b>                     |                                                        |
| Step 8 | show ip ospf process-id                               | Verifies the configuration of the OSPF network.        |
|        | Example:                                              |                                                        |
|        | Device# <b>show ip ospf 1</b>                         |                                                        |
| Step 9 | copy running-config startup-config                    | (Optional) Saves your entries in the                   |
|        | Example:                                              | configuration file.                                    |
|        | Device#copy running-config startup-config             |                                                        |

# **Configuring VRF-Aware Services**

These services are VRF-Aware:

• ARP

I

- Ping
- Simple Network Management Protocol (SNMP)
- Unicast Reverse Path Forwarding (uRPF)
- Syslog
- Traceroute
- FTP and TFTP

### **Configuring VRF-Aware Services for SNMP**

|        | Command or Action                                                                             | Purpose                                                                                  |
|--------|-----------------------------------------------------------------------------------------------|------------------------------------------------------------------------------------------|
| Step 1 | enable                                                                                        | Enables privileged EXEC mode.                                                            |
|        | Example:                                                                                      | Enter your password if prompted.                                                         |
|        | Device> <b>enable</b>                                                                         |                                                                                          |
| Step 2 | configure terminal                                                                            | Enters global configuration mode.                                                        |
|        | Example:                                                                                      |                                                                                          |
|        | Device#configure terminal                                                                     |                                                                                          |
| Step 3 | snmp-server trap authentication vrf                                                           | Enables SNMP traps for packets on a VRF.                                                 |
|        | Example:                                                                                      |                                                                                          |
|        | Device(config)#snmp-server trap<br>authentication vrf                                         |                                                                                          |
| Step 4 | snmp-server engineID remote host vrf<br>vpn-instance engine-id string                         | Configures a name for the remote SNMP engine<br>on a switch.                             |
|        | Example:                                                                                      |                                                                                          |
|        | Device(config)#snmp-server engineID<br>remote 172.16.20.3 vrf<br>vpn1 8000009030000B064EFE100 |                                                                                          |
| Step 5 | snmp-server host host vrf vpn-instance traps<br>community                                     | Specifies the recipient of an SNMP trap operation and specifies the VRF table to be used |
|        | Example:                                                                                      | for sending SNMP traps.                                                                  |
|        | Device(config)#snmp-server host<br>172.16.20.3 vrf vpn1 traps comaccess                       |                                                                                          |
| Step 6 | snmp-server host host vrf vpn-instance                                                        | Specifies the recipient of an SNMP inform                                                |
|        | informs community                                                                             | operation and specifies the VRF table to be used<br>for sending SNMP informs.            |
|        | Example:                                                                                      |                                                                                          |

|        | Command or Action                                                                               | Purpose                                                                  |
|--------|-------------------------------------------------------------------------------------------------|--------------------------------------------------------------------------|
|        | Device(config)#snmp-server host<br>172.16.20.3 vrf vpn1 informs comaccess                       |                                                                          |
| Step 7 | snmp-server user user group remote host vrf<br>vpn-instance security model                      | Adds a user to an SNMP group for a remote host on a VRF for SNMP access. |
|        | Example:                                                                                        |                                                                          |
|        | Device(config)#snmp-server user abcd<br>remote 172.16.20.3 vrf<br>vpn1 priv v2c 3des secure3des |                                                                          |
| Step 8 | end                                                                                             | Returns to privileged EXEC mode.                                         |
|        | Example:                                                                                        |                                                                          |
|        | Device(config-if)# <b>end</b>                                                                   |                                                                          |
|        |                                                                                                 |                                                                          |

### **Configuring VRF-Aware Services for NTP**

Configuring VRF-aware services for NTP comprises configuring the NTP servers and the NTP client interfaces connected to the NTP servers.

#### Before you begin

Ensure connectivity between the NTP client and servers. Configure a valid IP address and subnet on the client interfaces that are connected to the NTP servers.

#### **Configuring VRF-Aware Services for NTP on NTP Client**

Perform the following steps on the client interface that is connected to the NTP server.

|        | Command or Action         | Purpose                           |
|--------|---------------------------|-----------------------------------|
| Step 1 | enable                    | Enables privileged EXEC mode.     |
|        | Example:                  | Enter your password, if prompted. |
|        | Device> <b>enable</b>     |                                   |
| Step 2 | configure terminal        | Enters global configuration mode. |
|        | Example:                  |                                   |
|        | Device#configure terminal |                                   |
|        |                           |                                   |

|         | Command or Action                                                                                                    | Purpose                                                                                                    |
|---------|----------------------------------------------------------------------------------------------------|----------------------------------------------------------------------------------------------------|
| Step 3  | <pre>interface interface-id Example: Device(config)#interface gigabitethernet 1/0/1</pre>                             | Specifies the Layer 3 interface to be associated with the VRF, and enters the interface configuration mode.                                                                                                    |
| Step 4  | <pre>vrf forwarding vrf-name Example: Device(config-if)#vrf forwarding A</pre>                                        | Associates the VRF with the Layer 3 interface.                                                                                                    |
| Step 5  | <pre>ip address ip-address subnet-mask Example: Device(config-if)#ip address 1.1.1.1 255.255.255.0</pre>              | Enter the IP address for the interface.                                                                                                    |
| Step 6  | no shutdown<br>Example:<br>Device(config-if)#no shutdown                                                              | Enables the interface.                                                                                                    |
| Step 7  | exit<br>Example:<br>Device(config-if)exit                                                                             | Exits the interface configuration mode.                                                                                                    |
| Step 8  | <pre>ntp authentication-key number md5 md5-number Example: Device(config)#ntp authentication-key 1 md5 cisco123</pre> | <ul> <li>Defines the authentication keys. The device does not synchronize to a time source unless the source has one of these authentication keys and the key number is specified by the <b>ntp trusted-key number</b> command.</li> <li>Note The authentication key <i>number</i> and the MD5 <i>passowrd</i> must be the same on both the client and server.</li> </ul> |
| Step 9  | <pre>ntp authenticate Example: Device (config) #ntp authenticate</pre>                                                | Enables the NTP authentication feature. NTP authentication is disabled by default.                                                                                                    |
| Step 10 | ntp trusted-key key-number<br>Example:<br>Device(config)#ntp trusted-key 1                                            | Specifies one or more keys that an NTP server<br>must provide in its NTP packets in order for<br>the NTP client to synchronize to it. The range<br>for trusted keys is from 1 to 65535. This<br>command provides protection against<br>accidentally synchronizing the NTP client to<br>an NTP server that is not trusted.                                                 |
| Step 11 | ntp server vrf vrf-name<br>Example:                                                                                   | Configures NTP server in the specified VRF.                                                                                                    |

| <br>Command or Action                                | Purpose |
|------------------------------------------------------|---------|
| <br>Device(config)#ntp server vrf A 1.1.1.2<br>key 1 |         |

#### Configuring VRF-Aware Services for NTP on the NTP Server

Perform the following steps on the NTP server.

|        | Command or Action                                         | Purpose                                                                                                    |
|--------|-----------------------------------------------------------|----------------------------------------------------------------------------------------------------|
| Step 1 | enable                                                    | Enables privileged EXEC mode.                                                                                                    |
|        | Example:                                                  | • Enter your password if prompted.                                                                                                    |
|        | Device> <b>enable</b>                                     |                                                                                                    |
| Step 2 | configure terminal                                        | Enters global configuration mode.                                                                                                    |
|        | Example:                                                  |                                                                                                    |
|        | Device#configure terminal                                 |                                                                                                    |
| Step 3 | ntp authentication-key number md5<br>passowrd             | Defines the authentication keys. The device does not synchronize to a time source unless                                                                           |
|        | Example:                                                  | the source has one of these authentication keys                                                                                                    |
|        | Device (config) #ntp authentication-key 1<br>md5 cisco123 | and the key number is specified by the <b>ntp trusted-key number</b> command.                                                                                      |
|        |                                                           | <b>Note</b> The authentication key <i>number</i> and the MD5 <i>passowrd</i> must be the same on both the client and server.                                       |
| Step 4 | ntp authenticate                                          | Enables the NTP authentication feature. NTP                                                                                                    |
|        | Example:                                                  | authentication is disabled by default.                                                                                                    |
|        | Device(config)#ntp authenticate                           |                                                                                                    |
| Step 5 | ntp trusted-key key-number                                | Specifies one or more keys that an NTP server                                                                                                    |
|        | Example:                                                  | must provide in its NTP packets in order for the NTP client to synchronize to it. The range for                                                                    |
|        | Device(config)# <b>ntp trusted-key 1</b>                  | trusted keys is from 1 to 65535. This command<br>provides protection against accidentally<br>synchronizing the NTP client to an NTP server<br>that is not trusted. |
| Step 6 | interface interface-id                                    | Specifies the Layer 3 interface to be associated                                                                                                    |
|        | Example:                                                  | with the VRF, and enters the interface configuration mode.                                                                                                    |
|        | Device(config)#interface gigabitethernet<br>1/0/3         |                                                                                                    |

I

|        | Command or Action                                     | Purpose                                       |
|--------|-------------------------------------------------------|-----------------------------------------------|
| Step 7 | vrf forwarding vrf-name                               | Associates the VRF with the Layer 3 interface |
|        | Example:                                              |                                               |
|        | Device(config-if) <b>#vrf forwarding A</b>            |                                               |
| Step 8 | ip address ip-address subnet-mask                     | Enter the IP address for the interface.       |
|        | Example:                                              |                                               |
|        | Device(config-if)#ip address 1.1.1.2<br>255.255.255.0 |                                               |
| Step 9 | exit                                                  | Exits the interface configuration mode.       |
|        | Example:                                              |                                               |
|        | Device (config-if) <b>exit</b>                        |                                               |

### **Configuring VRF-Aware Services for uRPF**

uRPF can be configured on an interface assigned to a VRF, and source lookup is done in the VRF table.

|        | Command or Action                              | Purpose                                        |
|--------|------------------------------------------------|------------------------------------------------|
| Step 1 | enable                                         | Enables privileged EXEC mode.                  |
|        | Example:                                       | Enter your password if prompted.               |
|        | Device> <b>enable</b>                          |                                                |
| Step 2 | configure terminal                             | Enters global configuration mode.              |
|        | Example:                                       |                                                |
|        | Device#configure terminal                      |                                                |
| Step 3 | interface interface-id                         | Enters interface configuration mode, and       |
|        | Example:                                       | specifies the Layer 3 interface to configure.  |
|        | Device(config)#interface gigabitethernet 1/0/1 |                                                |
| Step 4 | no switchport                                  | Removes the interface from Layer 2             |
|        | Example:                                       | configuration mode if it is a physical interfa |
|        | Device(config-if)#no switchport                |                                                |
| Step 5 | ip vrf forwarding vrf-name                     | Configures VRF on the interface.               |
|        | Example:                                       |                                                |
|        | Device(config-if) #ip vrf forwarding vpn2      |                                                |

|        | Command or Action                                           | Purpose                                  |
|--------|-------------------------------------------------------------|------------------------------------------|
| Step 6 | ip address ip-address                                       | Enters the IP address for the interface. |
|        | Example:                                                    |                                          |
|        | Device(config-if)#ip address 10.1.5.1                       |                                          |
| Step 7 | ip verify unicast reverse-path                              | Enables uRPF on the interface.           |
|        | Example:                                                    |                                          |
|        | Device(config-if)# <b>ip verify unicast</b><br>reverse-path |                                          |
| Step 8 | end                                                         | Returns to privileged EXEC mode.         |
|        | Example:                                                    |                                          |
|        | Device(config-if)# <b>end</b>                               |                                          |

### **Configuring VRF-Aware RADIUS**

To configure VRF-Aware RADIUS, you must first enable AAA on a RADIUS server. The switch supports the **ip vrf forwarding** *vrf-name* server-group configuration and the **ip radius source-interface** global configuration commands, as described in the *Per VRF AAA Feature Guide*.

### **Configuring VRF-Aware Services for Syslog**

| Procedure |  |
|-----------|--|
|-----------|--|

|        | Command or Action                    | Purpose                                         |
|--------|--------------------------------------|-------------------------------------------------|
| Step 1 | enable                               | Enables privileged EXEC mode.                   |
|        | Example:                             | Enter your password if prompted.                |
|        | Device> <b>enable</b>                |                                                 |
| Step 2 | configure terminal                   | Enters global configuration mode.               |
|        | Example:                             |                                                 |
|        | Device#configure terminal            |                                                 |
| Step 3 | logging on                           | Enables or temporarily disables logging of      |
|        | Example:                             | storage router event message.                   |
|        | Device(config)#logging on            |                                                 |
| Step 4 | logging host ip-address vrf vrf-name | Specifies the host address of the syslog server |
|        | Example:                             | where logging messages are to be sent.          |

|        | Command or Action                                                   | Purpose                                       |
|--------|---------------------------------------------------------------------|-----------------------------------------------|
|        | Device(config)#logging host 10.10.1.0<br>vrf vpn1                   |                                               |
| Step 5 | logging buffered logging buffered size<br>debugging                 | Logs messages to an internal buffer.          |
|        | Example:                                                            |                                               |
|        | Device (config) <b>#logging buffered critical</b><br>6000 debugging |                                               |
| Step 6 | logging trap debugging                                              | Limits the logging messages sent to the syslo |
|        | Example:                                                            | server.                                       |
|        | Device(config)#logging trap debugging                               |                                               |
| Step 7 | logging facility facility                                           | Sends system logging messages to a logging    |
|        | Example:                                                            | facility.                                     |
|        | Device(config)#logging facility user                                |                                               |
| Step 8 | end                                                                 | Returns to privileged EXEC mode.              |
|        | Example:                                                            |                                               |
|        | Device(config-if)# <b>end</b>                                       |                                               |
|        |                                                                     |                                               |

### **Configuring VRF-Aware Services for Traceroute**

#### Procedure

|        | Command or Action                               | Purpose                                                                   |
|--------|-------------------------------------------------|---------------------------------------------------------------------------|
| Step 1 | traceroute vrf vrf-name ipaddress<br>Example:   | Specifies the name of a VPN VRF in which to find the destination address. |
|        | Device(config)#traceroute vrf vpn2<br>10.10.1.1 |                                                                           |

### **Configuring VRF-Aware Services for FTP and TFTP**

So that FTP and TFTP are VRF-aware, you must configure some FTP/TFTP CLIs. For example, if you want to use a VRF table that is attached to an interface, say E1/0, you need to configure the **ip ftp source-interface E1/0** command to inform TFTP or FTP server to use a specific routing table. In this example, the VRF table is used to look up the destination IP address. These changes are backward-compatible and do not affect existing behavior. That is, you can use the source-interface CLI to send packets out a particular interface even if no VRF is configured on that interface.

| Procedure |  |
|-----------|--|
|-----------|--|

|        | Command or Action                                                                | Purpose                                               |
|--------|----------------------------------------------------------------------------------|-------------------------------------------------------|
| Step 1 | enable                                                                           | Enables privileged EXEC mode.                         |
|        | Example:                                                                         | Enter your password if prompted.                      |
|        | Device> <b>enable</b>                                                            |                                                       |
| Step 2 | configure terminal                                                               | Enters global configuration mode.                     |
|        | Example:                                                                         |                                                       |
|        | Device#configure terminal                                                        |                                                       |
| Step 3 | <b>ip ftp source-interface</b> interface-type interface-number                   | Specifies the source IP address for FTP connections.  |
|        | Example:                                                                         |                                                       |
|        | Device(config)#ip ftp source-interface<br>gigabitethernet 1/0/2                  |                                                       |
| Step 4 | end                                                                              | Returns to privileged EXEC mode.                      |
|        | Example:                                                                         |                                                       |
|        | Device(config)# <b>end</b>                                                       |                                                       |
| Step 5 | configure terminal                                                               | Enters global configuration mode.                     |
|        | Example:                                                                         |                                                       |
|        | Device#configure terminal                                                        |                                                       |
| Step 6 | <b>ip tftp source-interface</b> <i>interface-type</i><br><i>interface-number</i> | Specifies the source IP address for TFTP connections. |
|        | Example:                                                                         |                                                       |
|        | Device(config)#ip tftp source-interface<br>gigabitethernet 1/0/2                 |                                                       |
| Step 7 | end                                                                              | Returns to privileged EXEC mode.                      |
|        | Example:                                                                         |                                                       |
|        | Device(config)# <b>end</b>                                                       |                                                       |

### **Monitoring VRF-Aware Services for ARP**

#### Procedure

|        | Command or Action           | Purpose                                      |
|--------|-----------------------------|----------------------------------------------|
| Step 1 | show ip arp vrf vrf-name    | Displays the ARP table in the specified VRF. |
|        | Example:                    |                                              |
|        | Device#show ip arp vrf vpn1 |                                              |

### **Monitoring VRF-Aware Services for Ping**

#### Procedure

|        | Command or Action                    | Purpose                                      |
|--------|--------------------------------------|----------------------------------------------|
| Step 1 | ping vrfvrf-nameip-host              | Displays the ARP table in the specified VRF. |
|        | Example:                             |                                              |
|        | Device# <b>ping vrf vpnl ip-host</b> |                                              |

# **Monitoring Multi-VRF CE**

Table 16: Commands for Displaying Multi-VRF CE Information

| Command                                                                                                    | Purpose                                                 |
|----------------------------------------------------------------------------------------------------|---------------------------------------------------------|
| show ip protocols vrf vrf-name                                                                                                   | Displays routing protocol information associated a VRF. |
| show ip route vrf vrf-name [connected] [protocol [as-number]] [list][mobile] [odr] [profile] [static] [summary] [supernets-only] | Displays IP routing table information assoc<br>a VRF.   |
| show ip vrf [brief   detail   interfaces] [vrf-name]                                                                             | Displays information about the defined VRF              |

# **Configuration Example: Multi-VRF CE**

OSPF is the protocol used in VPN1, VPN2, and the global network. The examples following the illustration show how to configure a switch as CE Switch A, and the VRF configuration for customer switches D and F. Commands for configuring CE Switch C and the other customer switches are not included but would be similar.

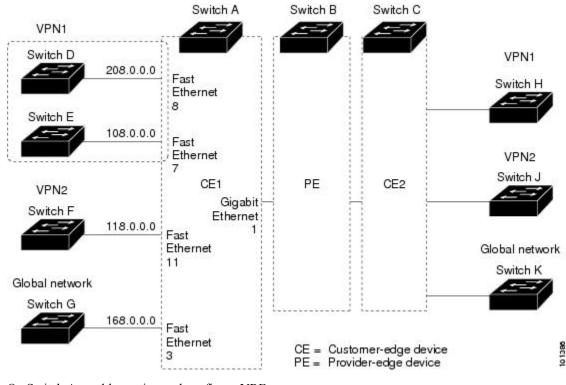

#### Figure 12: Establishing a Multi-VRF CE Configuration Example

On Switch A, enable routing and configure VRF.

```
Device#configure terminal
Enter configuration commands, one per line. End with CNTL/Z.
Device(config)#ip vrf vl1
Device(config-vrf)#rd 800:1
Device(config-vrf)#route-target export 800:1
Device(config-vrf)#route-target import 800:1
Device(config-vrf)#route-target import 800:1
Device(config)#ip vrf vl2
Device(config-vrf)#rd 800:2
Device(config-vrf)#route-target export 800:2
Device(config-vrf)#route-target import 800:2
Device(config-vrf)#route-target import 800:2
```

Configure the loopback and physical interfaces on Switch A. Gigabit Ethernet port 1 is a trunk connection to the PE. Gigabit Ethernet ports 8 and 11 connect to VPNs:

```
Device(config)#interface loopback1
Device(config-if)#ip vrf forwarding v11
Device(config-if)#ip address 8.8.1.8 255.255.255.0
Device(config-if)#exit
Device(config)#interface loopback2
Device(config-if)#ip vrf forwarding v12
Device(config-if)#ip address 8.8.2.8 255.255.255.0
Device(config-if)#exit
Device(config-if)#exit
Device(config)#interface gigabitethernet1/0/5
Device(config-if)#switchport trunk encapsulation dot1q
```

```
Device (config-if) #switchport mode trunk
Device (config-if) #no ip address
Device (config-if) #exit
Device (config) #interface gigabitethernet1/0/8
Device (config-if) #switchport access vlan 208
Device (config-if) #no ip address
Device (config-if) #exit
Device (config) #interface gigabitethernet1/0/11
Device (config-if) #switchport trunk encapsulation dot1q
Device (config-if) #switchport mode trunk
Device (config-if) #no ip address
Device (config-if) #no ip address
```

Configure the VLANs used on Switch A. VLAN 10 is used by VRF 11 between the CE and the PE. VLAN 20 is used by VRF 12 between the CE and the PE. VLANs 118 and 208 are used for the VPNs that include Switch F and Switch D, respectively:

```
Device (config) #interface vlan10
Device (config-if) #ip vrf forwarding v11
Device(config-if) #ip address 38.0.0.8 255.255.255.0
Device (config-if) #exit
Device (config) #interface vlan20
Device(config-if) #ip vrf forwarding v12
Device(config-if)#ip address 83.0.0.8 255.255.255.0
Device (config-if) #exit
Device(config)#interface vlan118
Device (config-if) #ip vrf forwarding v12
Device(config-if) #ip address 118.0.0.8 255.255.255.0
Device (config-if) #exit
Device (config) #interface vlan208
Device (config-if) #ip vrf forwarding v11
Device(config-if) #ip address 208.0.0.8 255.255.255.0
Device(config-if)#exit
```

Configure OSPF routing in VPN1 and VPN2.

```
Device (config) #router ospf 1 vrf vl1
Device (config-router) #redistribute isis subnets
Device (config-router) #network 208.0.0.0 0.0.0.255 area 0
Device (config-router) #exit
Device (config) #router ospf 2 vrf vl2
Device (config-router) #redistribute isis subnets
Device (config-router) #network 118.0.0.0 0.0.0.255 area 0
Device (config-router) #network 118.0.0.0 0.0.255 area 0
```

Switch D belongs to VPN 1. Configure the connection to Switch A by using these commands.

```
Device#configure terminal
Enter configuration commands, one per line. End with CNTL/Z.
Device(config)#ip routing
Device(config)#interface gigabitethernet1/0/2
Device(config-if)#no switchport
Device(config-if)#ip address 208.0.0.20 255.255.255.0
Device(config-if)#exit
```

```
Device (config) #router ospf 101
Device (config-router) #network 208.0.0.0 0.0.0.255 area 0
Device (config-router) #end
```

Switch F belongs to VPN 2. Configure the connection to Switch A by using these commands.

Device#configure terminal

```
Enter configuration commands, one per line. End with CNTL/Z.
Device(config)#ip routing
Device(config)#interface gigabitethernet1/0/1
Device(config-if)#switchport trunk encapsulation dot1q
Device(config-if)#switchport mode trunk
Device(config-if)#no ip address
Device(config-if)#exit
Device(config)#interface vlan118
```

```
Device (config-if) #exit
Device (config) #router ospf 101
Device (config-router) #network 118.0.0.0 0.0.0.255 area 0
```

Device(config-if) #ip address 118.0.0.11 255.255.255.0

Device (config-router) #end

When used on switch B (the PE router), these commands configure only the connections to the CE device, Switch A.

```
Device#configure terminal
Enter configuration commands, one per line. End with CNTL/Z.
Device(config)#ip vrf v1
Device(config-vrf) #rd 100:1
Device (config-vrf) #route-target export 100:1
Device (config-vrf) #route-target import 100:1
Device(config-vrf)#exit
Device(config) #ip vrf v2
Device (config-vrf) #rd 100:2
Device(config-vrf) #route-target export 100:2
Device(config-vrf) #route-target import 100:2
Device (config-vrf) #exit
Device(config) #ip cef
Device(config)#interface Loopback1
Device(config-if) #ip vrf forwarding v1
Device(config-if)#ip address 3.3.1.3 255.255.255.0
Device(config-if)#exit
Device(config)#interface Loopback2
```

```
Device (config-if) #interface Loopback2
Device (config-if) #ip vrf forwarding v2
Device (config-if) #ip address 3.3.2.3 255.255.255.0
Device (config-if) #exit
```

```
Device(config)#interface gigabitethernet1/1/0.10
Device(config-if)#encapsulation dot1q 10
Device(config-if)#ip vrf forwarding v1
Device(config-if)#ip address 38.0.0.3 255.255.255.0
Device(config-if)#exit
```

```
Device(config)#interface gigabitethernet1/1/0.20
Device(config-if)#encapsulation dot1q 20
Device(config-if)#ip vrf forwarding v2
Device(config-if)#ip address 83.0.0.3 255.255.255.0
Device(config-if)#exit
```

```
Device(config)#router bgp 100
Device(config-router)#address-family ipv4 vrf v2
Device(config-router-af)#neighbor 83.0.0.8 remote-as 800
Device(config-router-af)#neighbor 83.0.0.8 activate
Device(config-router-af)#network 3.3.2.0 mask 255.255.255.0
Device(config-router-af)#exit
Device(config-router-af)#exit
Device(config-router)#address-family ipv4 vrf v1
Device(config-router-af)#neighbor 38.0.0.8 remote-as 800
Device(config-router-af)#neighbor 38.0.0.8 activate
```

Device(config-router-af)#network 3.3.1.0 mask 255.255.255.0
Device(config-router-af)#end

# **Feature History for Multi-VRF CE**

This table provides release and related information for the features explained in this module.

These features are available in all the releases subsequent to the one they were introduced in, unless noted otherwise.

| Release                       | Feature                | Feature Information                                                                                                    |
|-------------------------------|------------------------|----------------------------------------------------------------------------------------------------|
| Cisco IOS XE Fuji 16.9.2      | Multi-VRF CE           | The switch supports multiple VPN<br>routing/forwarding (multi-VRF)<br>instances in customer edge (CE)<br>devices (multi-VRF CE).                                                                      |
| Cisco IOS XE Amsterdam 17.2.1 | Additional VRF Support | On the C9200-24PB and<br>C9200-48PB models of the Cisco<br>Catalyst 9200 Series Switches, the<br>switch supports 32 VRFs.                                                                             |
| Cisco IOS XE Cupertino 17.9.1 | Multi-VRF CE           | This feature was implemented on<br>C9200CX-12P-2X2G,<br>C9200CX-8P-2X2G, and<br>C9200CX-12T-2X2G models of<br>the Cisco Catalyst 9200CX Series<br>Switches, which were introduced<br>in this release. |

Use the Cisco Feature Navigator to find information about platform and software image support. To access Cisco Feature Navigator, go to https://cfnng.cisco.com/

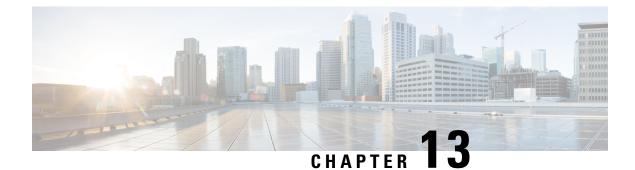

# **Configuring Unicast Reverse Path Forwarding**

- Prerequisites for Unicast Reverse Path Forwarding, on page 197
- Restrictions for Unicast Reverse Path Forwarding, on page 197
- Information About Unicast Reverse Path Forwarding, on page 198
- How to Configure Unicast Reverse Path Forwarding, on page 203
- Monitoring and Maintaining Unicast Reverse Path Forwarding, on page 205
- Example: Configuring Unicast RPF, on page 206
- Feature History for Unicast Reverse Path Forwarding, on page 207

# Prerequisites for Unicast Reverse Path Forwarding

- Unicast Reverse Path Forwarding (RPF) requires Cisco Express Forwarding to function properly on a device.
- Prior to configuring Unicast RPF, you must configure the following access control lists (ACLs):
  - Configure standard or extended ACL to mitigate the transmission of invalid IP addresses (by performing egress filtering). Configuring standard or extended ACLs permit only valid source addresses to leave your network and enter the Internet.
  - Configure standard or extended ACL entries to drop (deny) packets that have invalid source IP addresses (by performing ingress filtering). Invalid source IP addresses include the following types:
    - Broadcast addresses (including multicast addresses)
    - · Loopback addresses
    - Private addresses (RFC 1918, Address Allocation for Private Internets)
    - · Reserved addresses
    - Source addresses that fall outside the range of valid addresses that are associated with the protected network

# **Restrictions for Unicast Reverse Path Forwarding**

The following basic restrictions apply to multihomed clients:

- Clients should not be multihomed on the same device because multihoming defeats the purpose of creating a redundant service for a client.
- Ensure that packets that flow up the link (out to the Internet) match the route advertised out of the link. Otherwise, Unicast RPF filters these packets as malformed packets.

# Information About Unicast Reverse Path Forwarding

The Unicast Reverse Path Forwarding feature helps to mitigate problems that are caused by the introduction of malformed or forged (spoofed) IP source addresses into a network by discarding IP packets that lack a verifiable IP source address. For example, a number of common types of denial-of-service (DoS) attacks, including Smurf and Tribal Flood Network (TFN), can take advantage of forged or rapidly changing source IP addresses to allow attackers to thwart efforts to locate or filter the attacks. For Internet service providers (ISPs) that provide public access, Unicast RPF deflects such attacks by forwarding only packets that have source addresses that are valid and consistent with the IP routing table. This action protects the network of the ISP, its customer, and the rest of the Internet.

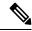

Note

Enabling IPv4 unicast RPF also enables IPv6 unicast RPF. This is applicable only for the .

## **Unicast RPF Operation**

When Unicast RPF is enabled on an interface of a device, the device examines all packets received as input on that interface to ensure that the source address and source interface information appears in the routing table and matches the interface on which packets are received. This ability to "look backwards" is available only when Cisco Express Forwarding is enabled on a device because the lookup relies on the presence of a Forwarding Information Base (FIB). Cisco Express Forwarding generates a FIB as part of its operation.

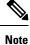

Unicast RPF is an input function and is applied only on the input interface of a device at the upstream end of a connection.

Unicast RPF does a reverse lookup in the Cisco Express Forwarding table to check if any packet received at the interface of a device arrives on the best return path (or return route) to the source of the packet. If the packet was received from one of the best reverse path routes, the packet is forwarded as normal. No reverse path route on the interface from which the packet was received can mean that the source address was modified. If Unicast RPF cannot find a reverse path for the packet, the packet is dropped or forwarded, depending on whether an access control list (ACL) is specified by using the **ip verify unicast reverse-path** command in interface configuration mode.

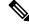

**Note** With Unicast RPF, all equal-cost "best" return paths are considered valid. Unicast RPF supports multiple return paths, provided that each path is equal to the others in terms of the routing cost (such as number of hops, weights, and so on) and the route is available in the FIB. Unicast RPF also functions where Enhanced Interior Gateway Routing Protocol (EIGRP) variants are used.

Before forwarding a packet that is received at the interface on which Unicast RPF and ACLs have been configured, Unicast RPF does the following checks:

- 1. If input ACLs are configured on the inbound interface.
- 2. If the packet has arrived on the best return path to the source by doing a reverse lookup in the FIB table.
- 3. Does a lookup of the Cisco Express Forwarding table for packet forwarding.
- 4. Checks output ACLs on the outbound interface.
- 5. Forwards the packet.

### **Per-Interface Statistics**

Each time a packet is dropped or forwarded at an interface, that information is counted two ways: globally on the device and at each interface where you have applied Unicast RPF. Global statistics on dropped packets provide information about potential attacks on the network; however, these global statistics do not help to specify which interface is the source of the attack.

Per-interface statistics allow network administrators to track two types of information about malformed packets: Unicast RPF drops and Unicast RPF suppressed drops. Statistics on the number of packets that Unicast RPF drops help to identify the interface that is the entry point of the attack. The Unicast RPF drop count tracks the number of drops at the interface. The Unicast RPF suppressed drop count tracks the number of packets that failed the Unicast RPF check but were forwarded because of the permit permission set up in the ACL. Using the drop count and suppressed drop count statistics, a network administrator can takes steps to isolate the attack at a specific interface.

The figure below illustrates how Unicast RPF and CEF work together to validate IP source addresses by verifying packet return paths. In this example, a customer has sent a packet having a source address of 192.168.1.1 from interface FDDI 2/0/0. Unicast RPF checks the FIB to see if 192.168.1.1 has a path to FDDI 2/0/0. If there is a matching path, the packet is forwarded. If there is no matching path, the packet is dropped.

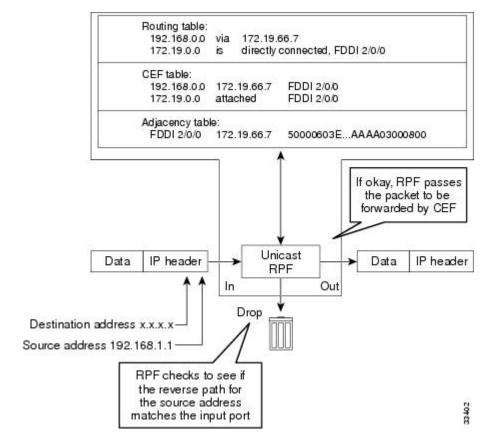

#### Figure 13: Unicast RPF Validating IP Source Addresses

The figure below illustrates how Unicast RPF drops packets that fail validation. In this example, a customer has sent a packet having a source address of 209.165.200.225, which is received at interface FDDI 2/0/0. Unicast RPF checks the FIB to see if 209.165.200.225 has a return path to FDDI 2/0/0. If there is a matching path, the packet is forwarded. In this case, there is no reverse entry in the routing table that routes the customer packet back to source address 209.165.200.225 on interface FDDI 2/0/0, and so the packet is dropped.

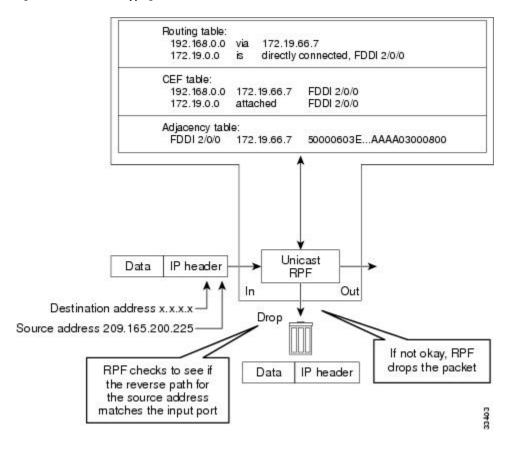

Figure 14: Unicast RPF Dropping Packets That Fail Verification

### Implementation of Unicast Reverse Path Forwarding Notification

Unicast RPF is a security feature that verifies the validity of the source IP of an incoming packet. When a packet arrives at an interface and its source IP is unknown in the routing table or is a known bad source address, Unicast RPF drops the packet. IP verification of the source is done to prevent the DoS attacks by detecting problems with the incoming packets on an interface. However, deploying Unicast RPF without some automated monitoring capability is a challenge.

The CISCO-IP-URPF-MIB lets you specify a Unicast RPF drop-rate threshold on interfaces of a managed device that will send an SNMP notification when the threshold is exceeded. The MIB includes objects for specifying global and per-interface drop counts and drop rates and a method to generate SNMP traps when the drop rate exceeds a configurable per-interface threshold.

Although you can configure some parameters globally, you must configure the CISCO-IP-URPF-MIB on individual interfaces.

#### Security Policy and Unicast RPF

When determining how to deploy Unicast Reverse Path Forwarding (RPF), consider the following points:

Apply Unicast RPF at the downstream interface, away from the larger portion of the network, preferably
at the edges of your network. The further you apply Unicast RPF, the finer the granularity you have in
mitigating address spoofing and in identifying sources of spoofed addresses. For example, applying
Unicast RPF on an aggregation device helps to mitigate attacks from many downstream networks or

clients and is simple to administer, but Unicast RPF does not help in identifying the source of the attack. Applying Unicast RPF at the network access server helps to limit the scope of the attack and trace the source of the attack. However, deploying Unicast RPF across many sites adds to the administration cost of operating a network.

- When you deploy Unicast RPF on many entities on a network (for example, across the Internet, intranet, and extranet resources), you have better chances of mitigating large-scale network disruptions throughout the Internet community, and of tracing the source of an attack.
- Unicast RPF does not inspect IP packets that are encapsulated in tunnels, such as the generic routing
  encapsulation (GRE), Layer 2 Tunneling Protocol (L2TP), or Point-to-Point Tunneling Protocol (PPTP).
  Configure Unicast RPF on a home gateway so that Unicast RPF processes network traffic only after
  tunneling and encryption layers are stripped off from the packets.

### Ingress and Egress Filtering Policy for Unicast RPF

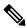

Note

Unicast RPF with access control lists (ACLs) is not supported on the

Unicast RPF can be more effective at mitigating spoofing attacks when combined with a policy of ingress and egress filtering by using ACLs.

Ingress filtering applies filters to traffic that is received at a network interface from either internal or external networks. With ingress filtering, packets that arrive from other networks or the Internet and that have a source address that matches a local network or private or broadcast addresses are dropped. For example, in ISP environments, ingress filtering can be applied to traffic that is received at a device from either a client (customer) or the Internet.

Egress filtering applies filters to the traffic that exits a network interface (the sending interface). By filtering packets on devices that connect your network to the Internet or to other networks, you can permit only packets with valid source IP addresses to leave your network.

For more information on network filtering, refer to RFC 2267, Network Ingress Filtering: Defeating Denial of Service Attacks which employ IP Source Address Spoofing.

### Where to Use Unicast Reverse Path Forwarding

Unicast RPF can be used in any "single-homed" environment where there is essentially only one access point out of the network, which means that there is only one upstream connection to the network. Networks having one access point offer the best example of symmetric routing, which means that the interface where a packet enters the network is also the best return path to the source of the IP packet. Unicast RPF is best used at the network perimeter for Internet, intranet, or extranet environments, or in ISP environments for customer network terminations.

### **Routing Table Requirements**

Unicast Reverse Path Forwarding (RPF) uses the routing information in Cisco Express Forwarding tables for routing traffic. The amount of routing information that must be available in Cisco Express Forwarding tables depends on the device where Unicast RPF is configured and the functions the device performs in the network. For example, in an ISP environment where a device is a leased-line aggregation device for customers, the

information about static routes that are redistributed into the Interior Gateway Protocol (IGP) or Internal Border Gateway Protocol (IBGP) (depending on which technique is used in the network) is required in the routing table. Because Unicast RPF is configured on customer interfaces, only minimal routing information is required. If a single-homed ISP configures Unicast RPF on the gateway to the Internet, the full Internet routing table information is required by Unicast RPF to help protect the ISP from external denial of service (DoS) attacks that use addresses that are not in the Internet routing table.

### Where Not to Use Unicast Reverse Path Forwarding

Do not use unicast RPF on interfaces that are internal to a network. Internal interfaces are likely to have routing asymmetry (see the figure below), which means that there can be multiple routes to the source of a packet. Unicast RPF is applied only where there is a natural or configured symmetry.

For example, devices at the edge of an ISP network are more likely to have symmetrical reverse paths than devices that are in the core of an ISP network. The best forwarding path to forward packets from devices that are at the core of an ISP network may not be the best forwarding path that is selected for packets that are returned to the device.

We recommend that you do not apply Unicast RPF where there is a chance of asymmetric routing, unless you configure access control lists (ACLs) to allow the device to accept incoming packets. ACLs permit the use of Unicast RPF when packets arrive through specific, less-optimal asymmetric input paths.

The figure below illustrates how Unicast RPF can block legitimate traffic in an asymmetric routing environment.

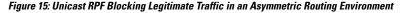

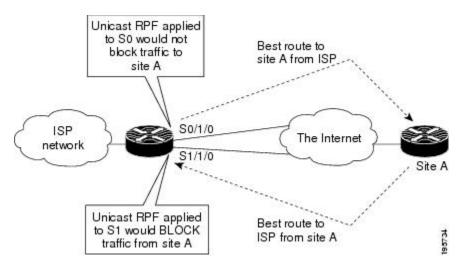

### **Unicast Reverse Path Forwarding with BOOTP and DHCP**

Unicast RPF allows packets with 0.0.0.0 as the source IP address and 255.255.255.255 as the destination IP address to pass through a network to enable Bootstrap Protocol (BOOTP) and DHCP functions to work properly when Unicast RPF is configured.

# How to Configure Unicast Reverse Path Forwarding

The following section provide configuration information about unicast reverse path forwarding.

## **Configuring Unicast Reverse Path Forwarding**

#### Before you begin

To use Unicast Reverse Path Forwarding, you must configure a device for Cisco Express Forwarding switching or distributed Cisco Express Forwarding switching. If Cisco Express Forwarding is not enabled globally on a device, Unicast RPF will not work on that device. If Cisco Express Forwarding is running on a device, individual interfaces on the device can be configured with other switching modes. Unicast RPF is an input-side function that is enabled on an interface or subinterface that supports any type of encapsulation, and Unicast RPF operates on IP packets that are received by the device.

|        | Command or Action                                        | Purpose                                                                                                    |
|--------|----------------------------------------------------------|----------------------------------------------------------------------------------------------------|
| Step 1 | enable                                                   | Enables privileged EXEC mode.                                                                                                    |
|        | Example:                                                 | Enter your password if prompted.                                                                                                    |
|        | Device> enable                                           |                                                                                                    |
| Step 2 | configure terminal                                       | Enters global configuration mode.                                                                                                    |
|        | Example:                                                 |                                                                                                    |
|        | Device# configure terminal                               |                                                                                                    |
| Step 3 | ip cef distributed                                       | Enables Cisco Express Forwarding or                                                                                                    |
|        | Example:                                                 | distributed Cisco Express Forwarding on a device.                                                                                                    |
|        | Device(config)# ip cef distributed                       |                                                                                                    |
| Step 4 | interface slot/subslot/port                              | Selects the input interface on which you want                                                                                                    |
|        | Example:                                                 | to apply Unicast Reverse Path Forwarding and<br>enters interface configuration mode.                                                                                                    |
|        | Device(config)# interface GigabitEthernet                |                                                                                                    |
|        | 0/0                                                      | interface, which allows Unicast RPF to verify                                                                                                    |
|        |                                                          | the best return path before forwarding a packet to the next destination.                                                                                                    |
|        |                                                          |                                                                                                    |
| Step 5 | ip verify unicast reverse-path list                      | Enables Unicast RPF on the interface.                                                                                                    |
|        | Example:                                                 | • Use the <i>list</i> argument to identify an access                                                                                                    |
|        | Device(config-if)# ip verify unicast<br>reverse-path 197 | list. If the access list denies network<br>access, spoofed packets are dropped at the<br>interface. If the access list permits network<br>access, spoofed packets are forwarded to<br>the destination address. Forwarded packets<br>are counted in the interface statistics. If the<br>access list includes the logging option, |
|        |                                                          | information about the spoofed packets is logged to the log server.                                                                                                    |
|        |                                                          | • Repeat this step for each access list that you want specify                                                                                                    |

|        | Command or Action                  | Purpose                            |
|--------|------------------------------------|------------------------------------|
| Step 6 | exit                               | Exits interface configuration mode |
|        | Example:                           |                                    |
|        | <pre>Device(config-if)# exit</pre> |                                    |

### **Troubleshooting Tips**

### **HSRP** Failure

L

The failure to disable Unicast RPF before disabling Cisco Express Forwarding can cause a Hot Standby Router Protocol (HSRP) failure. If you want to disable Cisco Express Forwarding on a device, you must first disable Unicast RPF.

# **Monitoring and Maintaining Unicast Reverse Path Forwarding**

| This section describes commands used to monitor and maintain unicast RPF. | This section describes | commands used t | o monitor and | maintain unicast RPF. |
|---------------------------------------------------------------------------|------------------------|-----------------|---------------|-----------------------|
|---------------------------------------------------------------------------|------------------------|-----------------|---------------|-----------------------|

| Command                                                      | Purpose                                                                                                    |
|--------------------------------------------------------------|----------------------------------------------------------------------------------------------------|
| Device# show ip traffic                                      | Displays global router statistics about Unicast RPF drops and suppressed drops.                                               |
| Device# show ip interface type                               | Displays per-interface statistics about Unicast RPF drops and suppressed drops.                                               |
| Device# show access-lists                                    | Displays the number of matches to a specific ACL.                                                                             |
| Device(config-if)# no ip verify<br>unicast reverse-path list | Disables Unicast RPF at the interface. Use the <i>list</i> option to disable Unicast RPF for a specific ACL at the interface. |

 $\Lambda$ 

**Caution** To disable CEF, you must first disable Unicast RPF. Failure to disable Unicast RPF before disabling CEF can cause HSRP failure. If you want to disable CEF on the router, you must first disable Unicast RPF.

Unicast RPF counts the number of packets dropped or suppressed because of malformed or forged source addresses. Unicast RPF counts dropped or forwarded packets that include the following global and per-interface information:

- Global Unicast RPF drops
- · Per-interface Unicast RPF drops
- · Per-interface Unicast RPF suppressed drops

The **show ip traffic** command shows the total number (global count) of dropped or suppressed packets for all interfaces on the router. The Unicast RPF drop count is included in the IP statistics section.

```
Device# show ip traffic
IP statistics:
 Rcvd: 1471590 total, 887368 local destination
        0 format errors, 0 checksum errors, 301274 bad hop count
         0 unknown protocol, 0 not a gateway
        O security failures, O bad options, O with options
  Opts: 0 end, 0 nop, 0 basic security, 0 loose source route
        0 timestamp, 0 extended security, 0 record route
        O stream ID, O strict source route, O alert, O other
  Frags: 0 reassembled, 0 timeouts, 0 couldn't reassemble
         0 fragmented, 0 couldn't fragment
  Bcast: 205233 received, 0 sent
  Mcast: 463292 received, 462118 sent
  Sent: 990158 generated, 282938 forwarded
  ! The second line below ("0 unicast RPF") displays Unicast RPF packet dropping
information.
  Drop: 3 encapsulation failed, 0 unresolved, 0 no adjacency
         0 no route, 0 unicast RPF, 0 forced drop
```

A nonzero value for the count of dropped or suppressed packets can mean one of two things:

- Unicast RPF is dropping or suppressing packets that have a bad source address (normal operation).
- Unicast RPF is dropping or suppressing legitimate packets because the route is misconfigured to use Unicast RPF in environments where asymmetric routing exists; that is, where multiple paths can exist as the best return path for a source address.

The **show ip interface** command shows the total of dropped or suppressed packets at a specific interface. If Unicast RPF is configured to use a specific ACL, that ACL information is displayed along with the drop statistics.

```
Device> show ip interface ethernet0/1/1
```

Unicast RPF ACL 197 1 unicast RPF drop 1 unicast RPF suppressed drop

The **show access-lists** command displays the number of matches found for a specific entry in a specific access list.

```
Device> show access-lists
Extended IP access list 197
    deny ip 192.168.201.0 0.0.0.63 any log-input (1 match)
    permit ip 192.168.201.64 0.0.0.63 any log-input (1 match)
    deny ip 192.168.201.128 0.0.0.63 any log-input
    permit ip 192.168.201.192 0.0.0.63 any log-input
```

# **Example: Configuring Unicast RPF**

```
Device# configure terminal
Device(config)# ip cef distributed
Device(config)# interface GigabitEthernet 1/0/2
Device(config-if)# description Connection to Upstream ISP
Device(config-if)# ip address 209.165.200.225 255.255.252
Device(config-if)# no ip redirects
Device(config-if)# no ip directed-broadcast
```

I

# **Feature History for Unicast Reverse Path Forwarding**

This table provides release and related information for the features explained in this module.

These features are available in all the releases subsequent to the one they were introduced in, unless noted otherwise.

| Release                       | Feature                         | Feature Information                                                                                                    |
|-------------------------------|---------------------------------|----------------------------------------------------------------------------------------------------|
| Cisco IOS XE Fuji 16.9.2      | Unicast Reverse Path Forwarding | Unicast RPF feature helps to<br>mitigate problems that are caused<br>by the introduction of malformed<br>or forged (spoofed) IP source<br>addresses into a network by<br>discarding IP packets that lack a<br>verifiable IP source address. |
| Cisco IOS XE Cupertino 17.9.1 | Unicast Reverse Path Forwarding | This feature was implemented on<br>C9200CX-12P-2X2G,<br>C9200CX-8P-2X2G, and<br>C9200CX-12T-2X2G models of<br>the Cisco Catalyst 9200CX Series<br>Switches, which were introduced<br>in this release.                                       |

Use the Cisco Feature Navigator to find information about platform and software image support. To access Cisco Feature Navigator, go to https://cfnng.cisco.com/

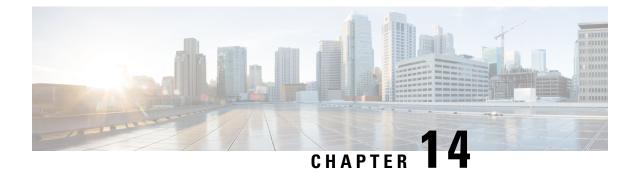

# **Protocol-Independent Features**

- Distributed Cisco Express Forwarding and Load-Balancing Scheme for CEF Traffic , on page 209
- Number of Equal-Cost Routing Paths, on page 214
- Static Unicast Routes, on page 216
- Default Routes and Networks, on page 217
- Route Maps to Redistribute Routing Information, on page 219
- Policy-Based Routing, on page 225
- Filtering Routing Information, on page 229
- Managing Authentication Keys, on page 233
- Feature History for Protocol-Independent Features, on page 235

# Distributed Cisco Express Forwarding and Load-Balancing Scheme for CEF Traffic

The following sections provide information about distributed Cisco express forwarding (CEF) and load-balancing scheme for CEF traffic.

### **Restrictions for Configuring a Load-Balancing Scheme for CEF Traffic**

- You must globally configure load balancing on device or device stack members in the same way.
- Per-packet load balancing for CEF traffic is not supported.

### Information About Cisco Express Forwarding

Cisco Express Forwarding (CEF) is a Layer 3 IP switching technology used to optimize network performance. CEF implements an advanced IP look-up and forwarding algorithm to deliver maximum Layer 3 switching performance. CEF is less CPU-intensive than fast switching route caching, allowing more CPU processing power to be dedicated to packet forwarding. In a switch stack, the hardware uses distributed CEF (dCEF) in the stack. In dynamic networks, fast switching cache entries are frequently invalidated because of routing changes, which can cause traffic to be process switched using the routing table, instead of fast switched using the route cache. CEF and dCEF use the Forwarding Information Base (FIB) lookup table to perform destination-based switching of IP packets.

The two main components in CEF and dCEF are the distributed FIB and the distributed adjacency tables.

- The FIB is similar to a routing table or information base and maintains a mirror image of the forwarding information in the IP routing table. When routing or topology changes occur in the network, the IP routing table is updated, and those changes are reflected in the FIB. The FIB maintains next-hop address information based on the information in the IP routing table. Because the FIB contains all known routes that exist in the routing table, CEF eliminates route cache maintenance, is more efficient for switching traffic, and is not affected by traffic patterns.
- Nodes in the network are said to be adjacent if they can reach each other with a single hop across a link layer. CEF uses adjacency tables to prepend Layer 2 addressing information. The adjacency table maintains Layer 2 next-hop addresses for all FIB entries.

Because the switch or switch stack uses Application Specific Integrated Circuits (ASICs) to achieve Gigabit-speed line rate IP traffic, CEF or dCEF forwarding applies only to the software-forwarding path, that is, traffic that is forwarded by the CPU.

#### **CEF Load-Balancing Overview**

CEF load balancing allows you to optimize resources by distributing traffic over multiple paths. CEF load balancing works based on a combination of source and destination packet information.

You can configure load balancing on a per-destination. Because load-balancing decisions are made on the outbound interface, load balancing must be configured on the outbound interface.

#### Per-Destination Load Balancing for CEF Traffic

Per-destination load balancing allows the device to use multiple paths to achieve load sharing across multiple source-destination host pairs. Packets for a given source-destination host pair are guaranteed to take the same path, even if multiple paths are available. Traffic streams destined for different pairs tend to take different paths.

Per-destination load balancing is enabled by default when you enable CEF. To use per-destination load balancing, you do not perform any additional tasks once CEF is enabled. Per-destination is the load-balancing method of choice for most situations.

Because per-destination load balancing depends on the statistical distribution of traffic, load sharing becomes more effective as the number of source-destination host pairs increases.

You can use per-destination load balancing to ensure that packets for a given host pair arrive in order. All packets intended for a certain host pair are routed over the same link (or links).

### Load-Balancing Algorithms for CEF Traffic

The following load-balancing algorithms are provided for use with CEF traffic. Select a load-balancing algorithm with the **ip cef load-sharing algorithm** command.

- Original algorithm—The original load-balancing algorithm produces distortions in load sharing across multiple devices because the same algorithm was used on every device. Depending on your network environment, you should select the algorithm.
- Universal algorithm—The universal load-balancing algorithm allows each device on the network to make a different load sharing decision for each source-destination address pair, which resolves load-sharing imbalances. The device is set to perform universal load sharing by default.

# How to Configure Cisco Express Forwarding

CEF or distributed CEF is enabled globally by default. If for some reason it is disabled, you can re-enable it by using the **ip cef** or **ip cef distributed** global configuration command.

|        | Command or Action                                  | Purpose                                                                              |
|--------|----------------------------------------------------|--------------------------------------------------------------------------------------|
| Step 1 | configure terminal                                 | Enters global configuration mode.                                                    |
|        | Example:                                           |                                                                                      |
|        | Device# configure terminal                         |                                                                                      |
| Step 2 | ip cef                                             | Enables CEF operation on a non-stacking                                              |
|        | Example:                                           | switch.<br>Go to Step 4.                                                             |
|        | Device(config)# <b>ip cef</b>                      | 00 to 5tep 4.                                                                        |
| Step 3 | ip cef distributed                                 | Enables CEF operation on a active switch.                                            |
|        | Example:                                           |                                                                                      |
|        | Device(config)# <b>ip cef distributed</b>          |                                                                                      |
| Step 4 | interface interface-id                             | Enters interface configuration mode, and                                             |
|        | Example:                                           | specifies the Layer 3 interface to configure.                                        |
|        | Device(config)# interface<br>gigabitethernet 1/0/1 |                                                                                      |
| Step 5 | ip route-cache cef                                 | Enables CEF on the interface for                                                     |
|        | Example:                                           | software-forwarded traffic.                                                          |
|        | Device(config-if)# <b>ip route-cache cef</b>       | Note The ip route-cache cef command is enabled by default and it cannot be disabled. |
| Step 6 | end                                                | Returns to privileged EXEC mode.                                                     |
|        | Example:                                           |                                                                                      |
|        | Device(config-if)# end                             |                                                                                      |
| Step 7 | show ip cef                                        | Displays the CEF status on all interfaces.                                           |
|        | Example:                                           |                                                                                      |
|        | Device# show ip cef                                |                                                                                      |
| Step 8 | show cef linecard [detail]                         | (Optional) Displays CEF-related interface                                            |
|        | Example:                                           | information on a non-stacking switch.                                                |

|         | Command or Action                                                                                      | Purpose                                                                                                    |
|---------|----------------------------------------------------------------------------------------------------|----------------------------------------------------------------------------------------------------|
|         | Device# show cef linecard detail                                                                       |                                                                                                    |
| Step 9  | <pre>show cef linecard [slot-number] [detail] Example: Device# show cef linecard 5 detail</pre>        | <ul> <li>(Optional) Displays CEF-related interface<br/>information on a switch by stack member for<br/>all switches in the stack or for the specified<br/>switch.</li> <li>(Optional) For <i>slot-number</i>, enter the stack<br/>member switch number.</li> </ul> |
| Step 10 | <pre>show cef interface [interface-id] Example: Device# show cef interface gigabitethernet 1/0/1</pre> | Displays detailed CEF information for all interfaces or the specified interface.                                                                                                    |
| Step 11 | <pre>show adjacency Example: Device# show adjacency</pre>                                              | Displays CEF adjacency table information.                                                                                                    |
| Step 12 | copy running-config startup-config<br>Example:<br>Device# copy running-config<br>startup-config        | (Optional) Saves your entries in the configuration file.                                                                                                    |

## How to Configure a Load-Balancing for CEF Traffic

The following sections provide information on configuring load-balancing for CEF traffic.

### **Enabling or Disabling CEF Per-Destination Load Balancing**

To enable or disable CEF per-destination load balancing, perform the following procedure:

|        | Command or Action     | Purpose                           |
|--------|-----------------------|-----------------------------------|
| Step 1 | enable                | Enters global configuration mode. |
|        | Example:              |                                   |
|        | Device# <b>enable</b> |                                   |
| Step 2 | configure terminal    | Enters global configuration mode. |
|        | Example:              |                                   |

|        | Command or Action                                                                                           | Purpose                                                                                                    |
|--------|----------------------------------------------------------------------------------------------------|----------------------------------------------------------------------------------------------------|
|        | Device# configure terminal                                                                                  |                                                                                                    |
| Step 3 | interface interface-id<br>Example:<br>Device(config-if)# interface<br>gigabitethernet 1/0/1                 | Enters interface configuration mode, and specifies the Layer 3 interface to configure.                                                                                                    |
| Step 4 | <pre>[no] ip load-sharing per-destination Example: Device(config-if)# ip load-sharing per-destination</pre> | <ul> <li>Enables per-destination load balancing for CEF on the interface.</li> <li>The no ip load-sharing per-destination command disables per-destination load balancing for CEF on the interface.</li> </ul> |
| Step 5 | <pre>end<br/>Example:<br/>Device(config-if)# end</pre>                                                      | Exits interface configuration mode and returns to privileged EXEC mode.                                                                                                    |

### Selecting a Tunnel Load-Balancing Algorithm for CEF Traffic

Select the tunnel algorithm when your network environment contains only a few source and destination pairs. The device is set to perform universal load sharing by default.

To select a tunnel load-balancing algorithm for CEF traffic, perform the following procedure:

| Procedure |
|-----------|
|-----------|

|        | Command or Action                                                      | Purpose                                                                                                    |
|--------|------------------------------------------------------------------------|----------------------------------------------------------------------------------------------------|
| Step 1 | enable                                                                 | Enters global configuration mode.                                                                                                    |
|        | Example:                                                               |                                                                                                    |
|        | Device# <b>enable</b>                                                  |                                                                                                    |
| Step 2 | configure terminal                                                     | Enters global configuration mode.                                                                                                    |
|        | Example:                                                               |                                                                                                    |
|        | Device# configure terminal                                             |                                                                                                    |
| Step 3 | ip cef load-sharing algorithm {original  <br>universal [ <i>id</i> ] } | <ul> <li>Selects a CEF load-balancing algorithm.</li> <li>The original keyword sets the load-balancing algorithm to the original algorithm, based on a source IP and destination IP hash.</li> </ul> |
|        | Example:                                                               |                                                                                                    |
|        | Device(config)# ip cef load-sharing<br>algorithm universal             |                                                                                                    |

|        | Command or Action          | Purpose                                                                                                    |
|--------|----------------------------|----------------------------------------------------------------------------------------------------|
|        |                            | <ul> <li>The universal keyword sets the load-balancing algorithm to one that uses a source IP, destination IP, Layer 3 Protocol, Layer 4 source port, Layer 4 destination port and IPv6 flow label (for IPv6 traffic).</li> <li>The <i>id</i> argument is a fixed identifier.</li> </ul> |
| Step 4 | end                        | Returns to privileged EXEC mode.                                                                                                    |
|        | Example:                   |                                                                                                    |
|        | Device(config)# <b>end</b> |                                                                                                    |

### **Example: Enabling or Disabling CEF Per-Destination Load Balancing**

Per-destination load balancing is enabled by default when you enable CEF. The following example shows how to disable per-destination load balancing:

```
Device> enable
Device# configure terminal
Device(config)# interface Ethernet1/0/1
Device(config-if)# no ip load-sharing per-destination
Device(config-if)# end
```

# **Number of Equal-Cost Routing Paths**

The following sections provide information about number of equal-cost routing paths.

### **Restrictions for Equal-Cost Routing Paths**

- Equal-Cost Routing offers two level entries:
  - LV1: Level 1 supports a maximum of 64 entries and is used for external equal-cost next hops. It is
    applicable to the MPLS feature.
  - LV2: Level 2 supports a maximum of 256 entries and is used for internal equal-cost next hops. It is applicable to features like static routing, OSPF, EIGRP, BGP, and so on.

### Information About Equal-Cost Routing Paths

When a router has two or more routes to the same network with the same metrics, these routes can be thought of as having an equal cost. The term parallel path is another way to see occurrences of equal-cost routes in a routing table. If a router has two or more equal-cost paths to a network, it can use them concurrently. Parallel paths provide redundancy in case of a circuit failure and also enable a router to load balance packets over the

available paths for more efficient use of available bandwidth. Equal-cost routes are supported across switches in a stack.

Even though the router automatically learns about and configures equal-cost routes, you can control the maximum number of parallel paths supported by an IP routing protocol in its routing table. Although the switch software allows a maximum of 32 equal-cost routes, the switch hardware will never use more than 16 paths per route.

## How to Configure Equal-Cost Routing Paths

|        | Command or Action                             | Purpose                                                                                      |
|--------|-----------------------------------------------|----------------------------------------------------------------------------------------------|
| Step 1 | enable                                        | Enables privileged EXEC mode.                                                                |
|        | Example:                                      | Enter your password if prompted.                                                             |
|        | Device> enable                                |                                                                                              |
| Step 2 | configure terminal                            | Enters global configuration mode.                                                            |
|        | Example:                                      |                                                                                              |
|        | Device# configure terminal                    |                                                                                              |
| Step 3 | router {rip   ospf   eigrp}                   | Enters router configuration mode.                                                            |
|        | Example:                                      |                                                                                              |
|        | Device(config)# router eigrp                  |                                                                                              |
| Step 4 | maximum-paths maximum                         | Sets the maximum number of parallel paths for                                                |
|        | Example:                                      | the protocol routing table. The range is from<br>to 16; the default is 4 for most IP routing |
|        | Device(config-router)# maximum-paths 2        | protocols, but only 1 for BGP.                                                               |
| Step 5 | end                                           | Returns to privileged EXEC mode.                                                             |
|        | Example:                                      |                                                                                              |
|        | Device(config-router)# end                    |                                                                                              |
| Step 6 | show ip protocols                             | Verifies the setting in the Maximum path field.                                              |
|        | Example:                                      |                                                                                              |
|        | Device# show ip protocols                     |                                                                                              |
| Step 7 | copy running-config startup-config            | (Optional) Saves your entries in the                                                         |
|        | Example:                                      | configuration file.                                                                          |
|        | Device# copy running-config<br>startup-config |                                                                                              |

## **Static Unicast Routes**

The following sections provide information about static unicast routes.

## **Information About Static Unicast Routes**

Static unicast routes are user-defined routes that cause packets moving between a source and a destination to take a specified path. Static routes can be important if the router cannot build a route to a particular destination and are useful for specifying a gateway of last resort to which all unroutable packets are sent.

The switch retains static routes until you remove them. However, you can override static routes with dynamic routing information by assigning administrative distance values. Each dynamic routing protocol has a default administrative distance, as listed in Table 41-16. If you want a static route to be overridden by information from a dynamic routing protocol, set the administrative distance of the static route higher than that of the dynamic protocol.

| Route Source                | Default Distance |
|-----------------------------|------------------|
| Connected interface         | 0                |
| Static route                | 1                |
| Enhanced IRGP summary route | 5                |
| Internal Enhanced IGRP      | 90               |
| IGRP                        | 100              |
| OSPF                        | 110              |
| Unknown                     | 225              |

Table 17: Dynamic Routing Protocol Default Administrative Distances

Static routes that point to an interface are advertised through RIP, IGRP, and other dynamic routing protocols, whether or not static **redistribute** router configuration commands were specified for those routing protocols. These static routes are advertised because static routes that point to an interface are considered in the routing table to be connected and hence lose their static nature. However, if you define a static route to an interface that is not one of the networks defined in a network command, no dynamic routing protocols advertise the route unless a **redistribute** static command is specified for these protocols.

When an interface goes down, all static routes through that interface are removed from the IP routing table. When the software can no longer find a valid next hop for the address specified as the forwarding router's address in a static route, the static route is also removed from the IP routing table.

### **Configuring Static Unicast Routes**

Static unicast routes are user-defined routes that cause packets moving between a source and a destination to take a specified path. Static routes can be important if the router cannot build a route to a particular destination and are useful for specifying a gateway of last resort to which all unroutable packets are sent.

Follow these steps to configure a static route:

#### Procedure

|        | Command or Action                                             | Purpose                                         |
|--------|---------------------------------------------------------------|-------------------------------------------------|
| Step 1 | enable                                                        | Enables privileged EXEC mode.                   |
|        | Example:                                                      | • Enter your password if prompted.              |
|        | Device> <b>enable</b>                                         |                                                 |
| Step 2 | configure terminal                                            | Enters global configuration mode.               |
|        | Example:                                                      |                                                 |
|        | Device# configure terminal                                    |                                                 |
| Step 3 | ip route prefix mask {address   interface}<br>[distance]      | Establish a static route.                       |
|        | Example:                                                      |                                                 |
|        | Device(config)# ip route prefix mask<br>gigabitethernet 1/0/4 |                                                 |
| Step 4 | end                                                           | Returns to privileged EXEC mode.                |
|        | Example:                                                      |                                                 |
|        | Device(config)# end                                           |                                                 |
| Step 5 | show ip route                                                 | Displays the current state of the routing table |
|        | Example:                                                      | to verify the configuration.                    |
|        | Device# show ip route                                         |                                                 |
| Step 6 | copy running-config startup-config                            | (Optional) Saves your entries in the            |
|        | Example:                                                      | configuration file.                             |
|        | Device# copy running-config<br>startup-config                 |                                                 |

#### What to do next

Use the **no ip route** *prefix mask* {*address*| *interface*} global configuration command to remove a static route. The device retains static routes until you remove them.

## **Default Routes and Networks**

The following sections provides information about default routes and networks.

### Information About Default Routes and Networks

A router might not be able to learn the routes to all other networks. To provide complete routing capability, you can use some routers as smart routers and give the remaining routers default routes to the smart router. (Smart routers have routing table information for the entire internetwork.) These default routes can be dynamically learned or can be configured in the individual routers. Most dynamic interior routing protocols include a mechanism for causing a smart router to generate dynamic default information that is then forwarded to other routers.

If a router has a directly connected interface to the specified default network, the dynamic routing protocols running on that device generate a default route. In RIP, it advertises the pseudonetwork 0.0.0.0.

A router that is generating the default for a network also might need a default of its own. One way a router can generate its own default is to specify a static route to the network 0.0.0 through the appropriate device.

When default information is passed through a dynamic routing protocol, no further configuration is required. The system periodically scans its routing table to choose the optimal default network as its default route. In IGRP networks, there might be several candidate networks for the system default. Cisco routers use administrative distance and metric information to set the default route or the gateway of last resort.

If dynamic default information is not being passed to the system, candidates for the default route are specified with the **ip default-network** global configuration command. If this network appears in the routing table from any source, it is flagged as a possible choice for the default route. If the router has no interface on the default network, but does have a path to it, the network is considered as a possible candidate, and the gateway to the best default path becomes the gateway of last resort.

### How to Configure Default Routes and Networks

To configure default routes and networks, perform the following steps:

|        | Command or Action                    | Purpose                                    |
|--------|--------------------------------------|--------------------------------------------|
| Step 1 | configure terminal                   | Enters global configuration mode.          |
|        | Example:                             |                                            |
|        | Device# configure terminal           |                                            |
| Step 2 | ip default-network network number    | Specifies a default network.               |
|        | Example:                             |                                            |
|        | Device(config)# ip default-network 1 |                                            |
| Step 3 | end                                  | Returns to privileged EXEC mode.           |
|        | Example:                             |                                            |
|        | Device(config)# <b>end</b>           |                                            |
| Step 4 | show ip route                        | Displays the selected default route in the |
|        | Example:                             | gateway of last resort display.            |

|        | Command or Action                             | Purpose                              |
|--------|-----------------------------------------------|--------------------------------------|
|        | Device# show ip route                         |                                      |
| Step 5 | copy running-config startup-config            | (Optional) Saves your entries in the |
|        | Example:                                      | configuration file.                  |
|        | Device# copy running-config<br>startup-config |                                      |

## **Route Maps to Redistribute Routing Information**

The following sections provide information about route maps to redistribute routing information.

### **Information About Route Maps**

The switch can run multiple routing protocols simultaneously, and it can redistribute information from one routing protocol to another. Redistributing information from one routing protocol to another applies to all supported IP-based routing protocols.

You can also conditionally control the redistribution of routes between routing domains by defining enhanced packet filters or route maps between the two domains. The **match** and **set** route-map configuration commands define the condition portion of a route map. The **match** command specifies that a criterion must be matched. The **set** command specifies an action to be taken if the routing update meets the conditions defined by the match command. Although redistribution is a protocol-independent feature, some of the **match** and **set** route-map configuration commands are specific to a particular protocol.

One or more **match** commands and one or more **set** commands follow a **route-map** command. If there are no **match** commands, everything matches. If there are no **set** commands, nothing is done, other than the match. Therefore, you need at least one **match** or **set** command.

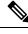

Note

A route map with no set route-map configuration commands is sent to the CPU, which causes high CPU utilization.

You can also identify route-map statements as **permit** or **deny**. If the statement is marked as a deny, the packets meeting the match criteria are sent back through the normal forwarding channels (destination-based routing). If the statement is marked as permit, set clauses are applied to packets meeting the match criteria. Packets that do not meet the match criteria are forwarded through the normal routing channel.

### How to Configure a Route Map

Although each of Steps 3 through 14 in the following section is optional, you must enter at least one **match** route-map configuration command and one **set** route-map configuration command.

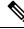

Note

The keywords are the same as defined in the procedure to control the route distribution.

|        | Command or Action                                                                                               | Purpose                                                                                                    |
|--------|----------------------------------------------------------------------------------------------------|----------------------------------------------------------------------------------------------------|
| Step 1 | configure terminal                                                                                              | Enters global configuration mode.                                                                                                    |
|        | Example:                                                                                                    |                                                                                                    |
|        | Device# configure terminal                                                                                      |                                                                                                    |
| Step 2 | <b>route-map</b> map-tag [ <b>permit</b>   <b>deny</b> ] [sequence number]                                      | Defines any route maps used to control<br>redistribution and enter route-map<br>configuration mode.                                                                                                    |
|        | Example:                                                                                                    |                                                                                                    |
|        | Device(config)# route-map rip-to-ospf<br>permit 4                                                               | <i>map-tag</i> —A meaningful name for the route<br>map. The <b>redistribute</b> router configuration<br>command uses this name to reference this route<br>map. Multiple route maps might share the same<br>map tag name.          |
|        |                                                                                                    | (Optional) If <b>permit</b> is specified and the match<br>criteria are met for this route map, the route is<br>redistributed as controlled by the set actions.<br>If <b>deny</b> is specified, the route is not<br>redistributed. |
|        |                                                                                                    | <i>sequence number</i> (Optional)— Number that<br>indicates the position a new route map is to<br>have in the list of route maps already<br>configured with the same name.                                                        |
| Step 3 | match as-path path-list-number                                                                                  | Matches a BGP AS path access list.                                                                                                    |
|        | Example:                                                                                                    |                                                                                                    |
|        | Device(config-route-map)# match as-path<br>10                                                                   |                                                                                                    |
| Step 4 | match community-list community-list-number           [exact]                                                    | Matches a BGP community list.                                                                                                    |
|        | Example:                                                                                                    |                                                                                                    |
|        | Device(config-route-map)# match<br>community-list 150                                                           |                                                                                                    |
| Step 5 | match ip address {access-list-number           access-list-name} [access-list-number          access-list-name] | Matches a standard access list by specifying<br>the name or number. It can be an integer from<br>1 to 199.                                                                                                    |
|        | Example:                                                                                                    |                                                                                                    |
|        | Device(config-route-map)# match ip<br>address 5 80                                                              |                                                                                                    |

#### Procedure

|         | Command or Action                                                                                                    | Purpose                                                                                                    |
|---------|----------------------------------------------------------------------------------------------------|----------------------------------------------------------------------------------------------------|
| Step 6  | <pre>match metric metric-value Example: Device(config-route-map)# match metric 2000</pre>                                                                                       | Matches the specified route metric. The <i>metric-value</i> can be an EIGRP metric with a specified value from 0 to 4294967295.                                                                                                    |
| Step 7  | <pre>match ip next-hop {access-list-number   access-list-name} [access-list-number  access-list-name] Example: Device(config-route-map)# match ip next-hop 8 45</pre>           | Matches a next-hop router address passed by<br>one of the access lists specified (numbered<br>from 1 to 199).                                                                                                    |
| Step 8  | <pre>match tag tag value [tag-value] Example: Device(config-route-map)# match tag 3500</pre>                                                                                    | Matches the specified tag value in a list of one<br>or more route tag values. Each can be an<br>integer from 0 to 4294967295.                                                                                                    |
| Step 9  | <pre>match interfacetype number [type-number] Example: Device(config-route-map)# match interface gigabitethernet 1/0/1</pre>                                                    | Matches the specified next hop route out one of the specified interfaces.                                                                                                    |
| Step 10 | <pre>match ip route-source {access-list-number   access-list-name} [access-list-number  access-list-name] Example: Device(config-route-map) # match ip route-source 10 30</pre> | Matches the address specified by the specified advertised access lists.                                                                                                    |
| Step 11 | <pre>match route-type {local   internal   external [type-1   type-2]} Example: Device(config-route-map)# match route-type local</pre>                                           | <ul> <li>Matches the specified route-type:</li> <li>local—Locally generated BGP routes.</li> <li>internal—OSPF intra-area and interarea routes or EIGRP internal routes.</li> <li>external—OSPF external routes (Type 1 or Type 2) or EIGRP external routes.</li> </ul> |
| Step 12 | <pre>set dampening halflife reuse suppress max-suppress-time Example: Device(config-route-map)# set dampening 30 1500 10000 120</pre>                                           | Sets BGP route dampening factors.                                                                                                    |

I

|         | Command or Action                                                   | Purpose                                                                                                    |
|---------|---------------------------------------------------------------------|----------------------------------------------------------------------------------------------------|
| Step 13 | set local-preference value                                          | Assigns a value to a local BGP path.                                                                                                    |
|         | Example:                                                            |                                                                                                    |
|         | Device(config-route-map)# <b>set</b><br>local-preference 100        |                                                                                                    |
| Step 14 | set origin {igp   egp as   incomplete}                              | Sets the BGP origin code.                                                                                                    |
|         | Example:                                                            |                                                                                                    |
|         | Device(config-route-map)# <b>set origin igp</b>                     |                                                                                                    |
| Step 15 | <pre>set as-path {tag   prepend as-path-string}</pre>               | Modifies the BGP autonomous system path.                                                                                                    |
|         | Example:                                                            |                                                                                                    |
|         | Device(config-route-map)# <b>set as-path tag</b>                    |                                                                                                    |
| Step 16 | set level {level-1   level-2   level-1-2  <br>stub-area   backbone} | Sets the level for routes that are advertised into<br>the specified area of the routing domain. The                                                                             |
|         | Example:                                                            | <b>stub-area</b> and <b>backbone</b> are OSPF NSSA and backbone areas.                                                                                                    |
|         | Device(config-route-map)# <b>set level</b><br>level-1-2             |                                                                                                    |
| Step 17 | set metric metric value                                             | Sets the metric value to give the redistributed                                                                                                    |
|         | Example:                                                            | routes (for EIGRP only). The <i>metric value</i> is an integer from -294967295 to 294967295.                                                                                    |
|         | Device(config-route-map)# <b>set metric</b><br>100                  |                                                                                                    |
| Step 18 | set metricbandwidth delay reliability loading mtu                   | Sets the metric value to give the redistributed routes (for EIGRP only):                                                                                                    |
|         | Example:                                                            | <ul> <li>bandwidth—Metric value or IGRP<br/>bandwidth of the route in kilobits per</li> </ul>                                                                                   |
|         | Device (config-route-map) # set metric                              | second in the range 0 to 4294967295                                                                                                    |
|         | 10000 10 255 1 1500                                                 | <ul> <li><i>delay</i>—Route delay in tens of<br/>microseconds in the range 0 to<br/>4294967295.</li> </ul>                                                                      |
|         |                                                                     | • <i>reliability</i> —Likelihood of successful packet transmission expressed as a number between 0 and 255, where 255 means 100 percent reliability and 0 means no reliability. |
|         |                                                                     | • <i>loading</i> —Effective bandwidth of the route expressed as a number from 0 to 255 (255 is 100 percent loading).                                                            |

|         | Command or Action                                                                                      | Purpose                                                                                                    |
|---------|----------------------------------------------------------------------------------------------------|----------------------------------------------------------------------------------------------------|
|         |                                                                                                    | • <i>mtu</i> —Minimum maximum transmission<br>unit (MTU) size of the route in bytes in<br>the range 0 to 4294967295.                            |
| Step 19 | <pre>set metric-type {type-1   type-2} Example: Device(config-route-map)# set metric-type type-2</pre> | Sets the OSPF external metric type for redistributed routes.                                                                                    |
| Step 20 | <pre>set metric-type internal Example: Device(config-route-map)# set metric-type internal</pre>        | Sets the multi-exit discriminator (MED) value<br>on prefixes advertised to external BGP<br>neighbor to match the IGP metric of the next<br>hop. |
| Step 21 | <pre>set weight number Example: Device(config-route-map)# set weight 100</pre>                         | Sets the BGP weight for the routing table. The value can be from 1 to 65535.                                                                    |
| Step 22 | <pre>end Example: Device(config-route-map)# end</pre>                                                  | Returns to privileged EXEC mode.                                                                                                    |
| Step 23 | show route-map<br>Example:<br>Device# show route-map                                                   | Displays all route maps configured or only the one specified to verify configuration.                                                           |
| Step 24 | copy running-config startup-config<br>Example:                                                         | (Optional) Saves your entries in the configuration file.                                                                                        |
|         | Device# copy running-config<br>startup-config                                                          |                                                                                                    |

## **How to Control Route Distribution**

Although each of Steps 3 through 14 in the following section is optional, you must enter at least one **match** route-map configuration command and one **set** route-map configuration command.

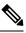

Note

The keywords are the same as defined in the procedure to configure the route map for redistribution.

The metrics of one routing protocol do not necessarily translate into the metrics of another. For example, the RIP metric is a hop count, and the IGRP metric is a combination of five qualities. In these situations, an artificial metric is assigned to the redistributed route. Uncontrolled exchanging of routing information between different routing protocols can create routing loops and seriously degrade network operation.

If you have not defined a default redistribution metric that replaces metric conversion, some automatic metric translations occur between routing protocols:

- RIP can automatically redistribute static routes. It assigns static routes a metric of 1 (directly connected).
- Any protocol can redistribute other routing protocols if a default mode is in effect.

|        | Command or Action                                                                                                    | Purpose                                                                                                    |
|--------|----------------------------------------------------------------------------------------------------|----------------------------------------------------------------------------------------------------|
| Step 1 | configure terminal                                                                                                    | Enters global configuration mode.                                                                                                    |
|        | Example:                                                                                                    |                                                                                                    |
|        | Device# configure terminal                                                                                                    |                                                                                                    |
| Step 2 | router {rip   ospf   eigrp}                                                                                                    | Enters router configuration mode.                                                                                                    |
|        | Example:                                                                                                    |                                                                                                    |
|        | Device(config)# router eigrp 10                                                                                                    |                                                                                                    |
| Step 3 | redistribute protocol [process-id] {level-1  level-1-2   level-2 } [metric metric-value][metric-type type-value] [match internal  external type-value] [tag tag-value][route-map map-tag] [weight weight][subnets] | Redistributes routes from one routing protocol<br>to another routing protocol. If no route-maps<br>are specified, all routes are redistributed. If the<br>keyword <b>route-map</b> is specified with no<br><i>map-tag</i> , no routes are distributed. |
|        | Example:<br>Device(config-router)# redistribute eigrp<br>1                                                                                                    |                                                                                                    |
| Step 4 | default-metric number<br>Example:                                                                                                    | Cause the current routing protocol to use the same metric value for all redistributed routes (RIP and OSPF).                                                                                                    |
|        | Device(config-router)# <b>default-metric</b><br>1024                                                                                                    |                                                                                                    |
| Step 5 | default-metric bandwidth delay reliability<br>loading mtu<br>Example:                                                                                                    | Cause the EIGRP routing protocol to use the same metric value for all non-EIGRP redistributed routes.                                                                                                    |
|        | Device(config-router)# <b>default-metric</b><br>1000 100 250 100 1500                                                                                                    |                                                                                                    |

|               | Command or Action                             | Purpose                                        |
|---------------|-----------------------------------------------|------------------------------------------------|
| Step 6        | end                                           | Returns to privileged EXEC mode.               |
|               | Example:                                      |                                                |
|               | Device(config-router)# end                    |                                                |
| Step 7 show r | show route-map                                | Displays all route maps configured or only the |
|               | Example:                                      | one specified to verify configuration.         |
|               | Device# show route-map                        |                                                |
| Step 8        | copy running-config startup-config            | (Optional) Saves your entries in the           |
|               | Example:                                      | configuration file.                            |
|               | Device# copy running-config<br>startup-config |                                                |

## **Policy-Based Routing**

### **Restrictions for Configuring Policy-based Routing**

- Policy-based routing (PBR) is not supported to forward traffic into GRE tunnel. This applies to PBR applied on any interface and forwarding traffic into GRE tunnel (by means of PBR next-hop or default next-hop or set interface).
- PBR is not supported on GRE tunnel itself (applied under the GRE tunnel itself).
- PBR does not apply to fragmented traffic. Fragmented traffic will follow a normal routing path.
- PBR and Network Address Translation (NAT) are not supported on the same interface. PBR and NAT work together only if they are configured on different interfaces.

## **Information About Policy-Based Routing**

You can use policy-based routing (PBR) to configure a defined policy for traffic flows. By using PBR, you can have more control over routing by reducing the reliance on routes derived from routing protocols. PBR can specify and implement routing policies that allow or deny paths based on:

- Identity of a particular end system
- Application
- Protocol

You can use PBR to provide equal-access and source-sensitive routing, routing based on interactive versus batch traffic, or routing based on dedicated links. For example, you could transfer stock records to a corporate office on a high-bandwidth, high-cost link for a short time while transmitting routine application data such as e-mail over a low-bandwidth, low-cost link.

With PBR, you classify traffic using access control lists (ACLs) and then make traffic go through a different path. PBR is applied to incoming packets. All packets received on an interface with PBR enabled are passed through route maps. Based on the criteria defined in the route maps, packets are forwarded (routed) to the appropriate next hop.

- Route map statement marked as permit is processed as follows:
  - A match command can match on length or multiple ACLs. A route map statement can contain multiple match commands. Logical or algorithm function is performed across all the match commands to reach a permit or deny decision.

For example:

match length A B

match ip address acl1 acl2

match ip address acl3

A packet is permitted if it is permitted by match length A B or acl1 or acl2 or acl3

- If the decision reached is permit, then the action specified by the set command is applied on the packet .
- If the decision reached is deny, then the PBR action (specified in the set command) is not applied. Instead the processing logic moves forward to look at the next route-map statement in the sequence (the statement with the next higher sequence number). If no next statement exists, PBR processing terminates, and the packet is routed using the default IP routing table.

You can use standard IP ACLs to specify match criteria for a source address or extended IP ACLs to specify match criteria based on an application, a protocol type, or an end station. The process proceeds through the route map until a match is found. If no match is found, normal destination-based routing occurs. There is an implicit deny at the end of the list of match statements.

If match clauses are satisfied, you can use a set clause to specify the IP addresses identifying the next hop router in the path.

Local PBR configuration supports setting DSCP marking for RADIUS packets generated for device administration purposes.

### How to Configure PBR

- Multicast traffic is not policy-routed. PBR applies only to unicast traffic.
- You can enable PBR on a routed port or an SVI.
- The switch supports PBR based on match length.
- You can apply a policy route map to an EtherChannel port channel in Layer 3 mode, but you cannot apply a policy route map to a physical interface that is a member of the EtherChannel. If you try to do so, the command is rejected. When a policy route map is applied to a physical interface, that interface cannot become a member of an EtherChannel.
- You can define a mazimum of 128 IP policy route maps on the switch or switch stack.
- You can define a maximum of 512 access control entries(ACEs) for PBR on the switch or switch stack.

• When configuring match criteria in a route map, follow these guidelines:

Do not match ACLs that permit packets destined for a local address.

- VRF and PBR are mutually exclusive on a switch interface. You cannot enable VRF when PBR is enabled on an interface. The reverse is also true, you cannot enable PBR when VRF is enabled on an interface.
- Web Cache Communication Protocol (WCCP) and PBR are mutually exclusive on a switch interface. You cannot enable WCCP when PBR is enabled on an interface. The reverse is also true, you cannot enable PBR when WCCP is enabled on an interface.
- The number of hardware entries used by PBR depends on the route map itself, the ACLs used, and the order of the ACLs and route-map entries.
- PBR based on TOS, DSCP and IP Precedence are not supported.
- Set interface, set default next-hop and set default interface are not supported.
- **ip next-hop recursive** and **ip next-hop verify availability** features are not available and the next-hop should be directly connected.
- · Policy-maps with no set actions are supported. Matching packets are routed normally.
- Policy-maps with no match clauses are supported. Set actions are applied to all packets.

By default, PBR is disabled on the switch. To enable PBR, you must create a route map that specifies the match criteria and the resulting action. Then, you must enable PBR for that route map on an interface. All packets arriving on the specified interface matching the match clauses are subject to PBR.

Packets that are generated by the switch (CPU), or local packets, are not normally policy-routed. When you globally enable local PBR on the switch, all unicast packets that originate on the switch are subject to local PBR. The protocols that are supported for local PBR are NTP, DNS, MSDP, SYSLOG and TFTP. Local PBR is disabled by default.

|        | Command or Action                                               | Purpose                                                                                                    |
|--------|-----------------------------------------------------------------|----------------------------------------------------------------------------------------------------|
| Step 1 | enable                                                          | Enables privileged EXEC mode.                                                                                                    |
|        | Example:                                                        | Enter your password if prompted.                                                                                                    |
|        | Device> <b>enable</b>                                           |                                                                                                    |
| Step 2 | configure terminal                                              | Enters global configuration mode.                                                                                                    |
|        | Example:                                                        |                                                                                                    |
|        | Device# configure terminal                                      |                                                                                                    |
| Step 3 | <b>route-map</b> map-tag [ <b>permit</b> ] [sequence<br>number] | Defines route maps that are used to control where packets are output, and enters route-map                                                                        |
|        | Example:                                                        | configuration mode.                                                                                                    |
|        | Device(config)# route-map pbr-map permit                        | • <i>map-tag</i> – A meaningful name for the route map. The <b>ip policy route-map</b> interface configuration command uses this name to reference the route map. |

|        | Command or Action                                             | Purpose                                                                                                    |
|--------|---------------------------------------------------------------|----------------------------------------------------------------------------------------------------|
|        |                                                               | Multiple route-map statements with the same map tag define a single route map.                                                                                                    |
|        |                                                               | • (Optional) <b>permit</b> – If <b>permit</b> is specified and the match criteria are met for this route map, the route is policy routed as defined by the set actions.                                                             |
|        |                                                               | • (Optional) <i>sequence number</i> – The sequence number shows the position of the route-map statement in the given route map.                                                                                                    |
| Step 4 | access-list-name} [access-list-number ]                       | Matches the source and destination IP<br>addresses that are permitted by one or more<br>standard or extended access lists. ACLs can<br>match on more than one source and destination                                                |
|        | Example:                                                      | IP address.                                                                                                    |
|        | <pre>Device(config-route-map)# match ip address 110 140</pre> | If you do not specify a <b>match</b> command, the route map is applicable to all packets.                                                                                                    |
| Step 5 | match length min max                                          | Matches the length of the packet.                                                                                                    |
|        | Example:                                                      |                                                                                                    |
|        | Device(config-route-map)# match length 64 1500                |                                                                                                    |
| Step 6 | set ip next-hop ip-address [ip-address]                       | Specifies the action to be taken on the packets                                                                                                    |
|        | Example:                                                      | that match the criteria. Sets next hop to which<br>to route the packet (the next hop must be                                                                                                    |
|        | <pre>Device(config-route-map)# set ip next-hop 10.1.6.2</pre> | adjacent).                                                                                                    |
| Step 7 | exit                                                          | Returns to global configuration mode.                                                                                                    |
|        | Example:                                                      |                                                                                                    |
|        | <pre>Device(config-route-map)# exit</pre>                     |                                                                                                    |
| Step 8 | interface interface-id                                        | Enters interface configuration mode, and                                                                                                    |
|        | Example:                                                      | specifies the interface to be configured.                                                                                                    |
|        | Device(config)# interface<br>gigabitethernet 1/0/1            |                                                                                                    |
| Step 9 | ip policy route-map map-tag                                   | Enables PBR on a Layer 3 interface, and                                                                                                    |
|        | Example:                                                      | identify the route map to use. You can configure only one route map on an interface.                                                                                                    |
|        | <pre>Device(config-if)# ip policy route-map    pbr-map</pre>  | However, you can have multiple route map<br>entries with different sequence numbers. These<br>entries are evaluated in the order of sequence<br>number until the first match. If there is no<br>match, packets are routed as usual. |

|         | Command or Action                                                                                         | Purpose                                                                                                    |
|---------|----------------------------------------------------------------------------------------------------|----------------------------------------------------------------------------------------------------|
| Step 10 | <pre>ip route-cache policy Example: Device(config-if)# ip route-cache policy</pre>                        | (Optional) Enables fast-switching PBR. You<br>must enable PBR before enabling<br>fast-switching PBR.                                                                                      |
| Step 11 | exit<br>Example:<br>Device(config-if)# exit                                                               | Returns to global configuration mode.                                                                                                    |
| Step 12 | <pre>ip local policy route-map map-tag Example: Device(config)# ip local policy route-map local-pbr</pre> | (Optional) Enables local PBR to perform<br>policy-based routing on packets originating at<br>the switch. This applies to packets generated<br>by the switch, and not to incoming packets. |
| Step 13 | end<br>Example:<br>Device(config)# end                                                                    | Returns to privileged EXEC mode.                                                                                                    |
| Step 14 | <pre>show route-map [map-name] Example: Device# show route-map</pre>                                      | (Optional) Displays all the route maps<br>configured or only the one specified to verify<br>configuration.                                                                                |
| Step 15 | <pre>show ip policy Example: Device# show ip policy</pre>                                                 | (Optional) Displays policy route maps attached to the interface.                                                                                                    |
| Step 16 | <pre>show ip local policy Example: Device# show ip local policy</pre>                                     | (Optional) Displays whether or not local policy<br>routing is enabled and, if so, the route map<br>being used.                                                                            |

## **Filtering Routing Information**

You can filter routing protocol information by performing the tasks described in this section.

Note V

When routes are redistributed between OSPF processes, no OSPF metrics are preserved.

### **Setting Passive Interfaces**

To prevent other routers on a local network from dynamically learning about routes, you can use the **passive-interface** router configuration command to keep routing update messages from being sent through a router interface. When you use this command in the OSPF protocol, the interface address you specify as

passive appears as a stub network in the OSPF domain. OSPF routing information is neither sent nor received through the specified router interface.

In networks with many interfaces, to avoid having to manually set them as passive, you can set all interfaces to be passive by default by using the **passive-interface default** router configuration command and manually setting interfaces where adjacencies are desired.

Use a network monitoring privileged EXEC command such as **show ip ospf interface** to verify the interfaces that you enabled as passive, or use the **show ip interface** privileged EXEC command to verify the interfaces that you enabled as active.

|        | Command or Action                                                                            | Purpose                                                       |  |
|--------|----------------------------------------------------------------------------------------------|---------------------------------------------------------------|--|
| Step 1 | configure terminal                                                                           | Enters global configuration mode.                             |  |
|        | Example:                                                                                     |                                                               |  |
|        | Device# configure terminal                                                                   |                                                               |  |
| Step 2 | router {rip   ospf   eigrp}                                                                  | Enters router configuration mode.                             |  |
|        | Example:                                                                                     |                                                               |  |
|        | Device(config) # router ospf                                                                 |                                                               |  |
| Step 3 | passive-interface interface-id                                                               | Suppresses sending routing updates through the                |  |
|        | Example:                                                                                     | specified Layer 3 interface.                                  |  |
|        | Device(config-router)# passive-interface<br>gigabitethernet 1/0/1                            |                                                               |  |
| Step 4 | passive-interface default                                                                    | (Optional) Sets all interfaces as passive by                  |  |
|        | Example:                                                                                     | default.                                                      |  |
|        | Device(config-router)# <b>passive-interface</b><br><b>default</b>                            |                                                               |  |
| Step 5 | no passive-interface interface type                                                          | (Optional) Activates only those interfaces that               |  |
|        | Example:                                                                                     | need to have adjacencies sent.                                |  |
|        | Device(config-router)# no<br>passive-interface gigabitethernet1/0/3<br>gigabitethernet 1/0/5 |                                                               |  |
| Step 6 | network network-address                                                                      | (Optional) Specifies the list of networks for the             |  |
|        | Example:                                                                                     | routing process. The <i>network-address</i> is an IP address. |  |
|        | Device(config-router)# network 10.1.1.1                                                      |                                                               |  |
| Step 7 | end                                                                                          | Returns to privileged EXEC mode.                              |  |
|        | Example:                                                                                     |                                                               |  |

|        | Command or Action                             | Purpose                              |
|--------|-----------------------------------------------|--------------------------------------|
|        | Device(config-router)# end                    |                                      |
| Step 8 | copy running-config startup-config            | (Optional) Saves your entries in the |
|        | Example:                                      | configuration file.                  |
|        | Device# copy running-config<br>startup-config |                                      |

## **Controlling Advertising and Processing in Routing Updates**

You can use the **distribute-list** router configuration command with access control lists to suppress routes from being advertised in routing updates and to prevent other routers from learning one or more routes. When used in OSPF, this feature applies to only external routes, and you cannot specify an interface name.

You can also use a **distribute-list** router configuration command to avoid processing certain routes listed in incoming updates. (This feature does not apply to OSPF.)

|        | Command or Action                                                                                                    | Purpose                                                                                                    |
|--------|----------------------------------------------------------------------------------------------------|----------------------------------------------------------------------------------------------------|
| Step 1 | enable                                                                                                    | Enables privileged EXEC mode.                                                                                                 |
|        | Example:                                                                                                    | Enter your password if prompted.                                                                                              |
|        | Device> enable                                                                                                    |                                                                                                    |
| Step 2 | configure terminal                                                                                                    | Enters global configuration mode.                                                                                             |
|        | Example:                                                                                                    |                                                                                                    |
|        | Device# configure terminal                                                                                                    |                                                                                                    |
| Step 3 | router {rip   eigrp}                                                                                                    | Enters router configuration mode.                                                                                             |
|        | Example:                                                                                                    |                                                                                                    |
|        | Device(config)# router eigrp 10                                                                                                 |                                                                                                    |
| Step 4 | distribute-list {access-list-number  <br>access-list-name} out [interface-name   routing<br>process   autonomous-system-number] | Permits or denies routes from being advertised<br>in routing updates, depending upon the action<br>listed in the access list. |
|        | Example:                                                                                                    |                                                                                                    |
|        | Device(config-router)# distribute 120<br>out<br>gigabitethernet 1/0/7                                                           |                                                                                                    |
| Step 5 | <b>distribute-list</b> { <i>access-list-number</i>   <i>access-list-name</i> } <b>in</b> [ <i>type-number</i> ]                 | Suppresses processing in routes listed in updates.                                                                            |
|        | Example:                                                                                                    |                                                                                                    |

|        | Command or Action                                       | Purpose                              |
|--------|---------------------------------------------------------|--------------------------------------|
|        | Device(config-router)# <b>distribute-list</b><br>125 in |                                      |
| Step 6 | end                                                     | Returns to privileged EXEC mode.     |
|        | Example:                                                |                                      |
|        | Device(config-router)# end                              |                                      |
| Step 7 | copy running-config startup-config                      | (Optional) Saves your entries in the |
|        | Example:                                                | configuration file.                  |
|        | Device# copy running-config<br>startup-config           |                                      |

## **Filtering Sources of Routing Information**

Because some routing information might be more accurate than others, you can use filtering to prioritize information coming from different sources. An administrative distance is a rating of the trustworthiness of a routing information source, such as a router or group of routers. In a large network, some routing protocols can be more reliable than others. By specifying administrative distance values, you enable the router to intelligently discriminate between sources of routing information. The router always picks the route whose routing protocol has the lowest administrative distance.

Because each network has its own requirements, there are no general guidelines for assigning administrative distances.

|        | Command or Action                                                      | Purpose                             |
|--------|------------------------------------------------------------------------|-------------------------------------|
| Step 1 | enable                                                                 | Enables privileged EXEC mode.       |
|        | Example:                                                               | Enter your password if prompted.    |
|        | Device> <b>enable</b>                                                  |                                     |
| Step 2 | configure terminal                                                     | Enters global configuration mode.   |
|        | Example:                                                               |                                     |
|        | Device# configure terminal                                             |                                     |
| Step 3 | router {rip   ospf   eigrp}                                            | Enters router configuration mode.   |
|        | Example:                                                               |                                     |
|        | Device(config)# router eigrp 10                                        |                                     |
| Step 4 | <b>distance</b> weight {ip-address {ip-address mask}} [ip access list] | Defines an administrative distance. |

|        | Command or Action                                               | Purpose                                                                                                    |
|--------|-----------------------------------------------------------------|----------------------------------------------------------------------------------------------------|
|        | Example:<br>Device(config-router)# distance 50<br>10.1.5.1      | <i>weight</i> —The administrative distance as an<br>integer from 10 to 255. Used alone, <i>weight</i><br>specifies a default administrative distance that<br>is used when no other specification exists for a<br>routing information source. Routes with a<br>distance of 255 are not installed in the routing<br>table. |
|        |                                                                 | (Optional) <i>ip access list</i> —An IP standard or extended access list to be applied to incoming routing updates.                                                                                                    |
| Step 5 | end                                                             | Returns to privileged EXEC mode.                                                                                                    |
|        | Example:                                                        |                                                                                                    |
|        | Device(config-router)# end                                      |                                                                                                    |
| Step 6 | <pre>show ip protocols Example: Device# show ip protocols</pre> | Displays the default administrative distance for a specified routing process.                                                                                                    |
| Step 7 | copy running-config startup-config<br>Example:                  | (Optional) Saves your entries in the configuration file.                                                                                                    |
|        | Device# copy running-config<br>startup-config                   |                                                                                                    |

## **Managing Authentication Keys**

Key management is a method of controlling authentication keys used by routing protocols. Not all protocols can use key management. Authentication keys are available for EIGRP and RIP Version 2.

### **Prerequisites**

Before you manage authentication keys, you must enable authentication. See the appropriate protocol section to see how to enable authentication for that protocol. To manage authentication keys, define a key chain, identify the keys that belong to the key chain, and specify how long each key is valid. Each key has its own key identifier (specified with the **key** *number* key chain configuration command), which is stored locally. The combination of the key identifier and the interface associated with the message uniquely identifies the authentication algorithm and Message Digest 5 (MD5) authentication key in use.

## **How to Configure Authentication Keys**

You can configure multiple keys with life times. Only one authentication packet is sent, regardless of how many valid keys exist. The software examines the key numbers in order from lowest to highest, and uses the

first valid key it encounters. The lifetimes allow for overlap during key changes. Note that the router must know these lifetimes.

| Command or Action                                                                         | Purpose                                                                                                    |  |
|-------------------------------------------------------------------------------------------|----------------------------------------------------------------------------------------------------|--|
| configure terminal                                                                        | Enters global configuration mode.                                                                                                    |  |
| Example:                                                                                  |                                                                                                    |  |
| Device# configure terminal                                                                |                                                                                                    |  |
| key chain name-of-chain                                                                   | Identifies a key chain, and enter key chain                                                                                                    |  |
| Example:                                                                                  | configuration mode.                                                                                                    |  |
| Device(config)# key chain key10                                                           |                                                                                                    |  |
| key number                                                                                | Identifies the key number. The range is 0 to 2147483647.                                                                                                    |  |
| Example:                                                                                  |                                                                                                    |  |
| Device(config-keychain)# <b>key 2000</b>                                                  |                                                                                                    |  |
| key-string text                                                                           | Identifies the key string. The string can contain                                                                                                    |  |
| Example:                                                                                  | from 1 to 80 uppercase and lowercase alphanumeric characters, but the first character                                                                                                    |  |
| Device(config-keychain)# Room 20, 10th floor                                              | cannot be a number.                                                                                                    |  |
| accept-lifetime <i>start-time</i> {infinite   <i>end-time</i>   duration <i>seconds</i> } | (Optional) Specifies the time period during which the key can be received.                                                                                                    |  |
| Example:                                                                                  | The <i>start-time</i> and <i>end-time</i> syntax can be either                                                                                                    |  |
| Device(config-keychain)# accept-lifetime<br>12:30:00<br>Jan 25 1009 infinite              | <i>hh:mm:ss Month date year</i> or <i>hh:mm:ss date</i><br><i>Month year</i> . The default is forever with the<br>default <i>start-time</i> and the earliest acceptable<br>date as January 1, 1993. The default <i>end-time</i><br>and <b>duration</b> is <b>infinite</b> .                                                                                                    |  |
| <pre>send-lifetime start-time {infinite   end-time   duration seconds}</pre>              | (Optional) Specifies the time period during which the key can be sent.                                                                                                    |  |
| Example:                                                                                  | The <i>start-time</i> and <i>end-time</i> syntax can be either <i>hh:mm:ss Month date year</i> or <i>hh:mm:ss date</i>                                                                                                    |  |
| Device(config-keychain)# accept-lifetime<br>23:30:00<br>Jan 25 1019 infinite              | <i>Month year</i> . The default is forever with the default <i>start-time</i> and the earliest acceptable date as January 1, 1993. The default <i>end-time</i> and <b>duration</b> is <b>infinite</b> .                                                                                                    |  |
| end                                                                                       | Returns to privileged EXEC mode.                                                                                                    |  |
| Example:                                                                                  |                                                                                                    |  |
| Example:                                                                                  |                                                                                                    |  |
|                                                                                           | configure terminal         Example:         Device# configure terminal         key chain name-of-chain         Example:         Device(config)# key chain key10         key number         Example:         Device(config-key chain)# key 2000         key-string text         Example:         Device(config-key chain)# key 2000         key-string text         Example:         Device(config-key chain)# Room 20, 10th floor         accept-lifetime start-time {infinite   end-time   duration seconds}         Example:         Device(config-key chain)# accept-lifetime 12:30:00         Jan 25 1009 infinite         send-lifetime start-time {infinite   end-time   duration seconds}         Example:         Device(config-key chain)# accept-lifetime 23:30:00         Jan 25 1019 infinite         end |  |

|        | Command or Action                             | Purpose                                  |
|--------|-----------------------------------------------|------------------------------------------|
| Step 8 | show key chain                                | Displays authentication key information. |
|        | Example:                                      |                                          |
|        | Device# show key chain                        |                                          |
| Step 9 | copy running-config startup-config            | (Optional) Saves your entries in the     |
|        | Example:                                      | configuration file.                      |
|        | Device# copy running-config<br>startup-config |                                          |

## **Feature History for Protocol-Independent Features**

This table provides release and related information for the features explained in this module.

These features are available in all the releases subsequent to the one they were introduced in, unless noted otherwise.

| Release                       | Feature                                                                  | Feature Information                                                                                                    |
|-------------------------------|--------------------------------------------------------------------------|----------------------------------------------------------------------------------------------------|
| Cisco IOS XE Fuji 16.9.2      | Protocol-Independent<br>Features-Distributed Cisco Express<br>Forwarding | Cisco Express Forwarding (CEF)<br>is a Layer 3 IP switching<br>technology used to optimize<br>network performance.                                                                                                    |
|                               | Protocol-Independent<br>Features-Policy-Based Routing                    | Use policy-based routing (PBR) to<br>configure a defined policy for<br>traffic flows. By using PBR, you<br>can have more control over routing<br>by reducing the reliance on routes<br>derived from routing protocols. |
|                               | Protocol-Independent<br>Features-Managing Authentication<br>Keys         | Key management is a method of<br>controlling authentication keys used<br>by routing protocols.<br>Authentication keys are available<br>for EIGRP and RIP Version 2.                                                    |
| Cisco IOS XE Cupertino 17.9.1 | Protocol-Independent<br>Features-Distributed Cisco Express<br>Forwarding | This feature was implemented on<br>C9200CX-12P-2X2G,<br>C9200CX-8P-2X2G, and<br>C9200CX-12T-2X2G models of<br>the Cisco Catalyst 9200CX Series<br>Switches, which were introduced<br>in this release.                  |

Use the Cisco Feature Navigator to find information about platform and software image support. To access Cisco Feature Navigator, go to https://cfnng.cisco.com/

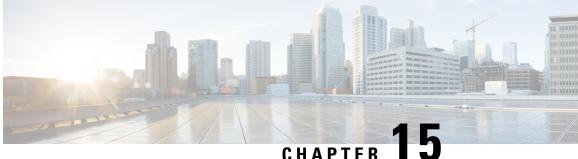

## **Configuring Generic Routing Encapsulation(GRE) Tunnel IP Source and Destination VRF** Membership

- Restrictions for GRE Tunnel IP Source and Destination VRF Membership, on page 237
- Information About GRE Tunnel IP Source and Destination VRF Membership, on page 238
- How to Configure GRE Tunnel IP Source and Destination VRF Membership, on page 238
- Configuration Example for GRE Tunnel IP Source and Destination VRF Membership, on page 239
- Additional References, on page 240
- Feature History for Generic Routing Encapsulation Tunnel IP Source and Destination VRF Membership, on page 240

## **Restrictions for GRE Tunnel IP Source and Destination VRF Membership**

- Both ends of the tunnel must reside within the same VRF.
- The VRF associated with the tunnel vrf command is the same as the VRF associated with the physical interface over which the tunnel sends packets (outer IP packet routing).
- The VRF associated with the tunnel by using the ip vrf forwarding command is the VRF that the packets are to be forwarded in as the packets exit the tunnel (inner IP packet routing).
- The feature does not support the fragmentation of multicast packets passing through a multicast tunnel.
- The feature does not support the ISIS (Intermediate System to intermediate system) protocol.
- Keepalive is not supported on VRF aware GRE tunnels.

## Information About GRE Tunnel IP Source and Destination VRF Membership

This feature allows you to configure the source and destination of a tunnel to belong to any Virtual Private Network (VPN) routing and forwarding (VRF) table. A VRF table stores routing data for each VPN. The VRF table defines the VPN membership of a customer site attached to the network access server (NAS). Each VRF table comprises an IP routing table, a derived Cisco Express Forwarding (CEF) table, and guidelines and routing protocol parameters that control the information that is included in the routing table.

Previously, GRE IP tunnels required the IP tunnel destination to be in the global routing table. The implementation of this feature allows you to configure a tunnel source and destination to belong to any VRF. As with existing GRE tunnels, the tunnel becomes disabled if no route to the tunnel destination is defined.

## How to Configure GRE Tunnel IP Source and Destination VRF Membership

Follow these steps to configure GRE Tunnel IP Source and Destination VRF Membership:

|        | Command or Action                                        | Purpose                                                             |
|--------|----------------------------------------------------------|---------------------------------------------------------------------|
| Step 1 | enable                                                   | Enables privileged EXEC mode.                                       |
|        | Example:                                                 | • Enter your password if prompted.                                  |
|        | Device> <b>enable</b>                                    |                                                                     |
| Step 2 | configure terminal                                       | Enters global configuration mode.                                   |
|        | Example:                                                 |                                                                     |
|        | Device#configure terminal                                |                                                                     |
| Step 3 | interface tunnelnumber                                   | Enters interface configuration mode for the                         |
| -      | Example:                                                 | specified interface.                                                |
|        | Device(config)#interface tunnel 0                        | • <i>number</i> is the number associated with the tunnel interface. |
| Step 4 | ip vrf forwardingvrf-name                                | Associates a virtual private network (VPN)                          |
| -      | Example:                                                 | routing and forwarding (VRF) instance with an                       |
|        | Device(config-if) <b>#ip vrf forwarding green</b>        | interface or subinterface.                                          |
|        |                                                          | • <i>vrf-name</i> is the name assigned to a VRF.                    |
| Step 5 | ip addressip-address subnet-mask                         | Specifies the interface IP address and subnet                       |
| -      | Example:                                                 | mask.                                                               |
|        | Device(config-if)#ip address 10.7.7.7<br>255.255.255.255 | • <i>ip-address</i> specifies the IP address of the interface.      |

|        | Command or Action                                                            | Purpose                                                                                                    |  |
|--------|------------------------------------------------------------------------------|----------------------------------------------------------------------------------------------------|--|
|        |                                                                              | • <i>subnet-mask</i> specifies the subnet mask of the interface.                                                                                                    |  |
| Step 6 | tunnel source {ip-address   type number }                                    | Specifies the source of the tunnel interface.                                                                                                    |  |
|        | Example:<br>Device(config-if)#tunnel source loop 0                           | • <i>ip-address</i> specifies the IP address to use as the source address for packets in the tunnel.                                                                                                    |  |
|        |                                                                              | • <i>type</i> specifies the interface type (for example, serial).                                                                                                    |  |
|        |                                                                              | • <i>number</i> specifies the port, connector, or<br>interface card number. The numbers are<br>assigned at the factory at the time of<br>installation or when added to a system, and<br>can be displayed using the show interfaces<br>command. |  |
| Step 7 | tunnel destination { <i>hostname</i>   <i>ip-address</i> }                   | Defines the tunnel destination.                                                                                                    |  |
|        | Example:<br>Device(config-if)#tunnel destination<br>10.5.5.5                 | <ul> <li><i>hostname</i> specifies the name of the host destination.</li> <li><i>ip-address</i> specifies the IP address of the host destination.</li> </ul>                                                                                   |  |
| Step 8 | <pre>tunnel vrfvrf-name Example: Device(config-if)#tunnel vrf financel</pre> | Associates a VPN routing and forwarding<br>(VRF) instance with a specific tunnel<br>destination.<br>• <i>vrf-name</i> is the name assigned to a VRF.                                                                                           |  |

# Configuration Example for GRE Tunnel IP Source and Destination VRF Membership

In this example, packets received on interface e0 using VRF green are forwarded out of the tunnel through interface e1 using VRF blue.

```
ip vrf blue rd 1:1
ip vrf green rd 1:2
interface loop0
ip vrf forwarding blue
ip address 10.7.7.7 255.255.255
interface tunnel0
ip vrf forwarding green
ip address 10.3.3.3 255.255.0 tunnel source loop 0
```

```
tunnel destination 10.5.5.5 tunnel vrf blue
interface ethernet0
ip vrf forwarding green
ip address 10.1.1.1 255.255.255.0
interface ethernet1
ip vrf forwarding blue
ip address 10.2.2.2 255.255.255.0
ip route vrf blue 10.5.5.5 255.255.255.0 ethernet 1
```

## **Additional References**

#### **Table 18: Related Documents**

| Related Topic | Document Title                                                                                                    |
|---------------|----------------------------------------------------------------------------------------------------|
| VRF tables    | "Configuring Multiprotocol Label Switching"<br>chapter of the Cisco IOS Switching Services<br>Configuration Guide, Release 12.2 |
| Tunnels       | Cisco IOS Interface Configuration Guide, Release 12.2                                                                           |

## Feature History for Generic Routing Encapsulation Tunnel IP Source and Destination VRF Membership

This table provides release and related information for the features explained in this module.

These features are available in all the releases subsequent to the one they were introduced in, unless noted otherwise.

| Release                       | Feature                                                                                     | Feature Information                                                                                                    |
|-------------------------------|---------------------------------------------------------------------------------------------|----------------------------------------------------------------------------------------------------|
| Cisco IOS XE Fuji 16.9.2      | Generic Routing<br>Encapsulation(GRE) Tunnel IP<br>Source and Destination VRF<br>Membership | GRE Tunnel IP Source and<br>Destination VRF Membership<br>feature allows you to configure the<br>source and destination of a tunnel<br>to belong to any VPN VRF table.                                |
| Cisco IOS XE Cupertino 17.9.1 | Generic Routing<br>Encapsulation(GRE) Tunnel IP<br>Source and Destination VRF<br>Membership | This feature was implemented on<br>C9200CX-12P-2X2G,<br>C9200CX-8P-2X2G, and<br>C9200CX-12T-2X2G models of<br>the Cisco Catalyst 9200CX Series<br>Switches, which were introduced<br>in this release. |

Feature History for Generic Routing Encapsulation Tunnel IP Source and Destination VRF Membership

Use the Cisco Feature Navigator to find information about platform and software image support. To access Cisco Feature Navigator, go to https://cfnng.cisco.com/

Configuring Generic Routing Encapsulation(GRE) Tunnel IP Source and Destination VRF Membership

Feature History for Generic Routing Encapsulation Tunnel IP Source and Destination VRF Membership